การจัดโครงสร้างข้อมูลที่อยู่ใหม่เพื่อการเชื่อมโยงฐานข้อมูล ี่ ื่ ในระบบสารสนเทศภูมิศาสตร

> นายพิชญ์ ติรณสวัสดิ์ ์

วิทยานิพนธ์นี้เป็นส่วนหนึ่งของการศึกษาตามหลักสูตรปริญญาวิศวกรรมศาสตรมหาบัณฑิต ึ่ สาขาวิชาวิศวกรรมสํารวจ ภาควิชาวิศวกรรมสํารวจ คณะวิศวกรรมศาสตร จุฬาลงกรณมหาวิทยาลัย ปการศึกษา 2546 ISBN 974-17-4032-8 ลิขสิทธ ของจุฬาลงกรณมหาวิทยาลัยิ์

#### ADDRESS DATA STRUCTURE REFORM FOR GIS DATABASE LINKAGE

Mr. Pitch Tiranasawasdi

A Thesis Submitted in Partial Fulfillment of the Requirements for the Degree of Master of Engineering in Survey Engineering Department of Survey Engineering Faculty of Engineering Chulalongkorn University Academic Year 2003 ISBN 974-17-4032-8

หัวขอวิทยานิพนธ การจัดโครงสรางขอมูลท อยูใหมเพ อการเช ื่อมโยงฐานขอมูล ี่ ื่ ในระบบสารสนเทศภูมิศาสตร โดย นายพิชญ ติรณสวัสด ์ สาขาวิชา วิศวกรรมสํารวจ อาจารยที่ปรึกษา ผูชวยศาสตราจารยวิชัย เย ยงวีรชน ี่

> ึ คณะวิศวกรรมศาสตร์ จุฬาลงกรณ์มหาวิทยาลัย อนุมัติให้นับวิทยานิพนธ์ฉบับนี้ เปนสวนหน งของการศึกษาตามหลักสูตรปริญญามหาบัณฑิต ึ่

> > ………………………………………….. คณบดีคณะวิศวกรรมศาสตร (ศาสตราจารยดร.ดิเรก ลาวัณยศิริ )

คณะกรรมการสอบวิทยานิพนธ

…………………………………………… ประธานกรรมการสอบ

 $($ รองศาสตราจารย์ คร.ชูเกียรติ วิเชียรเจริญ)

…………………………………………... อาจารยที่ปรึกษา

(ผู้ช่วยศาสตราจารย์ วิชัย เยี่ยงวีรชน) ี่

……………………………………………กรรมการ

(ผูชวยศาสตราจารยดร.อิทธิ ตริสิริสัตยวงศ)

……………………………………………กรรมการ

(ผูชวยศาสตราจารยดร.บรรเจิด พละการ)

นายพิชญ์ ติรณสวัสดิ์ : การจัดโครงสร้างข้อมูลที่อยู่ใหม่เพื่อการเชื่อมโยงฐานข้อมูล ิ์ ี่ ื่ ในระบบสารสนเทศภูมิศาสตร. (ADDRESS DATA STRUCTURE REFORM FOR GIS DATABASE LINKAGE)อ. ที่ปรึกษา : ผู้ช่วยศาสตราจารย์ วิชัย เยี่ยงวีรชน, 109 หน้า. ISBN ี่ 974-17-4032-8.

ปัจจุบันหน่วยงานของรัฐมีการจัดทำข้อมูลขึ้นมาใช้ในหน่วยงานของตนเป็นจำนวนมาก ทำให้ การเช ื่อมโยงขอมูล เพ อท ี่จะใหหนวยงานตางๆ ไดใชขอมูลรวมกัน เกิดปญหาข นคือ ไมอาจเช ื่อมโยง ื่ ึ้ ข้อมูลด้วยกันได้ กรมสรรพากร เป็นอีกหน่วยงานหนึ่งที่ต้องการเชื่อมข้อมูลของหน่วยงานต่างๆ เช่น ึ่ ื่ ข้อมูลการใช้ไฟฟ้า ข้อมูลประกันสังคม ข้อมูลอาคารและข้อมูลเลขประจำตัวผู้เสียภาษี ของ กรมสรรพากร สำหรับขย<mark>าย</mark>ฐานภาษี มีการดำเนินโครงการนำร่องเพื่อขยายฐานภาษี ได้มีการเชื่อมโยง ข้อมูลฐานข้อมูลจากหน่วยงานเหล่านี้ซึ่งพบว่า มีปัญหาในการพิจารณาเลือกใช้ตัวเชื่อมโยงเข้ากับข้อมูล เชิงตำแหน่งในระบบแผนที่ภาษี การดำเนินงานเชื่อมโยงได้กระทำด้วยมือจากข้อมูล "ที่อยู่" ที่ปรากฎ ี่ ในฐานข้อมูลของแต่ละหน่วยงานและข้อมูล "ที่อยู่" ที่ได้จากการสำรวจ ผลปรากฏว่าสามารถเชื่อมโยง ี่ ได้ประมาณ 76% โดยต้องสูญเสียกำลังคนในการดำเนินงานทั้งสิ้น 2 เดือน อันเนื่องมาจากความไม่ ั้ สอดคล้องกันของข้อมูล "ที่อยู่" ของแต่ละหน่วยงาน การกำหนดโครงสร้างการเชื่อมโยงข้อมูลเป็นเรื่อง ี่ ื่ ที่มีความจำเป็นอย่างยิ่งเพราะในอนาคตปริมาณข้อมูลที่ทำการจัดเก็บจะมีปริมาณมากขึ้น มีหลายหน่วย งานที่มีแนวคิดที่จะนำข้อมูลมาใช้ร่วมกันโดยกำหนดให้ใช้ รหัสประจำบ้าน (HID) เป็นตัวเชื่อม เพื่อให้ ี่ ื่ การวิเคราะห์ การวางแผนเพื่อตัดสินใจ และนำข้อมูลที่มีอยู่มาใช้ให้เกิดประสิทธิภาพสูงสุด จึงมีการ ื่ สร้างรหัสจากข้อมูล "ที่อยู่" (NEWID) ขึ้นมาใช้ก่อนที่จะมี HID อยู่ในทุกๆ หน่วยงาน ี่

ในวิทยานิพนธ์ฉบับนี้ทำการจัดโครงสร้างข้อมูล "ที่อยู่" ในแต่ละหน่วยงานให้มีโครงสร้างเดียว ี่ กัน เป็นแนวทางหนึ่งในการใช้ประโยชน์ข้อมูล "ที่อยู่" ที่มีการจัดเก็บในทุกหน่วยงาน เป็นส่วนเบื้องต้น ี่ เพื่อให้สามารถเชื่อมโยงฐานข้อมูลได้ และช่วยนำไปสู่การใช้รหัสประจำบ้าน เป็นรหัสมาตรฐานสำหรับ การเช ื่อมโยงฐานขอมูลตอไปในระบบสารสนเทศภูมิศาสตร โดยใชโปรแกรมการจัดโครงสรางขอมูลท อยู่ เป็นตัวช่วยในการแก้ไขและปรับปรุงให้ข้อมูลมีความถูกต้องมากขึ้นเพื่อเพิ่มเปอร์เซ็นต์การเชื่อมโยง ึ้ ื่ ข้อมูลที่อยู่ให้มีความถูกต้องถึง 85% ในเวลาอันรวดเร็วกว่าการเชื่อมแบบเดิม ี่ ื่

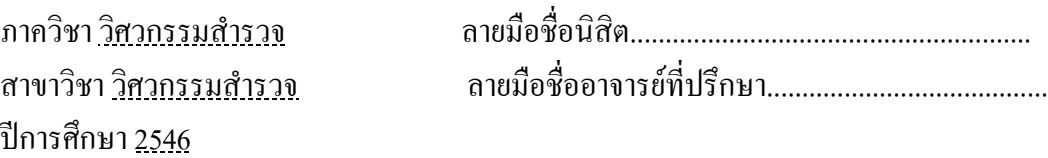

 $\#$  #4370419221 : MAJOR SURVEY ENGINEERING

KEY WORD: DATABASE / LINKAGE / ADDRESS / RESTRUCTURE / ORGANIZATION

MR.PITCH TIRANASAWASDI : ADDRESS DATA STRUCTURE REFORM FOR GIS DATABASE LINKAGE. THESIS ADVISOR : ASST.PROF. VICHAI YIENGVEERACHON, 109 pp. ISBN 974-17-4032-8.

Many government agencies in Thailand have established and exploited the use of databases to link and share data among organizations. The Revenue Department of Thailand is considered as a significant government unit that needs to link its database with other organizations' ; for example, data associated with the consumption of electricity from Metropolitan Electricity Authority, social security number from Ministry of Labor, building data and tax identification number from The Revenue Department of Thailand, etc. for improving taxation. The "Restructure Program" has been created in order to link data from these organizations' database. A problem concerning the selection of the primary key with the spatial data of tax map system was found. Thus, the attempt to transform and restructure "address" data maintained in particular organizations and link it to "address" data obtained from the survey was done manually. The process took 2 months since the data from each organization is not matched. The final result has shown that the correctness of the data linkage is at 76%. The restructuring of data is an essential task that needs to be done due to the amount data stored in the database is increasing rapidly at present. Furthermore, many organizations have planned to utilize the data produced, used, and maintained by other organizations in the most effective and efficient aspect for data sharing, data analysis, and decision making. Therefore, those organizations mentioned above have considered to link their data by using "House Identification" (HID). However, before HID is widely used in those organizations, a specific field derived from "Address" that is used in this research must be created and used in order to link the data instead.

By using "Restructure Program" in this project would increase the correctness of data linkage up to 85% while the time consumption would be decreased. Hopefully, this project would lead to the use of house identification number as a key identifier to link the data in an organization to the others for any GIS database in the government organization.

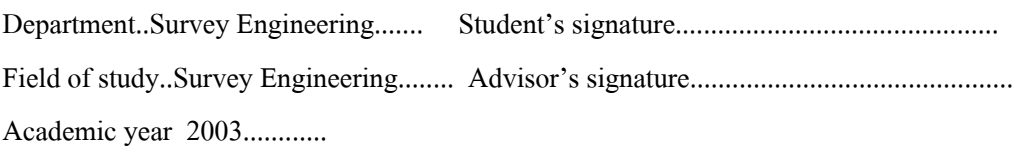

## **กิตติกรรมประกาศ**

วิทยานิพนธ์ฉบับนี้สำเร็จลุล่วงไปได้ด้วยความช่วยเหลืออย่างดียิ่งของผู้ช่วย ี้ ิ่ ศาสตราจารย์ วิชัย เยี่ยงวีรชน อาจารย์ที่ปรึกษาวิทยานิพนธ์ ซึ่งท่านใค้ให้คำแนะนำและข้อคิดเห็น ี่ ึ่ ต่างๆ ในการวิจัยมาด้วยดีตลอด รวมทั้งตรวจแก้วิทยานิพนธ์ฉบับนี้อย่างละเอียด ั้ ี้

ขอขอบพระคุณ คุณรังษี ศุไลมาน และคุณปิติพันธ์ จีระมงคลพาณิชย์ ที่ได้ให้คำ ปรึกษาในเรื่ องการเขียนโปรแกรม

ขอขอบพระคุณ อาจารย์ณิคา ครงค์สุวรรณ และคุณตติยะ ชื่นตระกูล ที่ได้ให้คำ ื่ ปรึกษาในเรื่องการใชภาษาอังกฤษ

ขอขอบพระคุณ คุณมาลิน ผลบุตร ที่ได้ให้คำปรึกษาในเรื่องการใช้ภาษาไทยและ ชวยตรวจแกคําผิดในวิทยานิพนธฉบับนี้ดวย

ท้ายนี้ ผู้วิจัยใคร่ขอกราบขอบพระคุณบิดา-มารดา คุณยาย น้องสาว ญาติทั้งหลาย และพี่ๆ เพื่อนๆ ที่กรมที่ดินและที่จุฬาฯ ซึ่งใด้คอยเกี่ยวเข็ญให้ทำวิทยานิพนธ์ อยู่ตลอด และได้ ื่ ี่ ี่ สนับสนุนทุกสิ่งทุกอย่าง ให้กำลังใจแก่ผู้วิจัยเสมอมาจนสำเร็<mark>จ</mark>การศึกษา ิ่

> ้นายพิชญ์ ติรณสวัสดิ์ ์ ธันวาคม 2546

# **สารบัญ**

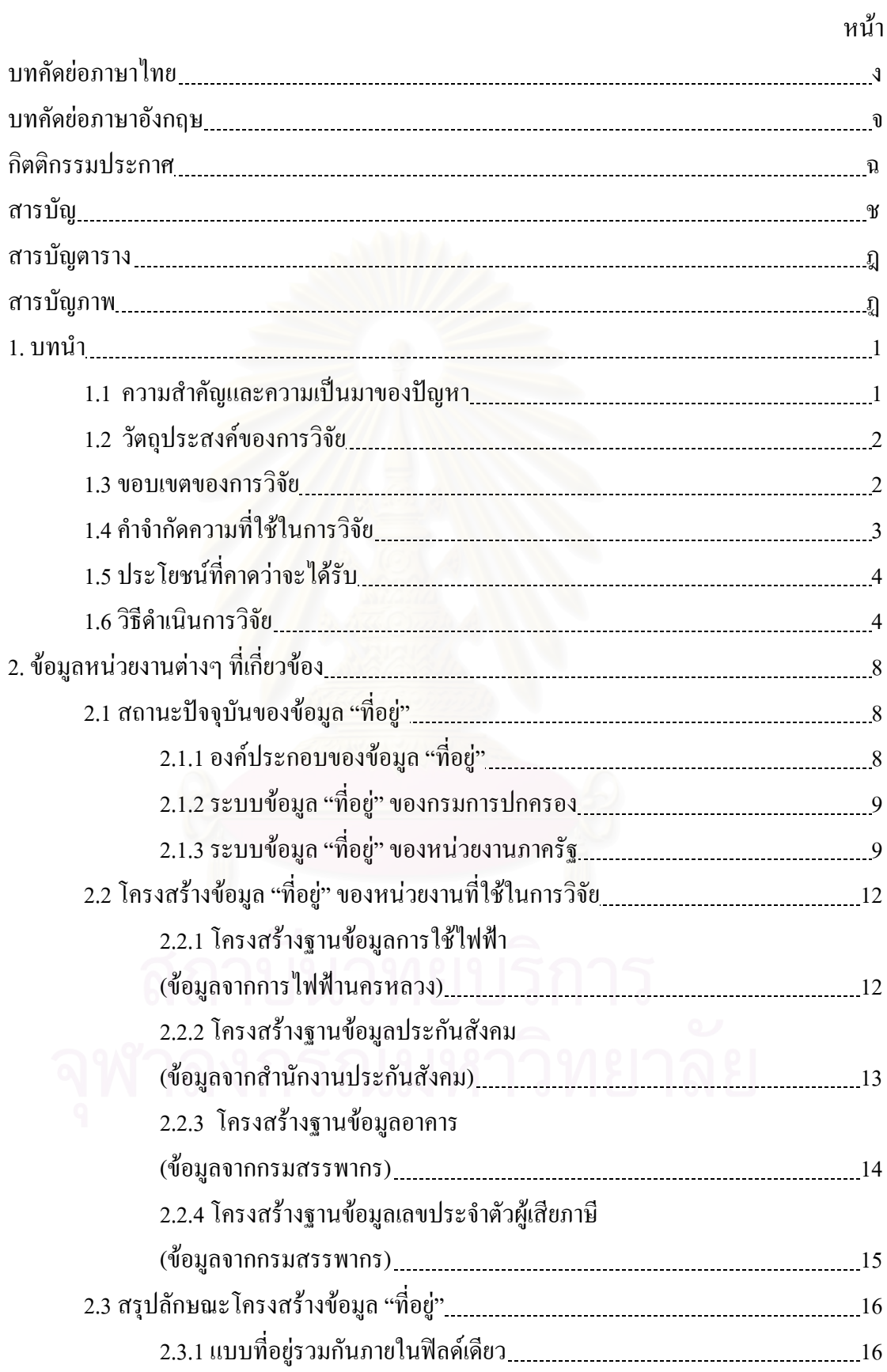

# **สารบัญ (ตอ)**

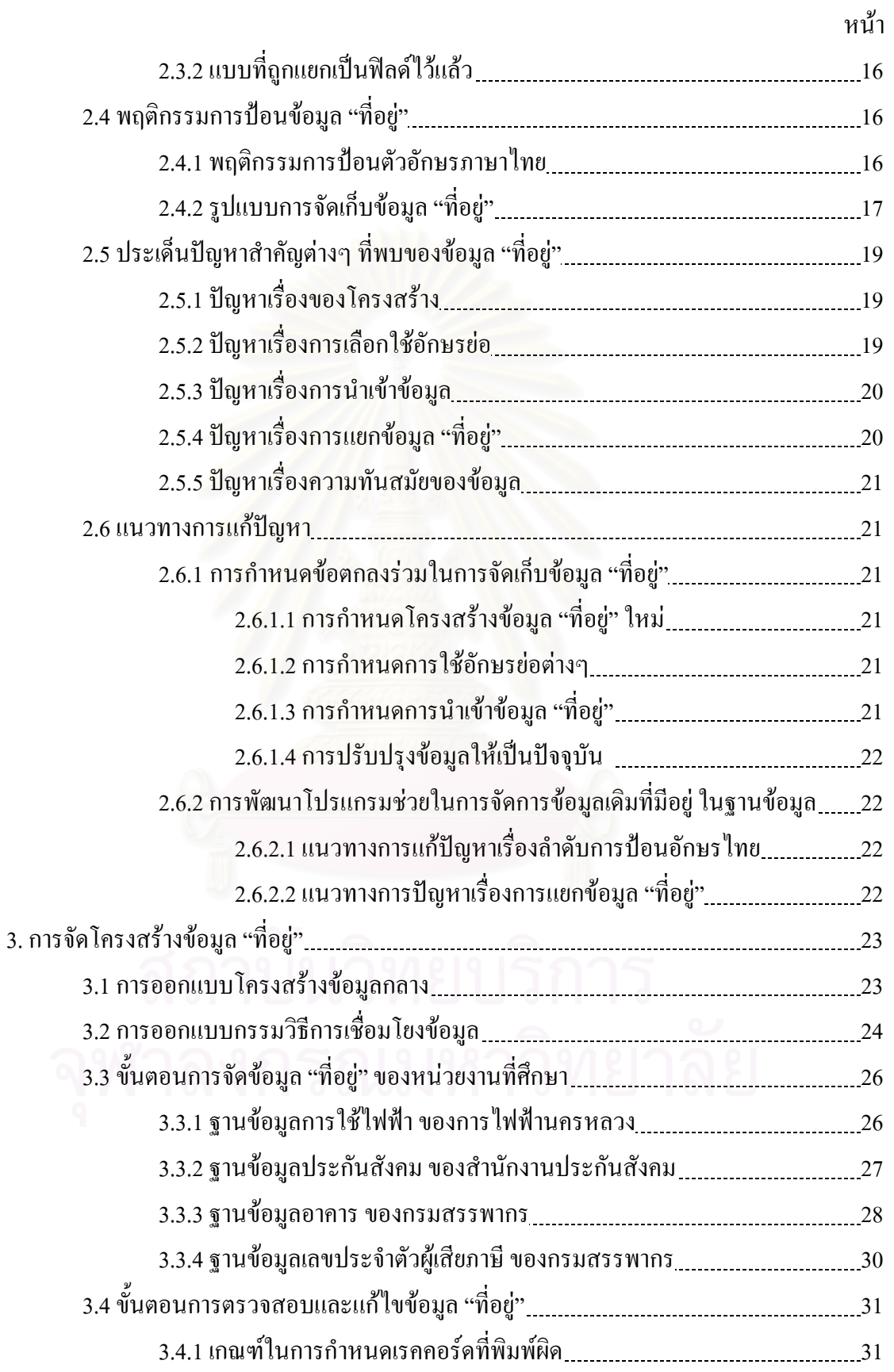

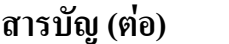

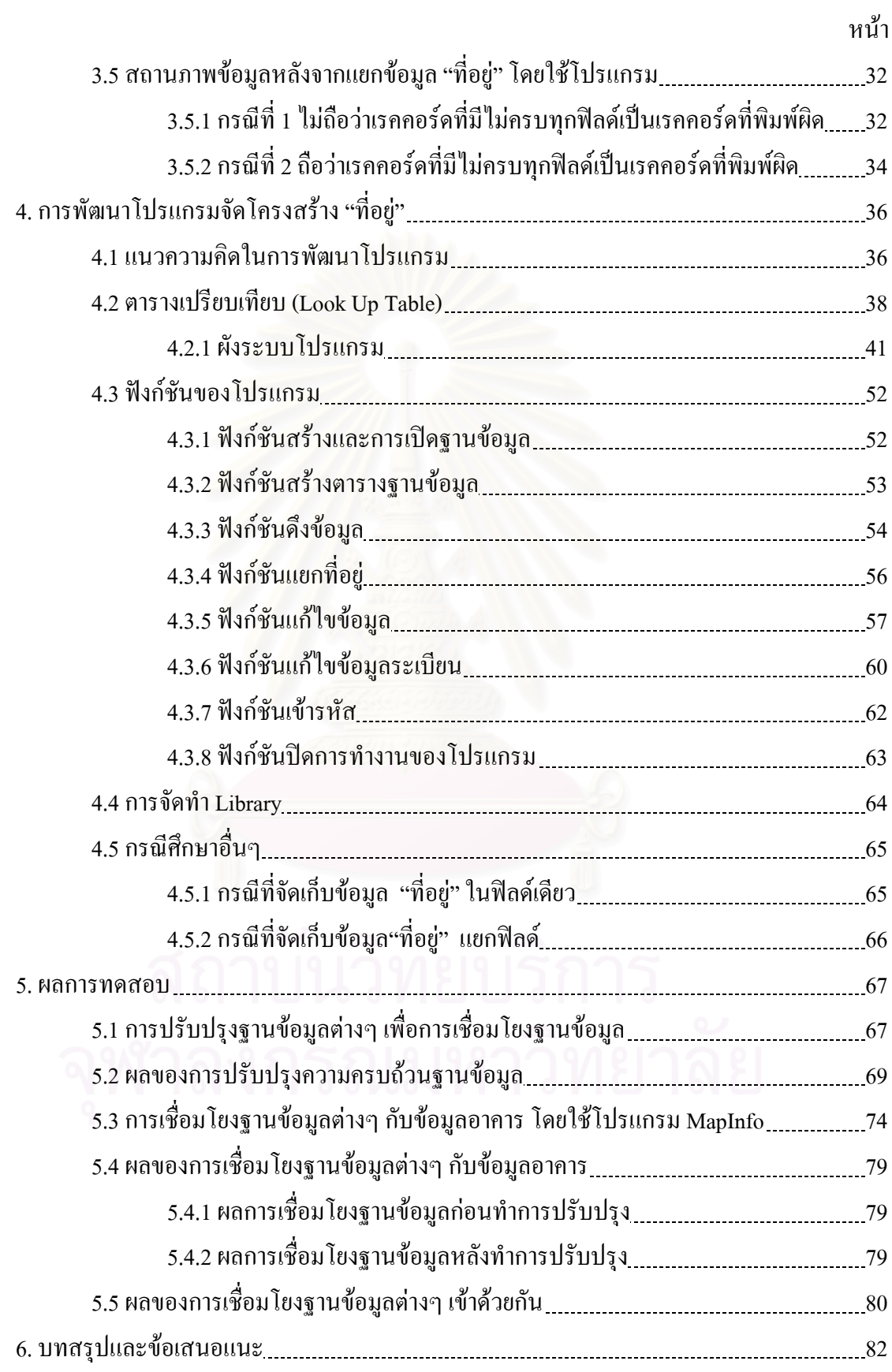

# **สารบัญ (ตอ)**

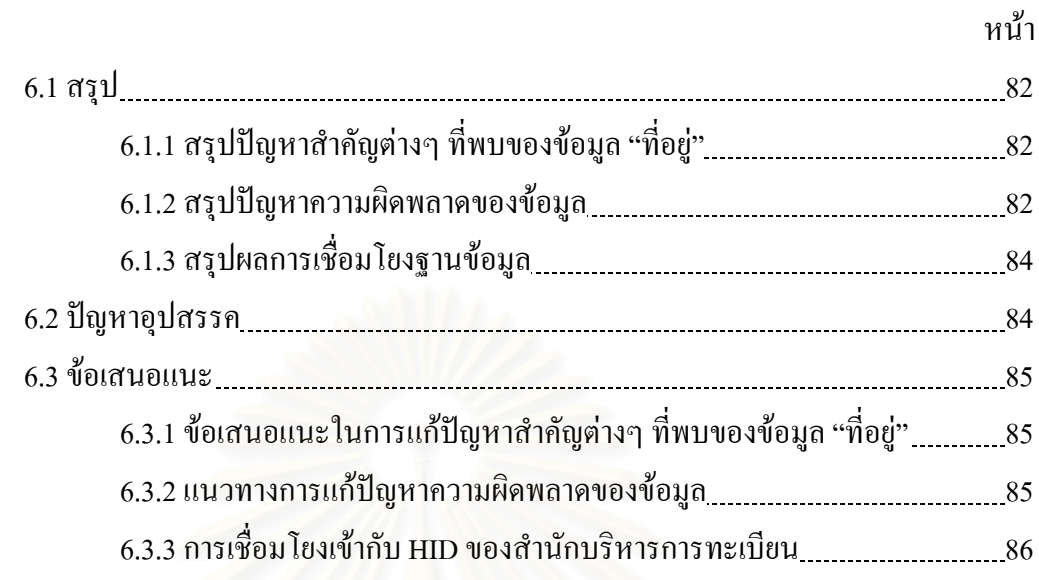

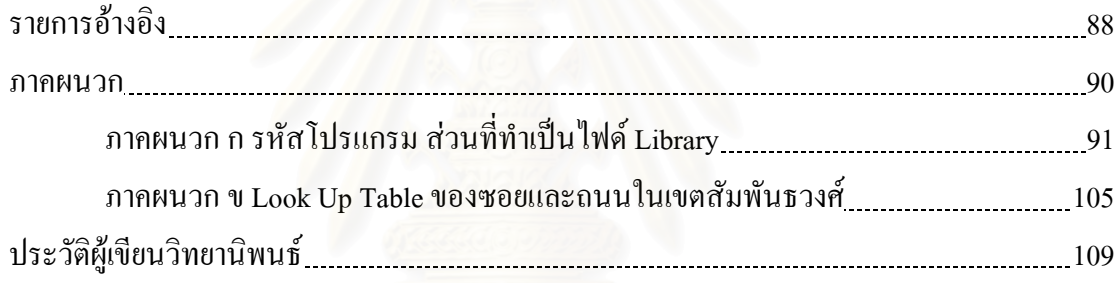

# **สารบัญตาราง**

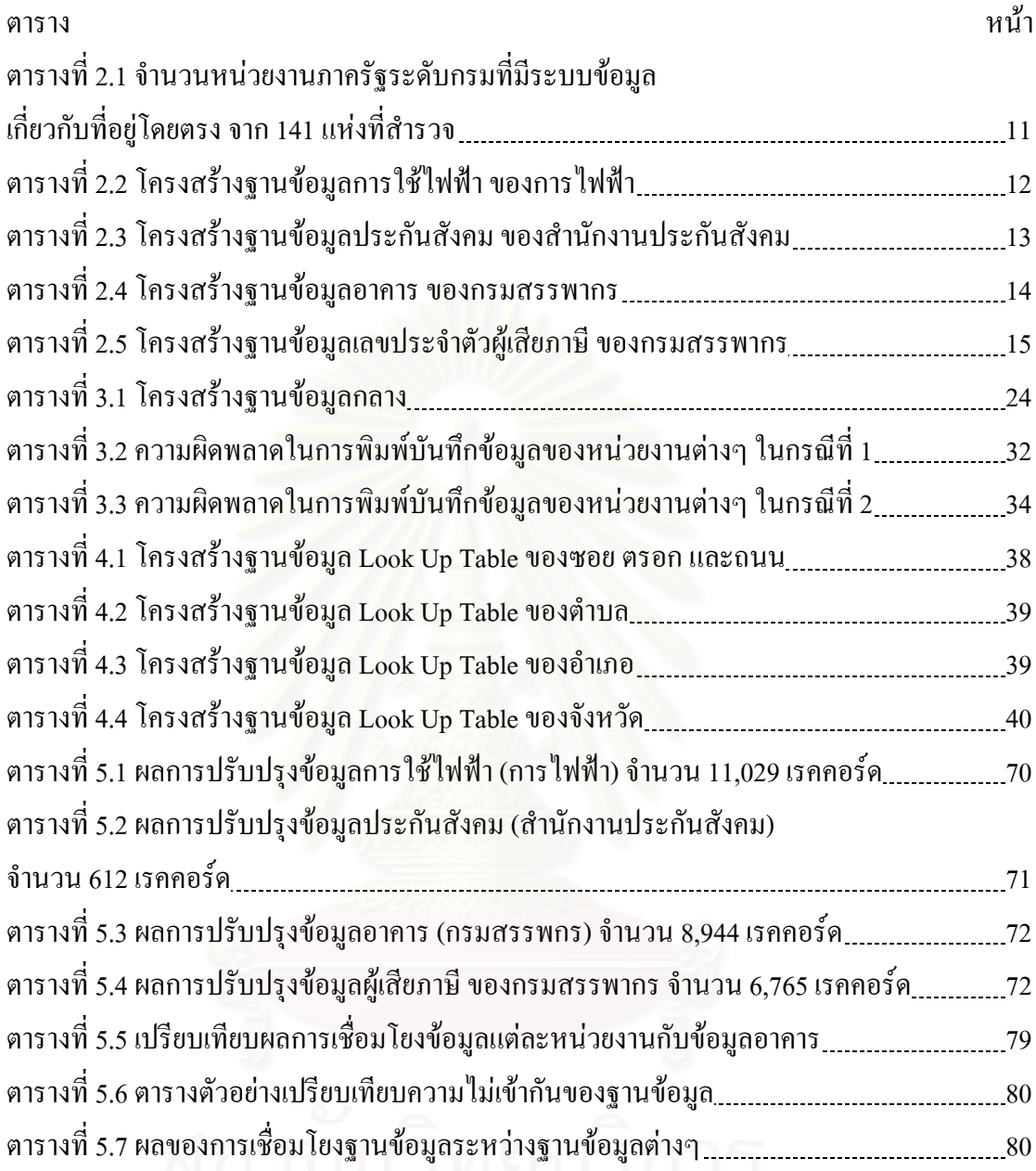

# **สารบัญภาพ**

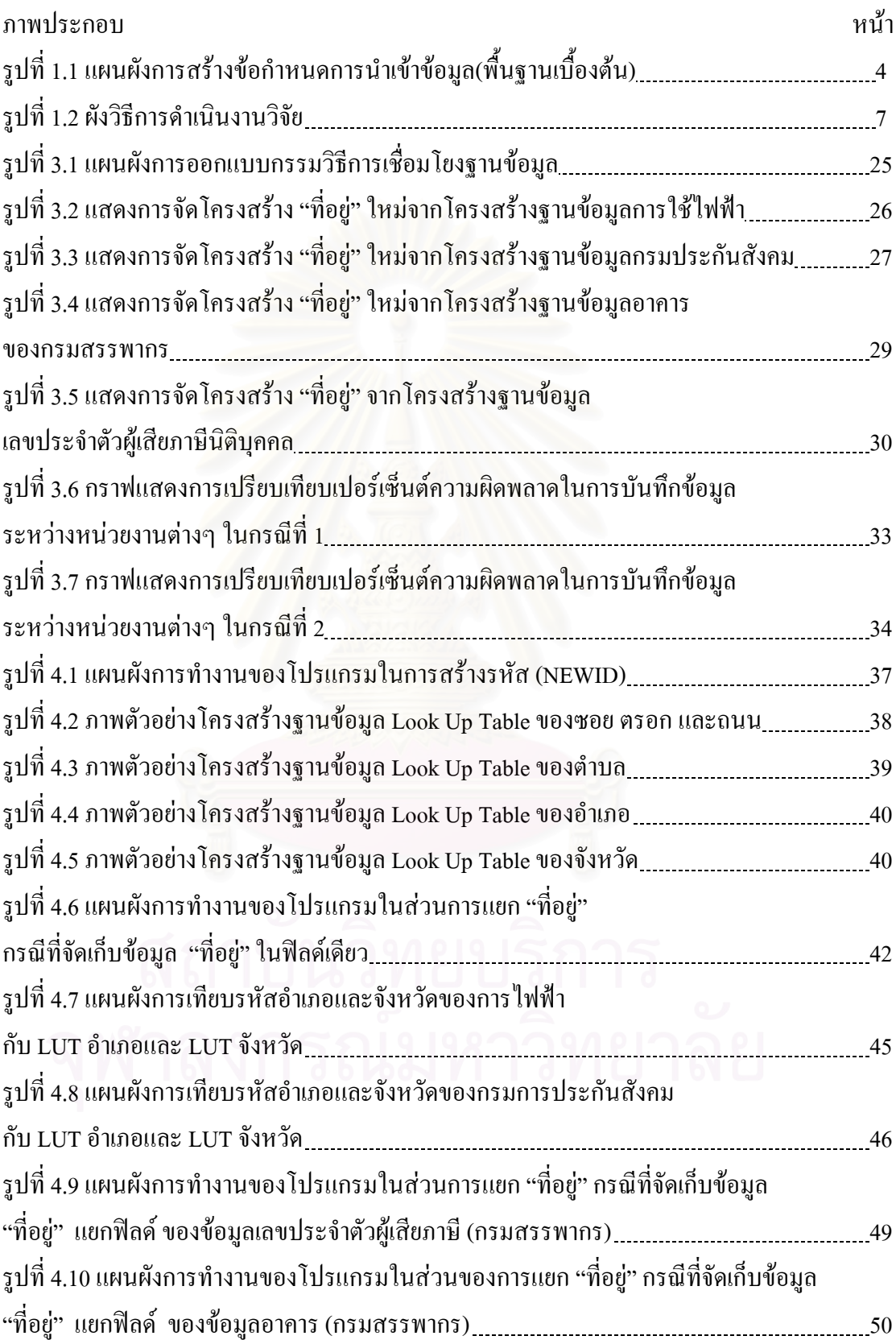

# **สารบัญภาพ (ตอ)**

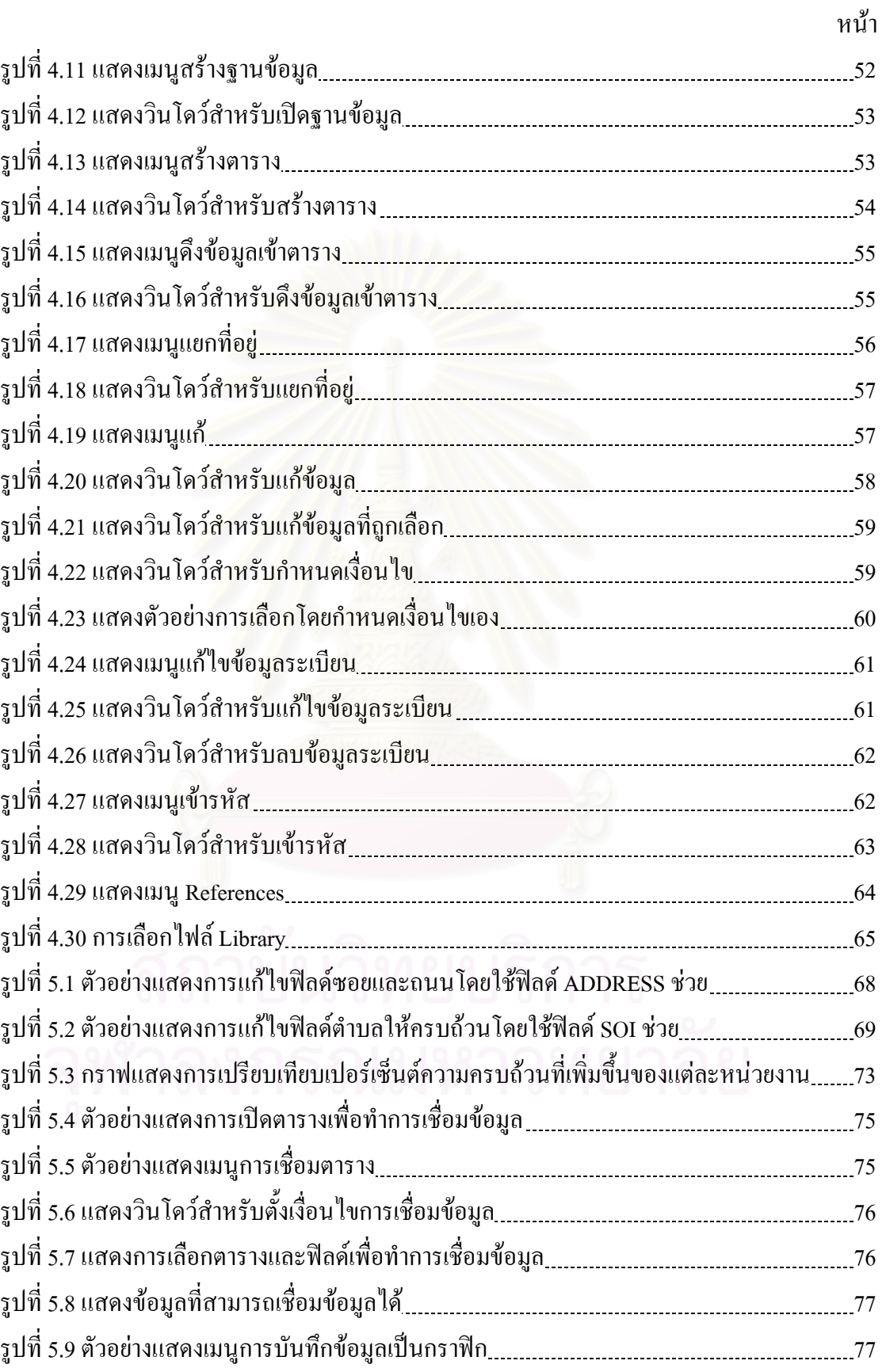

# **สารบัญภาพ (ตอ)**

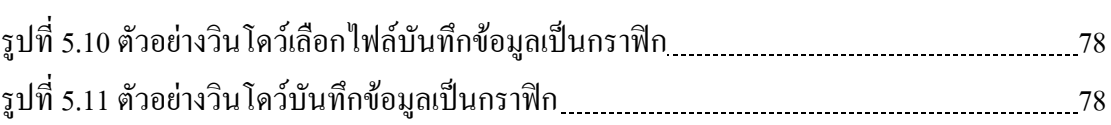

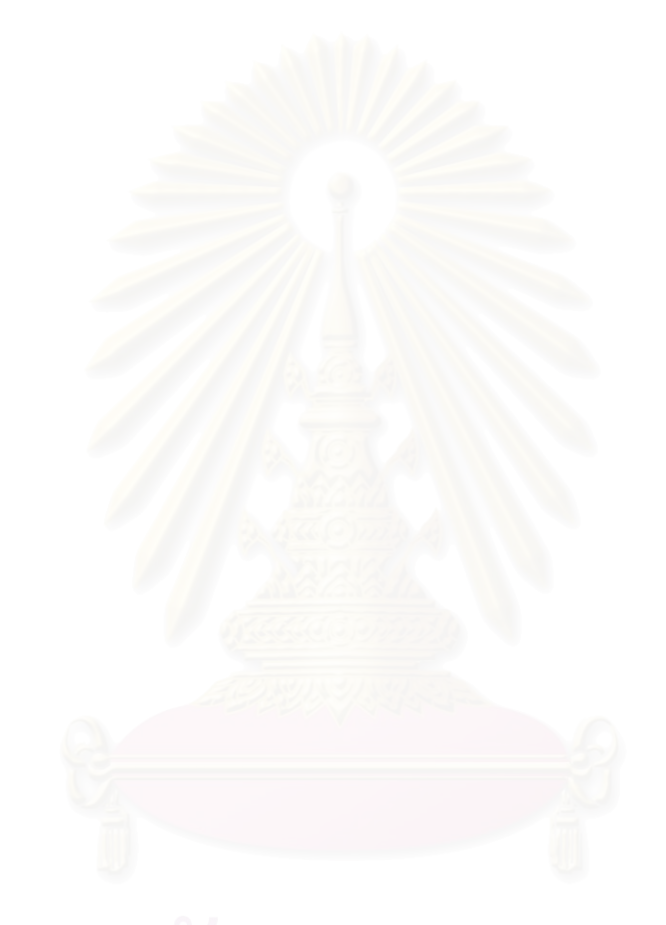

หนา

**บทท ี่ 1**

### **บทนํา**

## **1.1 ความสําคัญและความเปนมาของปญหา**

ภารกิจและบทบาทของกรมสรรพากรคือ การหารายไดใหรัฐ การจัดเก็บภาษีอากรตาม ประมวลรัษฎากร และกฎหมายอื่นที่เกี่ยวข้อง มีวัตถุประสงค์หลักคือ จัดเก็บภาษีในระดับที่ ื่ ี่ ี่ เหมาะสมและทั่วถึงด้วยค่าใช้จ่ายที่ต่ำของกรมสรรพากรและผู้เสียภาษี มีการเก็บภาษีเงินได้บุคคล ั่ ธรรมดา ภาษีเงินไดนิติบุคคล ภาษีมูลคาเพิ่ม ภาษีธุรกิจเฉพาะ อากรแสตมปภาษีเงินไดปโตรเลียม ฯลฯ เพื่อให้บรรลุวัตถุประสงค์จึงมีการนำ GIS มาใช้เพื่อขยายฐานภาษี โดยนำข้อมูลจากหน่วยงาน ื่ อื่นมาใช้ร่วมกัน เช่น ข้อมูลการใช้ใฟฟ้าของการไฟฟ้า เพื่อดูว่าปริมาณการใช้ไฟฟ้าสอดคล้องกับ ื่ ข้อมูลอาคารของกรมสรรพากรหรือไม่ เป็นการตรวจสอบผู้ที่หลีกเลี่ยงการจ่ายภาษี เพื่อให้เก็บภาษี ี่ ได้ทั่วถึงวิธีหนึ่ง ้วถึงวิธีหนึ่ง โดยข้อมูลอาการเป็นข้อมูลที่ได้จากการสำรวจภาคสนามของกรมสรรพากรและ เชื่อมโยงกับข้อมูลกราฟิกของตัวอาคาร ข้อมูลประกันสังคมของสำนักงานประกันสังคม เป็น ข้อมูลของเจ้าของกิจการที่ได้จดทะเบียนเป็นสมาชิก สามารถขยายฐานภาษีได้จากเจ้าของกิจการที่ ึ่งดทะเบียนเป็นสมาชิกของสำนักง<mark>านป</mark>ระกันสังคม แต่ไม่ได้เสียภาษีให้กรมสรรพากร และ ข้อมูล เลขประจำตัวผู้เสียภาษีของกรมสรรพากร ฯลฯ โดยใช้ข้อมูล "ที่อยู่" เป็นตัวเชื่อมเพราะข้อมูล ี่ ื่ "ที่อยู่" เป็นข้อมูลที่ถูกจัดเก็บอยู่ในฐานข้อมูลของทุกหน่วยงาน ซึ่งปัญหาที่พบคือโครงสร้างของ ี่ ี่ ข้อมูล "ที่อยู่" ในแต่ละหน่วยงานมีความแตกต่างกัน ทำให้เกิดปัญหาการเชื่อมโยงข้อมูลไม่สามารถ ี่ เชื่อมโยงข้อมูลเข้าด้วยกันใด้ และปัญหาความใม่สอดคล้องกันของข้อมูลในแต่ละหน่วยงาน โดยที่ ผ่านมามีการกำหนดให้ใช้รหัสประจำบ้าน(HID) เพื่อแก้ปัญหาต่างๆ เหล่านี้ ซึ่งเป็นข้อมูลที่ใน **:**<br>: แต่ละหน่วยงานควรมีไว้เพื่อประโยชน์ในการใช้ข้อมูลร่วมกันในอนาคต แต่ในปัจจุบันยังไม่มี หน่วยงานใดที่เก็บข้อมูลรหัสประจำบ้าน นอกจากสำนักบริหารการทะเบียน กรมการปกครอง เนื่อง ื่ จากการนำข้อมูลรหัสประจำบ้านมาเก็บไว้ในฐานข้อมูลนั้นจะต้องใช้งบประมาณ กำลังคน และ ั้ ระยะเวลาในการคำเนินงานมาก เพื่อเป็นการแก้ไขปัญหาในการเชื่อมโยงฐานข้อมูลเข้าด้วยกันก่อน ที่ทุกหน่วยงานจะมีการจัดเก็บข้อมูลรหัสประจำบ้าน จึงมีการใช้ประโยชน์จากข้อมูล "ที่อยู่" มา ี่ สร้างรหัสที่ใช้ในการเชื่อมโยงฐานข้อมูลของหน่วยงานต่างๆ เข้าด้วยกัน เมื่อนำฐานข้อมูลไปเชื่อม ื่ โยงเข้ากับหน่วยงานที่มีข้อมูลรหัสประจำบ้านแล้ว จะทำให้หน่วยงานอื่นที่เชื่อมกับฐานข้อมูล ื่ ี่ ื่ สามารถนำข้อมูลรหัสประจำบ้านนี้ไปใช้ประโยชน์ได้อีกด้วย

งานวิจัยนี้จะศึกษาถึงความผิดพลาดของข้อมูล ความไม่สอดคล้องกันของข้อมูล และ ี้ แนวทางการแกไขปญหาโครงสรางที่ตางกันในแตละฐานขอมูล มีการปรับปรุงฐานขอมูลใหมี คุณภาพดีขึ้น เพื่อเพิ่มเปอร์เซ็นต์การเชื่อมโยงฐานข้อมูลของกรมสรรพากรกับหน่วยงานต่างๆ ให้ ื่ มากขึ้น และเกิดประโยชนสูงสุดในการขยายฐานภาษี

## **1.2วัตถุประสงค ของการวิจัย**

- 1.2.1 จัดรูปแบบโครงสร้างข้อมูล "ที่อยู่" สำหรับใช้ในการเชื่อมโยงฐานข้อมูลต่างๆ ี่ ของหน่วยงานทางราชการ เพื่อการขยายฐานภาษีของกรมสรรพากร ื่
- 1.2.2 ื่ อพัฒนาโปรแกรมในการจัดโครงสรางฐานขอมูลเพื่อการเชื่อมโยงฐานขอมูล โดยทําเปนฟงกชันไวใชงาน
- 1.2.3 เพ ื่ อเชื่อมฐานข้อมูลแผนที่ในระบบสารสนเทศภูมิศาสตร์ โดยใช้ข้อมูล "ที่อยู่" ี่ เป็นตัวเชื่อม ื่
- $1.2.4$ ื่ อทำการเชื่อมโยงฐานข้อมูลต่างๆ เข้าด้วยกัน ก่อนที่ในฐานข้อมูลของแต่ละ หนวยงานจะมีขอมูล HID

### **1.3 ขอบเขตของการวิจัย**

- 1.3.1 พื้นที่ในการวิจัยจะใช้เขตสัมพันธวงศ์ ในกรุงเทพฯ โดยใช้ข้อมูลดังนี้ ื้ ขอมูลการใชไฟฟาของการไฟฟา จํานวน 11,029 เรคคอรด ข้อมูลประกันสังคมของสำนักงานประกันสังคม จำนวน 612 เรคคอร์ด ข้อมลอาคารของกรมสรรพากร จำนวน 8.944 เรคคอร์ด ขอมูลเลขประจําตัวผูเสียภาษีของกรมสรรพากร จํานวน 6,765 เรคคอรด โดยขอมูลที่นํามาใชเปนขอมูลทุติยภูมิเปนฐานขอมูล ป 2542
- 1.3.2 ข้อมูลเชิงพื้นที่ (Spatial Data) เป็นข้อมูลมาตราส่วน 1:4,000 เป็นข้อมูลอาคาร โดย ื้ ได้จากการสำรวจข้อมูลที่อยู่ภาคสนามของกรมสรรพากรในปี 2542 ในระบบ ี่ โปรแกรม MapInfo
- 1.3.3 โปรแกรมที่ใชในการจัดการฐานขอมูลใชโปรแกรม MS ACCESS 97
- 1.3.4 ใช Visual Basic ในการพัฒนาโปรแกรมประยุกต
- $1.3.5$  ใช้ MapInfo เป็นโปรแกรม GIS

## **1.4 คําจํากัดความท ี่ใชในการวิจัย**

**การเขารหัสภูมิศาสตร (Geocoding)** เปนกระบวนการที่นําขอมูลท ี่เปนตารางกับขอมูล เชิงตำแหน่งเข้าไว้ด้วยกัน เพื่อนำมาใช้ในการวิเคราะห์เชิงตำแหน่ง (U.S. Department of ื่ Justice, Office of Community Oriented Policing Services,2000:4) **"**Geocoding is the process of bringing tabular and geographic data together based on a common geographic unit of analysis"

**ฐานขอมูล (Database)** เปนการรวมขอมูลจากหลายแหลงมาจัดโครงสรางโดยมีความ สัมพันธ์โดยผ่านรหัสสำคัญ (primary key) เพื่อช่วยในการค้นคืนข้อมูล (retrieval)และ ื่ สนับสนุนการตัดสินใจ (Decision support system)

**รหัสประจําบาน (House Identification ,HID)** คือเลขรหัสที่กําหนดข ึ้นโดยสํานักบริหาร การทะเบียน กรมการปกครอง เพื่อแทนที่ตั้งหรือที่อยู่ของบ้าน/อาคาร มีทั้งหมด 11 หลัก ื่ ี่

หลักที่ 1-2 คือรหัสจังหวัด รหัสสํานักทะเบียน

หลักที่ 3-4 คือรหัสอ<mark>ำเ</mark>ภอ

หลักที่ 5-10 คือ เลขลำดับที่บ้านเลขที่ของสำนักทะเบียนนั้น ี่

หลักที่ 11 เป็นตัวเลขสำหรับตรวจสอบว่าเลขหลักที่ 1-10 มีความถูกต้องหรือไม่

**NEWID** เปนรหัสสําคัญในการเชื่อมโยงขอมูลมีลักษณะเดียวกับ HID ใชเปนตัวเช อมฐาน ื่ ข้อมูล โดยฟิลด์นี้จะถูกสร้างจากโครงสร้างกลางที่มาจากข้อมูล "ที่อยู่" ี่ ี่

**ตารางเปรียบเทียบ (Look Up Table) หรือ (LUT)** เปนตารางท ี่ใชในการเทียบรหัสของ ซอย ถนน ตำบล อำเภอ และ จังหวัด โดยสำนักบริหารการทะเบียน จะเป็นผู้กำหนดรหัส ขึ้นมา โดยจะเทียบชื่อแล้วแสดงออกมาเป็นรหัส ึ้ ื่

# **1.5 ประโยชนที่ คาดวาจะไดรับ**

- 1.5.1 สามารถเช ื่อมโยงขอมูลระหวางหนวยงานของการไฟฟา กรมสรรพากร และ สํานักงานประกันสังคม ใชในระบบสารสนเทศภูมิศาสตร โดยนําขอมูลมา วิเคราะหเพ ื่อใชในการขยายฐานภาษีของกรมสรรพากร
- 1.5.2 โปรแกรมในการจัดโครงสรางฐานขอมูลเพื่อการเชื่อมโยงฐานขอมูล โดยทําเปน ฟงกชันไวใชงาน

## **1.6 วิธีดําเนินการวิจัย**

1.6.1 ศึกษาการนำเข้าข้อมูล(พื้นฐานเบื้องต้น) โดยมีแผนผังแสดงในรูปที่ 1.1 ื้ ์<br>.<br>.

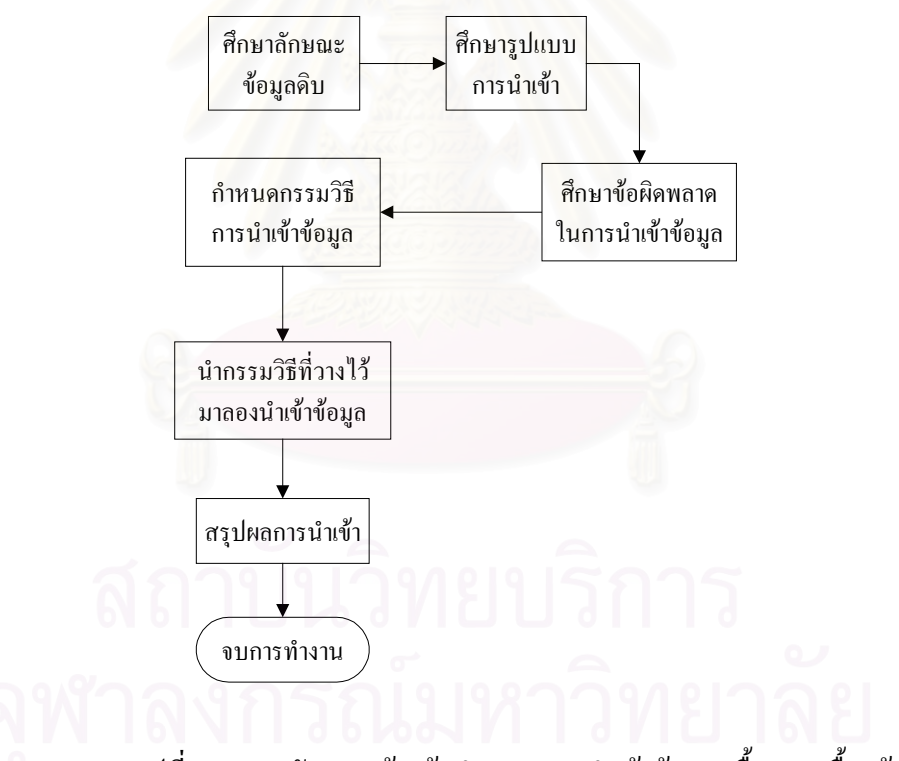

รูปที่ 1.1 แผนผังการสร้างข้อกำหนดการนำเข้าข้อมูล(พื้นฐานเบื้องต้น) ื้ ื้

- การศึกษาลักษณะขอมูลดิบ กอนการนําเขาสูฐานขอมูลโดยสังเกตลักษณะขอมูลโดยรวม วามีลักษณะเปนอยางไร (จากรูปแบบตางๆ กอนจัดเก็บขอมูล)

- การศึกษารูปแบบการนําเขาขอมูล ตามลักษณะการใชภาษาที่ถูกตอง โดยกําหนด โครงสรางการนําเขาขอมูลตามหลักการใชภาษาไทย เปนตนแบบ(รูปแบบการเขียน พยัญชนะ สระ วรรณยุกต์) ที่ถูกต้อง
- ี่ ศึกษาข้อผิดพลาดในการนำเข้าข้อมูล ี่ แตกตางจากการนําเขาตามหลักการการใชภาษา ไทยที่ถูกตอง
- กําหนดกรรมวิธีการนําเขาขอมูลโดยทั่วไป และ ขอผิดพลาดที่มักพบเปนประจํา เปนสวน เพิ่มเติมเพื่อช่วยให้ความถูกต้องของข้อมูลเพิ่มขึ้น ิ่ ื่ ิ่
- นำรูปแบบกรรมวิธีการนำเข้าข้อมูล (พื้นฐานข้อมูลเบื้องต้น) ที่ได้กำหนด มาทดสอบกับ ื้ ื้ ขอมูลตัวอยางดวยการนําเขาขอมูลตามรูปแบบใหม
- นำเข้าข้อมูล (พื้นฐานข้อมูลเบื้องต้น) ื้ ์<br>.<br>.

1.6.2 ศึกษาอัลกอริธึมที่ใช้ในการเชื่อมฐานข้อมูลในแต่ละหน่วยงาน

- ศึกษาโครงสรางขอมูลโดยทั่วไป จากฐานขอมูลตัวอยาง วามีลักษณะโครงสรางขอมูลโดย ท ั่วไปเปนอยางไร รูปแบบในแตละฟลดเปนรูปแบบ ตัวอักษร หรือ ตัวเลข ขนาดความ ึกว้างของฟิลด์ แต่ละฐานข้อมูลมีการกำหนดไว้เป็นอย่างไร
- นำโครงสร้างที่ทำการศึกษา จากหลายฐานข้อมูลมาวิเคราะห์ ความเป็นไปได้ ระหว่างฐาน ข้อมูลต่างหน่วยงาน โดยการกำหนดเปรียบเทียบ ฟิลด์ที่แสดงอยู่ ว่ามีลักษณะเหมือนหรือ แตกตางกันอยางไร
- คัดเลือก ฟิลด์ที่มีลักษณะ และความหมาย ที่เหมือนกัน นำมาเปรียบเทียบ ระหว่างฐานข้อ ี่ มูลต่างหน่วยงาน เพื่อดูรายละเอียดและทำการจัดโครงสร้างข้อมูลกลาง ื่
- จัดลำดับความสำคัญ ของ ฟิลด์รหัสสำคัญ (Primary Key) ที่จำเป็นต้องใช้ในการนำเข้าข้อ ้มูล แต่ละหน่วยงาน โดยการจำแนกเป็น ข้อมูลฟิลด์รหัสสำคัญ และ ข้อมูลฟิลด์รอง โดยดู โครงสร้างตามหลักการพื้นฐาน(โครงสร้างพื้นฐานที่ทุกหน่วยงานต้องมี ถือเป็นข้อมูล ื้ ื้ ฟิลด์หลัก และโครงสร้างย่อยตามรายละเอียดที่แต่ละหน่วยงานต้องการเพิ่มถือเป็น ข้อมูล ี่ ิ่ ฟลดรอง)
	- 1.6.3 วิเคราะห์ออกแบบเงื่อนไขในการจัดโครงสร้างข้อมูล และออกแบบโครงสร้าง การจัดเก็บข้อมูล "ที่อยู่" ี่
	- 1.6.4 พัฒนาโปรแกรม โดยใช Library เปนสวนประกอบของโปรแกรม 1.6.4.1 การ Key ข้อมูล "ที่อยู่" ี่
- ฟังก์ชันการปรับแก้คำอัตโนมัติ ในการ Key ข้อมูลที่อยู่จะมีตัวตรวจสอบการ ี่ พิมพ์ตัวอักษรที่ในบางโปรแกรมสามารถพิมพ์ข้อมูลใด้หลายรูปแบบ เช่น คำว่าน้ำ บางครั้งสามารถพิมพ์ ไม้โท ก่อน สระอำ หรือ พิมพ์ สระอำก่อนไม้ ั้ โท ก็ได ในโปรแกรมนี้ จะทําการเปลี่ยนใหเปน ไมโทกอน สระอําโดย อัตโนมัติ ทำให้ข้อมูลที่ใช้ในการเชื่อมฐานข้อมูลมีความถูกต้องมากยิ่งขึ้น ิ่
- ฟังก์ชันการเพิ่ม ลบ และแก้ไขข้อมูล สามารถแก้ไขข้อมูลได้ หรือทำการเพิ่ม หรือลบขอมูลได
- 1.6.4.2 การจัดรูปแบบโครงสร้างข้อมูล "ที่อยู่" ี่
	- ฟังก์ชันการจัดรูปแบบของข้อมูล "ที่อยู่" จะทำการจัดโครงสร้างฟิลด์ "ที่อยู่" ี่ ี่ ของฐานขอมูลในหนวยงานตางๆ ใหมีโครงสรางเปนแบบโครงสรางขอมูล กลาง (ในฟังก์ชันนี้จะทำเป็น Library ไว้เรียกใช้) ี้
	- ฟงกชันการเขารหัส จะนําขอมูลไปเปรียบเทียบกับ Look Up Table แลวเขา รหัสเพื่อสร้างฟิลด์ที่จะใช้เป็นตัวเชื่อม ื่ ื่
- 1.6.4.3 การปรับปรุงคุณภาพขอมูล
	- ฟังก์ชันการปรับปรุงคุณภาพข้อมูล จะแสดงข้อมูลทั้งหมดที่ไม่ซ้ำกัน แล้วทำ ั้ การตรวจสอบดูด้วยตาว่า มีข้อมูลที่ผิดอยู่หรือไม่ จากนั้นก็ทำการแก้ไข โดยมี ั้ ให้เลือกแก้ไขโดยเลือกแก้ไขเฉพาะที่หรือแก้ไขทั้งหมด
- 1.6.4.4 การเช ื่อมโยงขอมูลกับขอมูลกราฟก
	- การเชื่อมโยงข้อมูล จะทำการเชื่อมโยงข้อมูลโดยใช้ฟิลด์ที่สร้างขึ้นมาใหม่ จากการเข้ารหัสมาเป็นตัวเชื่อม ื่
- 1.6.5 สรุปและประเมินผลการทดสอบโปรแกรม และทําการแกไขปรับปรุง
- 1.6.6 สรุปผลการวิจัยและเรียบเรียงวิทยานิพนธ

โดยขั้นตอนทั้งหมดของการคำเนินการวิจัยจะแสดงในรูปที่ 1.2 ั้

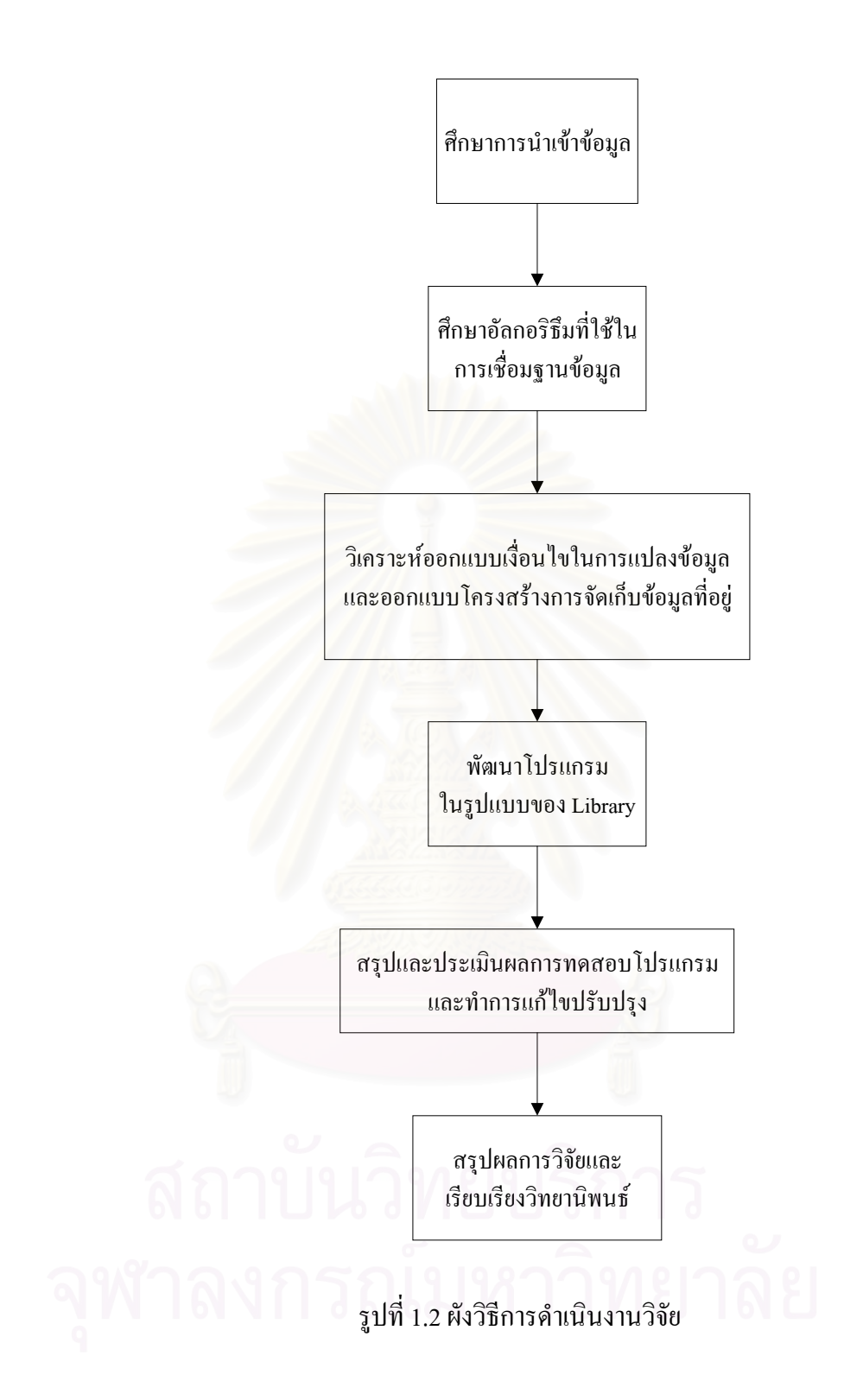

# **บทท ี่ 2**

#### **ข อมูลหนวยงานตางๆ ท เก ยวข อง** ֧֚֚֝ **ี่ ี่** ֧֚֝<br>֧֚֚֚֝

ในบทนี้จะทำการศึกษาวิเคราะห์ลักษณะและสถานะปัจจุบันของข้อมูล "ที่ ี่ อยู" ใน หนวยงานตางๆ วามีโครงสรางเปนอยางไร มีฟลดใดบางที่มีลักษณะเหมือนกันหรือแตกตางกัน อย่างไร สามารถเปลี่ยนรูปแบบโครงสร้างเพื่อนำมาใช้เป็นตัวเชื่อมโยงฐานข้อมูลทั้งหมดเข้าด้วย ั้ กันใด้หรือไม่ โดยมีจุดประสงค์เพื่อให้ใช้ฐานข้อมูลในระบบสารสนเทศภูมิศาสตร์ (GIS) ให้มี ประสิทธิภาพมากยิ่งขึ้น ก่อนที่จะมีการเปลี่ยนมาใช้ระบบรหัสประจำบ้าน (HID) ของสำนักบริหาร ิ่ ี่ การทะเบียน โดยนําขอมูลที่มีอยูแลวในฐานขอมูลของแตละหนวยงานมาทําการวิเคราะหศึกษา พฤติกรรมการนำเข้าข้อมูล รวมทั้งจะชี้ให้เห็นประเด็นปัญหาสำคัญต่างๆ ที่พบของข้อมูล "ที่อยู่" ี่ ี่ พร้อมทั้งเสนอแนวทางการแก้ปัญหาดังกล่าวด้วย

#### **2.1 สถานะปจจุบันของขอมูล "ท อยู" ี่**

ข้อมูล "ที่อยู่" เป็นข้อมูลซึ่งใช้ในระบบสารสนเทศของหน่วยงานภาครัฐทุกแห่ง จากการ ี่ สํารวจพบวามีหลากหลายรูปแบบ ดังรายละเอียดตอไปนี้ (ศูนยเทคโนโลยีอิเล็กทรอนิกสและ คอมพิวเตอรแหงชาติ, 2544: 2-1 - 2-2)

#### **2.1.1 องคประกอบของขอมูล "ท อยู" ี่**

ข้อมูล "ที่อยู่" ซึ่งผนวกอยู่ในระบบสารสนเทศต่างๆ ของหน่วยงานภาครัฐจะประกอบด้วย ี่ ึ่ ้ส่วนต่างๆ ที่สำคัญดังนี้

- เลขที่บ้าน/สำนักงาน<br>ตรอก โล้ม 1112 12 12 12 12 12 13 1
- ตรอก
- ซอย
- ถนน
- ตําบล
- อําเภอ
- จังหวัด
- รหัสไปรษณีย

#### **2.1.2 ระบบขอมูล "ท อยู" ของกรมการปกครอง ี่**

ในระบบทะเบียนราษฎร์ของกรมการปกครอง ซึ่งดำเนินการโดยสำนักบริหารการทะเบียน ึ่ นั้น มีการจัดเก็บแฟ้มข้อมูล "ที่อยู่" (House) ผนวกไว้เป็นส่วนหนึ่งด้วย ซึ่งมีโครงสร้างที่สำคัญดังนี้ ี่ ึ่ ึ่

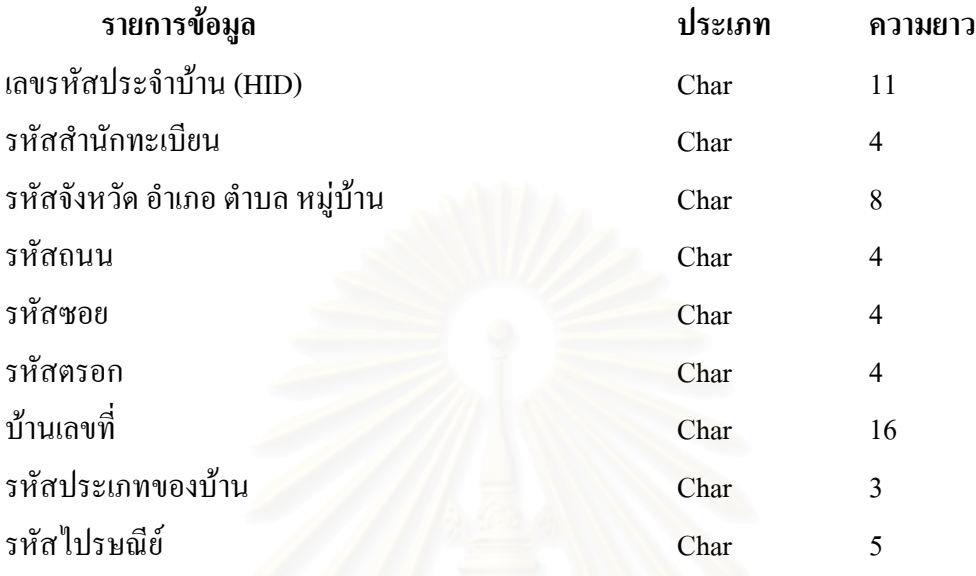

#### **2.1.3 ระบบขอมูล "ท อยู" ของหนวยงานภาครัฐ ี่**

ในสวนของสํานักบริหารการทะเบียน กรมการปกครอง ไดมีการกําหนดเลขรหัสประจํา บ้าน (HID) เพื่อแทนที่ตั้งหรือที่อยู่ ของบ้าน/อาคาร ขึ้นมาใช้งานตามโครงสร้างใน 2.1.2 ปรากฎว่า ื่ ี่ หน่วยงานภาครัฐทุกแห่งไม่ได้มีการนำรหัสดังกล่าวไปใช้งานหรืออ้างอิงแต่อย่างใด ยกเว้นสำนัก บริหารการทะเบียน ของกรมการปกครอง เนื่องจากส่วนใหญ่ยังไม่ทราบว่าได้มีการกำหนดเลข ื่ รหัสประจำบ้านหรืออาคารสถานที่ต่างๆ ไว้ด้วยแล้ว ซึ่งเป็นตัวเลข 11 หลัก โดยจะปรากฏใน เอกสารสำเนาทะเบียนบ้าน ดังนั้น เลขรหัสประจำบ้านจะสามารถแทน "ที่อยู่" ของบ้านใด้ และยัง ี่ สามารถนำไปค้นหาข้อมูลอื่นๆ เกี่ยวกับบ้านดังกล่าวได้ด้วย เพราะในระบบทะเบียนราษฎร์ของ ื่ ี่ กรมการปกครอง ก็จะมีฐานข้อมูลทะเบียนบ้านผนวกอยู่ด้วยแล้ว ซึ่งใช้เลขรหัสประจำบ้านเป็น key หลัก (ศูนย์เทคโนโลยีอิเล็กทรอนิกส์และคอมพิวเตอร์แห่งชาติ, 2546: 109) ปัญหาเรื่องการกำหนด ื่ และใช้งานรหัสข้อมูลในสิ่งเดียวกันที่แตกต่างกันออกไปของหน่วยงานภาครัฐมีมานานแล้ว แต่ยัง ี่ ไม่ได้รับการแก้ไขอย่างจริงจังแต่อย่างใด ื่ องที่กาดกันว่ากงทำได้สำเร็จก่อนข้างยาก ี่ เนื่องจากต้องตกลงร่วมมือกันจากส่วนราชการหลายฝ่าย และเหตุผลที่สำคัญอีกประการหนึ่งคือ ใน ื่ อดีตที่ผ่านมาหน่วยงานภาครัฐส่วนใหญ่จะดำเนินการด้านระบบข้อมูลข่าวสารของตนเองอย่างค่อน ี่ ข้างอิสระ ไม่ได้มีการพึ่งพาแลกเปลี่ยนข้อมูลระหว่างกันมากนัก และส่วนใหญ่ยังไม่พร้อมที่จะให้ บริการข้อมูลแก่หน่วยงานอื่น ดังนั้นจึงยังไม่เห็นความสำคัญของการใช้รหัสข้อมูลที่เป็นมาตรฐาน ั้ เดียวกับ ื่ อหน่วยงานต้องการจะใช้รหัสข้อมูลสิ่งใดและไม่ทราบว่าสิ่งนั้นได้มีการกำหนดรหัส ิ่

มาตรฐานไว้ที่ไหนบ้าง ที่สามารถอ้างอิงและขอมาใช้ได้โดยสะดวกแล้ว หน่วยงานก็จะทำการ ี่ กำหนดรหัสข้อมูลเป็นของตนเองขึ้นมาใหม่ จึงทำให้มีมาตรฐานของรหัสข้อมูลสิ่งเดียวกัน หลาก ิ่ หลายรูปแบบ เชน รหัสจังหวัด รหัสถนน รหัสคํานําหนาชื่อ รหัสอาชีพ รหัสประเภทสถาน ประกอบการเปนตน (ศูนยเทคโนโลยีอิเล็กทรอนิกสและคอมพิวเตอรแหงชาติ, 2546: 82-83)

ในข้อเท็จจริงพบว่าบุคคลส่วนหนึ่งจะมีที่อยู่ 2 ประเภท คือ ที่อยู่ตามทะเบียนบ้าน และที่ ี่ อยู่ตามสภาพที่เป็นจริง เช่น กรณีนิสิตนักศึกษา หรือ ผู้ขายแรงงาน ที่มีภูมิลำเนาในต่างจังหวัดแต่ มาเรียนหนังสือหรือทำงานใน กทม. เป็นต้น ซึ่งส่วนหนึ่งของบุคคลเหล่านี้ไม่ได้มีการย้ายที่อยู่จาก ึ่ ึ่ ี่ ทะเบียนบ้านเดิมมาเข้ายังทะเบียนบ้านที่อยู่ตามสภ<mark>าพที่</mark>เป็นจริง ดังนั้ ี่ ั้ นการเก็บและใชงานขอมูล "ที่อยู่" ของบุคคลในหน่วยงานภาครัฐจึงมีทั้งการเลือกใช้เพียงประเภทใดประเภทหนึ่งและทั้ง 2 ี่ ประเภท แตกต่างกันไปตามวัตถุประสงค์ของแต่ละหน่วยงาน ดังตัวอย่างเช่น

สำนักงานบริหารการทะเบียน กรมการปกครอง จะใช้ข้อมูลที่อยู่ตามทะเบียนบ้านเป็นหลัก ี่ และถือว่าถูกต้องเป็นทางการ เพราะจะต้องใช้ในการเลือกตั้ง และกิจกรรมอื่นๆ อีกมาก ื่

สำนักงานสถิติแห่งชาติ และกระทรวงแรงงานและสวัสดิการสังคม จะใช้ข้อมูล "ที่อยู่" ใน ี่ สภาพที่เป็นจริง มากกว่าข้อมูล "ที่อยู่" ตามทะเบียนบ้าน เพราะต้องการหาสถิติตัวเลขไปใช้ใน ี่ การวางแผน และดําเนินงานดานตางๆ ที่ถูกตองกับสภาพที่เปนจริง โดยจะแสดงหนวยงานที่มี ระบบข้อมูลเกี่ยวกับ "ที่อยู่" ในตารางที่ 2.1 ี่ ี่

จากการสำรวจหน่วยงานภาครัฐระดับกรม 141 แห่ง พบว่ามีหน่วยงานที่มีระบบข้อมูล "ที่อยู่" โดยตรงจำนวนทั้งสิ้น 53 แห่ง หรือ ประมาณ 39 เปอร์เซ็นต์ ดังแสดงในตารางที่ 2.1 ี่ ั้ (ศูนยเทคโนโลยีอิเล็กทรอนิกสและคอมพิวเตอรแหงชาติ, 2544: 2-3 - 2-4)

| กระทรวง                                        |                  | ึ่งำนวนหน่วย  จำนวนหน่วยงานที่มี |  |
|------------------------------------------------|------------------|----------------------------------|--|
|                                                |                  | งานระดับกรม ระบบฐานข้อมูลที่อยู่ |  |
| สำนักนายกรัฐมนตรี                              | 13               | 4                                |  |
| กระทรวงกลาโหม                                  | $\mathbf{1}$     | $\boldsymbol{0}$                 |  |
| กระทรวงการคลัง                                 | 4                | $\mathbf{1}$                     |  |
| กระทรวงการต่างประเทศ                           | $\mathbf{1}$     | $\theta$                         |  |
| กระทรวงเกษตรและสหกรณ์                          | 8                | $\overline{2}$                   |  |
| กระทรวงคมนาคม                                  | 8                | $\overline{4}$                   |  |
| กระทรวงพาณิชย์                                 | 5                | $\overline{2}$                   |  |
| กระทรวงมหาดไทย                                 | 6                | $\overline{2}$                   |  |
| กระทรวงยุติธรรม                                | $\overline{3}$   | $\mathbf{1}$                     |  |
| กระทรวงศึกษาธิ <mark>กา</mark> ร               | 10               | 5                                |  |
| กระทรวงสาธารณสุข                               | 6                | 3                                |  |
| กระทรวงอุตสาหกรรม                              | $\overline{4}$   | $\overline{2}$                   |  |
| กระทรวงวิทยาศาสตร์และสิ่งแวดล้อม               | $\,8\,$          | $\overline{4}$                   |  |
| ทบวงมหาวิทยาลัย                                | 9                | 1                                |  |
| กระทรวงแรงงานและสวัสดิการสังคม                 | 6                | $\overline{4}$                   |  |
| หน่วยงานราชการอิสระ                            | 15               | $\overline{4}$                   |  |
| รัฐวิสาหกิจ สังกัด สำนักนายกรัฐมนตรี           | $\overline{4}$   | $\mathbf{1}$                     |  |
| รัฐวิสาหกิจ สังกัด กระทรวงกลาโหม               | $\theta$         | $\theta$                         |  |
|                                                | 6                | $\overline{4}$                   |  |
| รัฐวิสาหกิจ สังกัด กระทรวงเกษตรและสหกรณ์       | $\mathfrak{Z}$   | $\overline{2}$                   |  |
| รัฐวิสาหกิจ สังกัด กระทรวงคมนาคม               | $\overline{9}$   | 5                                |  |
| รัฐวิสาหกิจ สังกัด กระทรวงพาณิชย์              | $\mathbf{1}$     | $\boldsymbol{0}$                 |  |
| รัฐวิสาหกิจ สังกัด กระทรวงมหาดไทย              | 5                | 2                                |  |
| รัฐวิสาหกิจ สังกัด กระทรวงวิทยาศาสตร์เทคโนโลยี | $\overline{3}$   | $\boldsymbol{0}$                 |  |
| รัฐวิสาหกิจ สังกัด กระทรวงศึกษาธิการ           | $\boldsymbol{0}$ | $\boldsymbol{0}$                 |  |
| รัฐวิสาหกิจ สังกัด กระทรวงสาธารณสุข            | $\boldsymbol{0}$ | $\overline{0}$                   |  |
| รัฐวิสาหกิจ สังกัด กระทรวงอุตสาหกรรม           | $\overline{2}$   | $\boldsymbol{0}$                 |  |
| องค์การมหาชนอิสระ (กระทรวงวิทยาศาสตร์)         | 1                | $\boldsymbol{0}$                 |  |
| รวม                                            | 141              | 53                               |  |

ตารางที่ 2.1 จำนวนหน่วยงานภาครัฐระดับกรมที่มีระบบข้อมูลเกี่ยวกับ "ที่อยู่" โดยตรง จาก 141 ี่ ี่ แหงที่สํารวจ

#### **2.2 โครงสรางขอมูล "ท อยู" ของหนวยงานท ี่ใชในการวิจัย ี่**

ข้อมูลที่นำมาใช้วิเคราะห์โครงสร้างในการทำวิจัย เป็นโครงสร้างที่ในแต่ละหน่วยงานได้ ทำการจัดเก็บในฐานข้อมูลอยู่แล้ว โดยจะแสดงให้เห็นถึงลักษณะของโครงสร้างฐานข้อมูลการใช้ ไฟฟาของการไฟฟานครหลวง โครงสรางฐานขอมูลการประกันสังคม ของสํานักงานประกันสังคม โครงสร้างฐานข้อมูลเลขประจำตัวผู้เสียภาษีและโครงสร้างฐานข้อมูลอาคาร ของกรมสรรพากร ดัง ตอไปนี้

**2.2.1 โครงสรางฐานขอมูลการใชไฟฟา (ขอมูลจากการไฟฟานครหลวง)** มีการเก็บขอมูล ของรหัสต่างๆ ที่ใช้ในการไฟฟ้า ข้อมูลเกี่ยวกับผู้ใช้ไฟฟ้า ปริมาณการใช้ไฟฟ้า และจำนวนเงิน ี่

| Column no. | Data Type                    | Description                           | Remark |  |
|------------|------------------------------|---------------------------------------|--------|--|
| $1 - 2$    | Char(2)                      | ตอน (ตัวอักษร)                        |        |  |
| $3 - 5$    |                              | Numeric(3) ตอน (ตัวเลข)               |        |  |
| $6 - 9$    |                              | Numeric(4) เขตเส้นทาง                 |        |  |
| $10 - 15$  |                              | Numeric(6) เครื่องวัดฯ เลขที่         |        |  |
| $16 - 75$  | Char(60)                     | ชื่อผู้ใช้ไฟฟ้า                       |        |  |
| 76-135     | Char(60)                     | ที่อยู่ผู้ใช้ไฟฟ้า                    |        |  |
| 136-137    | Char(2)                      | PY, SP, GV, PL, ML, TL                |        |  |
| 138-139    | $\text{Numeric}(2)$ ประเภทไฟ |                                       |        |  |
| 140        | Numeric(1) อัตรา             |                                       |        |  |
| 141-145    |                              | Numeric(5) รหัสผู้ใช้ใฟฟ้า/รหัสกิจการ |        |  |
| 146-150    | Numeric(5) AMPERE            |                                       |        |  |
| 151-158    |                              | Numeric(8) จำนวนหน่วยเฉลี่ย           |        |  |
| 159-168    |                              | Numeric(3) จำนวนเงินเฉลี่ย            |        |  |
| 169-170    | Numeric(2) รหัสเขต           |                                       |        |  |

ตารางที่ 2.2 โครงสร้างฐานข้อมูลการใช้ใฟฟ้า ของการไฟฟ้า

โครงสร้างของข้อมูล "ที่อยู่" ที่นำมาใช้ในการสร้างรหัส เพื่อเชื่อมโยงฐานข้อมูลคือ ฟิลด์ ี่ ื่ ที่อยู่ผู้ใช้ไฟฟ้า และฟิลค์รหัสเขต คังที่ปรากฏในตารางที่ 2.2 โดยลักษณะการจัดเก็บข้อมูล "ที่อยู่" ี่ ี่ ของการไฟฟ้านครหลวง มีลักษณะในการบันทึกข้อมูล ซึ่งมีรายละเอียดของข้อมูล "ที่อยู่" ทั้งหมด ึ่ ี่ รวมอยู่ภายในฟิลด์เดียวกัน ทำให้ยากต่อการแยกรายละเอียดย่อยภายในฟิลด์ที่มีทั้งข้อมูล บ้านเลขที่ หมู่ ซอย ถนน ตำบล อำเภอ จังหวัด และรหัสไปรษณีย์ ออกจากกันได้ถูกต้องทั้งหมด ทำการแบ่ง ั้ แยกข้อมูล ได้โดยใช้เครื่องหมายเว้นวรรค เป็นตัวคั่นระหว่างข้อมูล ื่ ั่

#### **ตัวอยางของขอมูลในฟลด "ท อยู" ี่**

1056/4 ซอยเจริญกรุง28 ถนนเจริญกรุง เขตบางรักกท. 676 ตรอกฮองกงแบงคถ.เจริญกรุงแขวงบางรักเขตบางรักกท 127 ซ.สวาง 6 ถ.มหานครแขวงมหาพฤฒาราม บางรัก 10500

ข้อมูล "ที่อยู่" ของฐานข้อมูลการใช้ใฟฟ้า ที่นำมาใช้ในการสร้างรหัสเพื่อเชื่อมโยงฐาน ี่ ื่ ข้อมูลนั้นก็คือ ข้อมูล บ้านเลขที่ หมู่ ซอย ถนน และตำบล ส่วนข้อมูลอำเภอ และจังหวัดนั้น ใช้ ั้ ข้อมูลจากฟิลด์รหัสเขต โดยนำรหัสเขต ไปเปรียบเทียบในตาราง LUT ของเขต และ LUT ของ จังหวัด

**2.2.2 โครงสรางฐานขอมูลประกันสังคม (ขอมูลจากสํานักงานประกันสังคม)** มีการเก็บ ข้อมูลของรหัสต่างๆ ที่ใช้ในสำนักงานประกันสังคม ชื่อสถานประกอบการ ที่อยู่ของสถาน ี่ ประกอบการ และข้อมูลเกี่ยวกับเจ้าของกิจการ ี่

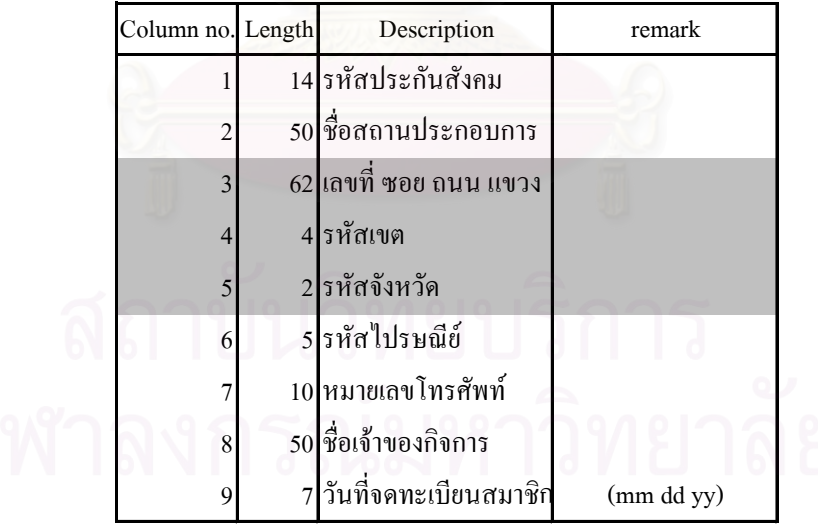

ตารางท 2.3 โครงสรางฐานขอมูลประกันสังคม ของสํานักงานประกันสังคม

โครงสร้างของข้อมูล "ที่อยู่" ที่นำมาใช้ในการสร้างรหัสเพื่อเชื่อมโยงฐานข้อมูลคือ ฟิลด์ ี่ ื่ เลขท ซอยถนน แขวง ฟลดรหัสเขต และฟลดรหัสจังหวัดดังท ี่ปรากฏในตารางที่ 2.3โดยลักษณะ การจัดเก็บข้อมูล "ที่อยู่" ของสำนักงานประกันสังคม มีลักษณะในการบันทึกข้อมูล ซึ่ ี่ ึ่ งมีราย ละเอียดของข้อมูล "ที่อยู่" รวมอยู่ในฟิลด์ เลขที่ ซอย ถนน แขวง ฟิลด์รหัสเขตและฟิลด์รหัสจังหวัด ี่

ข้อมูล "ที่อยู่" ของการประกันสังคม ในส่วนข้อมูลจากฟิลด์รหัสเขต จะนำรหัสเขต ไป ี่ เปรียบเทียบในตาราง LUT ของเขต และข้อมูลจังหวัดนั้นจะใช้ข้อมูลจากฟิลด์รหัสจังหวัด ไป เปรียบเทียบในตาราง LUT ของจังหวัด เพื่อให้ได้ชื่อของเขต และจังหวัด

**2.2.3 โครงสรางฐานขอมูลอาคาร (ขอมูลจากกรมสรรพากร)** มีการเก็บขอมูลของรหัส ต่างๆ เกี่ยวกับ Block อาคาร เป็นข้อมูลที่ได้จากการดำเนินการสำรวจเก็บข้อมูลปฐมภูมิภาคสนาม ี่ เพื่อให้ได้มาซึ่งรายละเอียดข้อมูลผู้ประกอบการ ซึ่งเป็นแหล่งภาษีอากร และเก็บข้อมูลตำแหน่งที่ตั้ง ึ่ จากพื้นที่จริง โดยฐานข้อมูลนี้เป็นฐานข้อมูลที่เชื่อมเข้ากับข้อมูลกราฟิก Block อาคาร ในระบบ ื้ ี่ ี่ GIS

| Field             | Data Type | Description            | Remark    |
|-------------------|-----------|------------------------|-----------|
| FIELD ID          | Char(10)  | รหัสสำรวจ              | <b>FK</b> |
| TIN               | Char(15)  | เลขประจำตัวผู้เสียภาษี | <b>FK</b> |
| TAX_PAYER         | Char(50)  | ชื่อผู้เสียภาษี        |           |
| <b>REG_NAME</b>   | Char(50)  | ชื่อสถานประกอบการ      |           |
| <b>BLDG_NAME</b>  | Char(50)  | ชื่ออาคาร              |           |
| <b>FLOOR</b>      | Char(20)  | ชั้น                   |           |
| <b>ADDR NO</b>    | Char(50)  | บ้านเลขที่             |           |
| <b>MOO</b>        | Char(20)  | เลขที่หมู่บ้าน         |           |
| SOI               | Char(30)  | ชื่อซอย                |           |
| <b>ROAD</b>       | Char(30)  | ชื่อถนน                |           |
| <b>KHWENG</b>     | Char(50)  | ชื่อแขวง               |           |
| ZIP_CODE          | Char(6)   | รหัสไปรษณีย์           |           |
| <b>TEL</b>        | Char(20)  | หมายเลขโทรศัพท์        |           |
| <b>SITE TYPE</b>  | Char(5)   | ลักษณะสถานที่          |           |
| <b>HOUSES</b>     | Integer   | จำนวนคูหา              |           |
| <b>STORIES</b>    | Single    | จำนวนชั้น              |           |
| <b>BUSINESS</b>   | Char(5)   | รหัส ISIC              |           |
| <b>LOCATION</b>   | Char(30)  | ทำเลที่ตั้ง            |           |
| <b>DECORATION</b> | Char(30)  | สภาพของสถานที่         |           |
| <b>DENSITY</b>    | Char(30)  | ความหนาแน่น            |           |
| <b>REMARKS</b>    | Char(100) | หมายเหตุ               |           |
| HOUSE_ID          | Char(15)  | รหัสประจำบ้าน          | <b>FK</b> |
| ELECTRICITY_ID    | Char(2)   | รหัสไฟฟ้า              | FK        |
| ELECTRICITY_NO    | Char(5)   | รหัสไฟฟ้า              | <b>FK</b> |
| METER_NO          | Char(20)  | หมายเลขของ Meter       | <b>FK</b> |
| TIN_INSUR         | Char(15)  | รหัสประกันสังคม        | <b>FK</b> |
| MAPINFO_ID        | Integer   | รหัสของ MAPINFO        | <b>FK</b> |

ตารางที่ 2.4 โครงสร้างฐานข้อมูลอาคาร ของกรมสรรพากร

โครงสร้างของข้อมูล "ที่อยู่" ที่นำมาใช้ในการสร้างรหัสเพื่อเชื่อมโยงฐานข้อมูลคือ ฟิลด์ ี่ ื่ บ้านเลขที่ ฟิลด์เลขที่หมู่บ้าน ฟิลด์ชื่อซอย ฟิลด์ชื่อถนน ฟิลด์ชื่อแขวง ดังที่ปรากฏในตารางที่ 2.4 ี่ โดยลักษณะการจัดเก็บข้อมูล "ที่อยู่" ของข้อมูลอาการ มีลักษณะในการบันทึกข้อมูล ซึ่ ี่ ึ่ งมี รายละเอียดของข้อมูล "ที่อยู่" แยกเป็นฟิลด์ เลขที่ หมู่ ซอย ถนน แขวง โดยในส่วนของข้อมูล เขต ี่ และจังหวัด จะนำชื่อแขวง ไปเปรียบเทียบในตาราง LUT ของแขวงได้รหัสเขตมาจากนั้นนำไป ื่ ั้ เปรียบเทียบในตาราง LUT ของเขต เพื่อให้ได้ชื่อเขต และข้อมูลจังหวัดนั้น ใช้ข้อมูลจากชื่อเขต ไป ื่ เปรียบเทียบในตาราง LUT ของเขต แลวไปเปรียบเทียบในตาราง LUT ของจังหวัด เพ ื่อใหไดชื่อ จังหวัด

**2.2.4 โครงสรางฐานขอมูลเลขประจําตัวผูเสียภาษี (ขอมูลจากกรมสรรพากร)** มีการเก็บ ข้อมูลของรหัสประจำตัวผู้เสียภาษี ชื่อ และที่อยู่ของสถานประกอบการ ี่

โครงสร้างของข้อมูล "ที่อยู่" ที่นำมาใช้ในการสร้างรหัสเพื่อเชื่อมโยงฐานข้อมูลคือ ฟิลด์ ี่ ื่ ี เลขที่บ้าน ฟิลด์ซอย/สถานที่ทำงาน ฟิลด์หมู่ ฟิลด์ถนน ฟิลด์ตำบล ฟิลด์อำเภอ และฟิลด์รหัส จังหวัด ดังที่ปรากฏในตารางที่ 2.5 โดยลักษณะการจัดเก็บข้อมูล "ที่อยู่" ของฐานข้อมูลเลขประจำ ี่ ตัวผู้เสียภาษี ซึ่งลักษณะในการบันทึกข้อมูลมีรายละเอียดแยกเป็นฟิลด์บ้านเลขที่ ซอย หมู่ ถนน ึ่ ตำบล อำเภอ และในส่ว<mark>นข้อมู</mark>ลจังหวัดนั้นจะใช้ข้อมูลจากฟิลด์รหัสจังหวัด <sup>"</sup>ไปเปรียบเทียบใน ตาราง LUT ของจังหวัด เพื่อให้ได้ชื่อจังหวัด

| Field                  | หลักที่    | จำนวนหลัก      | Remark |  |
|------------------------|------------|----------------|--------|--|
| เลขประจำตัวผู้เสียภาษี | $1 - 10$   | 10             |        |  |
| คำนำหน้าชื่อ           | $11 - 35$  | 25             |        |  |
| ชื่อ                   | 36-65      | 30             |        |  |
| นามสกุล                | 66-95      | 30             |        |  |
| เลขที่บ้าน             | $96 - 115$ | 20             |        |  |
| ซอย/สถานที่ทำงาน       | 116-155    | 20             |        |  |
| หมู่                   | 156-157    | $\overline{2}$ |        |  |
| ถนน                    | 158-187    | 30             |        |  |
| ตำบล                   | 188-217    | 30             |        |  |
| อำเภอ                  | 218-242    | 25             |        |  |
| จังหวัด                | 243-267    | 25             |        |  |
| รหัสไปรษณีย์           | 268-272    | 5              |        |  |
| วันเดือนปีเกิด         | 273-278    | 6              |        |  |
| เลขประจำตัวประชาชน     | 279-291    | 13             |        |  |
| blank                  | 292        | 1              |        |  |

ตารางที่ 2.5 โครงสร้างฐานข้อมูลเลขประจำตัวผู้เสียภาษี ของกรมสรรพากร

#### **2.3 สรุปลักษณะโครงสรางขอมูล "ท อยู" ี่**

ลักษณะโครงสร้างของข้อมูล "ที่อยู่" ของหน่วยงานต่างๆ ที่ได้ศึกษามาแล้วนี้ สามารถสรุป ี่ รูปแบบการจัดเก็บขอมูลออกเปน 2 ลักษณะคือ

#### **2.3.1 แบบท อยูรวมกันภายในฟลดเดียว ี่**

มีลักษณะการเก็บข้อมูล "ที่อยู่" ทั้งหมดรวมอยู่ในฟิลด์เดียวกันโดยจะมีทั้งข้อมูลบ้านเลขที่ ี่ ั้ หมู่ ซอย ถนน ตำบล อำเภอ และจังหวัด ซึ่งการจัดเก็บข้อมูลเช่นนี้ พบในฐานข้อมูลของการใช้ ึ่ ไฟฟาและฐานขอมูลการประกันสังคม

## **2.3.2 แบบที่ถูกแยกเปนฟลดไวแลว**

มีลักษณะการเก็บข้อมูล"ที่อยู่" ี่ ือยู่" โดยแยกเป็นฟิลด์ต่างๆ ซึ่งแต่ละหน่วยงานอาจมีความ ึ่ ละเอียดในการแบงฟลดไมเทากันสําหรับขอมูลอาคาร และฐานขอมูลเลขประจําตัวผูเสียภาษีของ กรมสรรพากรได้แบ่งออกเป็น ข้อมูลบ้านเลขที่ หมู่ ซอย ถนน ตำบล อำเภอ และจังหวัด

#### **2.4 พฤติกรรมการปอนขอมูล "ท อยู" ี่**

การนำเข้าฐานข้อมูล "ที่อยู่" ของหน่วยงานต่างๆ แต่เดิมมีการพัฒนาฐานข้อมูลบน ี่ โปรแกรม dBase Foxpro Excel และ Access เปนหลัก และยังคงมีการใชอยูถึงแมจะมีการยายฐาน ข้อมูลขึ้นสู่ระบบใหม่ ก็ยังคงมีลักษณะการจัดเก็บเช่นเดิมไม่ได้เปลี่ยนโครงสร้างรูปแบบการจัดเก็บ ึ้ ข้อมูล "ที่อยู่" โดยใช้วิธีการถ่ายโอนฐานข้อมูลโดยตรง จากการศึกษาพบว่า การป้อนข้อมูล "ที่อยู่" ี่ ี่ มีปัญหาเรื่องลำดับการพิมพ์ก่อนหลังของ พยัญชนะ สระ และวรรณยุกต์ โดยตัวอักษรที่ถ่ายโอน ฐานข้อมูลโดยตรงจะมีแถบดำไม่สามารถอ่านข้อมูลได้ พอสรุปได้ดังนี้

# **2.4.1 พฤติกรรมการปอนตัวอักษรภาษาไทย**

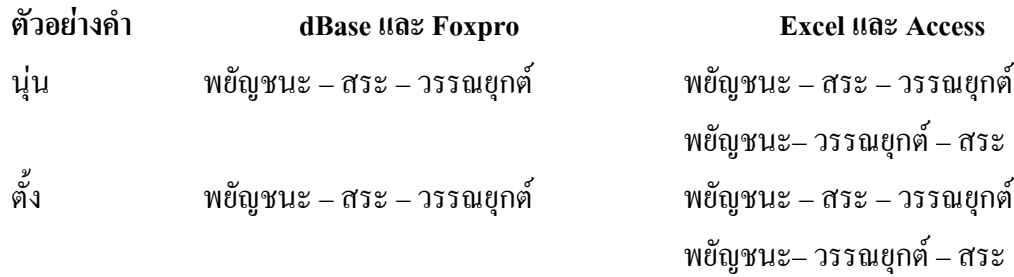

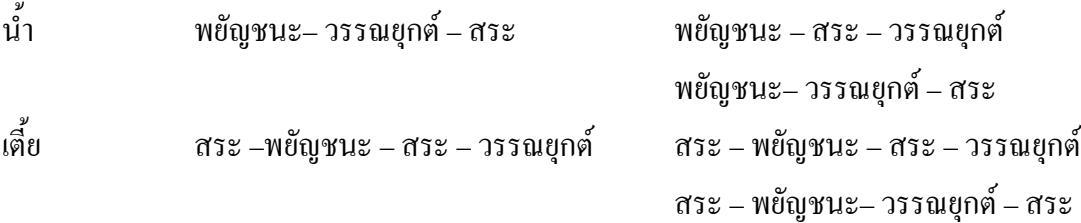

จะเห็นไดวาโปรแกรม dBase และ Foxpro จะมีขอจํากัดมากกวาโปรแกรม Excel และ Access โดยโปรแกรม dBase และ Foxpro จะต้องพิมพ์ตามลำดับดังตัวอย่างข้างต้นเท่านั้น เมื่อพิมพ์ ื่ ไม่ถูกต้องตามลำดับจะเกิดแถบดำขึ้นแทนที่จะเป็นวรรณยุกต์หรือสระ ส่วนในโปรแกรม Excel ึ้ และ Access สามารถพิมพ์ข้อมูลได้โดยไม่ต้องคำนึงถึงลำดับก่อนหลัง ซึ่งมีความยืดหยุ่นในการ ึ่ พิมพขอมูลมากกวาโปรแกรม dBase และ Foxpro

#### **2.4.2 รูปแบบการจัดเก็บขอมูล "ท อยู" ี่**

1. เรียงลำดับความสำคัญของการนำเข้าข้อมูล ก่อน-หลัง โดยเรียงจากซ้ายไปขวา บ้านเลขที่ – หมู่ – ซอย – ถนน – ตำบลหรือแขวง – อำเภอหรือเขต – จังหวัด

### **ตัวอยางเชน**

50/1 ม.1 ซ.สุขุมวิท59 ถ.สุขุมวิท แขวงคลองตันเหนือ เขตคลองเตย จ.กรุงเทพฯ

2. โดยทั่วไปข้อมูลบ้านเลขที่จะเป็นข้อมูลที่ผู้บันทึกข้อมูลนำเข้าเป็นอันดับแรก ถ้าตัว อักษรตัวแรกไม่เป็นตัวเลข แสดงว่าข้อมูลนั้นไม่มีบ้านเลขที่

### **ตัวอยางเชน**

ข้างร้านเอราวัณ ถ.สุรวงศ์ แขวงสุริวงศ์ เขตบางรัก กท.

3. หมู่เป็นข้อมูลที่ผู้นำเข้าข้อมูลจะใช้ "ม" "ม." หรือ "หมู่" นำหน้าเลขหมู่

### **ตัวอยางเชน**

50/1 *ม.1* ซ.สุขุมวิท59… หรือ 50/1 *ม1* ซ.สุขุมวิท59… หรือ

50/1 *หมู1* ซ.สุขุมวิท59…

4. ตัวเลขที่ตามหลัง "ม" "ม." หรือ "หมู่" โดยมีช่องว่างเป็นตัวกั่นหรือ ไม่มีก็ตาม กือ เลข ี่ ั่

#### หมู

### **ตัวอยางเชน**

50/1 *ม. 1* ซ.สุขุมวิท59… หรือ 50/1 *ม.1* ซ.สุขุมวิท59…

5. ซอยเป็นข้อมูลที่ผู้นำเข้าข้อมูลจะ ใช้ "ซ" "ซ." "ซอย" หรือ "ตรอก"นำหน้าชื่อซอย ื่ โดยไมมีชองวางเปนตัวคั่น

### **ตัวอยางเชน**

50/1 ม.1 *ซ.สุขุมวิท59*… หรือ 50/1 ม.1 *ซสุขุมวิท59*… หรือ 50/1 ม.1 *ซอยสุขุมวิท59*… หรือ 919/423ชั้น35 *ตรอก*เวท ถ.สีลม …

6. ตัวเลขที่ตามหลัง ชื่อซอย โดยมีช่องว่างเป็นตัวกั่นหรือไม่มีก็ตาม กือ เลขที่ซอย ี่ ้<br>. ั่ ี่

#### **ตัวอยางเชน**

50/1 ม.1 ซ.*สุขุมวิท 59*… หรือ

50/1 ม.1 ซ.*สุขุมวิท59*…

7. ถนนเป็นข้อมูลที่ผู้นำเข้าข้อมูลจะใช้ "ถ." หรือ "ถนน" นำหน้าชื่อถนน (บางครั้งก็มีแต่ ื่ ั้ ช ออยางเดียว) ื่

**ตัวอยางเชน**

50/1 ซ.สุขุมวิท59 *ถ.*สุขุมวิท… หรือ

50/1 ซ.สุขุมวิท59 *ถนน*สุขุมวิท…หรือ

50/1 ซ.สุขุมวิท59 *สุขุมวิท*…

8. ตำบลเป็นข้อมูลที่ผู้นำเข้าข้อมูลจะใช้ "ต." "ตำบล" หรือ แขวง นำหน้าชื่อตำบล (บาง ื่ คร งมีแตชื่ ออยางเดียว) ั้

### **ตัวอยางเชน**

…ถ.สุขุมวิท *แขวง*คลองตันเหนือ…หรือ

…ถ.สุขุมวิท *ต.*คลองตันเหนือ… หรือ

…ถ.สุขุมวิท *ตําบล*คลองตันเหนือ… หรือ

…ถ.สุขุมวิท *คลองตันเหนือ*…

9. อำเภอเป็นข้อมูลที่ผู้นำเข้าข้อมูลจะใช้ "อ." "อำเภอ" หรือ เขต นำหน้าชื่ออำเภอ (บาง ื่ คร งมีแตชื่ ออยางเดียว) ั้

**ตัวอยางเชน**

…แขวงคลองตันเหนือ*เขต*คลองเตยจ.กรุงเทพฯ หรือ

…แขวงคลองตันเหนือ*อ.*คลองเตยจ.กรุงเทพฯ หรือ

…แขวงคลองตันเหนือ*อําเภอ*คลองเตยจ.กรุงเทพฯ หรือ

…แขวงคลองตันเหนือ*คลองเตย*จ.กรุงเทพฯ

10. จังหวัดเป็นข้อมูลที่ผู้นำเข้าข้อมูลจะใช้ จ. หรือ จังหวัด นำหน้าชื่อจังหวัด (บางครั้งมี ื่ ั้ แตชื่ ออยางเดียวและบางหนวยงานใชเปนรหัสจังหวัด)

### **ตัวอยางเชน**

…แขวงคลองตันเหนืออ.คลองเตย*จ.*กรุงเทพฯ หรือ

…แขวงคลองตันเหนืออําเภอคลองเตย*จังหวัด*กรุงเทพฯ หรือ

…แขวงคลองตันเหนืออําเภอคลองเตย*กรุงเทพฯ*

11. บางเรคคอร์ดจะมีการอธิบายตำแหน่งที่ตั้งโดยเทียบกับสถานที่ ที่เป็นจุดเค่น

#### **ตัวอยางเชน**

1210 ใกลตรอกวัดมวงแคถ.เจริญกรุง

#### **2.5 ประเด็นปญหาสําคัญตางๆ ท พบของขอมูล "ท อยู" ี่ ี่**

ในแต่ละหน่วยงานจะมีการเก็บข้อมูล "ที่อยู่" ที่แตกต่างกันทำให้เกิดปัญหาต่างๆ ขึ้น ใน ี่ ี่ การศึกษาครั้งนี้ทำให้พบปัญหาสำคัญ ดังจะกล่าวต่อไปนี้

### **2.5.1 ปญหาเร ื่องของโครงสราง**

1. การเก็บขอมูลในแตละหนวยงานมีการเก็บรายละเอียดไมเทากัน

#### **ตัวอยางเชน**

ในฐานข้อมูลการประกันสังคมไม่มีการเก็บฟิลด์หมู่

2. ขอมูลในแตละหนวยงานมีโครงสรางในการจัดเก็บแตกตางกัน

#### **ตัวอยางเชน**

ในโครงสร้างฐานข้อมูลการใช้ไฟฟ้ามีการเก็บข้อมูล "ที่อยู่" ในฟิลด์เดียว แต่โครงสร้าง ี่ ฐานข้อมูลเลขประจำตัวผู้เสียภาษี มีการเก็บข้อมูล "ที่อยู่" แยกเป็นหลายฟิลด์ ี่

#### **2.5.2 ปญหาเร องการเลือกใชอักษรยอ ื่**

1. การพิมพ์คำย่อของคำว่า "อาคาร" จะใช้ตัวย่อเป็น อ. ซึ่งจะซ้ำกับตัวย่อของคำว่า ึ่ ֺ֪֪֦֖֪֦֖ׅ֪֦֖֖֖ׅ֖֖֝֟֟֟֟֟֟֟֟֟֟֟֟֟֬֟֓֕֬֟֟֓֕֬֟֓֬֝֬֝֬֝֟֝֬֓֟֬֝֬֝֬֝֬֝֬֓֝֬֝֬֝֬֝֬֝֬֝֬֝֬֝֬֝֬֝֝֬֝֬֝֝֬֝֬֝֝֬֝֝֟ "อำเภอ" ทำให้เวลาจำแนกข้อมูลที่อยู่จะแยกชื่ออาคาร ไปเก็บ ไว้ในฟิลค์อำเภอ ี่

### **ตัวอยางเชน**

0352/3 *อ.*สีลมคอนโดมิเนียมชั้น 3 ซ.ศาลาแดง2…

2. การพิมพ์คำย่อของคำว่า "ตรอก" จะใช้ตัวย่อเป็น ต. ซึ่งจะซ้ำกับตัวย่อของคำว่า ึ่ ֺ֪֪֦֖֪֦֖ׅ֪֦֖֖֖ׅ֖֖֝֟֟֟֟֟֟֟֟֟֟֟֟֟֬֟֓֕֬֟֟֓֕֬֟֓֬֝֬֝֬֝֟֝֬֓֟֬֝֬֝֬֝֬֝֬֓֝֬֝֬֝֬֝֬֝֬֝֬֝֬֝֬֝֬֝֝֬֝֬֝֝֬֝֬֝֝֬֝֝֟ "ตำบล" ทำให้เวลาจำแนกข้อมูลที่อยู่จะแยกชื่อตรอกไปเก็บไว้ในฟิลด์ตำบล ทำให้เกิดการจัดเก็บ ี่ ผิดฟลด

### **ตัวอยางเชน**

330/1 *ต.*ตนมะขาม ถ.เจริญกรุง 10500

#### **2.5.3 ปญหาเร องการนําเขาขอมูล ื่**

1. กรอกข้อมูล ไม่ครบถ้วน ทำให้เกิดปัญหาในการให้รหัสเพื่อเชื่อมโยงฐานข้อมูลเป็นผล ื่ ให้การเชื่อมโยงข้อมลระหว่างหน่วยงานมีการเชื่อมโยงกันได้น้อย

### **ตัวอยางเชน**

บริเวณโรงเรียนอัสสัมชัญ บางรักกท.

2. ผู้นำเข้าไม่ได้เว้นวรรคขั้นระหว่างข้อมูล ทำให้ไม่สามารถแยกข้อมูลออกจากกันได้ ั้ อย่างถูกต้อง

### **ตัวอยางเชน**

942/173ชั้น26ตรงขามสถานเสาวภาถ.พระราม 4 สุริยวงศ

3. ไม่ใส่ตัวนำหน้าระบุชนิดของข้อมูล ทำให้ไม่สามารถจัดข้อมูลลงในฟิลด์ได้ถูกต้อง

### **ตัวอยางเชน**

กรอกแต่ชื่อถนน แต่ไม่ใส่ ถ. นำหน้า

- ตรอกโอเรียนเต็ลเจริญกรุง

4. พิมพ์ข้อมูลผิด ทำให้มีปัญหาในการเข้ารหัสเนื่องจากไม่มีข้อมูลใน LUT

### **ตัวอยางเชน**

201/5 ซ.*จ*ออมสมบูรณ์ พระราม4 บางรัก

#### **2.5.4 ปญหาเร องการแยกขอมูล "ท อยู" ื่ ี่**

เมื่อทำการแยกข้อมูลที่อยู่แล้วจะมีข้อมูลบางส่วนที่ ไม่สามารถจำแนก ได้ ว่าควรจะเก็บ ื่ ี่ ข้อมูลในฟิลด์ใด ซึ่งเป็นปัญหาต่อเนื่องมาจากข้างต้นในเรื่องปัญหาการเลือกใช้อักษรย่อ และปัญหา ื่ เรื่องการนำเข้าข้อมูล ทำให้ข้อมูลบางส่วนที่ไม่สามารถจำแนกได้เกิดการสูญหาย ื่ **ตัวอยางเชน**

38/15 *ใกลภัตตาคารประตูทอง* ถนนสุรวงศ ขอมูล "ใกลภัตตาคารประตูทอง" จะหายไป ไมสามารถจําแนกใสฟลดใดได

#### **2.5.5 ปญหาเร องความทันสมัยของขอมูล ื่**

ข้อมูลที่มีอยู่ในแต่ละหน่วยงานมีการเก็บอยู่ในช่วงเวลาที่แตกต่างกัน เมื่อมีการแบ่ง ี่ ื่ ้เขตการปกครองใหม่ ในแต่ละหน่วยงานก็ไม่ได้ทำการปรับให้ข้อมูลมีความทันสมัยขึ้น จึงทำให้ ขอมูลมีความแตกตางกันในเรื่องเขตการปกครอง

### **2.6 แนวทางการแกปญหา**

จากปัญหาดังที่กล่าวมาแล้วนั้น สามารถแก้ไขได้ 2 แนวทางหลัก คือ ี่

**2.6.1 การกำหนดข้อตกลงร่วมในการจัดเก็บข้อมูลที่อยู่** สำหรับการนำเข้าข้อมูลชุดใหม่ต่อ **ี่** ไป ได้แก่

#### **2.6.1.1 การกําหนดโครงสรางขอมูล "ท อยู" ใหม ี่**

ก่อนทำ<mark>กา</mark>รเก็บข้อมูลครั้งต่อไปหน่วยงานต่างๆ ที่จะใช้ข้อมูลร่วมกันควรทำความ ั้ ตกลงในเรื่องความละเอียดของโครงสร้างข้อมูล "ที่อยู่" ว่าจะเก็บข้อมูลอะไรบ้างเพื่อความ ֧֖֧֝֟֟֓֝֟֓֕֓<u>֓</u> เป็นอันหนึ่งอันเดียวกันของข้อมูล การเชื่อมโยงฐานข้อมูลระหว่างหน่วยงานเข้าด้วยกันจึง ึ่ จะมีความถูกต้องมากยิ่งขึ้น ิ่

### **ตัวอยางเชน**

ใชโครงสรางขอมูลกลาง

## **2.6.1.2 การกําหนดการใชอักษรยอตางๆ**

โดยอาจกําหนดขอตกลงในการเลือกใชอักษรยอ

### **ตัวอยางเชน**

- 1. กำหนดให้ อ. เป็นอักษรย่อของคำว่า "อำเภอ" เท่านั้น ส่วนอาคารให้พิมพ์คำ ว่า "อาคาร" แล้วตามด้วยชื่ออาคาร ื่
- 2. กำหนดให้ ต. เป็นอักษรย่อของคำว่า "ตำบล" เท่านั้น ส่วนตรอกให้พิมพ์คำว่า "ตรอก" แล้วตามด้วยชื่อตรอก ื่

#### **2.6.1.3 การกําหนดการนําเขาขอมูล "ท อยู" ี่**

1. กรอกข้อมูลให้ครบโดยมีบ้านเลขที่ หมู่ ซอย ถนน ตำบล อำเภอ และจังหวัด การทำวิจัยครั้งนี้จะทำฟังก์ชันที่ช่วยในการกรอกข้อมูลให้สมบูรณ์ยิ่งขึ้น ั้ ี้

#### 2. ให้ผู้นำเข้าเว้นวรรคขั้นระหว่างข้อมูลต่างที่กล่าวมาข้างต้น ั้ ี่

#### **ตัวอยางเชน**

544/1 ซ.แก้วฟ้า ถ.สี่พระยา ี่

3. ใส่ตัวนำหน้าระบุชนิดของข้อมูล เพื่อที่จะได้จำแนกข้อมูลได้อย่างถูกต้อง ื่

### **ตัวอยางเชน**

กรอกช อถนน โดยใสถ. นําหนา ื่

4. ในเรื่องการพิมพ์ข้อมูลผิด ในการทำวิจัยครั้ ั้ ้งนี้จะทำฟังก์ชันที่ช่วยในการ ี้ ตรวจสอบและแกไขคําผิดใหถูกตองดวย

### **2.6.1.4 การปรับปรุงขอมูลใหเปนปจจุบัน**

ปัญหาเรื่องความทันสมัยของข้อมูลนั้นเป็นเรื่องที่ยุ่งยากมากในการ  $\mathcal{L}^{\mathcal{L}}$ จัดการกับข้อมูลที่ไม่ได้ทำการปรับปรุงมานาน จึงขอเสนอให้จัดเจ้าหน้าที่ โดยให้ มีหน้าที่ในการทำข้อมูลให้เป็นปัจจุบัน

**2.6.2 การพัฒนาโปรแกรมชวยในการจัดการขอมูลเดิมที่มีอยู ในฐานขอมูล** ซึ่งรวมทั้งการ ตรวจสอบและแก้ไขคำผิดให้ถูกต้องเบื้องต้น ซึ่งจะกล่าวในบทที่ 4 ึ่

#### **2.6.2.1 แนวทางการแกปญหาเร องลําดับการปอนอักษรไทย ื่**

ในการทำวิจัยครั้งนี้จะไม่สนใจลำดับก่อนหลังของการนำเข้า เพราะจะมี ั้ โปรแกรมทำการตรวจสอบว่าคำๆ เดียวกัน มีลำดับการนำเข้าเหมือนกันหรือไม่ ถ้าใม่เหมือนกันก็จะทำการแยกออกมาเพื่อทำการแก้ไขให้ถูกต้องเป็นแบบเดียว ื่ กันโดยใช้ฟังก์ชันแก้คำผิดกึ่งอัตโนมัติ โดยการแทนที่คำที่มีลำดับการนำเข้าที่ไม่ ึ่ เหมือนกันทั้งหมดด้วยคำที่มีลำดับการนำเข้าที่ถูกต้อง ั้

#### **2.6.2.2 แนวทางการแกปญหาเร องการแยกขอมูล "ท อยู" ื่ ี่**

ข้อมูลที่ไม่สามารถจัดลงตารางที่ออกแบบไว้ได้จะนำไปเก็บไว้ที่ฟิลด์ หมายเหตุ (REMARK)
# **บทท ี่ 3**

#### **การจัดโครงสร างข อมูล "ท อยู"** ֧֖֚֚֚֝<br>֧֚֚֝ **ี่**

การจัดโครงสร้างข้อมูล "ที่อยู่" มีวัตถุประสงค์ เพื่อแยกข้อมูลต่างๆ ที่เกี่ยวข้องกับการระบุ ี่ ื่ ี่ ี่ ตำแหน่งที่อยู่ (address) ให้มีความชัดเจน และง่ายต่อการชี้เฉพาะในการเชื่อมโยงข้อมูล ดังนั้น จึง ี่ ต้องมีการกำหนดโครงสร้างกลางขึ้น เพื่อใช้ในการแก้ปัญหาดังกล่าว ในที่นี้จะเรียกว่า "โครงสร้าง ขอมูลกลาง"

#### **3.1 การออกแบบโครงสรางขอมูลกลาง**

โครงสร้างข้อมูลกลาง จะเป็นโครงสร้างที่จัดเก็บส่วนประกอบต่างๆ ของข้อมูล "ที่อยู่" ี่ โดยจะจัดเก็บเป็นชื่อแทนที่จะเป็นรหัสเพื่อแก้ปัญหาในการที่แต่ละหน่วยงานมีการใช้รหัสในการ ื่ ื่ จัดเก็บต่างกัน และนำข้อมูลเหล่านี้ไปเทียบรหัสกับ LUT ต่างๆ ในภายหลัง เพื่อสร้างฟิลด์ที่ใช้ ื่ สำหรับเป็นตัวเชื่อมระหว่างฐานข้อมูล จากการศึกษาการจัดเก็บข้อมูล "ที่อยู่" ของ การไฟฟ้า ื่ ี่ นครหลวง สำนักงานประกันสังคม กรมสรรพากร และโครงสร้างในระบบทะเบียนราษฎร์ ของ กรมการปกครอง พบว่าโครงสร้างข้อมูลกลางควรประกอบด้วย 8 ฟิลด์ คือ บ้านเลขที่ – หมู่ – ชื่อซอย – ชื่อถนน – ชื่อตำบลหรือแขวง – ชื่ออำเภอหรือเขต – ชื่อจังหวัด – หมายเหตุ โดยมีแนวกิด ื่ ื่ ื่ ื่ ื่ ดังน

- 1. ข้อมูลจังหวัดเป็นข้อมูลที่ใหญ่ที่สุด โดยมีส่วนที่ย่อยลงคือ อำเภอหรือเขต ซึ่งชื่ออำเภอหรือเขต ึ่ ื่ อาจซ้ำกันได้ จึงต้องมีฟิลด์จังหวัด ช่วยในการจำแนกชื่ออำเภอหรือเขต ที่ซ้ำกัน ้ํ ื่
- 2. ข้อมูลอำเภอหรือเขต เป็นข้อมูลที่ย่อยลงมาจากจังหวัด โดยมีส่วนที่ย่อยลงคือ ตำบลหรือแขวง ซึ่งชื่อตำบลหรือแขวงอาจซ์ำกัน ได้จึงต้องมีฟิลด์อำเภอ ช่วยในการจำแนกชื่อตำบลหรือแขวง ึ่ ื่ ֺ֧֦֧֦֧֝֟֓֬֓<u>֓</u> ื่ ซ ากัน ้ํ
- 3. ข้อมูลตำบลหรือแขวงเป็นข้อมูลที่ย่อยลงมาจากอำเภอ ซึ่งชื่อตำบลหรือแขวงทั่วประเทศนั้น ึ่ ื่ อาจซ์ำกัน ได้ จึงต้องมีฟิลด์อำเภอและจังหวัดช่วยในการจำแนกชื่อตำบลหรือแขวงซ์ำกัน ้ํ ื่ ้ํ
- 4. ข้อมูลถนน 1 สาย อาจผ่านหลายตำบล โดยมีข้อมูลย่อยลงมาคือ ซอย ซึ่งชื่อถนนทั่วประเทศนั้น ึ่ ื่ อาจซ้ำกันได้ จึงต้องมีฟิลด์ตำบลหรือแขวง และ ฟิลด์ซอยช่วยในการจำแนกชื่อถนนที่ซ้ำกัน ֺ֪֪֦֖֪֪֦֖֪֦֖֖ׅ֖֖֪ׅ֖֖֖֝֟֟֟֟֟֟֟֟֟֟֟֟֟֟֟֬֟֟֟֟֟֬֟֓֕֬֟֓֟֬֝֟֓֟֬֝֬֟֝֟֝֟֝֬֝֬֓֝֬֝֬֝֟֝֬֝֬֝֬֝֬֝֬֝֝֬֝֬֝֬֝ ื่
- 5. ข้อมูลซอยเป็นหน่วยย่อยของถนนและหมู่ ซึ่งชื่อซอยทั่วประเทศอาจซ์ำกันได้ จึงต้องมีฟิลด์ ึ่ ื่ อื่นมาช่วยในการจำแนกชื่อที่ซ้ำกัน ื่ ื่
- 6. ขอมูลหมู เปนขอมูลที่บางหนวยงานไมไดทําการจัดเก็บ เปนหนวยยอยของตําบล มีหนวยยอย ลงไปอีกคือ บานเลขท
- 7. ข้อมูลบ้านเลขที่เป็นหน่วยย่อยที่เล็กที่สุด มีข้อมูลซ้ำกันจึงต้องมีฟิลด์อื่นมาช่วยในการจำแนก ี่ ֺ֪֪֦֧֪֪֪֪֦֧֪֪֪֦֪֪ׅ֦֖֧֦֧֪֪ׅ֦֖֧֦֪֪ׅ֦֖֖֖֖֝֟֟֟֟֟֟֟֟֟֟֟֟֟֟֟֟֟֟֟֟֟֟֟֟֟֟֓֟֟֟֟֟֟֟֟֩֕֟֟֩֬֝֬֝֟֟֝֬֝֬֝֬֝֬֝֬֝֬ ข้อมูลที่ซ้ำกัน
- 8. ฟิลด์หมายเหตุเป็นฟิลด์ที่เก็บข้อมูลที่ไม่สามารถแยกได้ เพื่อให้ผู้ใช้ทำการแก้ไขโดยนำข้อมูล ในชองหมายเหตุไปใสในฟลดที่ขอมูลน นควรจะอยู โดยขอมูลท ี่ไมสามารถแยกไดนี้ จะถูกคั่น ั้ ด้วยเครื่องหมาย "," ื่

โครงสร้างฐานข้อมูลกลาง ได้ทำการออกแบบดังรายละเอียดในตารางที่ 3.1

| ชื่อ Field         | Data Type  | Description      | Remark |
|--------------------|------------|------------------|--------|
| NADD NO            | Char(20)   | บ้านเลขที่       |        |
| NMOO               | Numeric(2) | หม่              |        |
| <b>NSOI</b>        | Char(40)   | ชื่อซอย          |        |
| <b>NROAD</b>       | Char(50)   | ชื่อถนน          |        |
| <b>NTAMBON</b>     | Char(30)   | ชื่อตำบลหรือแขวง |        |
| <b>NAMPHOE</b>     | Char(25)   | ชื่ออำเภอหรือเขต |        |
| NPROVINCE Char(25) |            | ชื่อจังหวัด      |        |
| <b>REMARK</b>      | Char(100)  | หมายเหต          |        |

ตารางท 3.1 โครงสรางฐานขอมูลกลาง

## **3.2 การออกแบบกรรมวิธีการเชื่อมโยงขอมูล**

รูปที่ 3.1 แสดงขั้นตอนกรรมวิธีการเชื่อมโยงข้อมูล โดยเริ่มต้นจาก หน่วยงานต่างๆ ที่จะ ั้ ี่ นำฐานข้อมูลมาเชื่อมโยงกันนั้น จะมีข้อมูล "ที่อยู่" ประกอบอยู่ค้วยในทุกๆ ฐานข้อมูล แต่จะอยู่ใน ี่ รูปแบบโครงสร้างที่แตกต่างกันจึงทำให้ไม่สามารถเชื่อมฐานข้อมูลได้ในทันที โดยจะต้องทำวิธี ี่ การดังน

- (1) จะต้องจัดโครงสร้าง "ที่อยู่" ใหม่ก่อน(ใช้ฟังก์ชันแยก "ที่อยู่") ี่ ี่
- (2) ทําการแกไขขอมูลใหถูกตอง (ใชฟงกชันแกคําผิด)
- (3) เมื่อแก้ไขเรียบร้อยแล้วทำการตรวจสอบว่ามีที่ต้องแก้ไขอีกหรือไม่ ื่
- (4) ถ้ามีก็ให้ทำการแก้ไขต่อไป แต่ถ้าไม่มีแล้วก็นำข้อมูลไปเข้ารหัส (ใช้ฟังก์ชันเข้ารหัส) โดยจะนำข้อมูลไปเปรียบเทียบกับตาราง LUT เพื่อเทียบเป็นรหัสในการสร้างฟิลด์ ื่ NEWID เม อสรางฟลด NEWID เสร็จแลว ื่
- (5) ใหนําฟลด NEWID ในแตละหนวยงานมาเปนตัวเชื่อมฐานขอมูล
- (6) ทำการตรวจสอบผลการเชื่อมโยงฐานข้อมูลว่าถูกต้องหรือไม่ ถ้าไม่ถูกต้องก็กลับไป แกไขขอมูลใหถูกตองแลวเขารหัสใหม
- (7) แต่ถ้าผลการเชื่อมโยงฐานข้อมูลให้ความถูกต้องในระดับที่น่าพอใจแล้วก็ถือเป็นการ ี่ ส นสุดการทํางาน ิ้

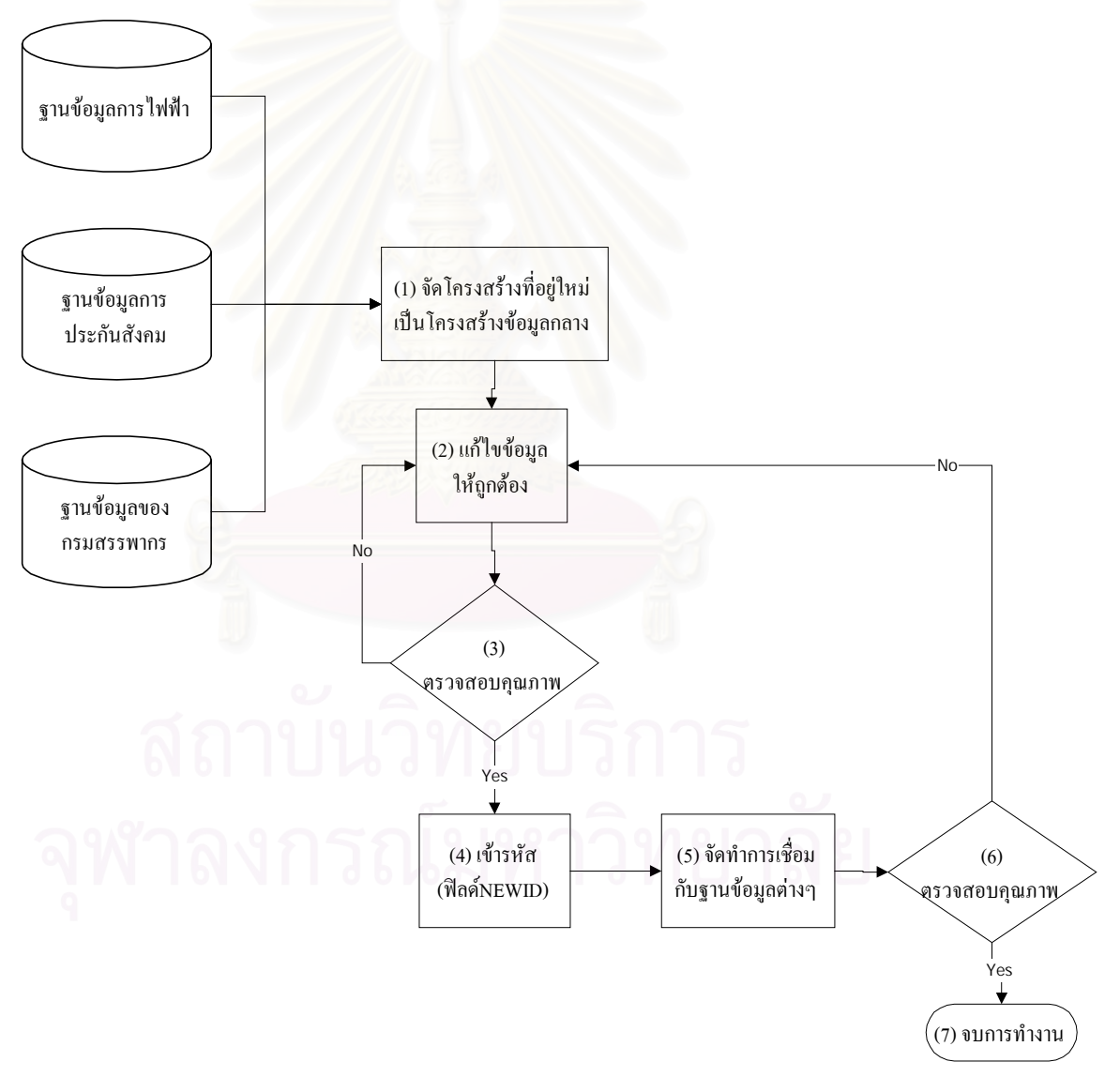

รูปที่ 3.1 แผนผังการออกแบบกรรมวิธีการเชื่อมโยงฐานขอมูล

#### **3.3 ข นตอนการจัดขอมูล "ท อยู" ของหนวยงานที่ศึกษา ั้ ี่**

ในขั้นตอนการจัดข้อมูล "ที่อยู่" เป็นวิธีการที่นำมาใช้ในการพัฒนาโปรแกรมในฟังก์ชัน ี่ แยก "ที่อยู่" โดยมีวิธีการจัดข้อมูล "ที่อยู่" ของแต่ละหน่วยงานที่แตกต่างกัน ให้มาอยู่ในรูปแบบ ี่ ี่ โครงสรางขอมูลกลางโดยมีขั้นตอนในการจัดขอมูลในแตละหนวยงานดังน

#### **3.3.1 ฐานขอมูลการใชไฟฟา ของการไฟฟานครหลวง**

ลักษณะข้อมูล "ที่อยู่" จะเป็นที่อยู่ของผู้ขอจคทะเบียนมิเตอร์ไฟฟ้า (รูปที่ 3.2) ซึ่งที่อยู่ผู้ขอ ี่ ี่ ึ่ ี่ มิเตอร์ไฟฟ้า อาจจะมิใช่ "ที่อยู่" เดียวกับ "ที่อยู่" ที่มีการติดตั้งมิเตอร์ไฟฟ้านั้น ดังนั้นข้อมูลที่อยู่จึงมี ี่ ี่ ั้ ั้ ี่ บางสวนที่มิไดมีความสัมพันธกับตําแหนงของอาคาร

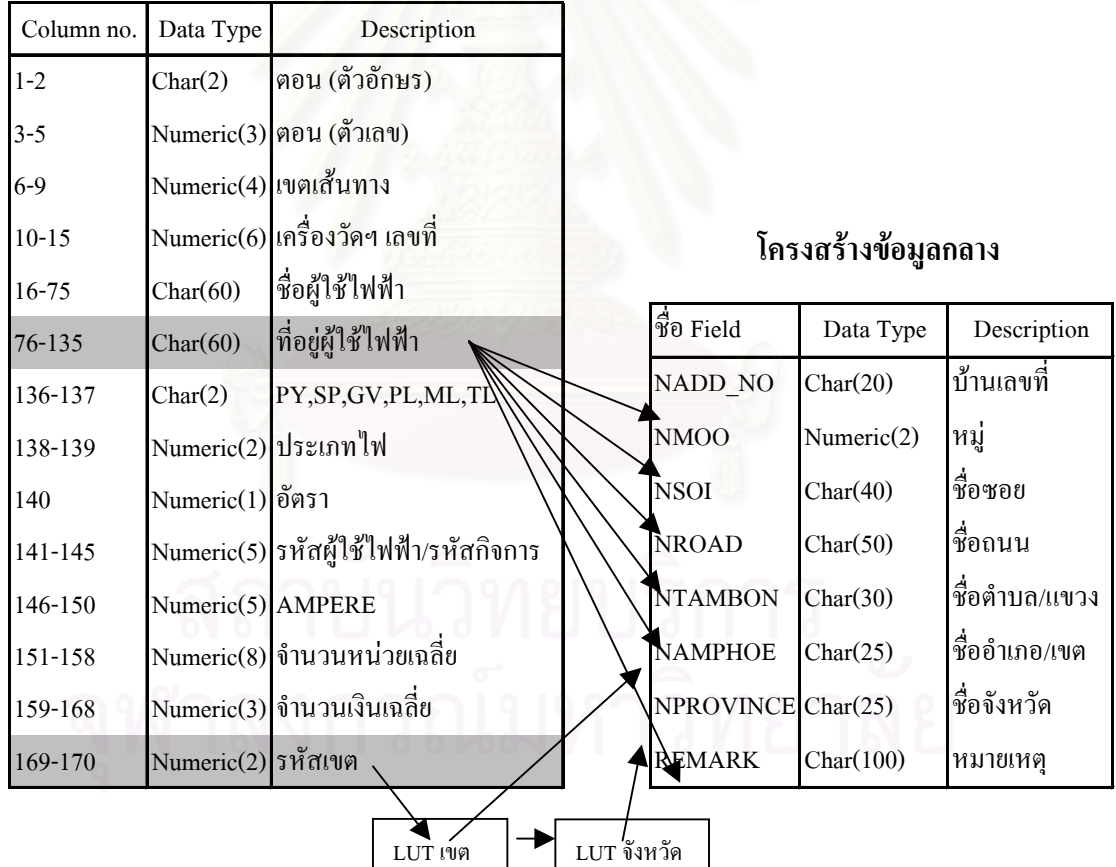

#### **ฐานขอมูลการใชไฟฟา**

รูปที่ 3.2 แสดงการจัดโครงสร้าง "ที่อยู่" ใหม่จากโครงสร้างฐานข้อมูลการใช้ใฟฟ้า ี่

ข้อมูลจะเป็นข้อมูล**ที่อยู่ผู้ใช้ไฟฟ้า** ในคอลัมน์ที่ 76-135 ดังแสดงในรูปที่ 3.2 โดยข้อมูล **ี่** ที่อยู่ในฟิลด์นี้ มีข้อมูลบ้านเลขที่ เลขหมู่ ซอย ถนน ตำบล อำเภอ จังหวัด การจัดโครงสร้าง "ที่อยู่" ี่ ี่ ใหม่จะแยกเป็น ข้อมูลบ้านเลขที่ เก็บไว้ในฟิลด์ NADD\_NO

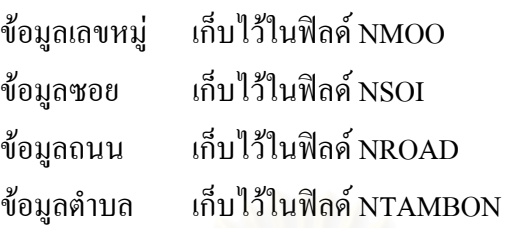

ใช้ข้อมูล**รหัสเขต** ในคอลัมน์ที่ 169-170 คังแสคงในรูปที่ 3.2 โดยข้อมูลที่อยู่ในฟิลด์นี้จะมี ี่ ข้อมูลเลขรหัสเขต ซึ่งข้อมูลที่จะนำไปเก็บไว้ในโครงสร้างฐานข้อมูลกลางจะต้องเป็นข้อมูลชื่อ ไม่ ึ่ ี่ ใช่รหัส ดังนั้นการจัดโครงสร้าง "ที่อยู่" ใหม่ จึงต้องนำเลขรหัสไปตรวจสอบกับข้อมูลใน LUT เขต ั้ ี่ (ฟิลค์ code\_elec) เมื่อรหัสตรงกับชื่ออำเภอใด ก็จะนำชื่ออำเภอ(ฟิลด์ khed) ไปเก็บไว้ในฟิลด์ ื่ ื่ ื่ NAMPHOE จากนั้นก็จะนำรหัสจังหวัดที่อยู่ใน LUT เขต ไปตรวจสอบกับข้อมูลใน LUT จังหวัด ั้ ี่ (ฟิลค์ province\_I) เมื่อรหัสตรงกับชื่อจังหวัดใด ก็จะนำชื่อจังหวัด(ฟิลค์ province\_n) ไปเก็บไว้ใน ื่ ื่ ื่ ฟลด NPROVINCE ดูการเช ื่อมโยงไดจากรูปที่ 3.2

#### **3.3.2 ฐานขอมูลประกันสังคม ของสํานักงานประกันสังคม**

ข้อมูล "ที่อยู่" จะเป็นที่อยู่บริษัทที่จดทะเบียน ซึ่งจะสัมพันธ์กับตำแหน่งของอาคาร ี่ ี่

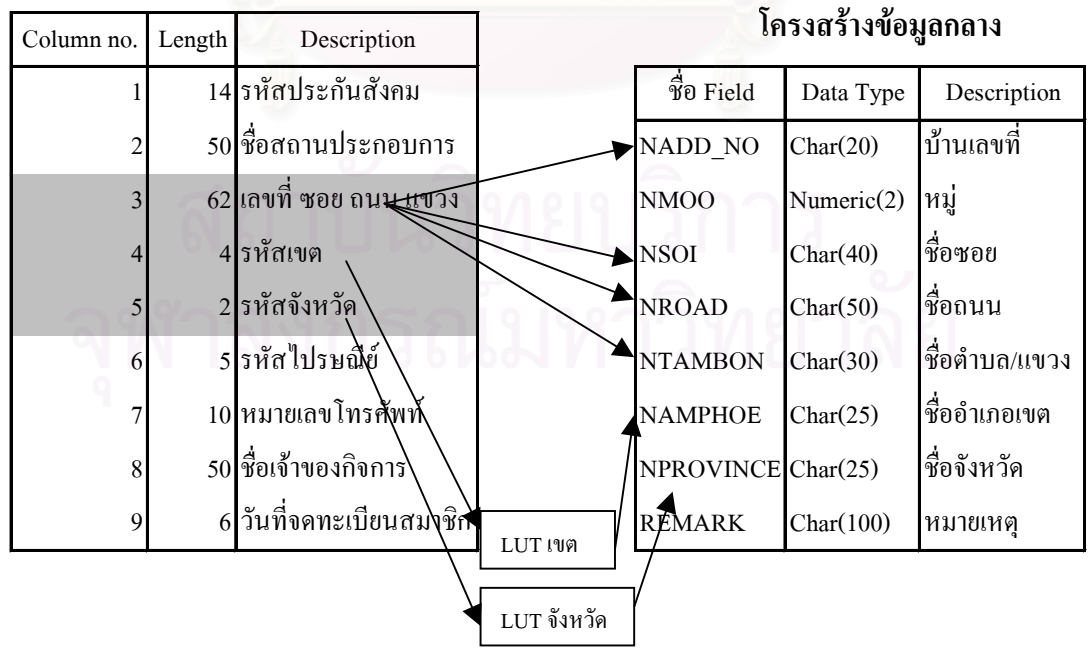

#### **ฐานขอมูลประกันสังคม**

รูปที่ 3.3 แสดงการจัดโครงสร้าง "ที่อยู่" ใหม่จากโครงสร้างฐานข้อมูลกรมประกันสังคม ี่

ใช้ข้อมูลเ**ลขที่ ซอย ถนน แขวง** ในคอลัมน์ที่ 3 ดังแสดงในรูปที่ 3.3 โดยข้อมูลที่อยู่ในฟิลด์ ี่ นี้จะมีข้อมูลบ้านเลขที่ ซอย ถนน และแขวง การจัดโครงสร้างที่อยู่ใหม่จะแยก ֺ֪֪֖֧֧֦֖֧֦֖֧֦֖֧֦֧֧֧֝֟֟֟֟֟֟֟֟֟֟֟֟֟֟֟֟֟֟֟֟֟֟֩֕֟֟֩֕֓֟֓֟֩֕֓֝֟֩֕֓֝֟֩֕֝֬֝֬֝֬֝֬֝֓֝֬֝֬֝֬֝֬֝֓֝֬֝֬֝֬֝֬֝֝֬֝֬֝֬֝֝֬֝֝֬֝֝֝<br>֧֪֪֪֪֪֖֪֪֖֪֪֖֪֪֪֖֖֪֪֪ׅ֖֝֝֝֝֝֝֝֝֝֝֝֝<del>֟</del> ี่ ข้อมูลบ้านเลขที่ เก็บไว้ในฟิลด์ NADD\_NO

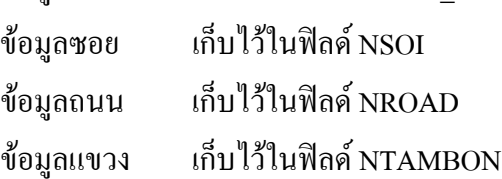

ใช้ข้อมูล**รหัสเขต** ในคอลัมน์ที่ 4 ดังแสดงในรูปที่ 3.3 โดยข้อมูลที่อยู่ในฟิลด์นี้จะมีข้อมูล ี่ เลขรหัสเขต การจัดโครงสร้าง "ที่อยู่" ใหม่จะนำเลขรหัสไปตรวจสอบกับข้อมูลใน LUT เขต (ฟิลด์ ี่ code\_soc) ื่ อรหัสตรงกับชื่ออำเภอใด (ฟิลด์ khed) ก็จะนำชื่ออำเภอ ไปเก็บไว้ในฟิลด์ ื่ ื่ NAMPHOE

ใช้ข้อมูล**รหัสจังหวัด** ในคอลัมน์ที่ 5 ดังแสดงในรูปที่ 3.3 โดยข้อมูลที่อยู่ในฟิลด์นี้จะมี ี่ ข้อมูลเลขรหัสจังหวัด การจัดโครงสร้าง "ที่อยู่" ใหม่ จะนำเลขรหัสไปตรวจสอบกับข้อมูลใน LUT ี่ จังหวัด(ฟิลด์ province\_I) เมื่อรหัสตรงกับชื่อจังหวัดใด (ฟิลด์ province\_n) ก็จะนำชื่อจังหวัด ไป ื่ ื่ ื่ เก็บไว้ในฟิลด์ NPROVINCE ดูการเชื่อมโยงได้จากรูปที่ 3.3

### **3.3.3 ฐานขอมูลอาคาร ของกรมสรรพากร**

ลักษณะข้อมูล "ที่อยู่" จะเป็นข้อมูลที่ได้จากการดำเนินการสำรวจเก็บข้อมูลปฐมภูมิ ี่ ภาคสนามเพื่อให้ได้มาซึ่งรายละเอียดข้อมูลผู้ประกอบการ ซึ่งเป็นแหล่งภาษีอากร และเก็บข้อมูล ึ่ ตำแหน่งที่ตั้งจากพื้นที่จริง ื้

ใช้ข้อมูลเ**ลขที่บ้าน** โดยข้อมูลที่อยู่ในฟิลด์นี้จะมีข้อมูลบ้านเลขที่ การจัดโครงสร้าง "ที่อยู่" ี่ ี่ ใหม่จะแยก ข้อมูลบ้านเลขที่ เก็บไว้ในฟิลด์ NADD\_NO

ใช้ข้อมูลหมู่ โดยข้อมูลที่อยู่ในฟิลด์นี้จะมีข้อมูลเลขหมู่ การจัดโครงสร้าง "ที่อยู่" ใหม่จะ ี่ ี่ แยกขอมูลหมู เก็บไวในฟลด NMOO

ใช้ข้อมูล**ชื่อซอย** โดยข้อมูลที่อยู่ในฟิลด์นี้จะมีข้อมูลตรอก/ซอย การจัดโครงสร้าง "ที่อยู่" **ื่** ี่ ี่ ใหม่จะแยก ข้อมลซอย เก็บไว้ในฟิลด์ NSOI

ใช้ข้อมูล**ชื่อถนน** โดยข้อมูลที่อยู่ในฟิลด์นี้จะมีข้อมูลถนน การจัดโครงสร้าง "ที่อยู่" ใหม่ **ื่** ี่ ี่ จะแยกข้อมลถนน เก็บไว้ในฟิลด์ NROAD

ใช้ข้อมูล**ชื่อแขวง** โดยข้อมูลที่อยู่ในฟิลด์นี้จะมีข้อมูลตำบล การจัดโครงสร้าง "ที่อยู่" ใหม่ **ื่** ี่ ี่ จะแยกข้อมูลตำบล เก็บไว้ในฟิลด์ NTAMBON

จากข้อมูลชื่อแขวงจะนำไปเทียบกับชื่อแขวงใน LUT แขวง(ฟิลด์ Tambol\_nam) เพื่อให้ ื่ ใด้รหัสเขต(ฟิลด์ Amphur\_id) แล้วนำรหัสเขตไปตรวจสอบกับข้อมูลใน LUT เขต(ฟิลด์ code\_soc)

เม อรหัสตรงกับช ออําเภอใด(ฟลด khed) ก็จะนําช ออําเภอ ไปเก็บไวในฟลด NAMPHOE จากน นก็ ื่ ื่ ื่ ั้ จะนำรหัสจังหวัดคือรหัสเขต 2 ตัวหน้า ไปตรวจสอบกับข้อมูลใน LUT จังหวัด(ฟิลด์ province\_I) เมื่อรหัสตรงกับชื่อจังหวัดใด(ฟิลด์ province\_n) กึ่งะนำชื่อจังหวัด ไปเก็บไว้ในฟิลด์ NPROVINCE ื่ ื่ ื่ ดูการเช ื่อมโยงไดจากรูปที่ 3.4

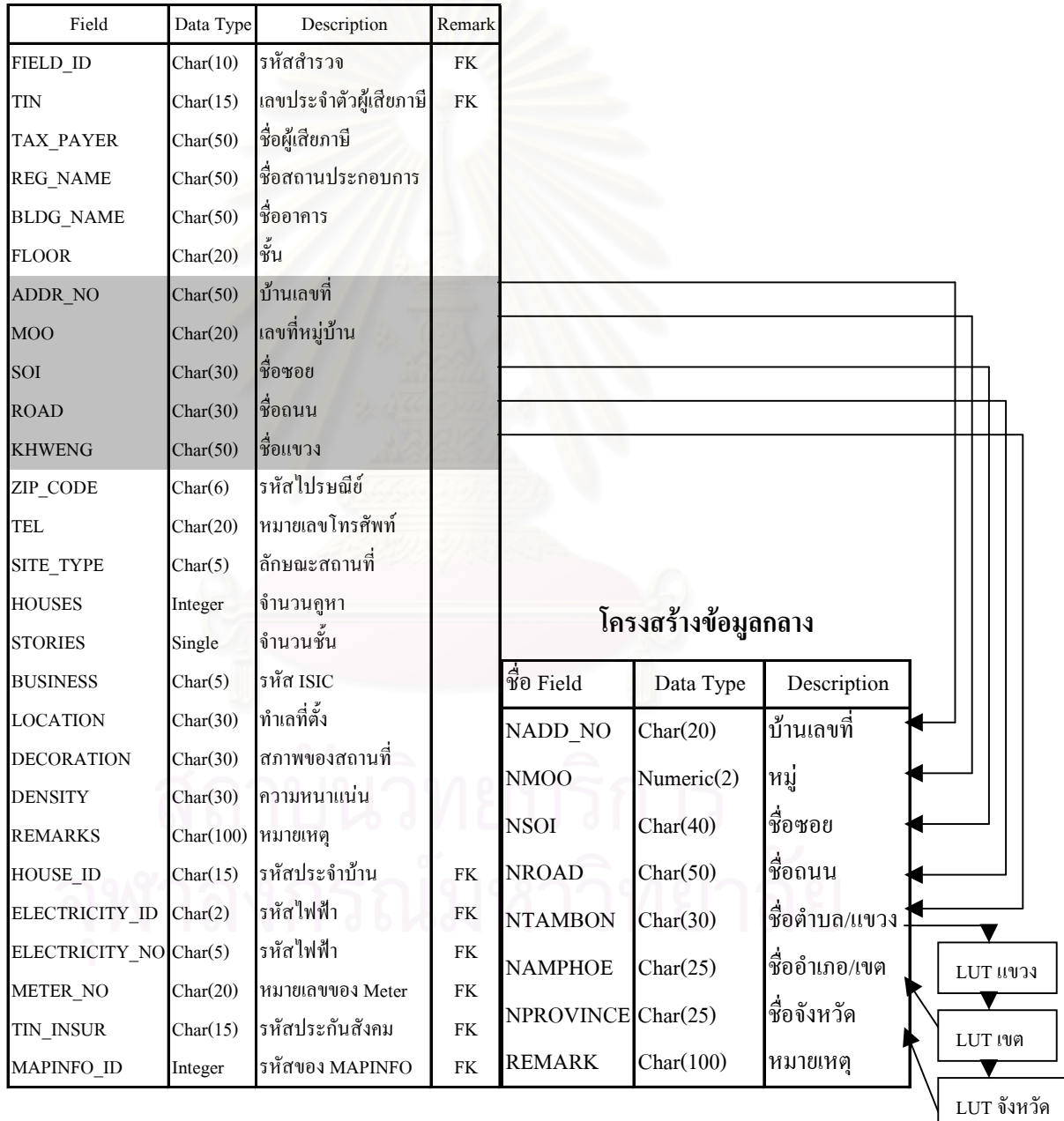

#### **ฐานขอมูลอาคาร ของกรมสรรพากร**

รูปที่ 3.4 แสดงการจัดโครงสร้าง "ที่อยู่" ใหม่จากโครงสร้างฐานข้อมูลอาคาร ของกรมสรรพากร ี่

#### **3.3.4 ฐานขอมูลเลขประจําตัวผูเสียภาษีของกรมสรรพากร**

ข้อมูลที่นำมาใช้เป็นข้อมูลผู้เสียภาษีนิติบุคคล ซึ่งข้อมูล "ที่อยู่" จะเป็น "ที่อยู่" บริษัทที่จด ึ่ ี่ ี่ ี่ ทะเบียน ซึ่งจะสัมพันธ์กับตำแหน่งของอาการ ึ่

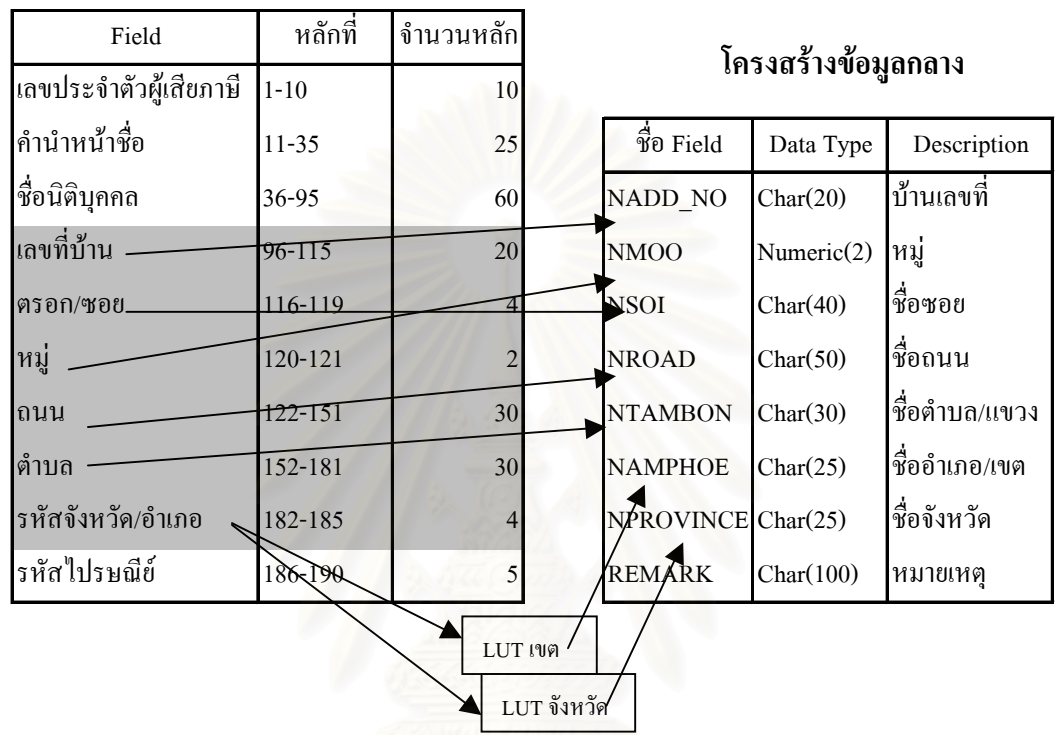

### **ฐานขอมูลเลขประจําตัวผูเสียภาษีของกรมสรรพากร**

รูปที่ 3.5 แสดงการจัดโครงสร้าง "ที่อยู่" จากโครงสร้างฐานข้อมูลเลขประจำตัวผู้เสียภาษีนิติบุคคล ี่

ใช้ข้อมูลเ**ลขที่บ้าน** โดยข้อมูลที่อยู่ในฟิลด์นี้จะมีข้อมูลบ้านเลขที่ การจัดโครงสร้าง "ที่อยู่" ี่ ี่ ใหม่จะแยก ข้อมูลบ้านเลขที่ เก็บไว้ในฟิลด์ NADD\_NO

ใช้ข้อมูล**ตรอก/ซอย** โดยข้อมูลที่อยู่ในฟิลด์นี้จะมีข้อมูลตรอก/ซอย การจัดโครงสร้าง ี่ "ที่อยู่" ใหม่จะแยก ข้อมูลซอย เก็บไว้ในฟิลด์ NSOI ี่

ใช้ข้อมูล**หมู่** โดยข้อมูลที่อยู่ในฟิลด์นี้จะมีข้อมูลเลขหมู่ การจัดโครงสร้าง "ที่อยู่" ใหม่จะ ี่ ี่ แยกข้อมลหม่ เก็บไว้ในฟิลด์ NMOO

ใช้ข้อมูล**ถนน** โดยข้อมูลที่อยู่ในฟิลด์นี้จะมีข้อมูลถนน การจัดโครงสร้าง "ที่อยู่" ใหม่จะ ี่ ี่ แยกข้อมลถนน เก็บไว้ในฟิลด์ NROAD

ใช้ข้อมูล**ตำบล** โดยข้อมูลที่อยู่ในฟิลด์นี้จะมีข้อมูลตำบล การจัดโครงสร้าง "ที่อยู่" ใหม่จะ ี่ ี่ แยกขอมูลตําบลเก็บไวในฟลด NTAMBON

ใช้ข้อมูล**รหัสจังหวัด/อำเภอ** โดยข้อมูลที่อยู่ในฟิลด์นี้จะมีข้อมูลเลขรหัสเขต การจัด ี่ โครงสร้าง "ที่อยู่" ใหม่จะนำเลขรหัสไปตรวจสอบกับข้อมูลใน LUT เขต(ฟิลด์ code\_tin) เมื่อรหัส ี่ ื่ ตรงกับช ออําเภอใด(ฟลด khed) ก็จะนําช ออําเภอ ไปเก็บไวในฟลด NAMPHOE จากน นก็จะนํา ื่ ื่ ั้ รหัสจังหวัดคือรหัสเขต 2 ตัวหน้า ไปตรวจสอบกับข้อมูลใน LUT จังหวัด(ฟิลด์ province I) เมื่อ รหัสตรงกับชื่อจังหวัดใด(ฟิลด์ province\_n) ก็จะนำชื่อจังหวัด ไปเก็บไว้ในฟิลด์ NPROVINCE ดู ื่ ื่ การเช ื่อมโยงไดจากรูปที่ 3.5

### **3.4 ขั้นตอนการตรวจสอบและแกไขขอมูล "ท อยู"**

เมื่อทำการแยกข้อมูลจัดเก็บในโครงสร้างข้อมูลกลางแล้ว ก่อนทำการเทียบรหัสเพื่อสร้าง ื่ ื่ ฟิลด์ที่จะใช้เชื่อมโยงฐานข้อมูลของหน่วยงานต่างๆ จะต้องทำการประมวลผลวิเคราะห์ความถูก ต้องของการนำเข้าและ<mark>แก้ไขข้อมูล "ที่อยู่" ให้ถูกต้องก่อนเพื่อให้การเชื่อมโยงมีประสิทธิภาพมาก</mark> ֧֦֧֝֟֟֓֝֟֓֕<u>֘</u> กิ่งขึ้น ิ่ งขึ้น ในการตรวจสอบความถูกต้องของการนำเข้าข้อมูลจำเป็นที่จะต้องหาค่าความผิดพลาดขึ้น ี่ เพื่อแสดงให้เห็นว่าข้อมูลที่มีอยู่ มีความผิดพลาดมากเพียงใด ถ้าไม่ทำการแก้ไขข้อมูลให้ถูกต้อง ก่อนแล้ว การเชื่อมโยงฐานข้อมูลก็จะไม่สามารถทำได้ผลที่น่าพอใจนัก ในวิทยานิพนธ์ฉบับนี้จึงขอ ู้เสนอวิธีการวัดผลความผิดพลาดในการนำเข้าข้อมูลของหน่วยงานต่างๆ โดยคิดเป็นเปอร์เซ็นต์ ความผิดพลาดของการพิมพผิดคิดจากสูตร

เปอร์เซ็นต์ความผิดพลาดของการพิมพ์ข้อมูล = จำนวนเรคคอร์คทั้งหมดของพื้นที่ศึกษา ั้ ื้ จํานวนเรคคอรดที่พิมพผิด  $- *100$ 

#### **3.4.1 เกณฑในการกําหนดเรคคอรดที่พิมพผิด**

- 1 ฟิลด์บ้านเลขที่
	- มีตัวอักษรกําหนดใหเปนเรคคอรดที่พิมพผิด
	- ให้มีสัญลักษณ์ใด้คือ "-" , "," และ "/" ถ้ามีสัญลักษณ์เป็นอย่างอื่นนอกจากนี้ ื่ ใหเปนเรคคอรดที่พิมพผิด
- **2. ฟลดหมู**
	- ถามีตัวอักษรกําหนดใหเปนเรคคอรดที่พิมพผิด
- **3. ฟลดซอยและฟลดถนน**
	- คำที่พิมพ์ผิด เช่น ศุรศักดิ์ คำที่ถูกต้องถือ สุรศักดิ์ กำหนดให้เป็นเรคคอร์ดที่ ์ พิมพผิด
- ข้อมูลที่ไม่ได้เว้นวรรคคั่นระหว่างข้อมูล เช่น สุริวงศ์พลาซ่าถ.สุริวงศ์ กำหนด ั่ ใหเปนเรคคอรดที่พิมพผิด
- คําท ี่ไมมีใน LUT

### **4. ฟลดตําบล**

3.6

- คําที่พิมพผิดกําหนดใหเปนเรคคอรดที่พิมพผิด
- ช้อมูลที่ไม่ได้เป็นชื่อตำบลหรือแขวง กำหนดให้เป็นเรคคอร์ดที่พิมพ์ผิด ื่

#### **3.5 สถานภาพขอมูล หลังจากแยกขอมูล "ท อยู" โดยใชโปรแกรม ี่**

เปอร์เซ็นต์ความผิดพลาดของการพิมพ์ข้อมูล จะกิดเป็น 2 กรณี เพื่อเปรียบเทียบว่าการที่ กรอกขอมูลไมครบมีผลตอเปอรเซ็นตความผิดพลาดของการพิมพขอมูลมากนอยเพียงใด

### **3.5.1 กรณีที่ 1 ไมถือวาเรคคอรดที่มีไมครบทุกฟลดเปนเรคคอรดที่พิมพผิด**

โดยในกรณีที่ 1 <mark>จะแสดงถึงความผิดพลาดในการพิมพ์ข้อมูลโดย</mark>ไม่รวมความผิดพลาดใน การกรอกขอมูลไมครบ ดังจะแสดงความผิดพลาดในการพิมพบันทึกขอมูลของหนวยงานตางๆ ดัง ในตารางที่ 3.2

#### ตารางที่ 3.2 ความผิดพลาดในการพิมพ์บันทึกข้อมูลของฐานข้อมูลต่างๆ ในกรณีที่ 1

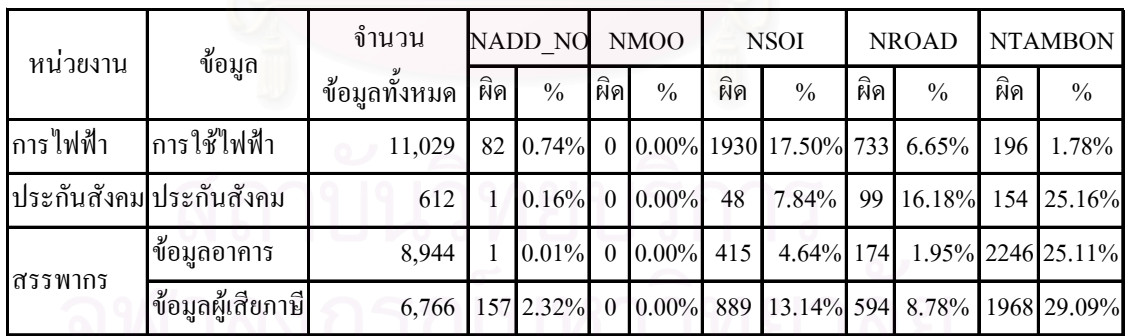

จากตารางที่ 3.2 เมื่อเปรียบเทียบทั้งสี่ฐานข้อมูลแล้วสามารถแสดงเป็นกราฟแท่งดังรูปที่ ั้ ี่

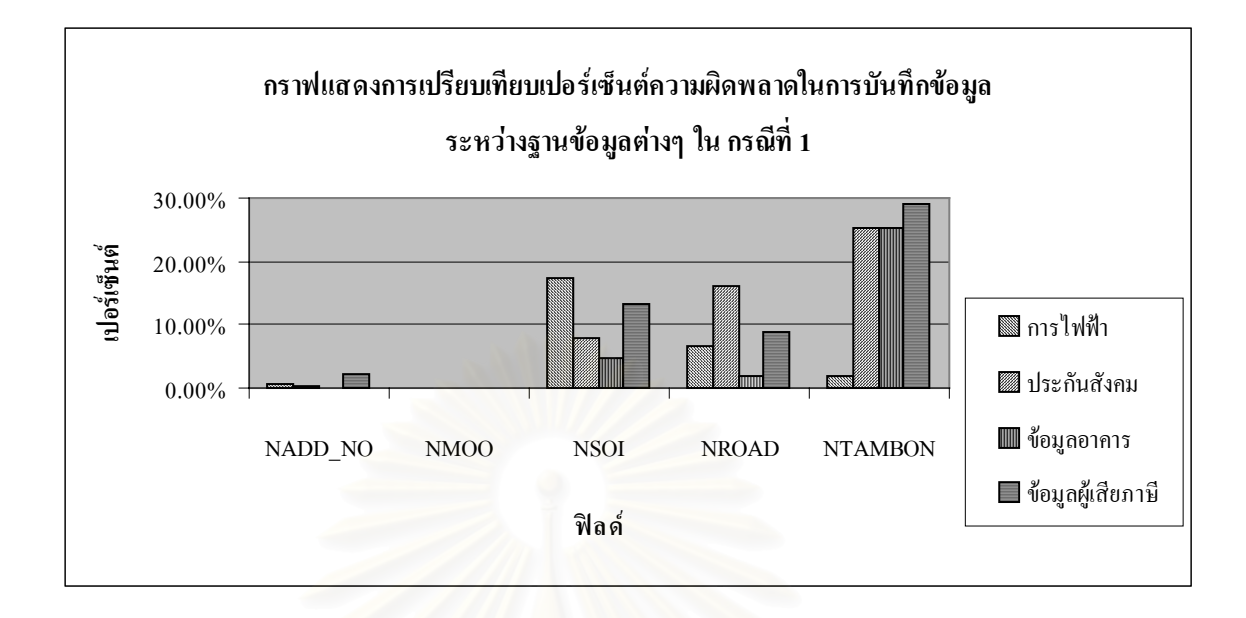

รูปที่ 3.6 กราฟแสดงการเปรียบเทียบเปอรเซ็นตความผิดพลาดในการบันทึกขอมูลระหวางฐาน ข้อมูลต่างๆ ในกรณีที่ <mark>1</mark>

ค่าความผิดพลาดในการพิมพ์บันทึกข้อมูลระหว่างหน่วยงานต่างๆ ในกรณีที่ 1 ในรูปที่ 3.6 **ฟิลด์ NADD\_NO จะมีค่าน้อยกว่าฟิลด์อื่นๆ โดยในแต่ละหน่วยงานจะมีเปอร์เซ็นต์ความผิดพลาด** ใกลเคียงกัน

**ฟลด NMOO** ที่มีคาเปน 0% เน ื่องจากเปนขอมูลในบริเวณกรุงเทพฯ ซ ึ่งโดยสวนใหญจะไมมีเลข หมูโดยในแตละหนวยงานจะมีเปอรเซ็นตความผิดพลาดใกลเคียงกัน

ฟิลด์ NSOI เมื่อเปรียบเทียบกับฟิลด์อื่นๆ แล้วจะมีค่าเปอร์เซ็นต์ความผิดพลาดอยู่มากที่พอสมควร ี่ เมื่อเทียบกับฟิลด์ NADD\_NO และ NSOI เพราะชื่อซอยมีทั้งชื่อที่ใช้ในราชการ และชื่อสามัญที่ใช้ ื่ ื่ ื่ ื่ ในท้องถิ่น ทำให้การนำเข้าข้อมูลมีหลากหลายกว่าข้อมูลในฟิลด์อื่นความผิดพลาดจึงเกิดสูง โดย หนวยงานการไฟฟาจะมีคาเปอรเซ็นตความผิดพลาดสูงที่สุด

**ฟิลด์ NROAD ในแต่ละหน่วยงานจะมีค่าเปอร์เซ็นต์ความผิดพลาดที่แตกต่างกัน ขึ้นอยู่กับคุณภาพ** ี่ ึ้ ของผูนําเขาขอมูลในแตละหนวยงาน

**ฟิลด์ NTAMBON** เมื่อเปรียบเทียบกับฟิลด์อื่นๆ แล้วจะมีค่าเปอร์เซ็นต์ความผิดพลาดมากที่สุด ยกเว้นหน่วยงานการไฟฟ้าที่มีเปอร์เซ็นต์ความผิดพลาดต่ำที่สุด ่ํ

## **3.5.2 กรณีที่ 2 ถือวาเรคคอรดที่มีไมครบทุกฟลดเปนเรคคอรดที่พิมพผิด**

โดยในกรณีที่ 2 จะแสดงถึงความผิดพลาดในการพิมพ์ข้อมูลโดยรวมความผิดพลาดในการ กรอกขอมูลไมครบ ดังจะแสดงความผิดพลาดในการพิมพบันทึกขอมูลของหนวยงานตางๆ ดังใน ตารางท 3.3

ตารางที่ 3.3 ความผิดพลาดในการพิมพ์บันทึกข้อมูลของฐานข้อมูลต่างๆ ในกรณีที่ 2

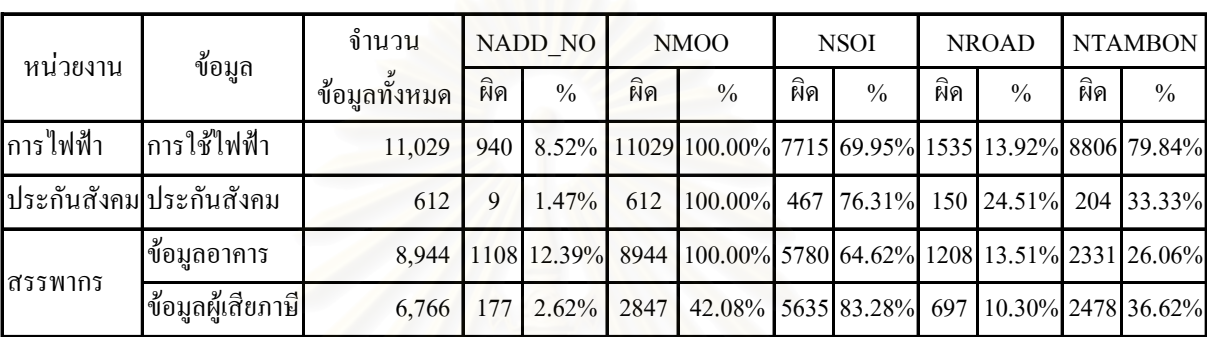

จากตารางที่ 3.3 เมื่อเปรียบเทียบทั้งสี่ฐานข้อมูลแล้วสามารถแสดงเป็นกราฟแท่งดังรูปที่ ั้ ี่

#### 3.7

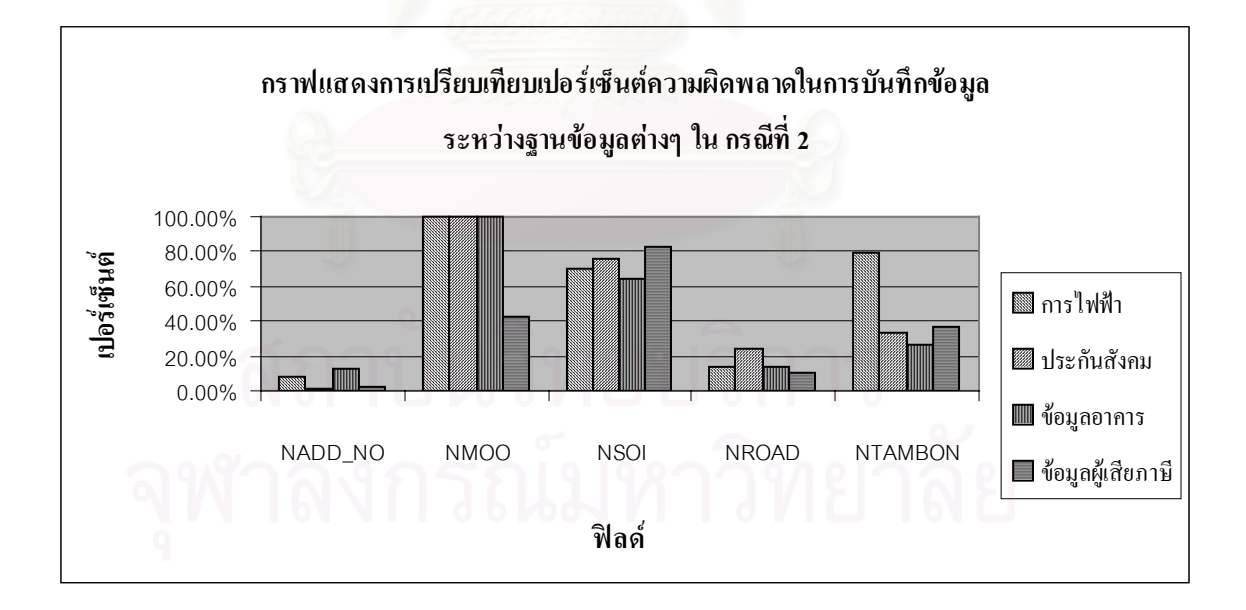

รูปที่ 3.7 กราฟแสดงการเปรียบเทียบเปอรเซ็นตความผิดพลาดในการบันทึกขอมูลระหวางฐาน ข้อมูลต่างๆ ในกรณีที่ 2

คาความผิดพลาดในการพิมพบันทึกขอมูลระหวางหนวยงานตางๆ ในกรณีที่ 2 ในรูปที่ 3.7 **ฟลด NADD\_NO** จะมีคานอยกวาฟลดอื่ นๆ โดยในแตละหนวยงานจะมีเปอรเซ็นตความผิดพลาด ใกล้เคียงกัน เมื่อเทียบกับกรณีที่ 1 ในรูปที่ 3.6 จะมีค่าเพิ่มขึ้นใม่มากนัก ื่ ิ่

**ฟลด NMOO** ที่มีคา 100% เน ื่องจากเปนขอมูลในบริเวณกรุงเทพฯ ซ ึ่งโดยสวนใหญจะไมมีเลขหมู ดังนั้นเมื่อกำหนดให้จำนวนเรกกอร์ดที่กรอกข้อมูลไม่กรบเป็นเรกกอร์ดที่ผิดแล้วก่ากวามผิดพลาด ั้ ื่ ี่ ี่ จึงมีค่าสูงมาก ยกเว้นในหน่วยงานกรมสรรพากร ที่มีค่า 42.08% เนื่องจากผู้พิมพ์บันทึกข้อมูลจะ ื่ กรอกข้อมูลที่ไม่มีเลขหมู่เป็น "0" ดังนั้นเมื่อนำมากิดเปอร์เซ็นต์ความผิดพลาดในกรณีที่ 2 ข้อมูลที่ ั้ ื่ เป็นฟิลด์ว่างจึงมีค่าต่ำกว่าหน่วยงานอื่น ดังในรูปที่ 3.7 ่ํ

**ฟิลด์ NSOI จะมีค่าเปอร์เซ็นต์ความผิดพลาดอยู่มากที่พอสมควร โดยในแต่ละหน่วยงานจะมีค่าใกล้** ี่ เคียงกัน เมื่อเทียบกับกรณีที่ 1 ในรูปที่ 3.6 จะมีค่าเพิ่มขึ้นมาก ื่ ิ่ ึ้

**ฟลด NROAD** ในแตละหนวยงานจะมีคาเปอรเซ็นตความผิดพลาดท ี่ใกลเคียงกัน เม อเทียบกับกรณี ื่ ที่ 1 ในรูปที่ 3.6 จะมีค่าเพิ่มขึ้นไม่มากนัก ิ่

**ฟิลด์ NTAMBON ในแต่<mark>ล</mark>ะหน่วยงานจะมีค่าเปอร์เซ็นต์ความผิดพลาดที่ใกล้เคียงกัน ยกเว้นหน่วย** งานการใฟฟ้าที่มีเปอร์เซ็นต์ความผิดพลาดสูงกว่าหน่วยงานอื่น ซึ่งเมื่อนำไปเปรียบเทียบกับกรณีที่ ึ่ ื่ 1 ในรูปที่ 3.6 จะให้ผลในทางตรงกันข้าม โดยหน่วยงานของการไฟฟ้ามีเรคคอร์ดที่เป็นฟิลด์ว่างอยู่ จำนวนมากอาจเนื่องมาจากกรอกข้อมูล ไม่ครบ หรือไม่ใส่สัญลักษณ์ที่ระบุว่าเป็นตำบล เช่น ต. เขต ื่ หรือ ตำบล นำหน้าชื่อตำบล ในการแยกข้อมูลจึงไม่สามารถดำเนินการใด้อย่างถูกต้อง ข้อมูลจึงไม่ ื่ ไดถูกนําไปใสในฟลด NTAMBON

จากกราฟแสดงการเปรียบเทียบเปอรเซ็นตความผิดพลาดในการบันทึกขอมูลระหวาง หน่วยงานต่างๆ ในกรณีที่1 และกรณีที่ 2 ข้างต้น แสดงให้เห็นว่าความผิดพลาดในการพิมพ์ข้อมูล และการกรอกข้อมูล ไม่ครบทำให้ค่าความผิดพลาดของข้อมูลสูงขึ้นดังในกรณีที่ 2 การที่จะทำให้ ึ้ ี่ ข้อมูลมาทำการเชื่อมโยงฐานข้อมูลเข้าด้วยกันนั้นจึงเป็นเรื่องยากที่ทำให้เปอร์เซ็นต์การเชื่อมโยงมี ั้ ื่ ี่ ค่าสูง ดังนั้นจึงต้องทำการปรับปรุงแก้ไขข้อมูลให้มีความครบถ้วนมากขึ้นก่อนซึ่งจะกล่าวถึงในบท ั้ ึ้ ึ่ ต่อไป

#### **การพัฒนาโปรแกรมจัดโครงสร าง "ท อยู" ี่**

การพัฒนาโปรแกรมจัดโครงสร้าง "ที่อยู่" ใช้ภาษา Visual Basic ในการพัฒนาและใช้ฐาน ี่ ข้อมูลที่จัดเก็บอยู่ในโปรแกรม Access ในการพัฒนาโปรแกรมผู้วิจัยจะคำนึงถึงการที่นักพัฒนา ี่ ี่ โปรแกรมอื่นๆ จะนำโปรแกรมนี้ไปพัฒนาต่อ จึงจัดบางส่วนของโปรแกรมเป็นรูปแบบ Library เพื่อง่ายต่อการเรียกใช้งานด้วย ื่

### **4.1 แนวความคิดในการพัฒนาโปรแกรม**

เนื่องจากรูปแบบโครงสร้างของข้อมูลในแต่ละหน่วยงานมีความแตกต่างกัน การนำข้อมูล ื่ มาเชื่อมโยงกันจึงไม่สามารถทำได้ทันที การใช้ข้อมูล "ที่อยู่" เป็นตัวเชื่อมจึงมีความเหมาะสมที่สุด ี่ ื่ เพื่อใช้ในการสร้างความเชื่อมโยงเข้าสู่เลขรหัสประจำบ้าน ที่ควรใช้เป็นรหัสมาตรฐานในระบบภูมิ สารสนเทศ การพัฒนาโปรแกรมจึงมีวัตถุประสงค์ช่วยในการจัดการโครงสร้างฐานข้อมูล "ที่อยู่" ี่ ของแต่ละหน่วยงานให้อยู่ในรูปแบบเดียวกันประกอบด้วยขั้นตอนการทำงานดังต่อไปนี้ ั้

- 1. เปิดฐานข้อมูล ใช้สำหรับเปิดฐานข้อมูลของหน่วยงานต่างๆ
- 2. การสรางตารางฐานขอมูลในรูปแบบของ Access
- 3. จัดโครงสร้างข้อมูล "ที่อยู่" ใหม่ให้มาอยู่ในรูปแบบโครงสร้างข้อมูลกลาง โดยเพิ่ม ี่ ฟิลด์แยกที่อยู่ ֧֖֧֧֦֧֧֧֧֧֧֦֧֦֧֦֧֪֪֪֦֧֦֧֧֝֟֟֟֟֟֟֟֟֟֟֟֟֟֬֟֓֕֬֟֟֩֕֟֟֩֕֓֝֟֟֩֕֟֩֕֓֝֬֟֩֕֓֝֬֝֬֝֬֝֬֝֬֝֬֝֬֝֬֝֬֝֬֝֬֝֬֝֬֝֬
- 4. การดึงข้อมูลในรูปแบบของ Text ไฟล์ ให้มาเก็บอยู่ในรูปแบบตารางฐานข้อมูล
- 5. แยกข้อมูล "ที่อยู่" ให้มาเก็บในฟิลด์ที่เพิ่มเข้ามาใหม่  $\ddot{\phantom{a}}$ ิ่
- 6. แก้ไขข้อมูลที่ได้ผ่านการจัดโครงสร้างที่อยู่ใหม่ให้ถูกต้อง ี่
- 7. แกไขขอมูลระเบียนโดยสามารถเพิ่ มหรือลบขอมูลได
- 8. เขารหัสสรางเปนฟลดใหมคือ ฟลด NEWID

เพื่อใช้ฟิลด์ NEWID เป็นตัวเชื่อมฐานข้อมูลในแต่ละหน่วยงานต่อไป โดยดูแผนผังการทำงานใน ื่ รูปที่ 4.1

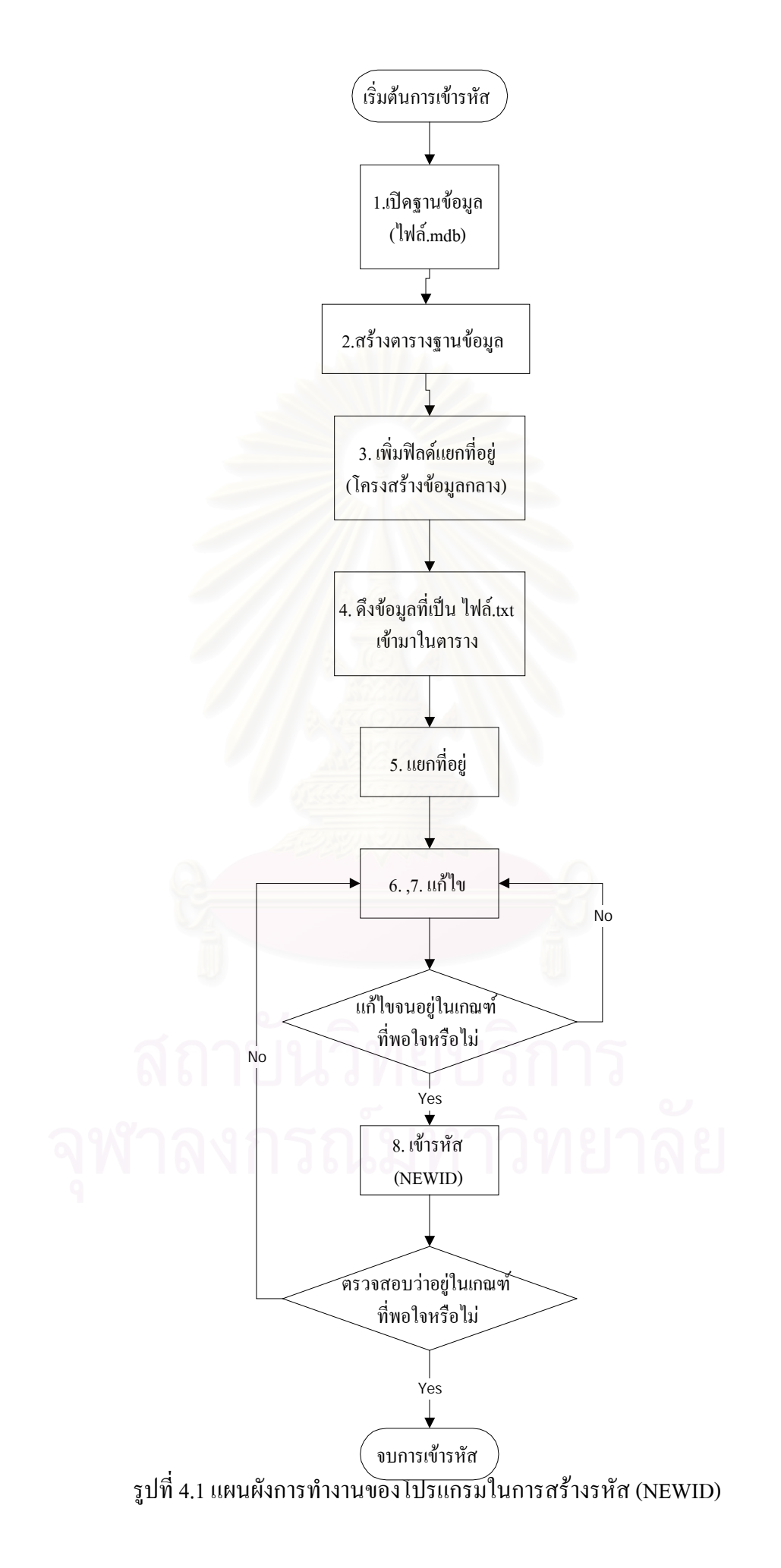

#### **4.2 ตารางเปรียบเทียบ (Look Up Table)**

ในการเชื่อมโยงข้อมูลมีปัญหาที่สำคัญก็คือปัญหาเกี่ยวกับ ชื่อซอย ซึ่งจะมีทั้งชื่อสามัญและ ื่ ึ่ ื่ ชื่อที่ใช้ในราชการ ในการศึกษาวิจัยครั้งนี้จึงมีแนวความกิดที่จะนำเอา Look Up Table มาช่วยใน ื่ ั้ ี่ การแก้ปัญหา โดยในการเขียนโปรแกรมครั้งนี้จะใช้ Look Up Table ทั้งหมด 4 ตารางคือ

- 1. Look Up Table ของซอย ตรอกและถนน (ตารางท ี่ 4.1)
- 2. Look Up Table ของตําบล (ตารางท ี่ 4.2)
- 3. Look Up Table ของอำเภอ (ตารางที่ 4.3)
- 4. Look Up Table ของจังหวัด (ตารางท ี่ 4.4)

โดยในแต่ละตารางมีรายละเอียดดังนี้

ตารางที่ 4.1 โครงสร้างฐานข้อมูล Look Up Table ของซอย ตรอก และถนน

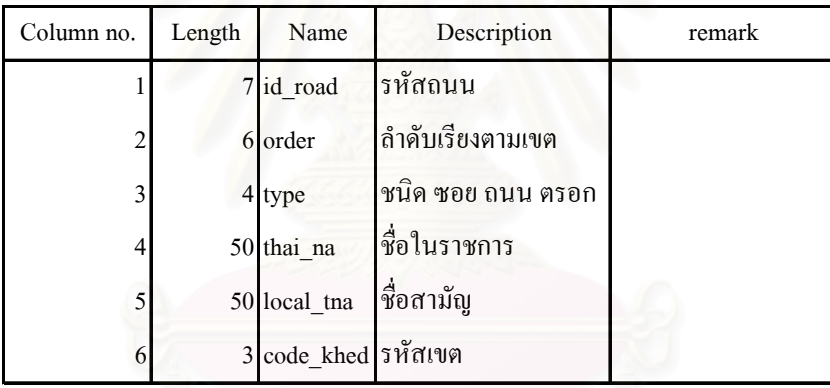

ตัวอยางเชน

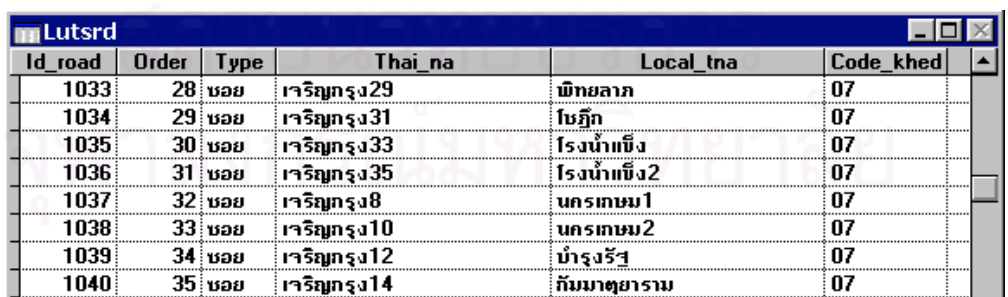

รูปที่ 4.2 ภาพตัวอย่างโครงสร้างฐานข้อมูล Look Up Table ของซอย ตรอก และถนน

จากตารางที่ 4.1 เป็นการแก้ปัญหาที่ชื่อซอยมีทั้งชื่อที่ใช้ในราชการและชื่อสามัญ จะมีฟิลด์ ื่ ชื่อในราชการ (Thai\_na) และฟิลค์ชื่อสามัญ (Local\_tna) โดยใช้รหัสเดียวกัน (Id\_road) การทำงาน ของโปรแกรมที่พัฒนาขึ้นนี้จะทำการเทียบรหัสชื่อในราชการและฟิลค์ชื่อสามัญ โดยดูจากตัวอย่าง ึ้ ֺ֪֪֪֦֖֧֝֟֟֟֟֟֟֟֟֟֟֟֟֟֟֓֟֓֟֟֟֟<sup>֟</sup> ในรูปที่ 4.2 เช่น "ซอยเจริญกรุง29" เป็นชื่อในราชการ โดยมี "ซอยพิทยลาภ" เป็นชื่อสามัญ ใช้รหัส ื่ เดียวกันคือ "1033"

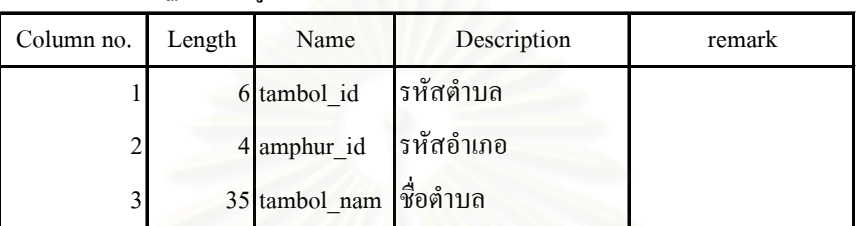

ตารางท 4.2 โครงสรางฐานขอมูล Look Up Table ของตําบล

ตัวอยางเชน

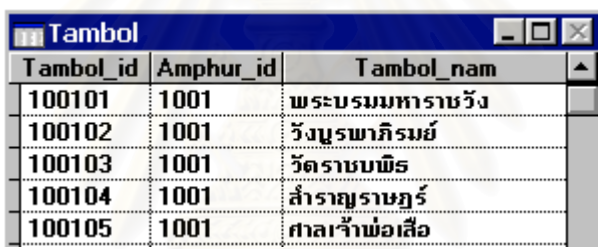

รูปที่ 4.3 ภาพตัวอย่างโครงสร้างฐานข้อมูล Look Up Table ของตำบล

จากรูปที่ 4.3 เป็นตัวอย่างชื่อและรหัสของตำบลในเขตพระนคร ตัวอย่างเช่น แขวง ื่ พระบรมมหาราชวัง จะมีรหัสตำบลคือ "100101" โดยโปรแกรมจะนำรหัสนี้ไปเป็นส่วนประกอบ ของฟิลด์ NEWID ที่ใช้ในการเชื่อมโยงฐานข้อมูล

ตารางที่ 4.3 โครงสร้างฐานข้อมูล Look Up Table ของอำเภอ

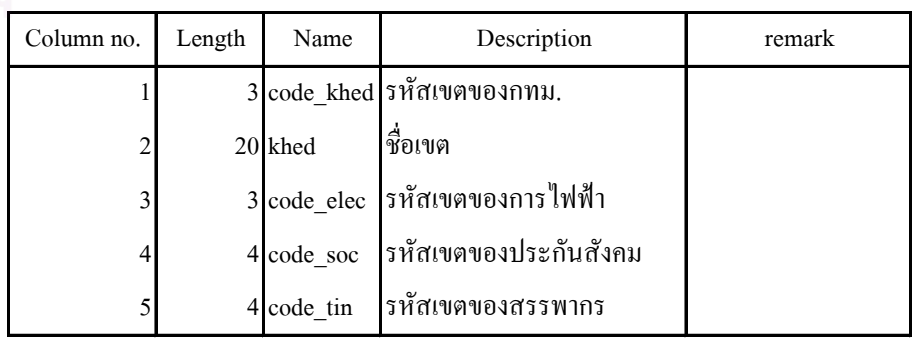

#### ตัวอยางเชน

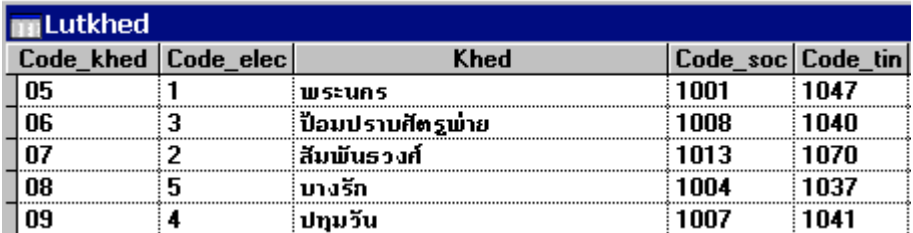

รูปที่ 4.4 ภาพตัวอย่างโครงสร้างฐานข้อมูล Look Up Table ของอำเภอ

จากรูปที่ 4.4 เป็นตัวอย่างชื่อและรหัสของเขต ตัวอย่างเช่น เขตพระนคร จะมีรหัสเขตคือ ื่ "1001" โดยโปรแกรมจะนำรหัสนี้ไปเป็นส่วนประกอบของฟิลด์ NEWID ที่ใช้ในการเชื่อมโยงฐาน ขอมูล

ตารางท 4.4 โครงสรางฐานขอมูล Look Up Table ของจังหวัด

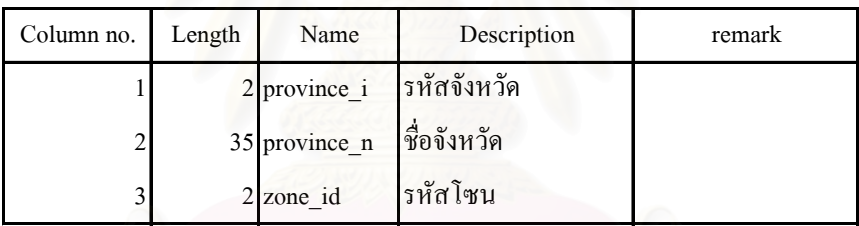

ตัวอยางเชน

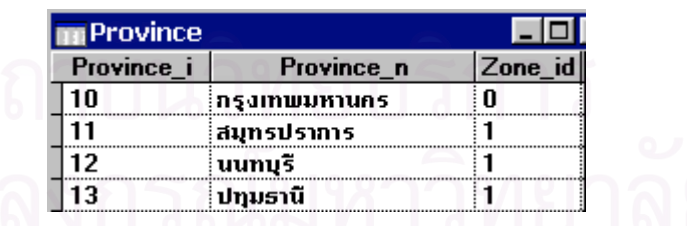

รูปที่ 4.5 ภาพตัวอยางโครงสรางฐานขอมูล Look Up Table ของจังหวัด

จากรูปที่ 4.5 เป็นตัวอย่างชื่อและรหัสของจังหวัด ตัวอย่างเช่น กรุงเทพมหานคร จะมีรหัส ื่ จังหวัด คือ "10" โดยโปรแกรมจะนำรหัสนี้ไปเป็นส่วนประกอบของฟิลด์ NEWID ที่ใช้ในการ เช ื่อมโยงฐานขอมูล

#### **4.2.1 ผังระบบโปรแกรม**

แผนผังที่จะนำเสนอในการพัฒนาโปรแกรมนี้จะเป็นแผนผังแสดงขั้นตอนการทำงานของ ี่ ั้ โปรแกรมในส่วนต่างๆ โดยจะแสดงถึงขั้นตอนการทำงานหลักๆ ของโปรแกรม และแสดงแผนผัง ั้ การทำงานในส่วนแยก "ที่อยู่" ซึ่งเป็นส่วนที่สำคัญที่สุดในการทำวิทยานิพนธ์ครั้งนี้ โดยจะแยก ี่ ั้ ออกเปน 2 กรณีคือ

#### **1. กรณีที่จัดเก็บขอมูล "ท อยู" ในฟลดเดียว ี่**

มีลักษณะการเก็บข้อมูล "ที่อยู่" ทั้งหมดรวมอยู่ในฟิลด์เดียวกันโดยจะมีทั้งข้อมูลบ้านเลขที่ ี่ ั้ หมู่ ซอย ถนน ตำบล อำเภอ และจังหวัด ฐานข้อมูลของการใช้ไฟฟ้า และฐานข้อมูลการประกัน สังคม จะเก็บอยู่ในรูปแบบนี้ จึงจำเป็นที่จะต้องศึกษาอัลกอริธึมในการเปลี่ยนรูปแบบโครงสร้างให้ ี่ เป็นโครงสร้างข้อมูลกลางดังแสดงในรูปที่ 4.6

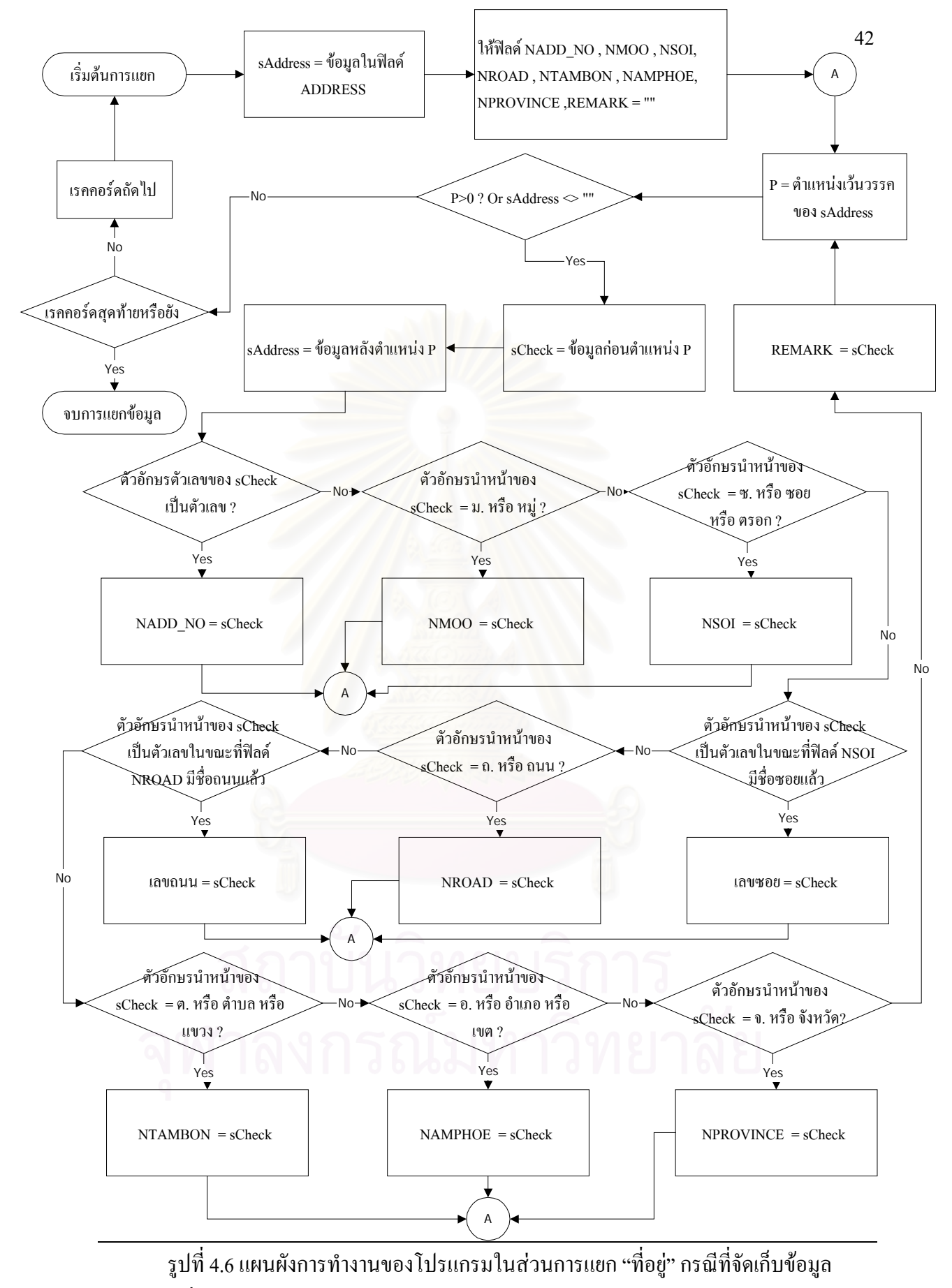

 "ท อยู" ในฟลดเดียว ี่

จากรูปที่ 4.6 จะแสคงถึงขั้นตอนการแยก "ที่อยู่" กรณีที่จัดเก็บข้อมูล "ที่อยู่" ในฟิลด์เดียว ั้ ี่ ี่ โดยเริ่มจากนำข้อมูลในฟิลด์ ADDRESS ไปเก็บไว้ในตัวแปร sAddress แล้วหาตำแหน่งของ เว้นวรรคเก็บไว้ในตัวแปร P นำข้อมูลก่อนตำแหน่ง P ไปเก็บไว้ในตัวแปร sCheck และ นำข้อมูล หลังตำแหน่ง P ไปเกี่บไว้ในตัวแปร sAddress จากนั้นนำตัวแปร sCheck ไปตรวจสอบเงื่อนไขเพื่อ ั้ นำไปเก็บไว้ในโครงสร้างข้อมูลกลาง โดยเริ่มจาก

ฟลดแรก NADD\_NO ตรวจสอบ sCheck วาตัวอักษรตัวแรกเปนตัวเลขหรือไม

- **ใช**เก็บขอมูลไวในฟลด NADD\_NO
- **ไมใช**ตรวจสอบฟลดถัดไป

ฟิลด์ NMOO ตรวจสอบ sCheck ว่ามีตัวอักษรเป็น ม. หรือ หมู่ หรือไม่

- **ใช่** เก็บข้อมูลไว้ในฟิลด์ NMOO
- **ไมใช**ตรวจสอบฟลดถัดไป

ฟลด NSOI ตรวจสอบ sCheck วามีตัวอักษรเปน ซ. หรือ ซอย หรือ ตรอก หรือไม

- **ใช**เก็บขอมูลไวในฟลด NSOI
- **ไมใช**ตรวจสอบถัดไป

ตรวจสอบ sCheck วามีตัวอักษรตัวแรกเปนตัวเลขและมีชื่อซอยในฟลด NSOI หรือไม

- ใช่ เก็บข้อมูล ไว้ในฟิลด์ NSOI ต่อจากชื่อซอย ื่
- **ไมใช**ตรวจสอบฟลดถัดไป

ฟลด NROAD ตรวจสอบ sCheck วามีตัวอักษรเปน ถ. หรือถนน หรือไม

- **ใช**เก็บขอมูลไวในฟลด NROAD
- **ไมใช**ตรวจสอบถัดไป

ตรวจสอบ sCheck วามีตัวอักษรตัวแรกเปนตัวเลขและมีชื่อซอยในฟลด NROAD หรือไม

- ใช่ เก็บข้อมูล<sup>ๆ</sup>ว้ในฟิลด์ NROAD ต่อจากชื่อถนน ื่
- **ไมใช**ตรวจสอบฟลดถัดไป

ฟลด NTAMBON ตรวจสอบ sCheck วามีตัวอักษรเปน ต. หรือ ตําบล หรือแขวง หรือไม

- **ใช**เก็บขอมูลไวในฟลด NTAMBON
- **ไมใช**ตรวจสอบฟลดถัดไป

ฟลด NAMPHOE ตรวจสอบ sCheck วามีตัวอักษรเปน อ. หรืออําเภอ หรือเขต หรือไม

- **ใช**เก็บขอมูลไวในฟลด NAMPHOE
- **ไมใช**ตรวจสอบฟลดถัดไป

ฟลด NPROVINCE ตรวจสอบ sCheck วามีตัวอักษรเปน จ. หรือจังหวัด หรือไม

- **ใช**เก็บขอมูลไวในฟลด NPROVINCE
- **ไมใช**เก็บขอมูลไวในฟลด REMARK
- ตรวจสอบ sAddress ยังมีขอมูลอยูหรือไม
- ใช่ ตรวจสอบเงื่อน<sup>ๆ</sup>ขเพื่อนำไปเก็บไว้ในโครงสร้างข้อมูลกลาง
- **ไมใช**ตรวจสอบตอไป
- ตรวจสอบวาเปนเรคคอรดสุดทายหรือยัง
- **ใช**จบการแยกขอมูล
- **"ไม่ใช่** ไปเรคคอร์คถัดไป แล้วเริ่มต้นการแยกใหม่ ิ่

ทําจนกวาจะถึงเรคคอรดสุดทาย

จากแผนผังการทำงานของโปรแกรมในส่วนของกรณีที่จัดเก็บข้อมูล "ที่อยู่" ในฟิลด์เดียว ี่ จะมีหน่วยงานที่จัดเก็บข้อมูลอยู่ในรูปแบบนี้คือ การไฟฟ้า และสำนักงานประกันสังคม แต่มี ี่ ขั้นตอนที่แตกต่างกันในส่วนการทำงานหลังจากนี้ เพราะในแต่ละหน่วยงานจะมีการให้รหัสตำบล ั้ ี่ และรหัสอำเภอที่แตกต่างกัน จึงต้องมีการเขียนโปรแกรมการเข้ารหัสแตกต่างกันโดยจะแสดงใน ี่ ผังการทำงานในรูปที่ 4.7 แ<mark>ละ 4.</mark>8

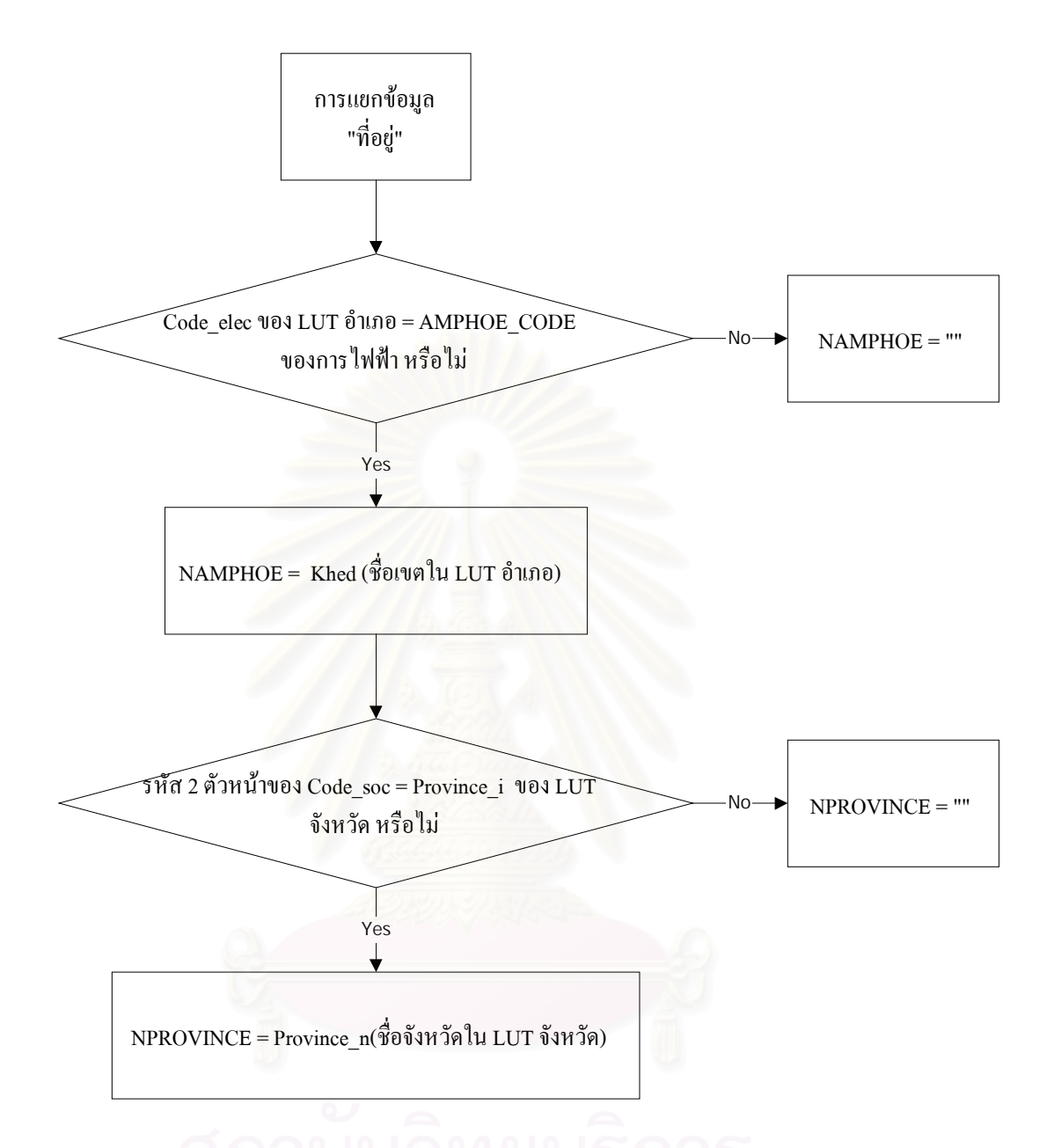

รูปที่ 4.7 แผนผังการเทียบรหัสอำเภอและจังหวัดของการไฟฟ้า กับ LUT อำเภอและ LUT จังหวัด

จากรูปที่ 4.7 เป็นการเทียบรหัสอำเภอและรหัสจังหวัด ของการไฟฟ้า จากตารางที่ 4.3  $_{\rm Look}$  Up Table ของอำเภอ และ ตารางที่ 4.4  $_{\rm Look}$  Up Table ของจังหวัด

โดยทําการตรวจสอบ AMPHOE\_CODE ของการไฟฟา มีขอมูลอยูในฟลด Code\_elec ใน Look Up Table ของอําเภอ หรือไม

- **ใช่** เก็บข้อมูลในฟิลด์ Khed ใน Look Up Table ของอำเภอไว้ในฟิลด์ NAMPHOE แล้ว ตรวจสอบฟิลด์จังหวัดต่อไป
- **ไมใช**ใหขอมูลในฟลด NAMPHOE เทากับชองวาง

ตรวจสอบรหัส 2 ตัวหนาของ Code\_soc มีขอมูลอยูในฟลด Province\_i ใน Look Up Table ของจังหวัด หรือไม

- **ใช่** เก็บข้อมูลในฟิลด์ Province\_n ใน Look Up Table ของจังหวัด ไว้ในฟิลด์ NPROVINCE
- **ไมใช**ใหขอมูลในฟลด NPROVINCE เทากับชองวาง

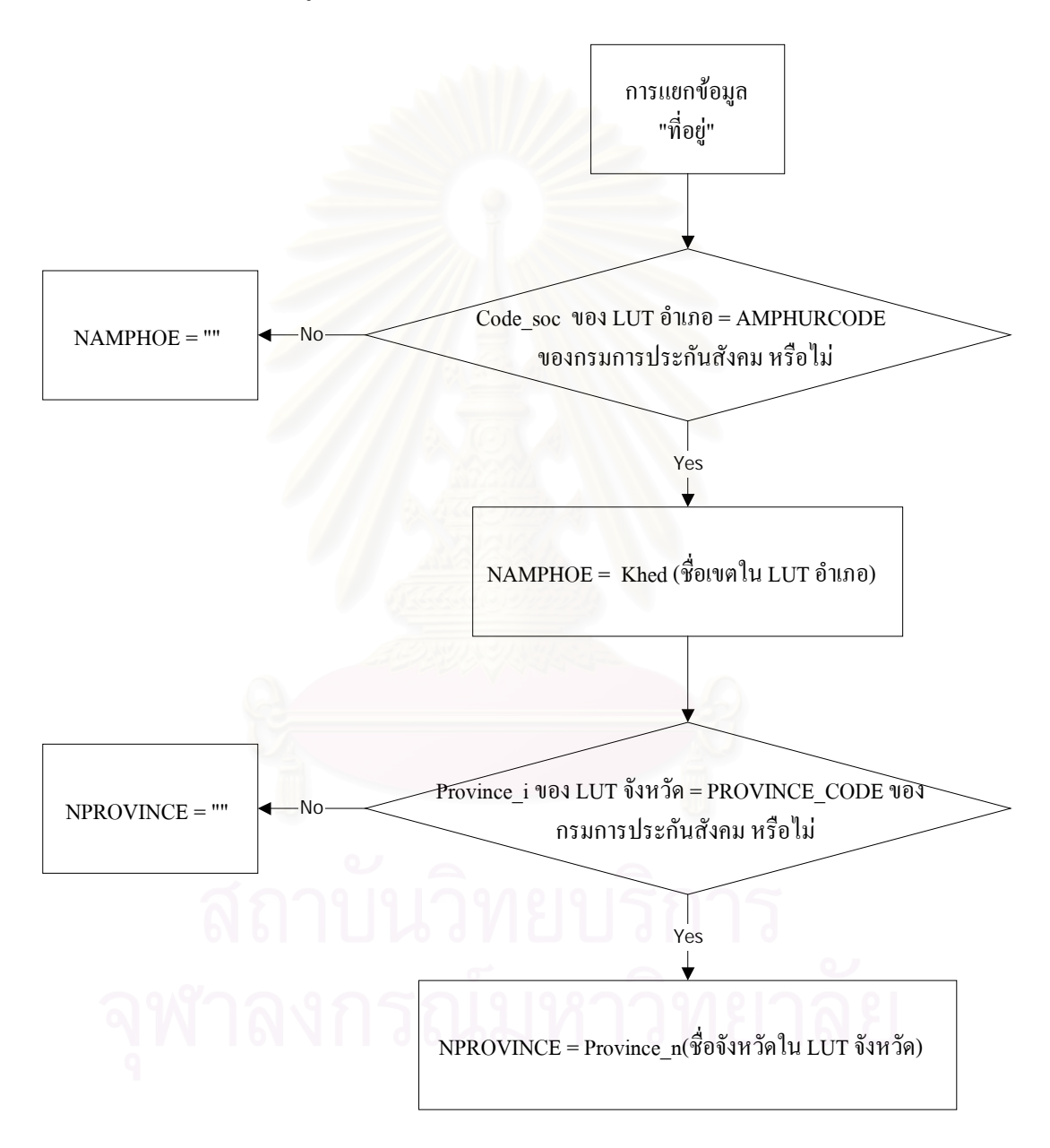

รูปที่ 4.8 แผนผังการเทียบรหัสอําเภอและจังหวัดของสํานักงานประกันสังคม กับ LUT อําเภอและ LUT จังหวัด

จากรูปที่ 4.8 จะมีลักษณะคล้ายกับการเทียบรหัสในรูปที่ 4.7 แต่จะแตกต่างกันที่มีการเทียบ รหัสกันคนละฟิลด์ เนื่องจากเป็นหน่วยงานที่แตกต่างกันจึงมีการให้รหัสอำเภอ และรหัสจังหวัด ี่ แตกต่างกัน โดยมีการเทียบรหัสอำเภอและรหัสจังหวัด ของสำนักงานประกันสังคม จากตารางที่ 4.3 Look Up Table ของอําเภอและ ตารางท 4.4 Look Up Table ของจังหวัด

โดยทำการตรวจสอบ AMPHURCODE ของสำนักงานประกันสังคม มีข้อมูลอยู่ในฟิลด์ Code\_soc ใน Look Up Table ของอำเภอ หรือไม่

- **ใช่** เก็บข้อมูลในฟิลด์ Khed ใน Look Up Table ของอำเภอไว้ในฟิลด์ NAMPHOE แล้ว ตรวจสอบฟลดจังหวัดตอไป
- **ไมใช**ใหขอมูลในฟลด NAMPHOE เทากับชองวาง

ตรวจสอบ PROVINCE\_CODE วามีขอมูลอยูในฟลด Province\_i ใน Look Up Table ของ จังหวัด หรือไม

- **ใช่** เก็บข้อมูลในฟิลด์ Province\_n ใน Look Up Table ของจังหวัด ไว้ในฟิลด์ NPROVINCE
- **ไมใช**ใหขอมูลในฟลด NPROVINCE เทากับชองวาง

#### **2. กรณีที่จัดเก็บขอมูล"ท อยู" แยกฟลด ี่**

มีลักษณะการเก็บข้อมูล"ที่อยู่" โดยแยกเป็นฟิลด์ข้อมูลบ้านเลขที่ หมู่ ซอย ถนน ตำบล ี่ อำเภอ และจังหวัด แต่ก่อนที่จะนำมาข้อมูลมาเข้ารหัสนั้นจะต้องปรับปรุงคุณภาพให้ดีขึ้นก่อน จึง ี่ ั้ จำเป็นที่จะต้องศึกษาอัลกอริธึมในการเปลี่ยนรูปแบบโครงสร้างให้เป็นโครงสร้างข้อมูลกลางดัง ี่ แสดงในรูปที่ 4.9 และรูปที่ 4.10

จากรูปที่ 4.9 จะแสดงถึงขั้นตอนการแยก "ที่อยู่" กรณีที่จัดเก็บข้อมูล "ที่อยู่" แยกฟิลด์โดย ั้ ี่ ี่ เก็บไว้ในโครงสร้างข้อมูลกลางของข้อมูลเลขประจำตัวผู้เสียภาษี ของกรมสรรพากรโดยเริ่มจาก

- นําขอมูลในฟลด ADDR ที่ถูกกําจัดเวนวรรคแลวไปเก็บไวในตัวแปร sAddress แลว เก็บในฟลด NADD
- นําขอมูลในฟลด MOO ที่ถูกกําจัดเวนวรรคแลวไปเก็บไวในตัวแปร sAddress แลว เก็บในฟลด NMOO
- นําขอมูลในฟลด SOI ที่ถูกกําจัดเวนวรรคและคํานําหนาแลวไปเก็บไวในตัวแปร sAddress แล้วเก็บในฟิลด์ NSOI
- นำข้อมูลในฟิลด์ ROAD ที่ถูกกำจัดเว้นวรรคและคำนำหน้า แล้วไปเก็บไว้ในตัวแปร sAddress แล้วเก็บในฟิลด์ NROAD
- นำข้อมูลในฟิลด์ TAMBON ที่ถูกกำจัดเว้นวรรคและคำนำหน้า แล้วไปเก็บไว้ในตัว แปร sAddress แลวเก็บในฟลด NTAMBON
- ทําการตรวจสอบ CODE\_PROVINCE ของกรมสรรพากร มีขอมูลอยูในฟลด Code tin ใน Look Up Table ของอำเภอ หรือไม่
	- **ใช**เก็บขอมูลในฟลด Khed ใน Look Up Table ของอําเภอไวในฟลด NAMPHOE แลวตรวจสอบฟลดจังหวัดตอไป
	- **ไมใช**ใหขอมูลในฟลด NAMPHOE เทากับชองวาง
- ตรวจสอบรหัส 2 ตัวหนาของ Code\_soc มีขอมูลอยูในฟลด Province\_i ใน Look Up Table ของจังหวัด หรือไม
	- **ใช**เก็บขอมูลในฟลด Province\_n ใน Look Up Table ของจังหวัดไวในฟลด NPROVINCE
	- **ไมใช**ใหขอมูลในฟลด NPROVINCE เทากับชองวาง
- ตรวจสอบวาเปนเรคคอรดสุดทายหรือยัง
	- **ใช**จบการแยกขอมูล
	- ไ<mark>ม่ใช่</mark> ไปเร<sup>็</sup>คคอร์ดถัดไป แล้วเริ่มต้นการแยกใหม่ ิ่
- ทำจนกว่าจะถึงเ<mark>ร</mark>คคอร์ดสุดท้าย

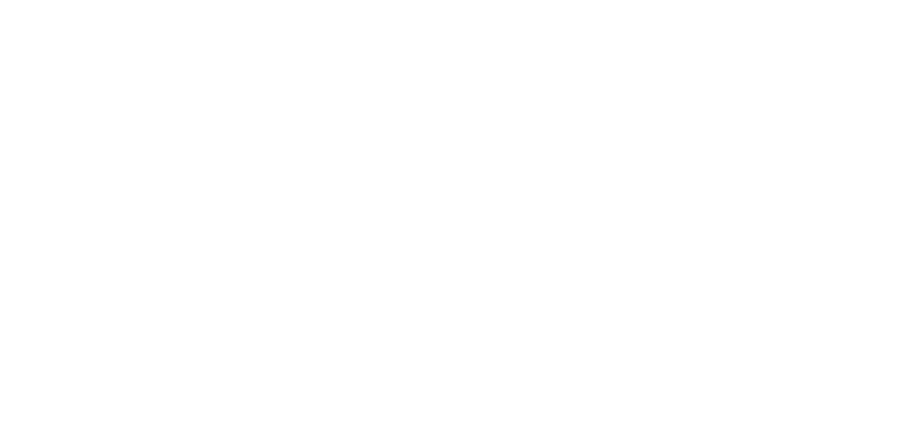

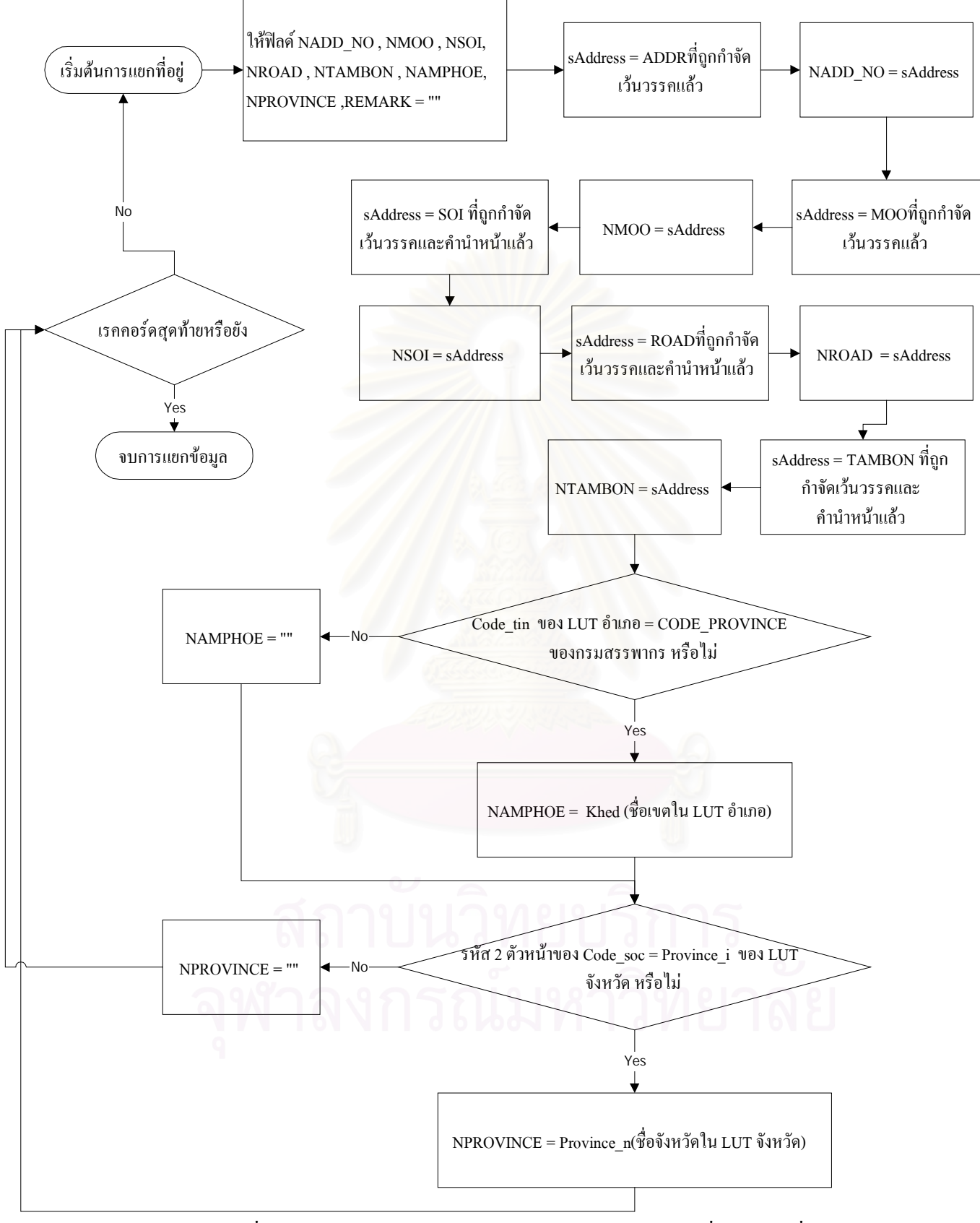

รูปที่ 4.9 แผนผังการทำงานของโปรแกรมในส่วนการแยก "ที่อยู่" กรณีที่จัดเก็บข้อมูล ี่ "ที่อยู่" แยกฟิลด์ ของข้อมูลเลขประจำตัวผู้เสียภาษี (กรมสรรพากร) ี่

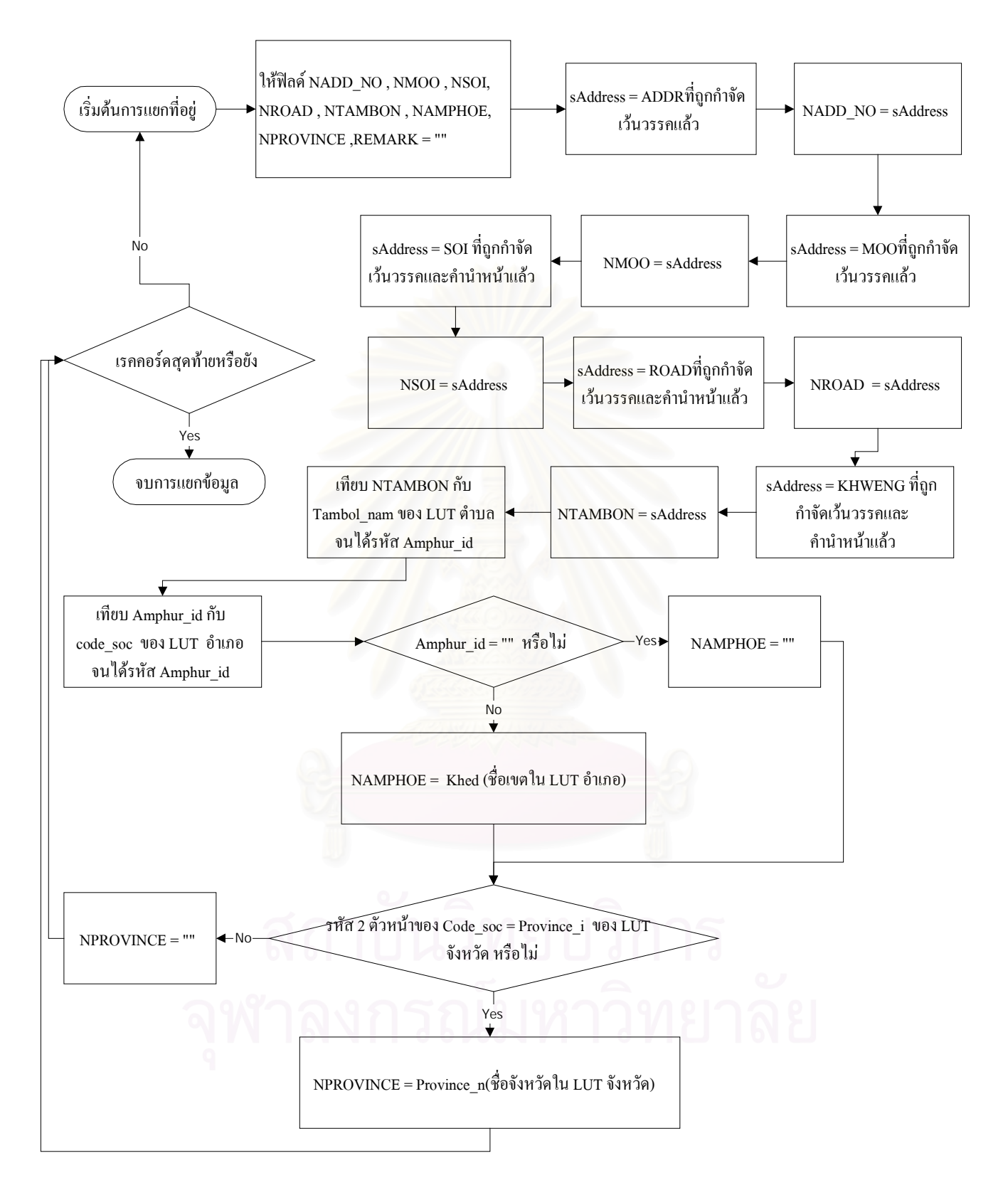

รูปที่ 4.10 แผนผังการทำงานของโปรแกรมในส่วนของการแยก "ที่อยู่" กรณีที่จัดเก็บข้อมูล"ที่อยู่" ี่ ี่ แยกฟลด ของขอมูลอาคาร (กรมสรรพากร)

จากรูปที่ 4.10 จะแสดงถึงขั้นตอนการแยก "ที่อยู่" กรณีที่จัดเก็บข้อมูล "ที่อยู่" แยกฟิลด์ ั้ ี่ ี่ โดยเก็บไวในโครงสรางขอมูลกลางของขอมูลอาคารโดยเริ่ มจาก

- นำข้อมูลในฟิลด์ ADDR ที่ถูกกำจัดเว้นวรรค แล้วไปเก็บไว้ในตัวแปร sAddress แล้ว เก็บใบฟิลด์ NADD
- นำข้อมูลในฟิลด์ MOO ที่ถูกกำจัดเว้นวรรค แล้วไปเก็บไว้ในตัวแปร sAddress แล้ว เก็บในฟลด NMOO
- นำข้อมูลในฟิลด์ SOI ที่ถูกกำจัดเว้นวรรคและคำนำหน้า แล้วไปเก็บไว้ในตัวแปร sAddress แล้วเก็บในฟิลด์ NSOI
- นำข้อมูลในฟิลด์ ROAD ที่ถูกกำจัดเว้นวรรคและคำนำหน้า แล้วไปเก็บไว้ในตัวแปร sAddress แล้วเก็บในฟิลด์ NROAD
- นำข้อมูลในฟิลด์ KHWENG ที่ถูกกำจัดเว้นวรรคและคำนำหน้า แล้วไปเก็บไว้ในตัว แปร sAddress แลวเก็บในฟลด NTAMBON
- เทียบ NTAMBON กับ Tambol\_nam ใน Look Up Table ของตําบลจนไดรหัส Amphur\_id
- เทียบ Amphur\_id กับ Code\_soc ใน Look Up Table ของอำเภอ จนใค้รหัส Amphur\_id
- ทำการตรวจสอบ Amphur\_id = "" หรือไม่
	- **ใช**ใหขอมูลในฟลด NAMPHOE เทากับชองวาง
	- **ไม่ใช่** เก็บข้อมูลในฟิลด์ Khed ใน Look Up Table ของอำเภอไว้ในฟิลด์ NAMPHOE แลวตรวจสอบฟลดจังหวัดตอไป
- ตรวจสอบรหัส 2 ตัวหนาของ Code\_soc มีขอมูลอยูในฟลด Province\_i ใน Look Up Table ของจังหวัด หรือไม
	- **ใช**เก็บขอมูลในฟลด Province\_n ใน Look Up Table ของจังหวัดไวในฟลด **NPROVINCE**
	- **ไมใช**ใหขอมูลในฟลด NPROVINCE เทากับชองวาง
- ตรวจสอบวาเปนเรคคอรดสุดทายหรือยัง
	- **ใช**จบการแยกขอมูล
	- **ไม่ใช่** ไปเรคคอร์คถัดไป แล้วเริ่มต้นการแยกใหม่ ิ่
- ทำจนกระทั่งถึงเรคคอร์คสุดท้าย ั่

#### **4.3 ฟงกชันของโปรแกรม**

ฟงกชันการทํางานของโปรแกรมจะแบงออกเปน 8 ฟงกชัน คือ

- 4.3.1 ฟงกชันสรางและการเปดฐานขอมูล
- 4.3.2 ฟงกชันสรางตารางฐานขอมูล
- 4.3.3 ฟงกชันดึงขอมูล
- 4.3.4 ฟงกชันแยกท อยู ี่
- 4.3.5 ฟงกชันแกไขขอมูล
- 4.3.6 ฟงกชันแกไขขอมูลระเบียน
- 4.3.7 ฟังก์ชันเข้ารหัส
- 4.3.8 ฟงกชันปดการทํางานของโปรแกรม

#### **4.3.1 ฟงกชันสรางและการเปดฐานขอมูล**

#### **วัตถุประสงค**

**ฟงกชันสรางฐานขอมูล**จะทําการสรางฐานขอมูลไฟล.mdb ในโปรแกรม Access เพื่อเตรียมไว้สำหรับเก็บข้อมูลในกรณีที่ยังไม่เคยมีการจัดเก็บข้อมูลมาก่อน ื่

**ฟงกชันการเปดฐานขอมูล**จะทําการเปดไฟล.mdb ในโปรแกรม Access ไดเคยมี การจัดเก็บขอมูลมาแลว

#### **การใช้**งาน

1. ทำการสร้างฐานข้อมูล โดยเลือกเมนูไฟล์ - > สร้างฐานข้อมูล หรือกดปุ่ม ในกรณีที่ไดทําการสรางฐานขอมูลแลวใหคลิกเลือกเมนูไฟล - > เปดฐานขอมูลดังรูปที่ 4.11

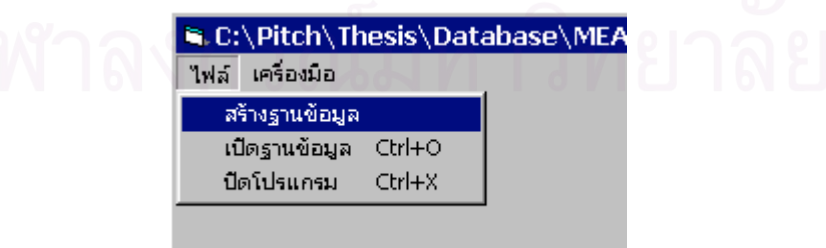

รูปที่ 4.11 แสดงเมนูสรางฐานขอมูล

2. เมื่อคลิกเลือกแล้วจะปรากฏวินโคว์ขึ้น เพื่อใส่ชื่อฐานข้อมูลที่ต้องการจะสร้าง ื่ ในชอง File name: แลวคลิกเลือก โดยรูปแบบของไฟลจะเปน .mdb ดัง รูปที่ 4.12

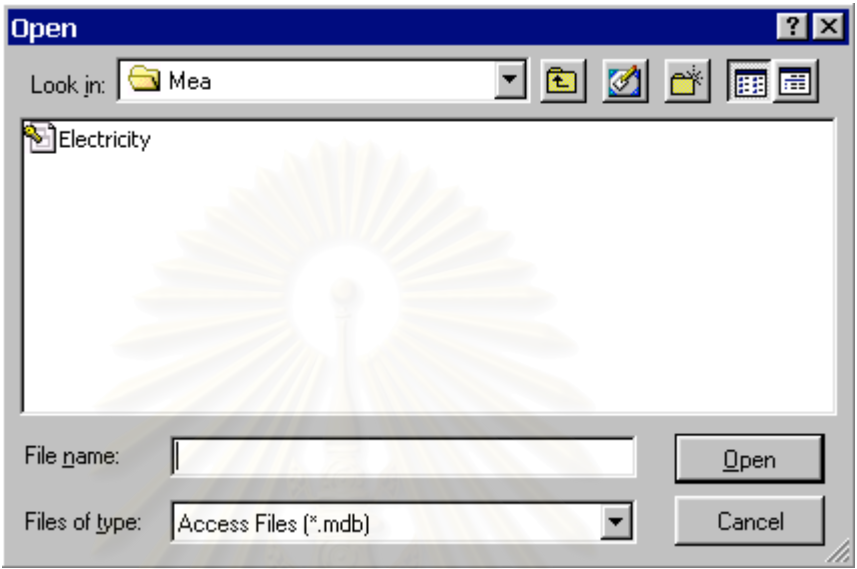

รูปที่ 4.12 แสดงวินโคว์สำหรับเปิดฐานข้อมูล

### **4.3.2 ฟงกชันสรางตารางฐานขอมูล**

#### **วัตถุประสงค**

**ฟงกชันสรางตารางฐานขอมูล** จะสรางตารางฐานขอมูลโดยจะมีโครงสรางแตก ต่างกันไปตามแต่หน่วยงานที่ได้ทำการเลือก เป็นการเตรียมตารางเพื่อไว้สำหรับนำข้อมูลที่ เป็น ไฟล์.txt เข้า

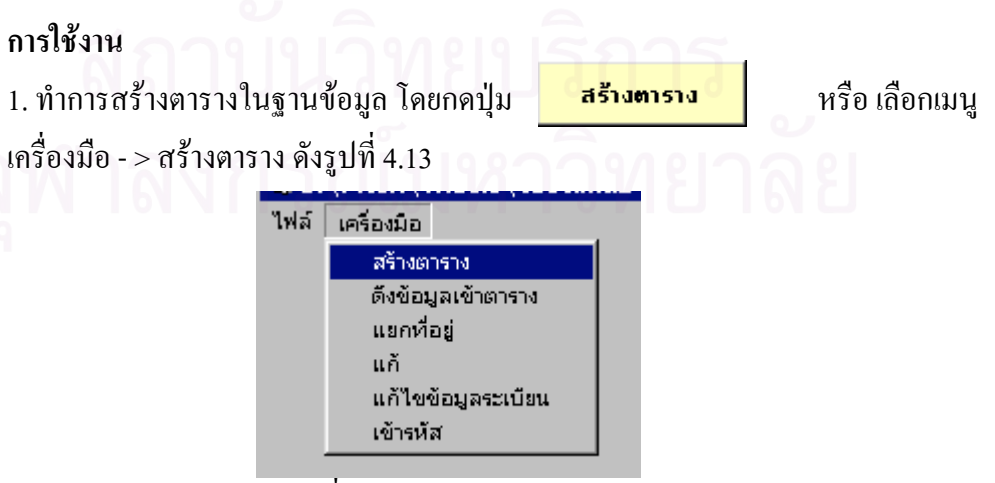

รูปที่ 4.13 แสดงเมนูสรางตาราง

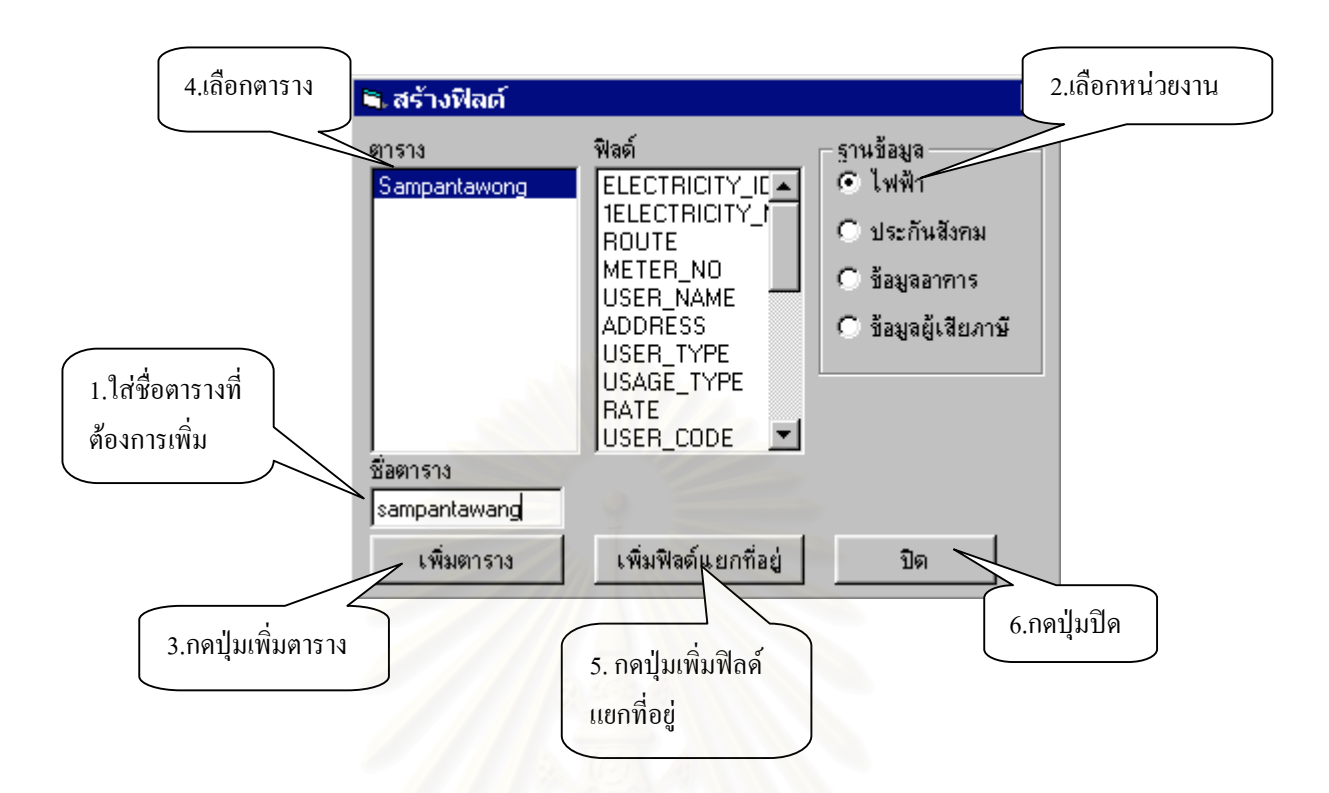

รูปที่ 4.14 แสดงวินโคว์สำหรับสร้างตาราง

2. เมื่อคลิกเลือกแล้วจะปรากฏวินโคว์ขึ้น ดังรูปที่ 4.14 เพื่อสร้างตาราง โดยใส่ชื่อตารางลง ื่ ื่ ในช่องชื่อตาราง(1) แล้วเลือกหน่วยงานที่ต้องการจะสร้างตาราง(2) เมื่อเลือกแล้วคลิกเลือก ื่ ื่ ปุม (3)

<u>หมายเหตุ</u> ในแต่ละหน่วยงานจะมีโครงสร้างของฟิลด์ที่แตกต่างกัน โดยชื่อของฟิลด์ทั้ง หมดของในแต่ละหน่วยงานจะปรากฏอยู่ในช่องฟิลด์ เมื่อคลิกไปที่ชื่อตารางในช่องตาราง ื่ (4)

3. จากนั้นคลิกปุ่ม เพิ่มฟิลต์แยกทีลยู่ (5) เพื่ ั้ ื่ อสร้างฟิลด์ บ้านเลขที่ หมู่ ซอย ตําบล อําเภอ จังหวัดและ หมายเหตุ

4. ถาตองการออกจากฟงกชันน ี้ใหคลิกปุม (6)

#### **4.3.3 ฟงกชันดึงขอมูล**

#### **วัตถุประสงค**

**ฟังก์ชันดึงข้อมูล** จะนำข้อมูลที่อยู่ในรูปแบบของไฟล์ .txt ให้เข้าไปเก็บในตาราง ี่ ฐานข้อมูล .mdb ของ Access ที่ได้ทำการสร้างไว้แล้วก่อนหน้านี้ **การใชงาน**

1. นำเข้าข้อมูลที่อยู่ในรูปแบบของไฟล์ .txt ให้เข้าไปอยู่ในตารางฐานข้อมูล .mdb ี่ โดยกดปุ่ม <mark>คงบ้อนูล ไ</mark>หรือ เลือกเมนูเครื่องมือ -> ดึงข้อมูลเข้าตาราง ดังรูปที่ 4.15 ื่

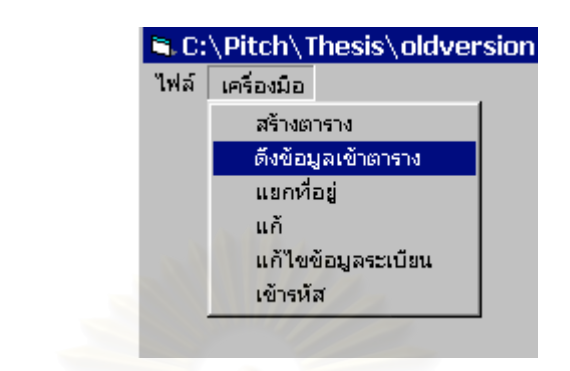

รูปที่ 4.15 แสดงเมนูดึงขอมูลเขาตาราง

2. เมื่อคลิกเลือกแล้วจะปรากฏวินโคว์ขึ้น เพื่อเลือกไฟล์ข้อมูล .txt และ เลือก ื่ ื่ ตารางที่จะนำเข้าข้อมูล .txt โดยเลือกชื่อตารางที่ต้องการจะนำข้อมูลเข้าในช่องตาราง(1) ี่ ื่ และ เลือก ไฟล์ข้อมูล .txt(2) โดยเลือกไครฟ์ - > โฟล์เดอร์ -> ชื่อไฟล์ จากนั้นทำการเลือก ั้ หน่วยงานที่จะนำข้อมูลเข้า(3) แล้วคลิกปุ่ม <mark>[<-]</mark> (4) แล้วโปรแกรมจะแสดงผลลัพธ์ของ การนำเข้าข้อมูล ที่ช่องตารางข้อมูล ดังรูปที่ 4.16

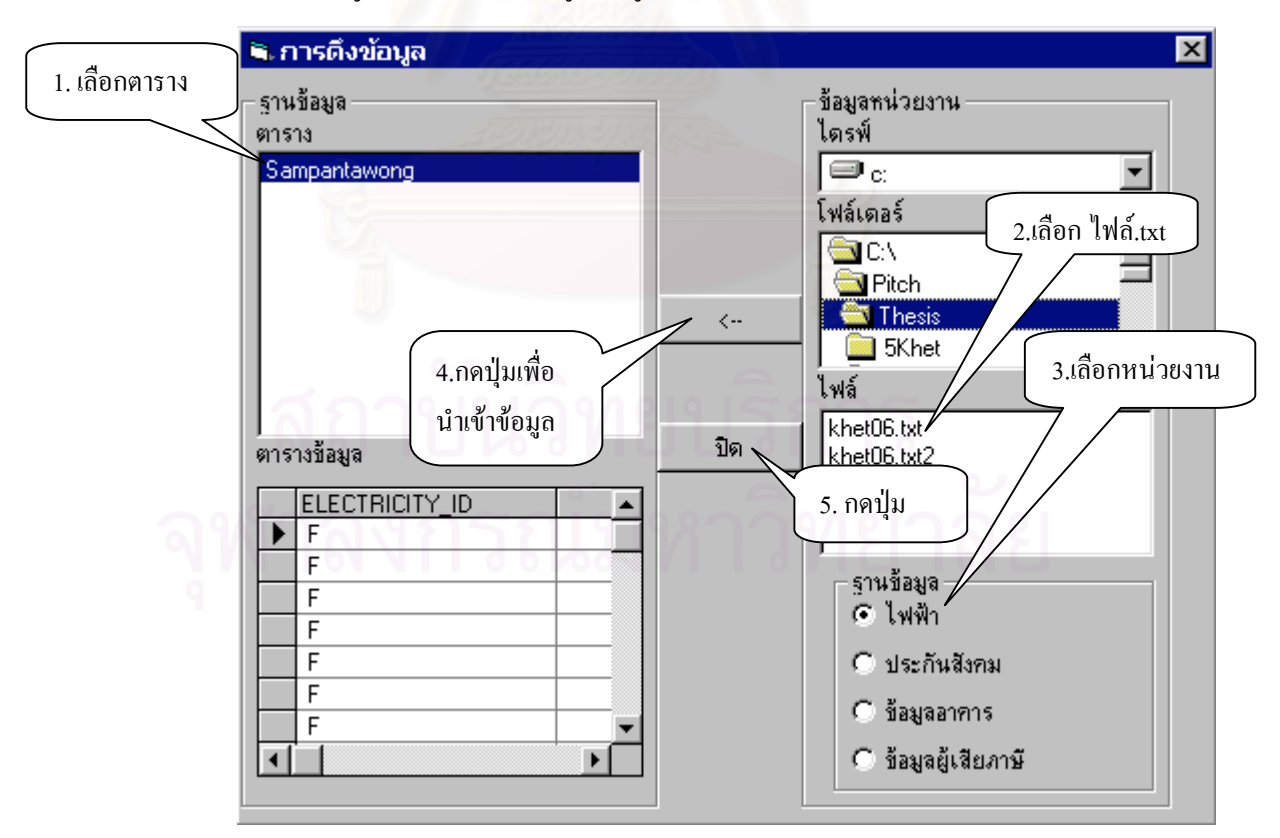

รูปที่ 4.16 แสดงวินโดว์สำหรับดึงข้อมูลเข้าตาราง

3. ถาตองการออกจากฟงกชันน ี้ใหคลิกปุม (5)

#### **4.3.4 ฟงกชันแยกท อยู ี่**

#### **วัตถุประสงค**

**ฟังก์ชันแยกที่อยู่** จะทำการจัดโครงสร้างข้อมูล "ที่อยู่" ใหม่ให้อยู่ในรูปแบบกลาง **ี่** ี่ โดยจะทำการแยกข้อมูล ไปเก็บ ไว้ในฟิลด์ที่สร้างขึ้นมา 8 ฟิลด์ คือ NADD\_NO, NMOO, ึ้ NSOI, NROAD, NTAMBON, NAMPHOE, NPROVINCE และ REMARK

#### **การใชงาน**

1. แยกข้อมูลที่อยู่ โดยกดปุ่ม ี่ อยู่ โดยกดปุ่ม <mark>แอกทีอยู่ </mark> หรือ เลือกเมนูเครื่องมือ -> ื่ แยกที่อยู่ ดังรูปที่ 4.17 ี่ ใฟล์ เครื่องมือ สร้างตาราง ดิ้งข้อมูลเข้าตาราง แยกที่อยู่ แก้

> รูปที่ 4.17 แสดงเมนูแยกท อยู ี่

เข้ารหัส

แก้ไขข้อมูลระเบียน

2. เมื่อคลิกเลือกแล้วจะปรากฏวินโคว์ขึ้น แล้วเลือกชื่อตาราง (1)โปรแกรมจะ ื่ ื่ ตรวจสอบโดยอัตโนมัติว่าเป็นหน่วยงานใด จากนั้นคลิกปุ่ม ั้ นคลิกปุม (2) ดังรูปที่ 4.18

56

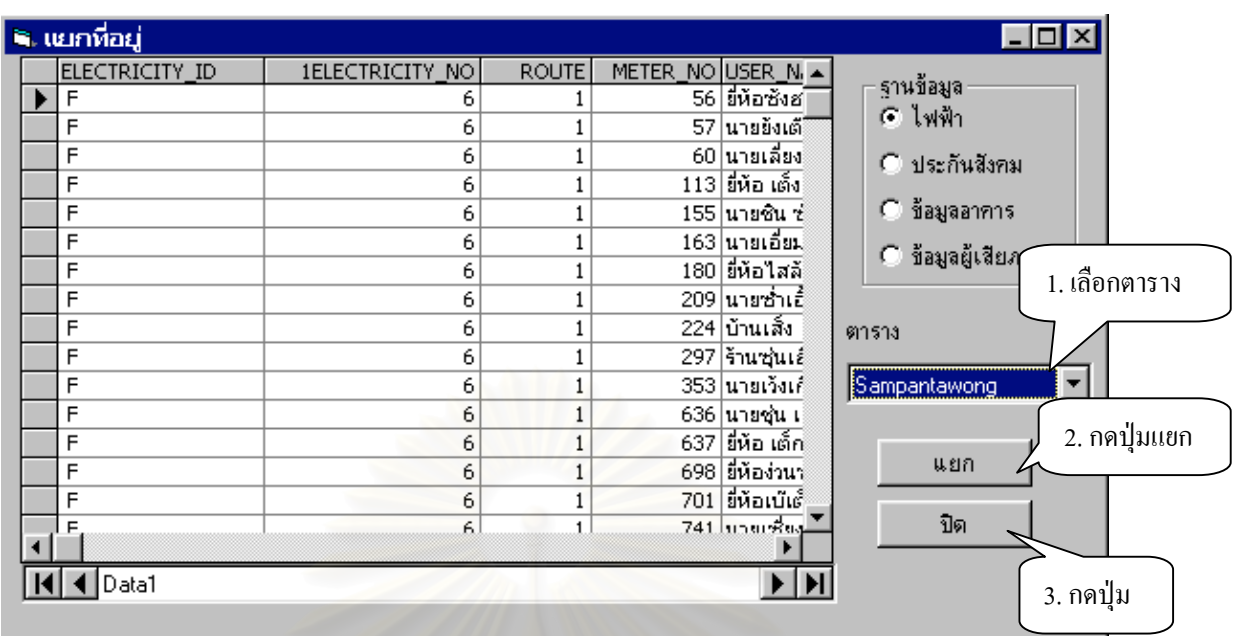

รูปที่ 4.18 แสดงวินโคว์สำหรับแยกที่อยู่ ี่ 3. ถาตองการออกจากฟงกชันน ี้ใหคลิกปุม (3)

57

### **4.3.5 ฟงกชันแกไขขอมูล**

#### **วัตถุประสงค**

**ฟงกชันแกไขขอมูล**จะแกไขขอมูลใหถูกตองและครบถวนกอนทําการเขารหัส โดยเป็นฟังก์ชันแบบกึ่งอัตโนมัติ ให้ผู้ใช้เป็นผู้ตัดสินใจในการแก้ไขที่พิมพ์ผิดและเพิ่มเติม ึ่ ิ่ ข้อมูลที่ขาดใปให้ครบถ้วน

#### **การใชงาน**

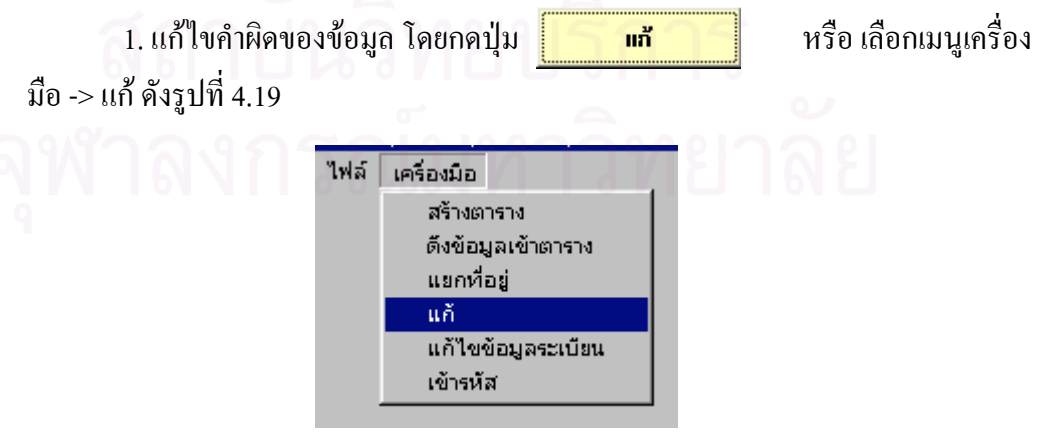

รูปที่ 4.19 แสดงเมนูแก

2. เมื่อคลิกเลือกแล้วจะปรากฏวินโคว์ขึ้น ในช่องตารางจะปรากฏชื่อตารางที่มีอยู่ ื่ ท ั้งหมดในฐานขอมูล

3. คลิกเลือกตารางที่ตองการแกไข ในชองตาราง(1) ในชองฟลดจะปรากฏฟลด ท งหมดท อยูในตารางที่ เลือก ั้ ี่

4. คลิกเลือกฟลดที่ตองการแกไขในชองฟลด(2) แลวกดปุม เปิดตาราง (3) จะปรากฏข้อมูลในฟิลด์ทั้งหมดที่ ี่ <u>ในช่องลิสต์ข้อมลโดยจะมีตัวเลข</u> จำนวนความถี่ของข้อมูลนั้นอยู่ข้างหน้า คั่นด้วยเครื่องหมาย : แล้วตามด้วยข้อมูล ในช่อง ี่ ั้ ั่ ื่ ึ จำนวนข้อมูลทั้งหมด จะแสดงจำนวนข้อมูลในฐานข้อมูลทั้งหมด และ ในช่องจำนวนลิสต์ ทั้งหมด จะแสดงจำนวนที่แตกต่างกันของข้อมูลในฐานข้อมูล ดังรูปที่ 4.20 ี่

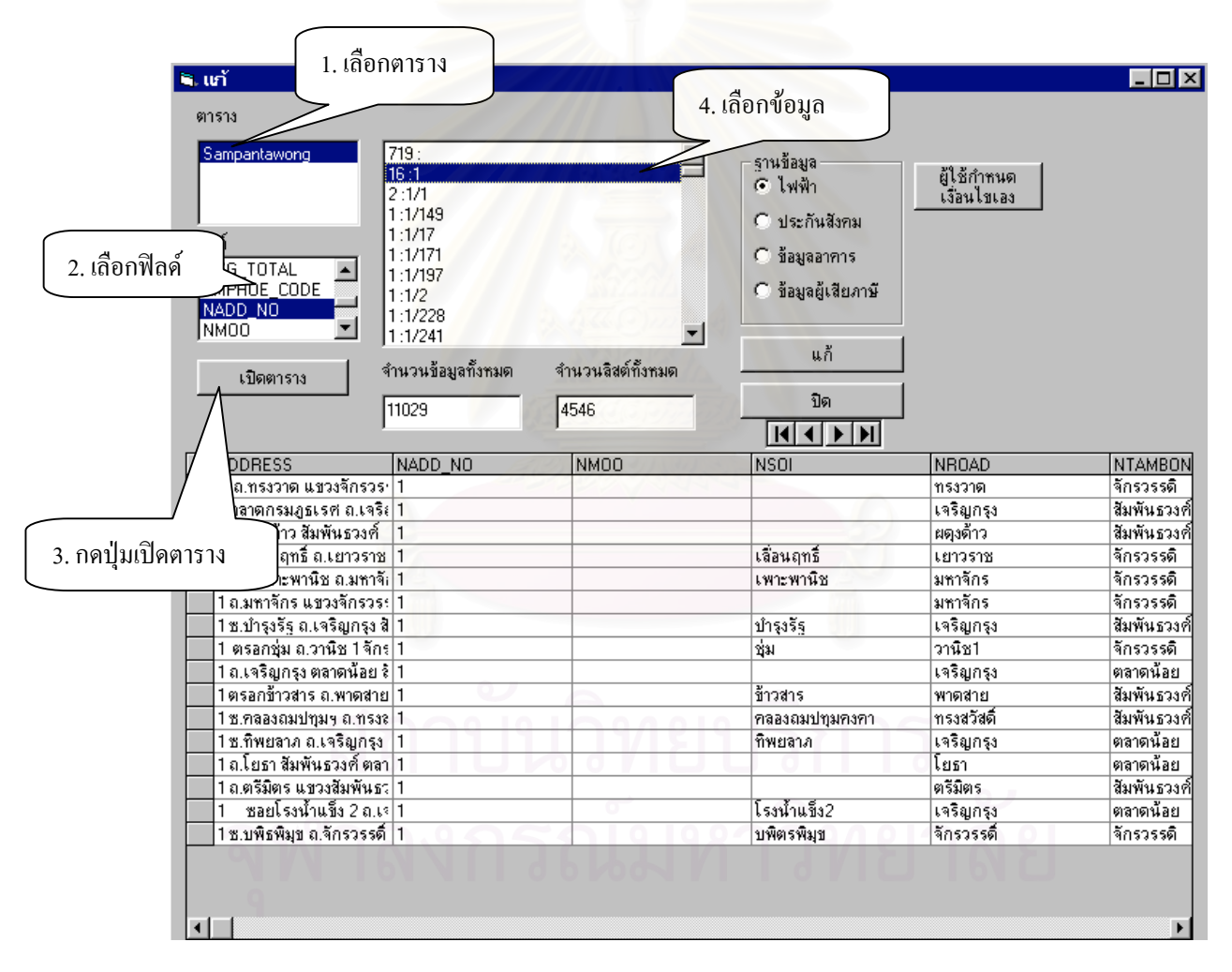

รูปที่ 4.20 แสดงวินโคว์สำหรับแก้ข้อมูล
5. กลิกเลือกข้อมูลที่ต้องการแก้ไข (4) ข้อมูล "ที่อยู่" ทั้งหมดที่มีเงื่อนไขตรงกับ ี่ ั้ ขอมูลที่ตองการแกไขจะปรากฏในตารางขางลาง โดยดูในฟลด ADDRESS เปนตัวชวยใน การตัดสินใจในการแกไขสามารถทําได 2 วิธีคือ

- คลิกป่ม - แก้ - ในกรณีที่ต้องการแก้ไขข้อมูลทั้งหมด ในตารางในครั้งเดียว เมื่อคลิกแล้วจะปรากฏหน้าต่างดังรูปที่ 4.21 ใส่ข้อมูลที่ ื่ ถูกตองลงไปในชองวางแลวคลิกปุม OK

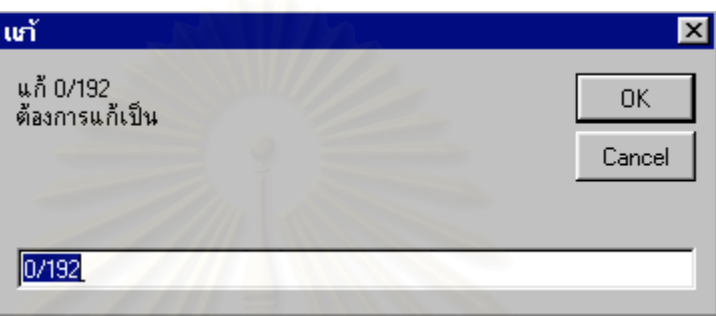

รูปที่ 4.21 แสดงวินโคว์สำหรับแก้ข้อมูลที่ถูกเลือก

- แก้ข้อมูลในตารางข้างล่าง โดยในตารางจะมีฟิลด์ทั้งหมด 9 ฟิลด์ ที่สามารถ ี่ แกไขโดยพิมพในตารางไดในทันที

6. ผู้ใช้สามารถกำหนดเงื่อนไขในการเลือกข้อมูลที่ต้องการแก้ไข ได้โดยคลิกเลือก ตาราง ก่อนที่จะกดปุ่ม จะกดปุ่ม ผู้ใช้กำหนด | จะปรากฎวินโคว์การกำหนดเงื่อนใขขึ้นดังรูปที่ 4.22

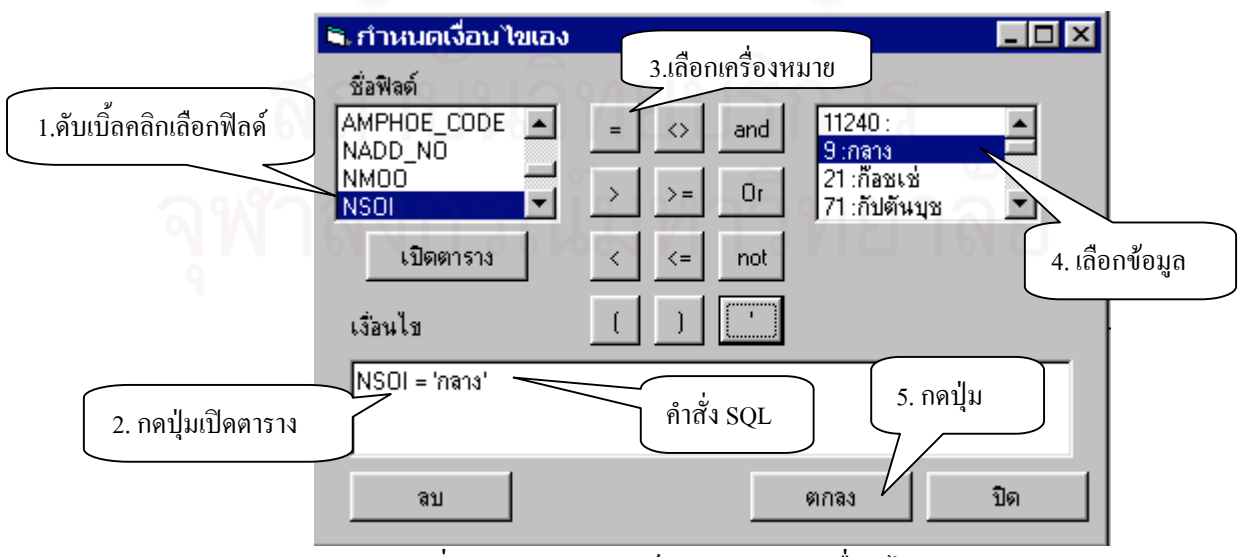

รูปที่ 4.22 แสดงวินโดว์สำหรับกำหนดเงื่อน"ไข

โดยมีวิธีกําหนดเง ื่อนไขดังน

- ดับเบ ลคลิกเลือกช ื่อฟลด (1) ช ื่อฟลดจะปรากฏในชองเงื่อนไข ตัวอยาง NSOI ิ้ ในภาพขางบน
- คลิกปุ่ม เบิดตาราง | (2) ข้อมูลในฟิลด์ที่เลือกจะปรากฏในช่องลิสต์ ขวามือ
- คลิกปุ่มเลือกเครื่องหมายเปรียบเทียบ(3) เช่น เครื่องหมาย = ื่
- ถ้าข้อมูลเป็นข้อความให้ใส่เครื่องหมาย ' ไว้หน้าและหลังข้อความนั้น ื่
- คับเบิ้ลคลิกเลือกข้อความ(4) ในช่องลิสต์ ที่ช่องทางขวามือ ตัวอย่างเช่น ิ้ 'กลาง' ในรูปที่ 4.22
- เมื่อกำหนดเงื่อนไขเสร็จแล้วคลิกปุ่ม ตกลง | (5) จะปรากฎข้อมูลที่ ื่ ถูกเลือกตามเงื่อนไขดังรูปที่ 4.23

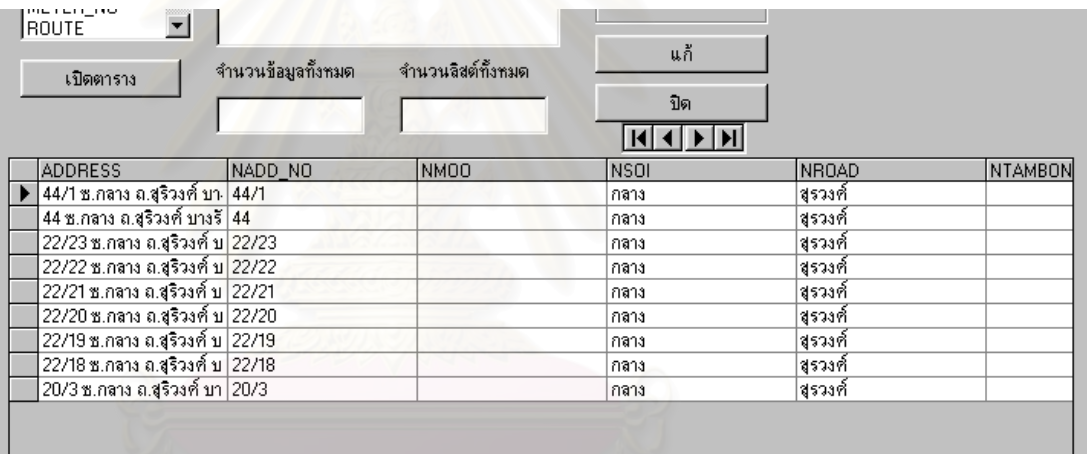

รูปที่ 4.23 แสดงตัวอย่างการเลือกโดยกำหนดเงื่อนไขเอง

.<br>ถ้าพิมพ์กำหนดเงื่อนไขผิดให้คลิกปุ่ม <sup>ลบ</sup> ำะลบเงื้อน ื่ ไขทั้ งหมดทิ้ง เพ อกําหนดเงื่อนไขใหม ื่ 7. ถ้าต้องการออกจากฟังก์ชันนี้ ให้คลิกปุ่ม ปิด

# **4.3.6 ฟงกชันแกไขขอมูลระเบียน**

#### **วัตถุประสงค**

**ฟังก์ชันแก้ไขข้อมูลระเบียน** จะแก้ไขข้อมูลในตารางได้ทั้งหมด สามารถเพิ่มหรือ ิ่ ลบขอมูลระเบียนได

### **การใชงาน**

1. แก้ไขข้อมูลในในตาราง โดยกดปุ่ม <mark>หลับข้อมูลระเบียน</mark> ื่ หรือเลือกเมนูเครื่องมือ -> แก้ไขข้อมูลระเบียน ดังรูปที่ 4.24

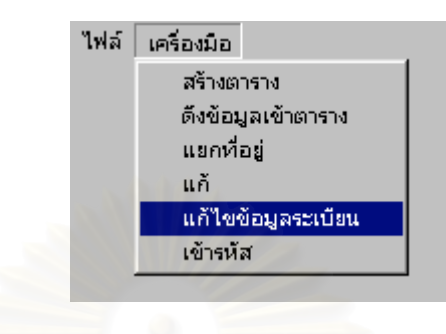

รูปที่ 4.24 แสดงเมนูแกไขขอมูลระเบียน

2. เมื่อคลิกเลือกแล้วจะปรากฏวินโคว์ขึ้นมาดังรูปที่ 4.25 แล้วทำการเลือกตาราง ื่ (1) ที่ต้องการแก้ไข ที่มุมด้านซ้ายล่าง จะปรากฏตารางที่เลือกในหน้าต่างด้านบน

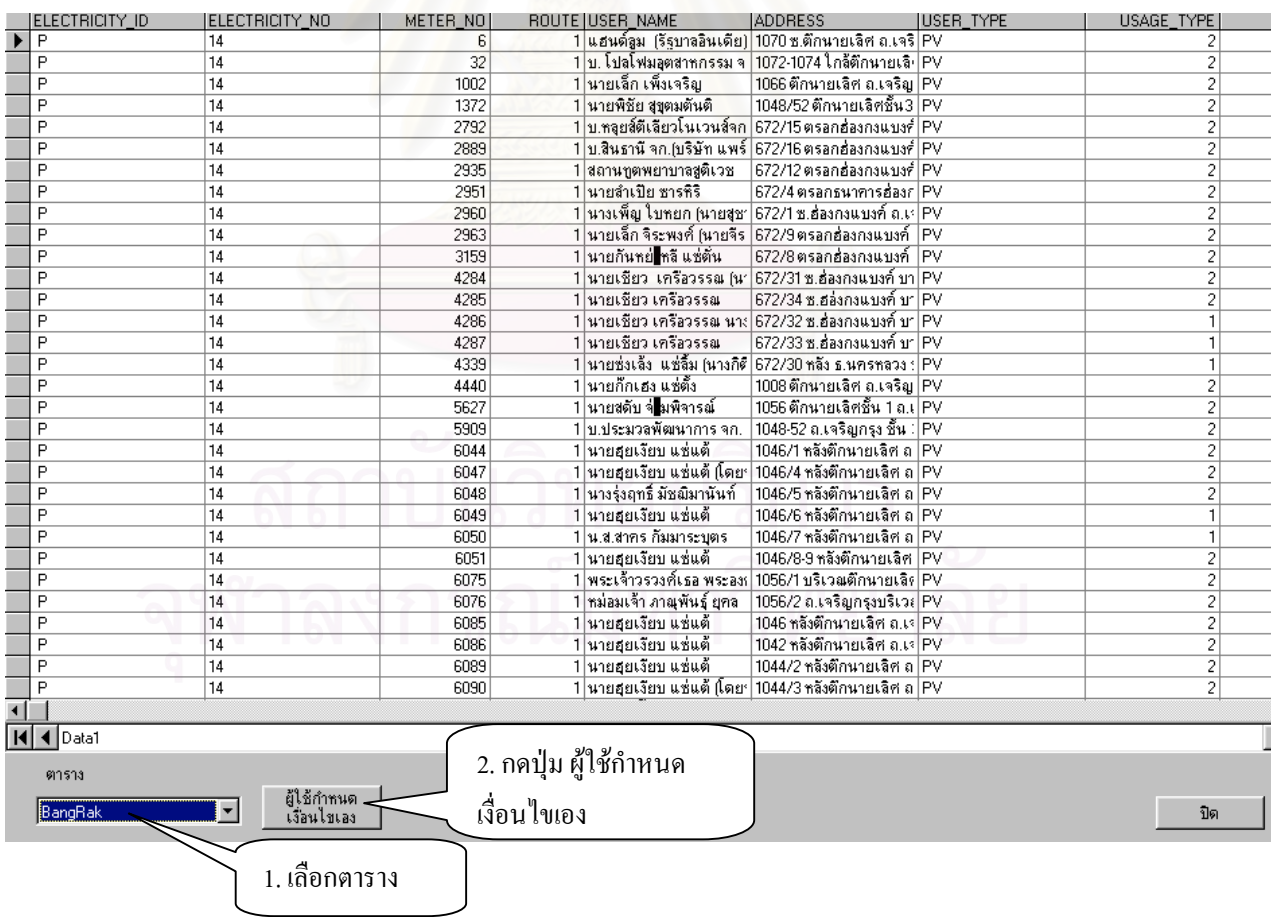

รูปที่ 4.25 แสดงวินโดว์สำหรับแก้ไขข้อมูลระเบียน

3. สามารถทำการเพิ่มข้อมูลระเบียนใค้โดย พิมพ์ข้อมูลที่บรรทัดล่างสุด และ ิ่ ี่ สามารถลบข้อมูลระเบียนใด้โดยคลิกที่ช่องสี่เหลี่ยมทางด้านซ้ายมือสุด จะปรากฏเครื่อง ี่ ี่ หมายสามเหลี่ยมขึ้นแล้วกดปุ่ม Delete ที่แป้นพิมพ์ ดังที่แสดงในรูปที่ 4.26 ี่ ึ้

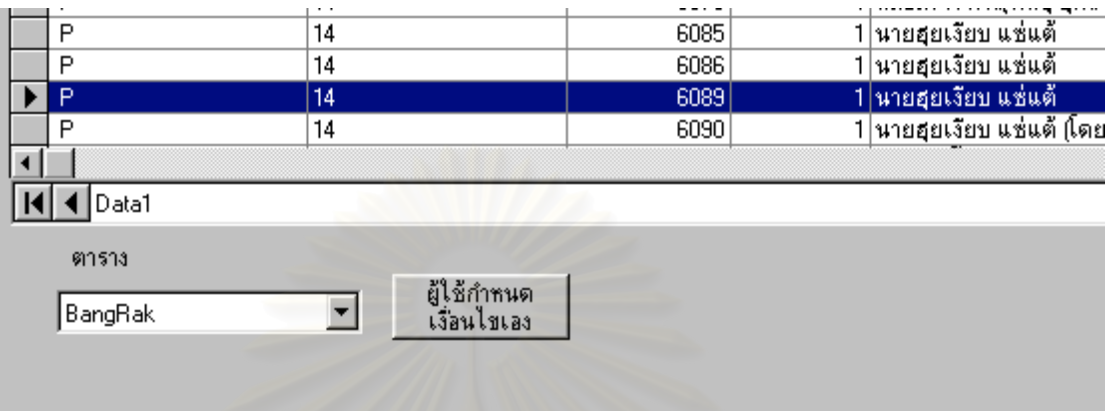

รูปที่ 4.26 แสดงวินโดวสําหรับลบขอมูลระเบียน ผู้ใช้กำหนด 4. ถาตองการเลือกขอมูลที่ผูใชกําหนดเงื่อนไขเองมาแกไขใหคลิกปุม เงื่อนไขเอง โดยมีวิธีใชเชนเดียวกับในฟงกชันแก 5. ถ้าต้องการออกจากฟังก์ชันนี้ ให้คลิกปุ่ม ปิด

#### **4.3.7 ฟงกชันเขารหัส**

#### **วัตถุประสงค**

**ฟังก์ชันเข้ารหัส** จะนำข้อมูลในรูปแบบกลางไปเปรียบเทียบใน LUT เพื่อนำรหัสที่ ื่ ไดมา สรางเปนรหัสใหม (NEWID) ท ี่ใหในการเชื่อมโยง

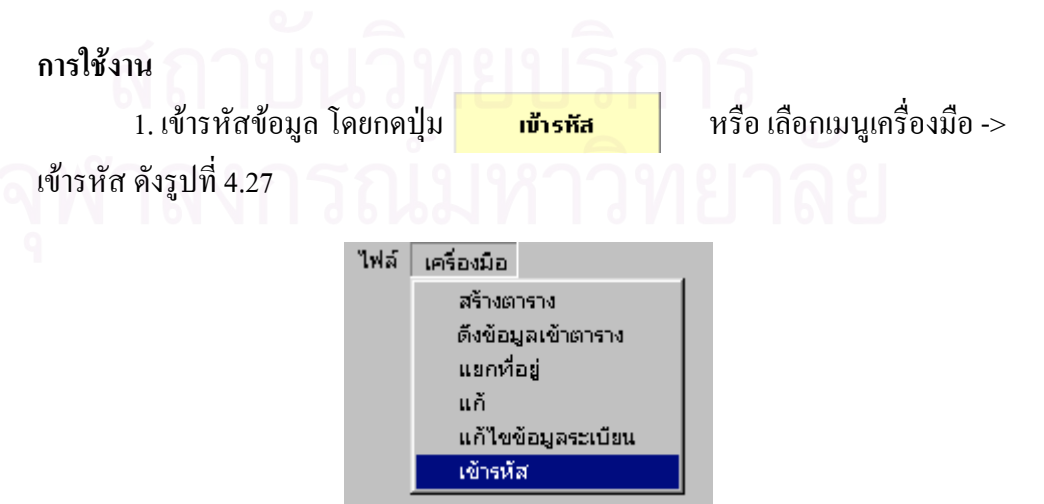

รูปที่ 4.27 แสดงเมนูเขารหัส

2. เมื่อคลิกเลือกแล้วจะปรากฏวินโคว์ขึ้นมาดังรูปที่ 4.28 แล้วทำการเลือกตารางที่ ื่ ตองการแกไข ที่มุมดานซายบน จากน นคลิกปุม เพ ั้ ื่ อทําการสราง รหัสในช่อง IDNEW เพื่อใช้ในการเชื่อมข้อมูลในกระบวนการต่อไป

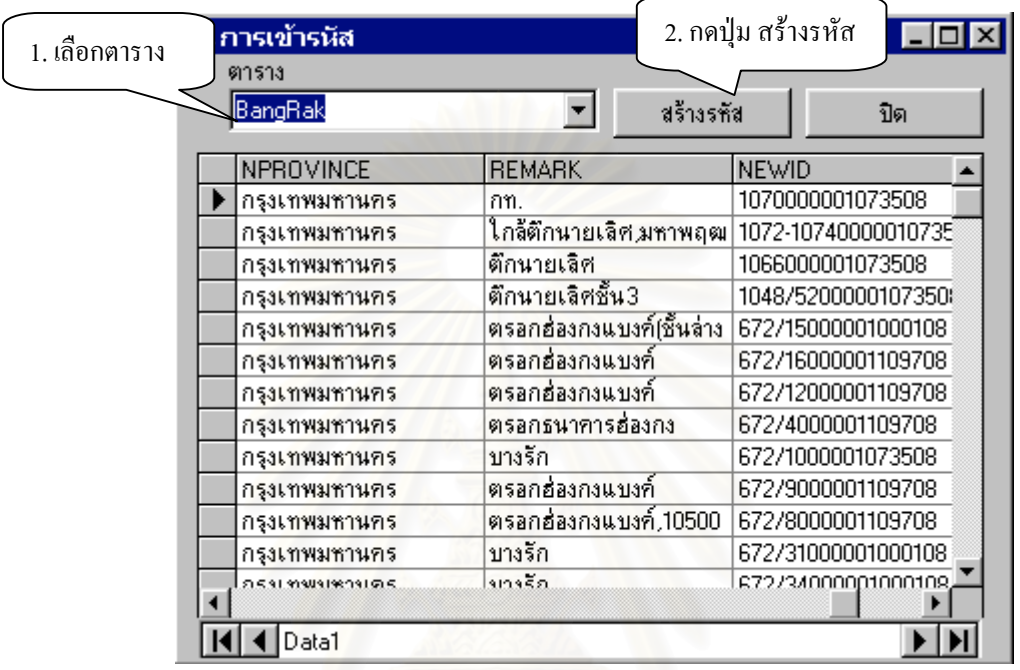

รูปที่ 4.28 แสดงวินโคว์สำหรับเข้ารหัส

3. ถ้าต้องการออกจากฟังก์ชันนี้ ให้คลิกปุ่ม

#### **4.3.8 ฟงกชันปดการทํางานของโปรแกรม**

#### **วัตถุประสงค**

**ฟังก์ชันปิดการทำงานของโปรแกรม** จะหยุดการทำงานของโปรแกรมทั้งหมด แล้ว

ปิด

ออกจากโปรแกรม

## **การใชงาน**

1. กดปุ่ม <mark>เมิดโปรแกรม</mark>

ื่ อตองการหยุดการทํางานของโปรแกรมทั้งหมด

#### **4.4 การจัดทํา Library**

การจัดทำ Library เพื่อวัตถุประสงค์ในการนำไปใช้งาน ดังต่อไปนี้ ื่

- สามารถนํา Library ท สรางข ึ้นมาในเครื่ องมือพัฒนาแอพพลิเคช นหน ึ่งไปใชในเครื่ อง ี่ ั่ มือพัฒนาแอพพลิเคชั่นอื่นก็ได้ที่สนับสนุนเทคโนโลยี ActiveX เช่น MS Visual C++, ั่ ื่ Borland Delphi, แอพพลิเคชั่นใน Microsoft Office 97 เป็นต้น
- ทำให้การพัฒนาแอพพลิเคชั่นทำได้ง่าย และรวดเร็วมากยิ่งขึ้น ด้วยการใช้ Library ที่ได้ ั่ ิ่ สร้างขึ้นมาเอง หรือหาได้จากนักพัฒนาคนอื่นๆ ที่ได้สร้าง Library ที่ตรงกับความต้องการ ึ้ ื่ ี่ ไว้แล้ว มาร่วมกันสร้างแอพพลิเคชั่นขึ้น ั่
- งายตอการบํารุงรักษา เน ื่องจากในการสราง Library มีจํานวนบรรทัดของโปรแกรม นอยกวาในโปรแกรมทั่วไป จึงทําความเขาใจไดงายกวาในโปรแกรมทั่วไป
- ง่ายต่อการแจกจ่าย โดยที่ผู้ที่นำไปใช้จะไม่เห็นรหัสต้นฉบับที่เราใช้สร้างคอนโทรล โดยมีตัวอย่าง ในภาคผนวก ก รหัสโปรแกรม ส่วนที่ทำเป็นไฟด์ Library

#### **วิธีการเรียกใชไฟล Library**

- **&** Project1 Microsoft Visual Basic [design] File Edit View Project Format Debug Run Query Add Form B 19 -Add MDI Form  $\vert x \vert$ Add Module General Add Class Module 解 ŕ Add User Control  $\mathbf{A}$  abi Add Property Page <sup>¥</sup> Add User Document  $\overline{\phantom{a}}$ Add DHTML Page  $\overline{\triangledown}$   $\overline{\triangle}$ Add Data Report Add WebClass 輔国 Add Microsoft UserConnection ਕਸ ਦੂੰ More ActiveX Designers... Add File... Ctrl+D ñ o Remove frmCreate.frm 旧 References... 國 Components... Ctrl+T 罂 Project1 Properties...  $\mathbb{H}$  am
- 1. เลือก เมนู Project -> References ดังรูปที่ 4.29 แล้วจะปรากฎวินโดว์ ในรูปที่ 4.30

รูปที่ 4.29 แสดงเมนู References

65

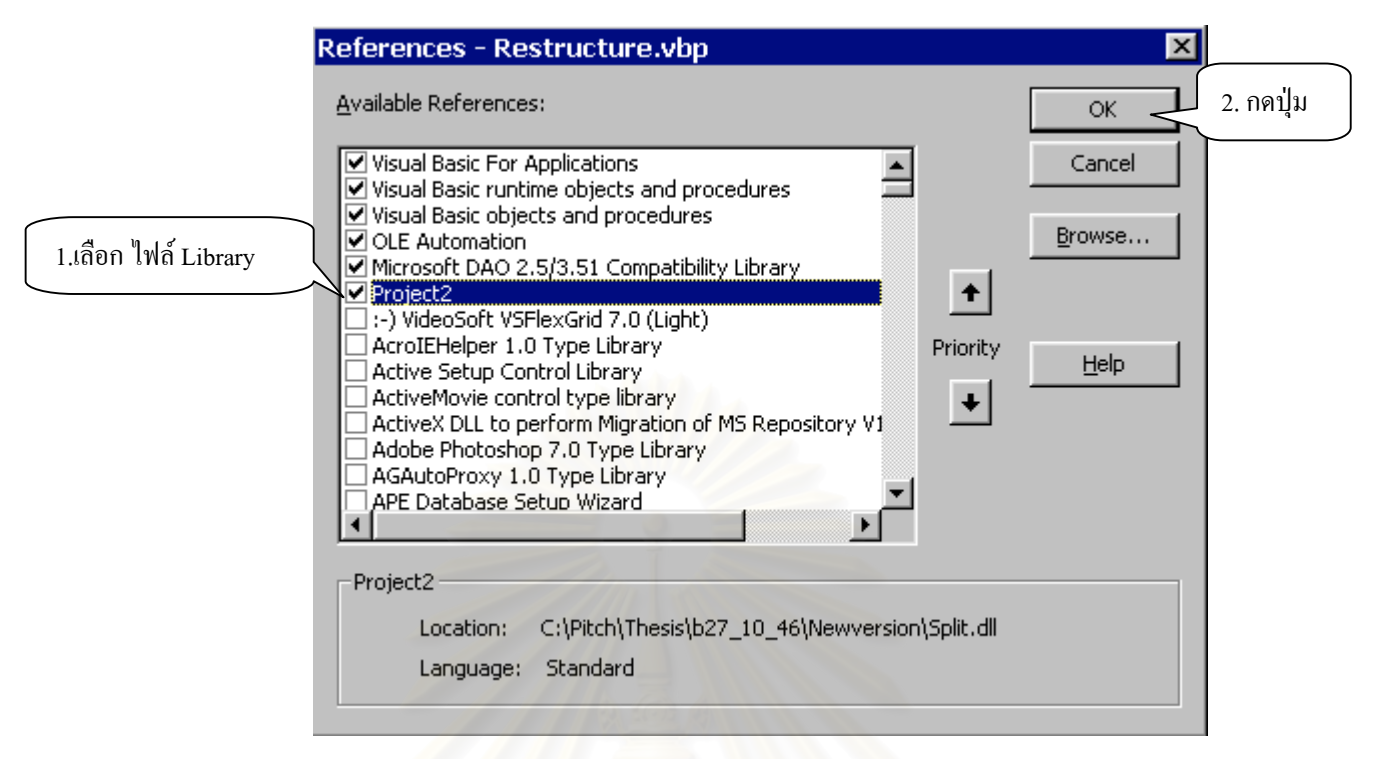

#### รูปที่ 4.30 การเลือกไฟล์ Library

2. กดปุ่ม OK โปรแกรมจะทำการเพิ่ม Library เข้าไปในโปรแกรมเพื่อให้ผู้ใช้สามารถเลือกใช้ ได

## **4.5 กรณีศึกษาอื่นๆ**

การใช้โปรแกรมนี้กับฐานข้อมูลอื่นๆ ที่ไม่ได้มีการศึกษานั้นสามารถทำได้ แต่จะต้องมีการ ื่ ั้ แก้ไขโครงสร้างข้อมูลในฐานข้อมูลนั้นก่อนเพื่อให้สามารถแยกที่อยู่ แก้ไขข้อมูลต่างๆ และเข้า ั้ ี่ รหัสได

#### **4.5.1 กรณีที่จัดเก็บขอมูล "ท อยู" ในฟลดเดียว ี่**

ให้เปลี่ยนชื่อฟิลด์ที่เก็บข้อมูล "ที่อยู่" เป็น ADDRESS แล้วใช้ฟังก์ชันสร้างตารางเพื่อเพิ่ม ี่ ื่ ฟิลด์แยกที่อยู่ ก็จะสามารถใช้ฟังก์ชันต่างๆ ของโปรแกรมใด้เช่น ฟังก์ชันแยกที่อยู่ แก้ แก้ไขข้อมูล ี่ ี่ ระเบียน และเขารหัส

หมายเหตุ เนื่องจากรหัสอำเภอของแต่ละหน่วยงานแตกต่างกัน สำหรับหน่วยงานอื่นๆ ื่ ื่ ควรตรวจสอบก่อนว่าใช้รหัสตรงกับหน่วยงานของการไฟฟ้า หรือสำนักงานประกันสังคม เมื่อพบ ื่ ว่าตรงกับหน่วยงานใดแล้วก็ให้เลือกหน่วยงานนั้นในการแยกที่อยู่

#### **4.5.2 กรณีที่จัดเก็บขอมูล"ท อยู" แยกฟลด ี่**

ให้เปลี่ยนชื่อฟิลด์ที่เก็บข้อมูลบ้านเลขที่เป็น ADDR เปลี่ยนชื่อฟิลด์ที่เก็บข้อมูลหมู่เป็น MOO เปลี่ยนชื่อฟิลด์ที่เก็บข้อมูลซอยเป็น SOI เปลี่ยนชื่อฟิลด์ที่เก็บข้อมูลถนนเป็น ROAD เปลี่ยน ชื่อฟิลค์ที่เก็บข้อมูลตำบลเป็น TAMBON แล้วใช้ฟังก์ชันสร้างตารางเพื่อเพิ่มฟิลค์แยกที่อยู่ ก็จะ ์<br>เ ี่ สามารถใช้ฟังก์ชันต่างๆ ของโปรแกรมได้เช่น ฟังก์ชันแยกที่อยู่ แก้ แก้ไขข้อมูลระเบียน และเข้า ี่ รหัส

หมายเหตุ เนื่องจากรหัสอำเภอของแต่ละหน่วยงานแตกต่าง สำหรับหน่วยงานอื่นๆ ควร ื่ ื่ ตรวจสอบก่อนว่าใช้รหัสตรงกับหน่วยงานของกรมสรรพากรหรือไม่ ื่ อพบวาตรงกันก็ใหเลือก หน่วยงานนั้นในการแยกที่อยู่

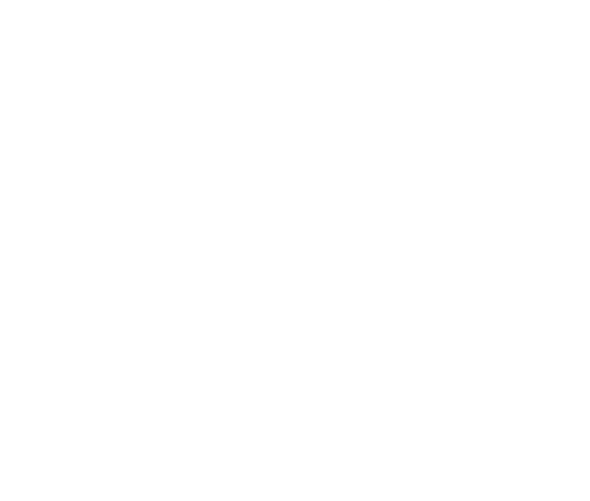

#### **ผลการทดสอบ**

ในบทนี้จะกล่าวถึงวิธีการและผลการทดสอบขั้นตอนการใช้โปรแกรมทำการปรับปรุง ข้อมูลให้มีความถูกต้องมากขึ้น เพื่อเชื่อมโยงฐานข้อมูลจากหน่วยงานต่างๆ เข้าด้วยกัน โดยจะทำ ื่ การแก้ไขข้อมูลที่มีอยู่แล้วในฐานข้อมูลต่างๆ แล้วทำมาเชื่อมโยงฐานข้อมูลเข้าด้วยกัน

## **5.1 การปรับปรุงฐานขอมูลตางๆเพื่อการเชื่อมโยงฐานขอมูล**

ึก่อนการเชื่อมโยงฐานข้อมูล ต้องทำการแก้ไขข้อมูลที่มีความผิดพลาดและปรับปรุงข้อมูล ให้ถูกต้องก่อนเพื่อให้ผลการเชื่อมโยงฐานข้อมูลมีความถูกต้องมากยิ่ ิ่ งขึ้น โดยมีวิธีแกไขและ ปรับปรุงข้อมูลในฟิลด์ต่างๆ ดังนี้

1. การปรับปรุงข้อมูลในฟิลด์บ้านเลขที่(NADD\_NO) แก้ไขข้อมูลที่มีตัวอักษร โดยให้ใช้ สัญลักษณแทน เชน

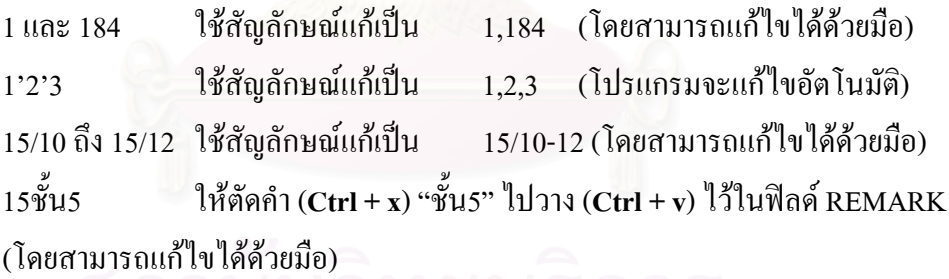

**2. การปรับปรุงขอมูลในฟลดหมู(NMOO)**แกไขขอมูลใหเปนตัวเลขท งหมด สวนท ี่ไมใช ั้ จะใชตัดคําไปไวในฟลด REMARK

ในสวนนี้จะไมพบเพราะโปรแกรมจะแกไขอัตโนมัติ

**3. การปรับปรุงขอมูลในฟลดซอย (NSOI) และถนน(NROAD)**แกไขขอมูลใหถูกตอง ตามที่มีใน LUT ของซอยและถนน (Lutsrd) เชน

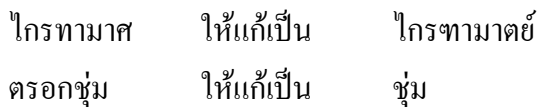

เยาวพาณิช ใหแกเปน เยาวพานิช

เจริญกรุงตรงขามตลาดนอย ใหแกเปน เจริญกรุง แลวตัดคํา "ตรงขามตลาดนอย" ไปไวใน ฟิลด์ REMARK

โดยการพิมพ์ LUT ของซอยและถนน ในเขตที่เป็นพื้นที่ศึกษามาตรวจสอบก่อนเพื่อทราบ ื้ ื่ ชื่อซอยและถนนที่ถูกค้อง ซึ่งใน LUT ของซอยและถนน จะมีทั้งชื่อที่ใช้ในราชการและชื่อสามัญที่ ื่ เรียกกันในทองถิ่น ดังแสดงในภาคผนวกข Look Up Table ของซอยและถนนในเขตสัมพันธวงศ

บางครั้งข้อมูลที่มีอยู่ในฟิลค์ที่ทำการแก้ไขมีข้อมูลที่ไม่เพียงพอให้ทราบได้ว่าข้อมูลที่ ั้  $\mathcal{L}^{\mathcal{L}}(\mathcal{L}^{\mathcal{L}})$  and  $\mathcal{L}^{\mathcal{L}}(\mathcal{L}^{\mathcal{L}})$  and  $\mathcal{L}^{\mathcal{L}}(\mathcal{L}^{\mathcal{L}})$ ี่ ถูกต้องเป็นอย่างไรจึงจำเป็นที่ต้องใช้ข้อมูลในฟิลด์อื่นมาช่วยในการแก้ไข ในการแก้ไขข้อมูล ี่ ื่ หน่วยงานสำนักงานประกันสังคมและการไฟฟ้าจะมีฟิลด์ ADDRESS เป็นตัวช่วยในการแก้ไข ขอมูลดังในรูปที่ 5.1

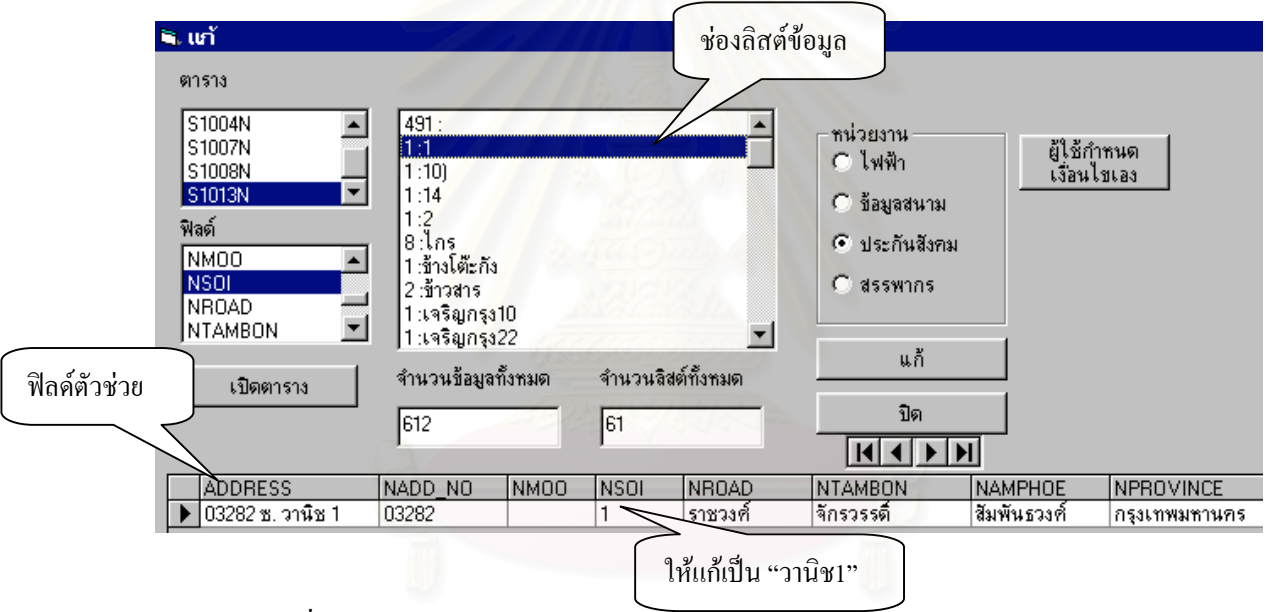

รูปที่ 5.1 ตัวอย่างแสดงการแก้ไขฟิลด์ซอยและถนนโดยใช้ฟิลด์ ADDRESS ช่วย

จากรูปที่ 5.1 ข้อมูลในช่องลิสต์ข้อมูลมีค่าเป็น "1:1" หมายความว่า ข้อมูล "1" มีความถี่ ของข้อมูลเท่ากับ 1 โดยตัวเลขหน้าเครื่องหมาย ":" คือความถี่ และตัวเลขหลังเครื่องหมาย ":" คือ ื่ ื่ ตัวข้อมูล ซึ่งถ้าไม่มีฟิลด์ ADDRESS เป็นตัวช่วยก็จะไม่ทราบได้เลยว่า ข้อมูล "1" เป็นซอยใด มีวิธี ึ่ การแก้ไขได้โดยใช้ข้อมูลในฟิลด์ ADDRESS มาใส่ในฟิลด์ซอยแก้ "1" เป็น "วานิช1"

**4. การปรับปรุงขอมูลในฟลดตําบล (NTAMBON) และอําเภอ (NAMPHOE)** แกไขขอมูล ใหถูกตองตามที่มีใน LUT ของแขวง ตัวอยางเชน

จักรวรรด ให้แก้เป็น จักรวรรดิ

ิตลาดย้อย ให้แก้เป็น ตลาดน้อย ส่วนข้อมูลที่เป็นฟิลด์ว่าง ี่หาข้อมูลมาเติมให้ครบได้จากการสังเกตข้อมูลฟิลด์ข้างเกียง หรือ เรคคอร์คข้างเคียง จากรูปที่ 5.2 เมื่อเลือกข้อมูล "ตรอกไกร" ในฟิลด์ชื่อซอย จะมีข้อมูลใน ื่ ฟิลด์ตำบลเป็น "จักรวรรดิ" ให้คัดลอกในเรคคอร์คข้างเคียงไปวางในเรคคอร์ดที่เป็นช่องว่าง

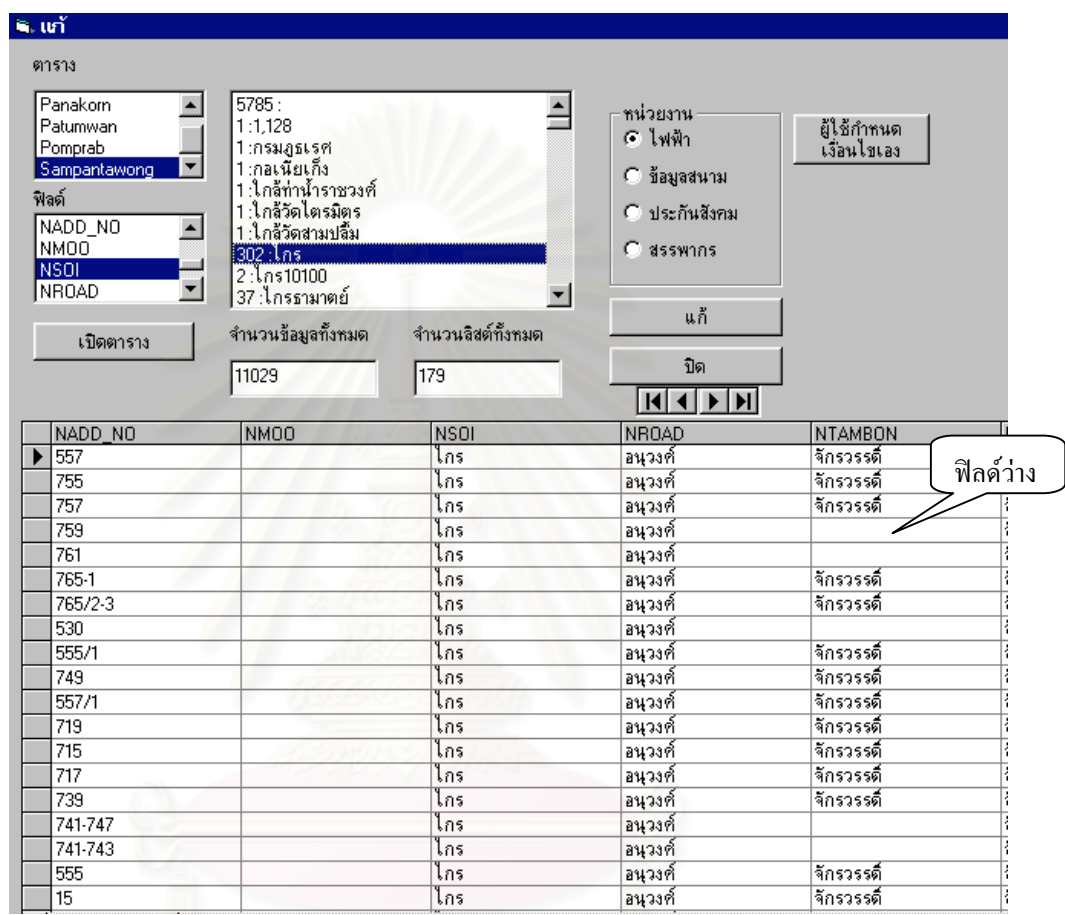

รูปที่ 5.2 ตัวอย่างแสดงการแก้ไขฟิลด์ตำบลให้ครบถ้วนโดยใช้ฟิลด์ SOI ช่วย

หลังจากการปรับปรุงฐานข้อมูลตามวิธีดังกล่าวแล้ว ทำให้ข้อมูลมีความถูกต้องครบถ้วน มากย งขึ้น ิ่

### **5.2 ผลของการปรับปรุงความครบถวนฐานขอมูล**

ึ การปรับปรุงฐานข้อมูลจะทำให้ความครบถ้วนของฐานข้อมูลมีมากขึ้น โดยจะทำการแก้ไข ให้จำนวนเรคคอร์คที่ไม่มีข้อมูล(ฟิลค์ว่าง) ให้น้อยลง ซึ่งข้อมูลที่มีฟิลค์ว่างมากๆ จะทำให้ผลการ ึ่ เชื่อมโยงข้อมูลน้อยลง ในการทำการศึกษาครั้งนี้ มีความคาดหวังว่าเมื่อทำการปรับปรุงความ ั้ ื่

้ครบถ้วนแล้วจะทำให้ผลลัพธ์การเชื่อมโยงฐานข้อมลมีมากขึ้น ื้ นที่ศึกษาเขต สัมพันธวงศ์ เป็นพื้นที่ในการปรับปรุงโดยทำการปรับปรุงฐานข้อมูลการใช้ใฟฟ้า ของการไฟฟ้า ื้ ข้อมูลประกันสังคมของสำนักงานประกันสังคม ข้อมูลอาคารและข้อมูลเลขประจำตัวผู้เสียภาษี ของกรมสรรพากร ได้ผลดังนี้

จากตารางท 5.1 ผลการปรับปรุงขอมูลการใชไฟฟา ของการไฟฟา จากจํานวนขอมูล ทั้งหมด 11,029 เรกกอร์ด ในฟิลด์ NADD\_NO มีจำนวนฟิลด์ว่างก่อนปรับปรุง 858 เรกกอร์ด หลังจากปรับปรุงแล้วมีจำนวนฟิลค์ว่างเหลืออยู่ 719 เรคคอร์ค มีเปอร์เซ็นต์ความครบถ้วนที่เพิ่มขึ้น ี่ ิ่ คิดเปน 1.26% ฟลด NMOO มีจํานวนฟลดวางกอนปรับปรุง 11,028 เรคคอรด หลังจากปรับปรุง แล้วมีจำนวนฟิลด์ว่างเหลืออยู่ 11,028 เรคคอร์ด มีเปอร์เซ็นต์ความครบถ้วนที่เพิ่มขึ้นคิดเป็น 0% ี่ ิ่ ึ้ เนื่องจากเป็นข้อมูลในเขตกรุงเทพฯ ส่วนใหญ่แล้วจะไม่มีเลขหมู่ ฟิลด์ NSOI มีจำนวนฟิลด์ว่าง ก่อนปรับปรุง 5,785 เรคคอร์ด หลังจากปรับปรุงแล้วมีจำนวนฟิลด์ว่างเหลืออยู่ 5,388 เรคคอร์ด มี เปอร์เซ็นต์ความครบถ้วนที่เพิ่มขึ้นคิดเป็น 3.60% ฟิลด์ NROAD มีจำนวนฟิลด์ว่างก่อนปรับปรุง ี่ ิ่ ึ้ 802 เรคคอรด หลังจากปรับปรุงแลวมีจํานวนฟลดวางเหลืออยู 516 เรคคอรด มีเปอรเซ็นตความ ครบถ้วนที่เพิ่มขึ้นคิดเป็น 2.59% ฟีลด์ NTAMBON มีจำนวนฟิลด์ว่างก่อนปรับปรุง 8,610 ี่ ิ่ ึ้ เรคคอรด หลังจากปรับปรุงแลวมีจํานวนฟลดวางเหลืออยู 364 เรคคอรด มีเปอรเซ็นตความ ครบถ้วนที่เพิ่มขึ้นคิดเป็น <mark>74.77% ที่มีเป</mark>อร์เซ็นต์ในการปรับปรุงสูงเนื่องจากการบันทึกข้อมูลตำบล ี่ ิ่ ึ้ ื่ ของการไฟฟ้านั้นผู้นำเข้าไม่ได้ใส่ตัวระบุ เช่น ต. หรือ เขต ทำให้การแยกข้อมูลไม่สามารถจำแนก ั้ ข้อมูลไว้ในฟิลด์ NTAMBON แต่จะนำไปไว้ใน ฟิลด์ REMARK แทนทำให้ข้อมูลไม่สูญหาย ผู้ใช้ สามารถปรับปรุงขอมูลใน ฟลด REMARK มากรอกขอมูลใหครบถวนโดยมีเปอรเซ็นตการ ปรับปรุงในอัตราที่สูง

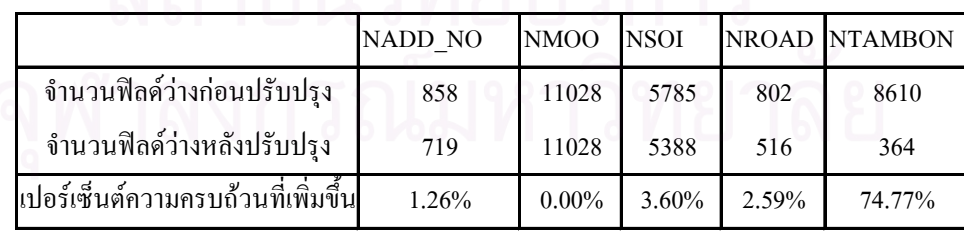

ตารางที่ 5.1 ผลการปรับปรุงข้อมูลการใช้ไฟฟ้า (การไฟฟ้า) จำนวน 11,029 เรคคอร์ด

จากตารางท 5.2 ผลการปรับปรุงขอมูลประกันสังคม ของสํานักงานประกันสังคม จาก จํานวนขอมูลทั้งหมด 612 เรคคอรด ในฟลด NADD\_NO มีจํานวนฟลดวางกอนปรับปรุง 8 ี เรคคอร์ด หลังจากปรับปรุงแล้วมีจำนวนฟิลด์ว่างเหลืออยู่ 2 เรคคอร์ด มีเปอร์เซ็นต์ความครบถ้วนที่ เพิ่มขึ้นคิดเป็น 0.98% ฟิลด์ NMOO มีจำนวนฟิลด์ว่างก่อนปรับปรุง 612 เรคคอร์ด หลังจาก ิ่ ึ้

ปรับปรุงแล้วมีจำนวนฟิลด์ว่างเหลืออยู่ 612 เรคคอร์ด มีเปอร์เซ็นต์ความครบถ้วนที่เพิ่มขึ้นคิดเป็น ี่ ิ่ ึ้ 0% เนื่องจากเป็นข้อมูลในเขตกรุงเทพฯ ส่วนใหญ่แล้วจะไม่มีเลขหมู่ ฟิลด์ NSOI มีจำนวนฟิลด์ว่าง ก่อนปรับปรุง 491 เรคคอร์ด หลังจากปรับปรุงแล้วมีจำนวนฟิลด์ว่างเหลืออยู่ 405 เรคคอร์ด มี เปอร์เซ็นต์ความครบถ้วนที่เพิ่มขึ้นคิดเป็น 14.05% ฟีลด์ NROAD มีจำนวนฟิลด์ว่างก่อนปรับปรุง ี่ ิ่ ึ้ 51 เรคคอรด หลังจากปรับปรุงแลวมีจํานวนฟลดวางเหลืออยู 4 เรคคอรด มีเปอรเซ็นตความ ครบถ้วนที่เพิ่มขึ้นคิดเป็น 7.68% ฟิลด์ NTAMBON มีจำนวนฟิลด์ว่างก่อนปรับปรุง 50 เรคคอร์ด ี่ ิ่ ึ้ หลังจากปรับปรุงแล้วมีจำนวนฟิลค์ว่างเหลืออยู่ 4 เรคคอร์ค มีเปอร์เซ็นต์ความครบถ้วนที่เพิ่มขึ้น ี่ ิ่ คิดเปน 7.52%

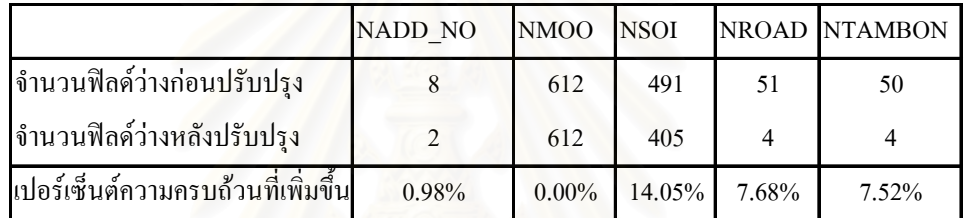

ตารางที่ 5.2 ผลการปรับปรุงข้อมูลประกันสังคม (สำนักงานประกันสังคม) จำนวน 612 เรคคอร์ด

จากตารางที่ 5.3 ผลการปรับปรุงข้อมูลอาคาร ของกรมสรรพากร จากจำนวนข้อมูลทั้งหมด ั้ 8,944 เรคคอรด ในฟลด NADD\_NO มีจํานวนฟลดวางกอนปรับปรุง 1,107 เรคคอรด หลังจาก ปรับปรุงแล้วมีจำนวนฟิลด์ว่างเหลืออยู่ 1,068 เรคคอร์ด มีเปอร์เซ็นต์ความครบถ้วนที่เพิ่มขึ้นคิดเป็น ี่ ิ่ ึ้ 0.44% ฟีลด์ NMOO มีจำนวนฟิลด์ว่างก่อนปรับปรุง 8,944 เรคคอร์ด หลังจากปรับปรุงแล้วมี จำนวนฟิลด์ว่างเหลืออยู่ 8,944 เรกกอร์ค มีเปอร์เซ็นต์ความครบถ้วนที่เพิ่มขึ้นคิดเป็น 0% เนื่องจาก ี่ ิ่ ึ้ ื่ ้เป็นข้อมูลในเขตกรุงเทพฯ ส่วนใหญ่แล้วจะไม่มีเลขหมู่ ฟิลด์ NSOI มีจำนวนฟิลด์ว่างก่อน ปรับปรุง 5,314 เรคคอร์ด หลังจากปรับปรุงแล้วมีจำนวนฟิลด์ว่างเหลืออยู่ 4,953 เรคคอร์ด มี เปอร์เซ็นต์ความครบถ้วนที่เพิ่มขึ้นคิดเป็น 4.04% ฟิลด์ NROAD มีจำนวนฟิลด์ว่างก่อนปรับปรุง ี่ ิ่ ึ้ 1,034 เรคคอรด หลังจากปรับปรุงแลวมีจํานวนฟลดวางเหลืออยู 304 เรคคอรด มีเปอรเซ็นตความ ครบถ้วนที่เพิ่มขึ้นคิดเป็น 8.16% ฟิลด์ NTAMBON มีจำนวนฟิลด์ว่างก่อนปรับปรุง 85 เรคคอร์ด ี่ ิ่ ึ้ หลังจากปรับปรุงแล้วมีจำนวนฟิลค์ว่างเหลืออยู่ 39 เรคคอร์ค มีเปอร์เซ็นต์ความครบถ้วนที่เพิ่มขึ้น ี่ ิ่ คิดเปน 0.51%

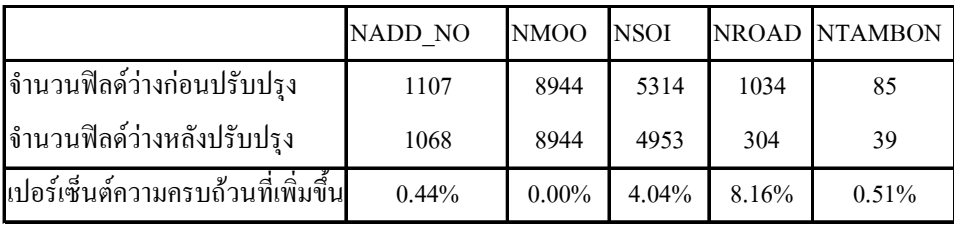

ตารางที่ 5.3 ผลการปรับปรุงข้อมูลอาคาร (กรมสรรพกร) จำนวน 8,944 เรคคอร์ด

จากตารางท 5.4 ผลการปรับปรุงขอมูลผูเสียภาษี ของกรมสรรพากร จากจํานวนขอมูล ทั้งหมด 6,765 เรคคอร์ด ในฟิลด์ NADD NO มีจำนวนฟิลด์ว่างก่อนปรับปรง 20 เรคคอร์ด หลังจากปรับปรุงแล้วมีจำนวนฟิลค์ว่างเหลืออยู่ 18 เรคคอร์ค มีเปอร์เซ็นต์ความครบถ้วนที่เพิ่มขึ้น ี่ ิ่ คิดเป็น 0.03% ฟิลด์ NMOO มีจำนวนฟิลด์ว่างก่อนปรับปรุง 2,847 เรคคอร์ด หลังจากปรับปรุงแล้ว มีจำนวนฟิลด์ว่างเหลืออยู่ 2,847 เรคคอร์ด มีเปอร์เซ็นต์ความครบถ้วนที่เพิ่มขึ้นคิดเป็น 0% ี่ ิ่ ึ้ เนื่องจากเป็นข้อมูลในเขตกรุงเทพฯ ส่วนใหญ่จะไม่มีเลขหมู่ ฟิลด์ NSOI มีจำนวนฟิลด์ว่างก่อน ปรับปรุง 4,746 เรคคอรด หลังจากปรับปรุงแลวมีจํานวนฟลดวางเหลืออยู 4,257 เรคคอรด มี เปอร์เซ็นต์ความครบถ้วนที่เพิ่มขึ้นคิดเป็น 7.23% ฟิลด์ NROAD มีจำนวนฟิลด์ว่างก่อนปรับปรุง ี่ ิ่ ึ้ 103 เรคคอรด หลังจากปรับปรุงแลวมีจํานวนฟลดวางเหลืออยู 45 เรคคอรด มีเปอรเซ็นตความ ครบถ้วนที่เพิ่มขึ้นคิดเป็น 0.86% ฟิลด์ NTAMBON มีจำนวนฟิลด์ว่างก่อนปรับปรุง 510 เรคคอร์ด ี่ ิ่ ึ้ หลังจากปรับปรุงแล้วมีจำนวนฟิลค์ว่างเหลืออยู่ 56 เรคคอร์ค มีเปอร์เซ็นต์ความครบถ้วนที่เพิ่มขึ้น ี่ ิ่ คิดเปน 6.71%

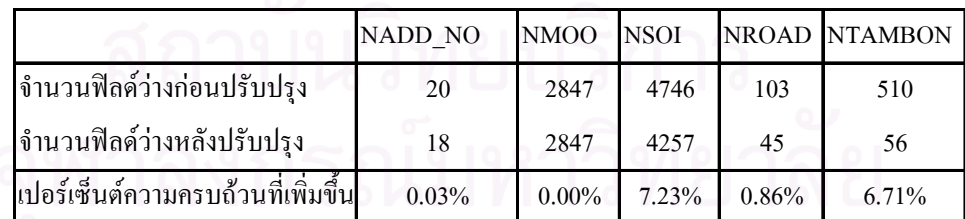

ตารางที่ 5.4 ผลการปรับปรุงข้อมูลผู้เสียภาษี ของกรมสรรพากร จำนวน 6,765 เรคคอร์ด

ในตารางที่ 5.1 - 5.4 จะแสคงจำนวนฟิลค์ว่างก่อนและหลังการปรับปรุงข้อมูลของในแต่ละ ฟิลด์ที่ทำการปรับปรุงข้อมูล และแสดงเปอร์เซ็นต์ความครบถ้วนที่เพิ่มขึ้น การปรับปรุงฟิลด์ต่างๆ ี่ ิ่ สามารถทำใด้โดยสังเกตข้อมูลในฟิลด์ที่เก็บชื่อผู้จดทะเบียน หรือ ชื่อบริษัทจดทะเบียน ของหน่วย ื่ ื่ งานอื่นที่มีชื่อเดียวกันเป็นฟิลด์ช่วย โดยดูว่ามีข้อมูลในฟิลด์ต่างๆ เป็นเท่าใดมีความเหมือนหรือ ื่ ต่างกันอย่างไร แล้วทำการแก้ไขให้สอดคล้องกันเพื่อให้ข้อมูลมีความถูกต้องครบถ้วนมากขึ้น โดย เปอร์เซ็นต์ความครบถ้วนที่เพิ่มขึ้นใช้สูตรการคำนวณดังนี้ ี่ ิ่

เปอร์เซ็นต์ความครบถ้วนที่เพิ่มขึ้น = <u>จำนวนฟิลด์ว่างก่อนปรับปรุง- จำนวนฟิลด์ว่างหลังปรับปรุง</u> <sub>\* 100</sub> ี่ ิ่ จำนวนข้อมูลทั้งหมด

จากตารางที่ 5.1 - 5.4 สามารถทำกราฟเปรียบเทียบเปอร์เซ็นต์ความครบถ้วนที่เพิ่มขึ้นใน ี่ ิ่ แตละหนวยงานไดดังรูป 5.3

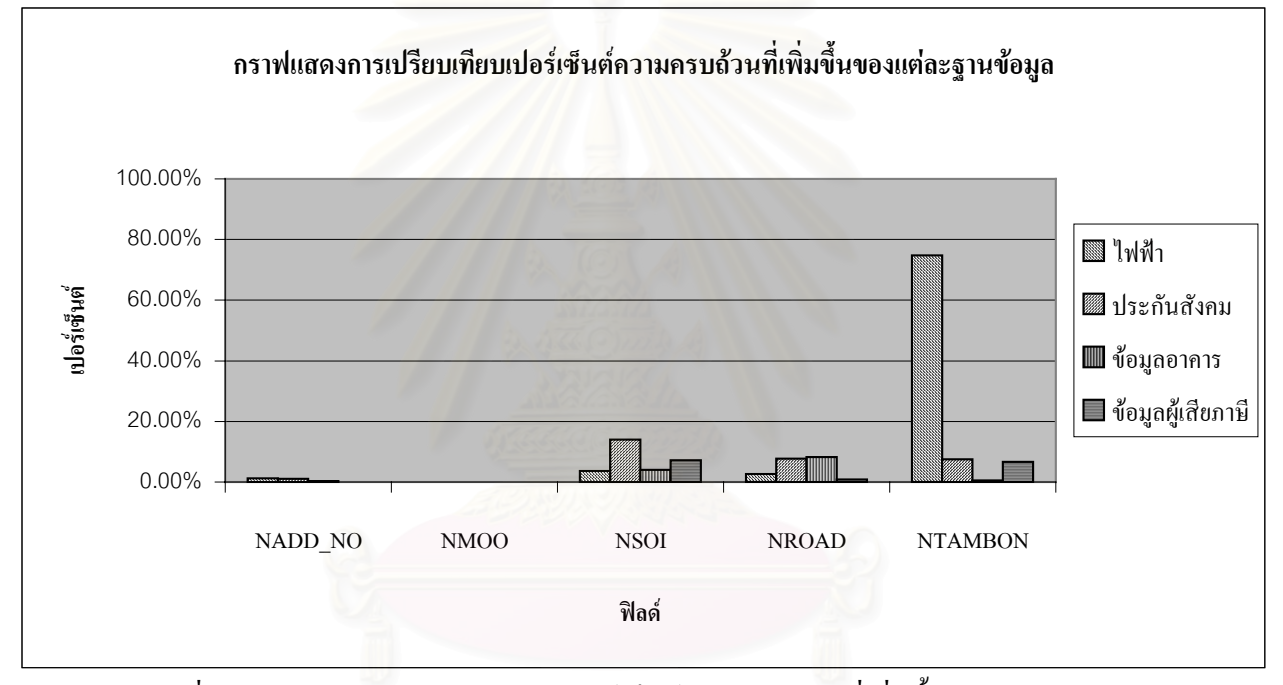

รูปที่ 5.3 กราฟแสดงการเปรียบเทียบเปอร์เซ็นต์ความครบถ้วนที่เพิ่มขึ้นของแต่ละฐานข้อมูล ี่ ิ่ ึ้

จากรูปที่ 5.3 จะเห็นวาใน**ผลการปรับปรุงในฟลด NADD\_NO** หลังจากทําการปรับปรุง แล้ว ในแต่ละหน่วยงานจะให้เปอร์เซ็นต์ความครบถ้วนที่เพิ่มขึ้นจะมีค่าใกล้เคียงกัน โดยจะอยู่ใน ี่ ิ่ ึ้ ช่วงระหว่าง 0.03% - 1.26% เนื่องจากในฟิลด์ NADD\_NO จะเป็นฟิลด์ที่มีความถูกต้องอยู่แล้วจึงทำ ให้แก้ไข ได้ไม่มากนัก การหาค่าเปอร์เซ็นต์ความครบถ้วนที่เพิ่มขึ้น โดยดูได้จากตาราง 5.3 ข้อมูล ี่ ิ่ ของสํานักงานประกันสังคม

ผลการปรับปรุงในฟิลด์ NMOO เมื่อเปรียบเทียบเป็นเปอร์เซ็นต์ความครบถ้วนที่เพิ่มขึ้นจะ ี่ ิ่ ึ้ มีค่า 0% ทั้งหมดเนื่องจากข้อมูลที่ใช้ในการศึกษาเป็นข้อมูลในกรุงเทพฯ ซึ่งส่วนใหญ่จะไม่มีข้อมูล ั้ ื่ ึ่ หมูจึงไมมีการปรับปรุงขอมูล

74

ผลการปรับปรุงในฟิลด์ NSOI เมื่อเปรียบเทียบเป็นเปอร์เซ็นต์ความครบถ้วนที่เพิ่มขึ้นจะมี ี่ ิ่ ึ้ ค่าที่ใกล้เคียงกัน การปรับปรุง ฟิลด์ NSOI สามารถทำได้โดยสังเกตข้อมูลในฟิลด์ที่เก็บชื่อผู้จด ื่ ทะเบียน หรือ ชื่อบริษัทจดทะเบียน ของหน่วยงานอื่นที่มีชื่อเดียวกันว่ามีข้อมูลในฟิลด์ NSOI เป็น ื่ ื่ เทาใด

ผลการปรับปรุงในฟิลด์ NROAD เมื่อเปรียบเทียบเป็นเปอร์เซ็นต์ความครบถ้วนที่เพิ่มขึ้น ี่ ิ่ จะมีค่าที่แตกต่างกันเนื่องจากจำนวนข้อมูลที่ไม่ครบถ้วนของแต่ละหน่วยงานมีจำนวนต่างกันใน ี่ ื่ ลักษณะเดียวกันผลการปรับปรุงในฟิลด์ NADD NO การปรับปรุงฟิลด์ NROAD สามารถทำได้ โดยสังเกตข้อมูลในฟิลด์ที่เก็บชื่อผู้จดทะเบียน หรือ ชื่อบริษัทจดทะเบียน ของหน่วยงานอื่นที่มีชื่อ ์<br>.<br>. ื่ เดียวกันว่ามีข้อมูลในฟิลด์ NROAD เป็นเท่าใด หรือสังเกตจากฟิลด์ชื่อซอย

ผลการปรับปรุงในฟิลด์ NTAMBON เมื่อเปรียบเทียบเป็นเปอร์เซ็นต์ความครบถ้วนที่ เพิ่มขึ้นจะมีค่าที่แตกต่างกันเนื่องจากจำนวนข้อมูลที่ไม่ครบถ้วนของแต่ละหน่วยงานมีจำนวน ิ่ ึ้ ี่ ื่ ต่างกัน ในหน่วยงานของการใฟฟ้าสามารถปรับปรุงได้ถึง 74% เนื่องจากการบันทึกข้อมูลของการ ื่ ไฟฟาจะบันทึกขอมูลตําบล โดยขอมูลสวนใหญจะไมมีตัวบงชี้วาเปนเขต หรือตําบล โปรแกรมจึง นำข้อมูลที่ไม่สามารถจำแนกใค้นี้ไปเก็บไว้ในฟิลด์ REMARK ในการปรับปรุงจึงนำข้อมูลที่อยู่ใน ี่ ฟิลด์ REMARK มาบันทึกเก็บไว้ในฟิลด์ NTAMBON ส่วนในหน่วยงานอื่นปรับปรุงโดยใช้ข้อมูล ฟลดตางๆ มาเปรียบเทียบกัน

หลังการปรับปรุงความครบถ้วนของข้อมูล เมื่อสังเกตจำนวนเปอร์เซ็นต์ความครบถ้วนที่ ื่ เพิ่มขึ้นสะท้อนให้เห็นว่า โปรแกรมสามารถทำให้ตรวจพบข้อมูลที่ไม่ครบถ้วนกลับมาครบถ้วนได้ ิ่ ึ้ โดยเฉพาะฟิลด์ NTAMBON ที่มีจำนวนเปอร์เซ็นต์ความครบถ้วนที่เพิ่มขึ้นที่สูงกว่าฟิลด์อื่นๆ ซึ่ง ี่ ิ่ ึ้ จากการที่ได้ข้อมูลครบถ้วนขึ้นจะทำให้ผลการเชื่อมโยงข้อมูลเพิ่มขึ้นด้วยหรือไม่นั้น จะแสดงใน ึ้ ิ่ ึ้ หัวข้อถัดไป

## **5.3 การเช ื่อมโยงฐานขอมูลตางๆกับขอมูลอาคารโดยใชโปรแกรม MapInfo**

จุดประสงค์ที่สำคัญในการทำการศึกษาครั้งนี้ก็คือการเชื่อมข้อมูลต่างๆ กับข้อมูลอาคาร ื่ (ข้อมูลที่เชื่อมกับข้อมูลกราฟิกในระบบ GIS) โดยใช้โปรแกรม MapInfo เป็นตัวช่วยในการเชื่อม มี ี่ ื่ วิธีการเชื่ อมดังตอไปนี้

1. เปิดตารางที่จะทำการเชื่อมกันก่อนคือ ตาราง House (เป็นรูปกราฟิกของ Block อาคาร) ี่ ื่ และตาราง FieldData ( เป็นข้อมูลอาคารที่ได้จากการสำรวจภาคสนาม) ดังรูปที่ 5.4

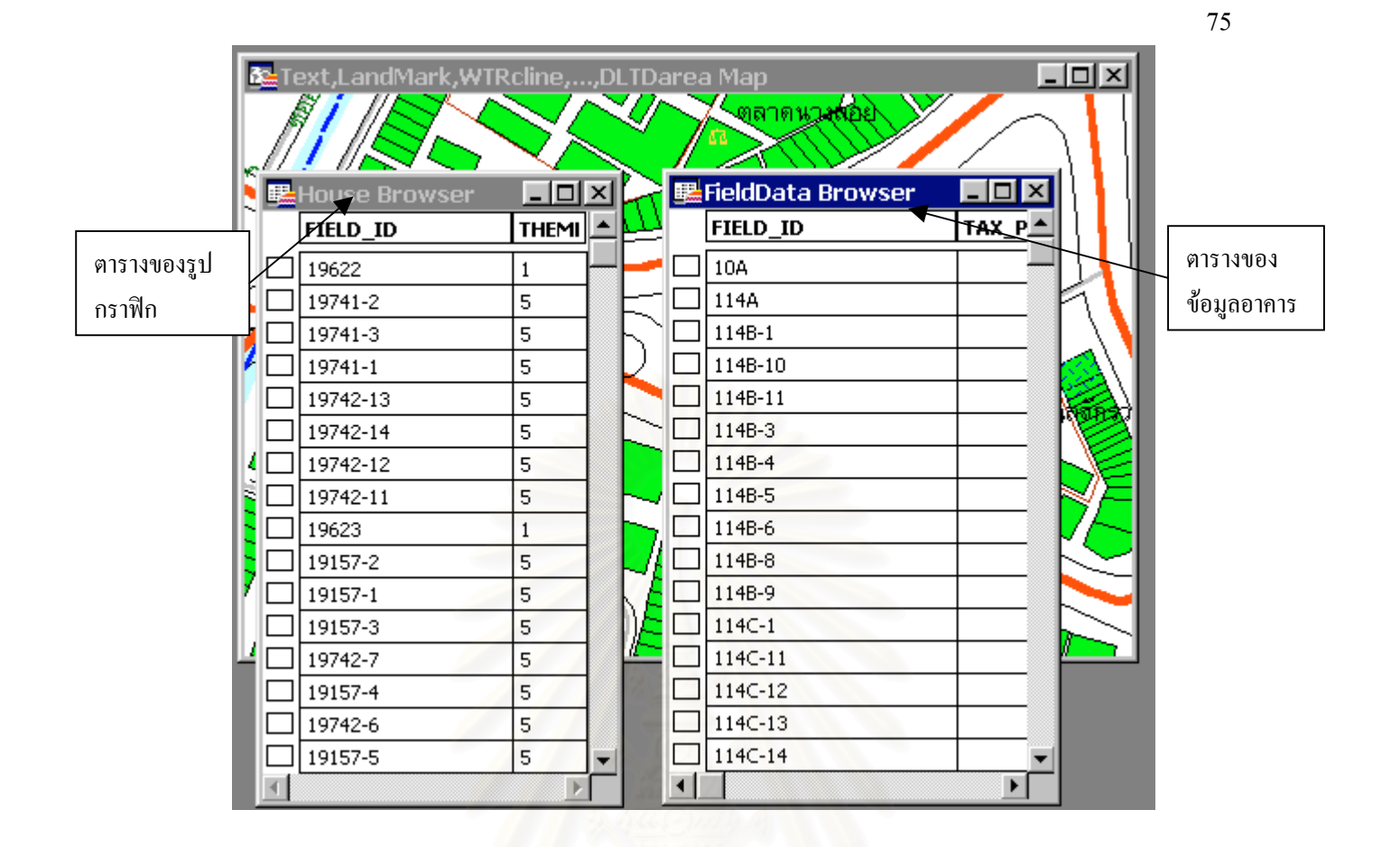

รูปที่ 5.4 ตัวอย่างแสดงการเปิดตารางเพื่อทำการเชื่อมข้อมูล ื่ ื่

2. คลิกเลือกเมนู Query -> SQL Select… ดังรูปที่ 5.5 จะปรากฎ วินโดวดังรูปที่ 5.6

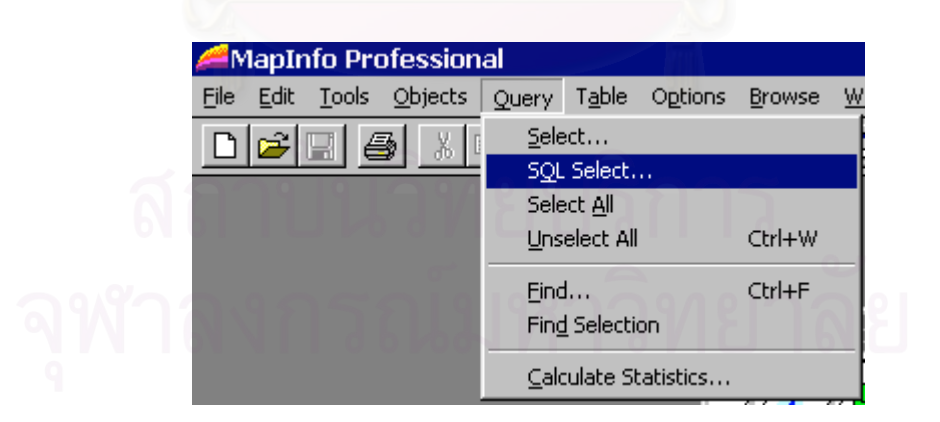

รูปที่ 5.5 ตัวอยางแสดงเมนูการเช อมตาราง ื่

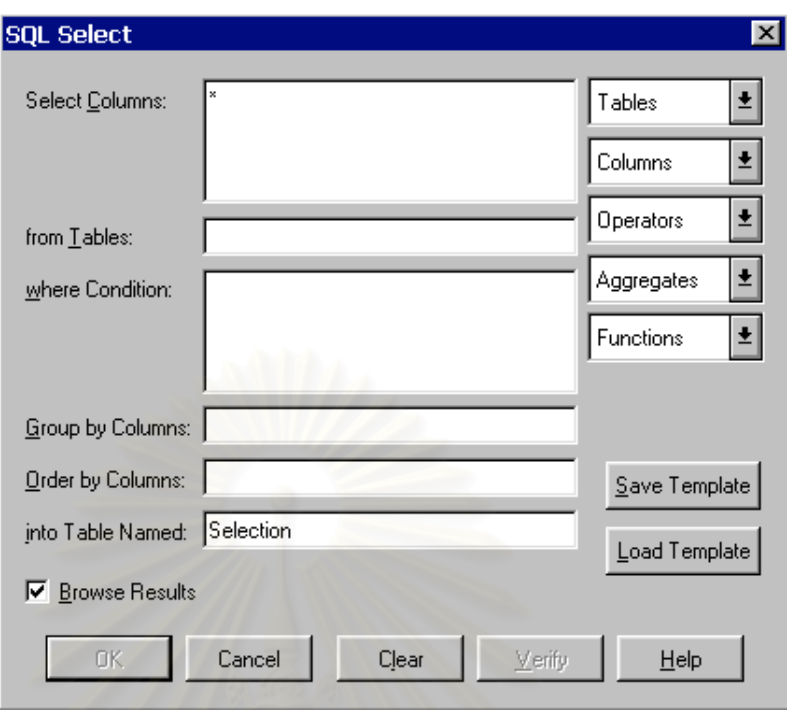

รูปที่ 5.6 แสดงวินโคว์สำหรับตั้งเงื่อนไขการเชื่อมข้อมูล ั้

3. คลิกเลือก Tables เพื่อเลือกตารางที่จะทำการเชื่อมโยงกันโดยเลือกตาราง FieldData และ ื่ ี่ House จะ ได้ผลดังรูปที่ 5.7 โปรแกรมจะทำการเลือกฟิลด์ที่จะสามารถเชื่อมกัน ได้โดยอัตโนมัติ

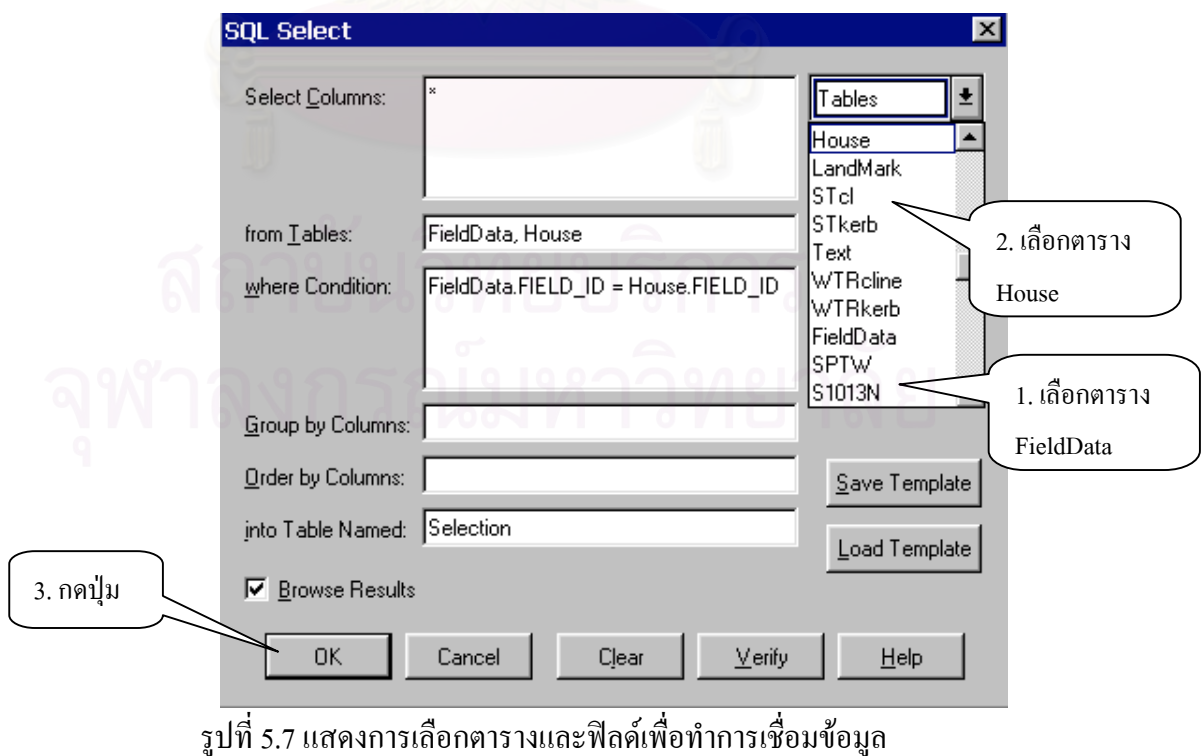

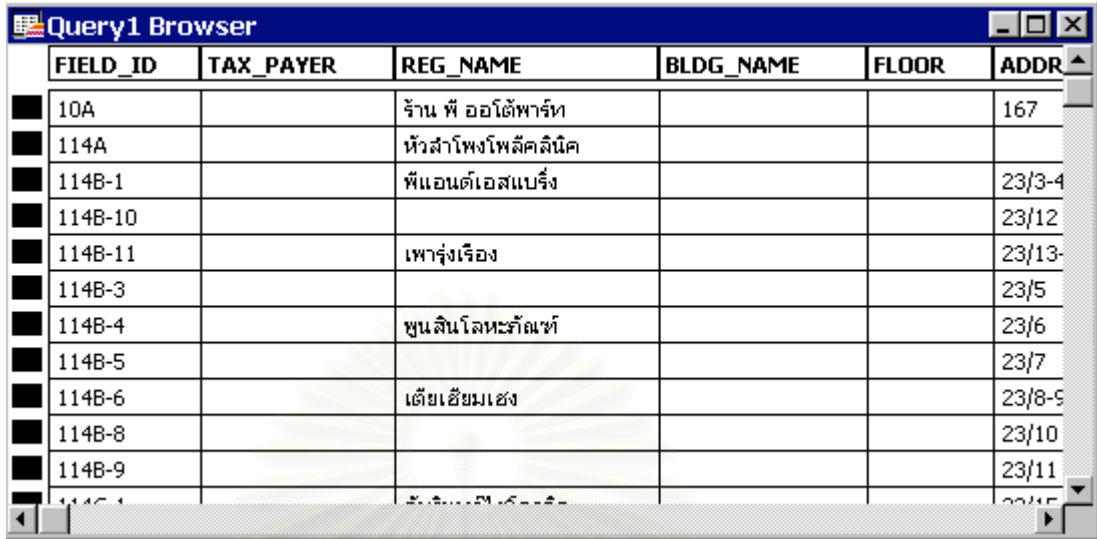

4. จากน ั้นกดปุม OK ในรูปที่ 5.7 จะปรากฎวินโดวที่เปนผลการเช อมขอมูลในรูปที่ 5.8 ื่

> รูปที่ 5.8 แสคงข้อมูลที่สามารถเชื่อมข้อมูล ได้ ี่ ื่

5. บันทึกเป็นข้อมูลกราฟิกโดยคลิกเมนู File -> Save Copy As… ดังรูปที่ 5.9 จะปรากฎ วินโคว์ดังรูปที่ 5.10 โดยเลือกไฟล์ที่ต้องการจะบันทึกเป็นข้อมูลกราฟิก

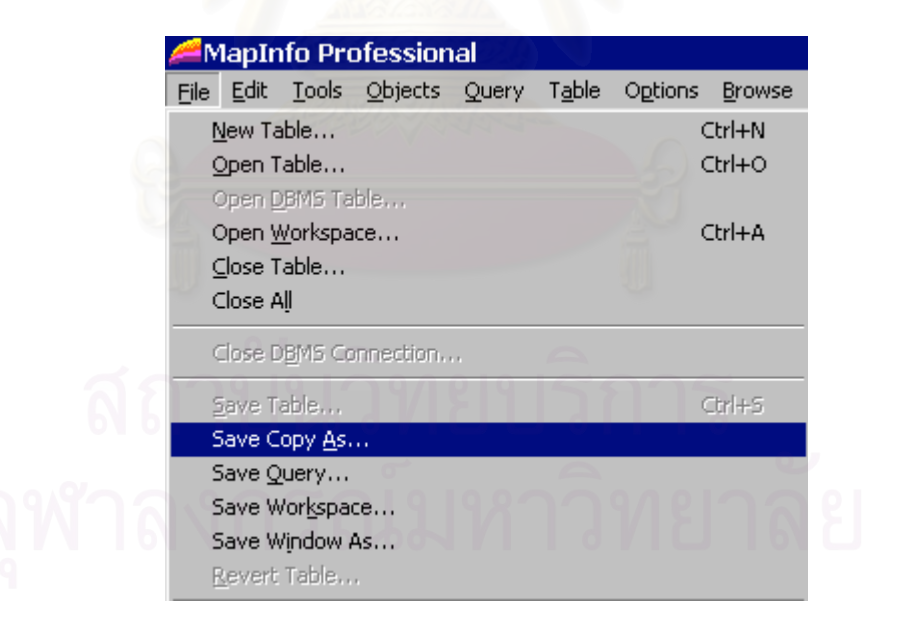

รูปที่ 5.9 ตัวอยางแสดงเมนูการบันทึกขอมูลเปนกราฟก

6. กดปุม Save As… ในรูปที่ 5.10 จะปรากฎวินโดวดังรูปที่ 5.11

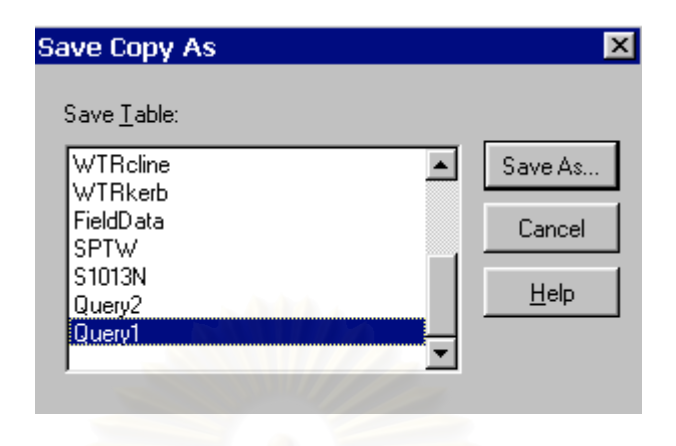

รูปที่ 5.10 ตัวอย่างวินโคว์เลือกไฟล์บันทึกข้อมูลเป็นกราฟิก

7. กดปุม Save ในรูปที่ 5.11 โปรแกรมจะทําการบันทึกขอมูลในรูปแบบ ไฟล.tab

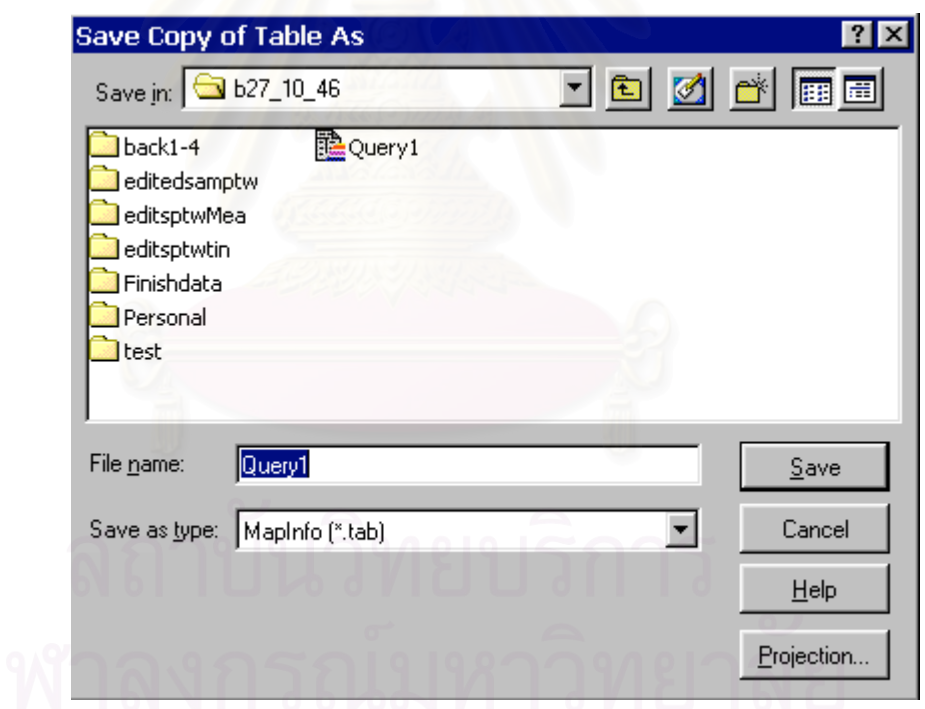

รูปที่ 5.11 ตัวอย่างวินโคว์บันทึกข้อมูลเป็นกราฟิก

จากกระบวนการขางตน จะไดขอมูลกราฟกที่มีขอมูลบรรยายอธิบาย Block อาคารตางๆ

## **5.4 ผลของการเช ื่อมโยงฐานขอมูลตางๆกับขอมูลอาคาร**

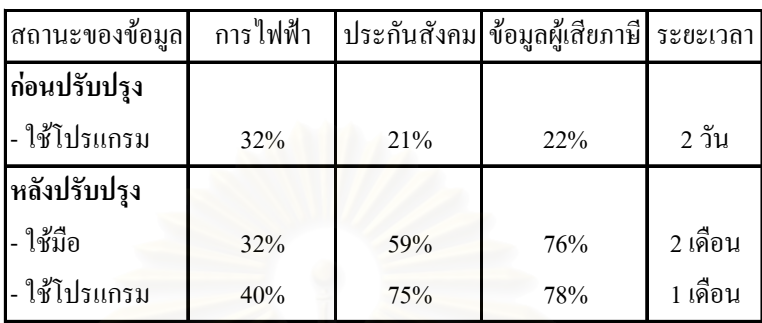

ตารางที่ 5.5 เปรียบเทียบผลการเชื่อมโยงข้อมูลแต่ละหน่วยงานกับข้อมูลอาคาร

#### **5.4.1 ผลการเช ื่อมโยงฐานขอมูลกอนทําการปรับปรุง**

ผลของการเชื่อมโยงฐานข้อมูลต่างๆ กับข้อมูลกราฟิกก่อนทำการปรับปรุงความครบถ้วน ของข้อมูลจะแสดงในตารางที่ 5.5 โดยสามารถเชื่อมกับข้อมูลการใช้ไฟฟ้าได้ 32% ข้อมูลประกัน สังคม 21% และขอมูลผูเสียภาษี 22% โดยใชเวลาในการดําเนินการ 2 วัน

### **5.4.2 ผลการเช ื่อมโยงฐานขอมูลหลังทําการปรับปรุง**

หลังจากที่ได้ทำการปรับแก้คำผิดและปรับปรุงข้อมูลให้มีความครบถ้วนมากขึ้นแล้ว การ ึ้ ทำงานขั้นต่อไป คือ การนำฐานข้อมูลของหน่วยงานต่างๆ มาเชื่อมโยงกับข้อมูลอาคารโดยการนำ ั้ ฟิลด์ NEWID ที่ได้จากการเข้ารหัสของในแต่ละหน่วยงานมาทำการเชื่อมฐานข้อมูลเข้าด้วยกัน จากตารางที่ 5.5 เปรียบเทียบผลการเชื่อมโยงข้อมูลแต่ละหน่วยงานกับข้อมูลอาคาร โดยวิธีการใช้ มือ จะเห็นใค้ว่ามีเปอร์เซ็นต์การเชื่อมโยงในอัตราที่สูงคือประมาณ 76% แต่กว่าจะใค้ความถูกต้อง ระดับนี้ต้องใช้เวลาในการจัดการกับข้อมูลเป็นเวลานานถึง 2 เดือนเพื่อเชื่อมโยงข้อมูลเพียงอย่าง ื่ เดียว ยังไม่ได้ทำการแก้ไขข้อมูลให้ถูกต้อง แต่วิธีการใช้โปรแกรม ก่อนที่จะทำการปรับปรุง ข้อมูล ี่ มีความถูกต้อง 22% แต่ใช้เวลาเพียง 2 วันเท่านั้น โดยใช้เวลา 1 วันในการปรับแก้คำผิดและ ปรับปรุงข้อมูลและใช้เวลาในการเข้ารหัส 5 นาทีโดยการใช้โปรแกรมกับเครื่อง Pentium 4 แต่เมื่อ ื่ ใช้กับ AMD K6 แล้วจะใช้เวลาถึง 2 ชั่วโมง ซึ่งระยะเวลาในการทำงานของโปรแกรมนั้นขึ้นอยู่กับ ึ้ จํานวนของขอมูลวามีมากนอยเพียงใด

ในการแก้ไข ปรับปรุงและทำการเชื่อมโยงฐานข้อมูล เมื่อทำการวิเคราะห์ผลการเชื่อมโยง ื่ ้ข้อมูลในตารางแล้ว พบว่าสาเหตุที่ทำให้การเชื่อมฐานข้อมูลมีเปอร์เซ็นต์ที่ต่ำ มีความผิดพลาดอีก ประการหนึ่งนอกเหนือไปจาก ความผิดพลาดในการพิมพ์ และความไม่ครบถ้วนของข้อมูล คือ **ความไมเขากันของขอมูล**

#### ตัวอย่างเช่น ที่อยู่ของ ฉั่วฮะเส็ง ฟู้ดโปรดักส์ ี่

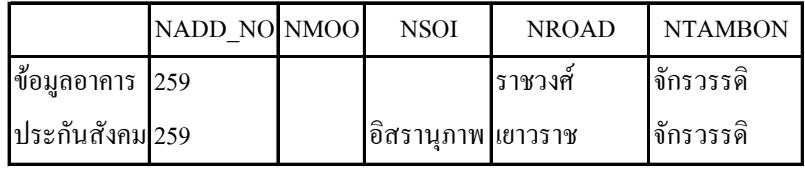

ตารางที่ 5.6 ตารางตัวอย่างเปรียบเทียบความไม่เข้ากันของฐานข้อมูล

จากตารางที่ 5.6 เป็นที่อยู่ของ ฉั่วฮะเส็ง ฟู้ดโปรดักส์ ในฐานข้อมูลอาคารจะอยู่บนถนน ี่ ราชวงศ์ แต่ในฐานข้อมูลของกรมการประกันสังคมจะอยู่บนถนนเยาวราช ข้อมูลจะมีการแย้งกันอยู่ ทำให้เมื่อเข้ารหัสแล้วจะได้รหัสคนละตัวกัน จึงไม่สามารถเชื่อมโยงกันได้ ระยะเวลาในการแก้ไข ื่ ความไม่เข้ากันของข้อมูลนี้ไม่สามารถคาดเดาได้ขึ้นอยู่กับจำนวนข้อมูลและการความถูกต้องใน การเก็บข้อมูลของหน่วยง<mark>าน</mark>ที่ใช้ช่วยการปรับปรุงข้อมูล เมื่อใช้โปรแกรมปรับปรุงข้อมูลแล้วจะให้ ความถูกตองสูงถึง 78% โดยใชเวลาดําเนินการเพียง 1 เดือนเทานั้น

จะเห็นได้ว่าผลการเชื่อมโยงโดยวิธีการใช้โปรแกรมช่วยในการปรับปรุงคุณภาพข้อมูล *ได้* ผลลัพธ์ที่ดีกว่า และใช้ระยะเวลาในการคำเนินการน้อยกว่า วิธีการใช้มือ ดังนั้นการใช้โปรแกรมใน การปรับปรุงข้อมูลช่วยให้การเชื่อมโยงข้อมูลมีความถูกต้องและรวดเร็วมากขึ้น

## **5.5 ผลของการเช ื่อมโยงฐานขอมูลตางๆเขาดวยกัน**

จากผลการเชื่อมโยงข้อมูลของหน่วยงานต่างๆ เข้ากับข้อมูลอาคารนั้น ทำให้ทราบว่า ข้อมูลหลังจากแก้ไขความผิดพลาดแล้ว มีความไม่เข้ากันของข้อมูลอยุ่มาก จึงต้องหาความ สอดคล้องกันของข้อมูลในแต่ละหน่วยงาน เพื่อหาหน่วยงานที่มีความสอดคล้องของข้อมูลมาก ื่ ที่สุดเพื่อเป็นหลักในการเชื่อม โดยทดลองเชื่อมฐานข้อมูลในแต่ละหน่วยงานเข้าด้วยกัน ซึ่งได้ผล ดังน

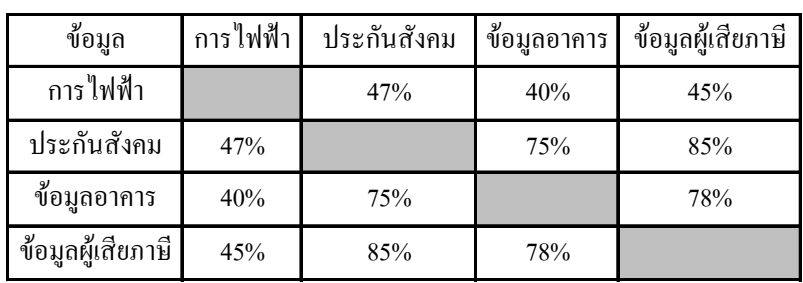

ตารางที่ 5.7 ผลของการเชื่อมโยงฐานข้อมูลระหว่างฐานข้อมูลต่างๆ

จากตารางที่ 5.7 จะแสดงผลของการเชื่อมโยงฐานข้อมูลประกันสังคมกับฐานข้อมูลต่างๆ โดยสามารถเชื่อมกับฐานข้อมูลของการไฟฟ้าได้ 47% ข้อมูลอาคาร 75% และข้อมูลผู้เสียภาษี 85%

ผลของการเช ื่อมโยงฐานขอมูลการไฟฟากับฐานขอมูลตางๆ โดยสามารถเชื่ โดยสามารถเชื่อมกับฐาน ข้อมูลประกันสังคมได้ 47% ข้อมูลอาคาร 40% และข้อมูลผู้เสียภาษี 45%

ผลของการเช ื่อมโยงฐานขอมูลผูเสียภาษี กับฐานขอมูลตางๆ โดยสามารถเชื่ อมกับฐาน ขอมูลของการไฟฟา 45% ขอมูลประกันสังคม 85% และขอมูลอาคาร 78%

จากผลการเชื่อมโยงในระหว่างฐานข้อมูลต่างๆ จะเห็นใด้ว่าข้อมูลที่เชื่อมโยงกับข้อมูลของ ี่ การไฟฟ้าในตารางที่ 5.7 จะให้ผลเชื่อมโยงเพียง 40% เนื่องจากข้อมูลของการไฟฟ้านั้นเป็น ื่ ข้อมูลของผู้จดทะเบียนมิเตอร์ไฟ ึ่ งข้อมูลที่ได้บันทึกในฐานข้อมูลอาจจะไม่ใช่ข้อมูลที่ตรงกับ ี่ ตำแหน่งมิเตอร์จริงๆ เมื่อทำการปรับปรุงข้อมูลแล้วพบว่า เหตุที่ทำให้ผลการเชื่อมโยงมีค่าต่ำเช่นนี้ ื่ ่ํ อาจเน ื่องมาจากเปนบริเวณที่มีถนนผานหลายสาย ทําใหผูบันทึกขอมูลในสนามอาจเกิดความ สับสนในการเลือกถนน ทำให้ข้อมูลที่ได้ไม่ตรงกับฐานข้อมูลที่มาจากการจดทะเบียน ดังนั้นจึงมี ี่ ั้ ความไมเขากันของขอมูลแฝงอยูเปนจํานวนมาก

สวนการเช ื่อมโยงขอมูลระหวางฐานขอมูลผูเสียภาษี และขอมูลประกันสังคมมีคาสูงถึง  $85%$ องจากเป็นข้อมูลที่ได้จากการจดทะเบียนซึ่งจะเป็นข้อมูลที่ตรงกับความเป็นจริงมากกว่า ี่ ข้อมูลที่ได้จากสนามและข้อมูลของการไฟฟ้า จึงมีความสอดคล้องกันของข้อมูลอยู่มาก ในขณะที่ ผลการเชื่อมโยงระหว่างข้อมู<mark>ลผู้</mark>เสียภาษีกับข้อมูลอาคารเชื่อมใด้ 78% ซึ่งมีความสอดคล้องกันของ ึ่ ข้อมูลอยู่มาก โดยข้อมูลเหล่านี้สามารถนำไปใช้ในการวิเคราะห์เพื่อขยายฐานภาษีต่อไป ี้ ื่

# **บทท ี่ 6**

## **บทสรุปและข อเสนอแนะ**

จุดประสงค์ในการทำวิจัยครั้งนี้คือ การจัดรูปแบบโครงสร้างข้อมูล "ที่อยู่" สำหรับเชื่อม ั้ ี่ ื่ โยงฐานข้อมูลต่างๆ โดยพัฒนาโปรแกรมการจัดโครงสร้างข้อมูล "ที่อยู่" เพื่อให้ฐานข้อมูลใน ี่ หน่วยงานต่างๆ ที่มีรูปแบบในการจัดเก็บข้อมูลที่แตกต่างกัน สามารถนำมาใช้งานร่วมกันได้ โดย ี่ โปรแกรมนี้ไดทําการจัดโครงสรางขอมูล แกไขความผิดพลาดของขอมูล และเขารหัส ทําใหขอมูล มีความสมบูรณ์มากยิ่งขึ้น แล้วนำฐานข้อมูลมาเชื่อมกับข้อมูลแผนที่ในระบบสารสนเทศภูมิศาสตร์ ิ่ **่** เพื่อมาศึกษาวิเคราะห์ในเรื่องการขยายฐานภาษี ของกรมสรรพากร ื่

#### **6.1 สรุป**

- **6.1.1 สรุปปญหาสําคัญตางๆ ท พบของขอมูล "ท อยู" ี่ ี่**
- 1. ปญหาเรื่องของโครงสราง
- 2. ปัญหาเรื่องการเลือกใช้อักษรย่อ
- 3. ปัญหาเรื่องการกำหนดการนำเข้าข้อมูล "ที่อยู่" ี่
- 4. ปญหาเรื่ องการแยกขอมูล "ท อยู" ี่
- 5. ปญหาเรื่ องความทันสมัยของขอมูล

#### **6.1.2 สรุปปญหาความผิดพลาดของขอมูล**

จากผลการศึกษาข้อมูลที่มีอยู่แล้วในหน่วยงานต่างๆ ในบทที่ 3 พบว่าเปอร์เซ็นต์ความ ้ผิดพลาดในการบันทึกข้อมูลระหว่างหน่วยงานต่างๆ มีค่าสูง ทำให้เกิดปัญหาในการเชื่อมโยงฐาน ข้อมูลของหน่วยงานต่างๆ เข้าด้วยกัน โดยความผิดพลาดที่พบจะแบ่งออกเป็น 3 ส่วน สามารถ ี่ สรุปไดดังน

1. **การพิมพ์ข้อมูลผิดพลาด** เป็นความผิดพลาดที่เกิดขึ้นในขั้นตอนการนำเข้าข้อมูล ี่ โดยเปอรเซ็นตความผิดพลาดในกรณีที่ 1 ในฟลด

NADD\_NO จะอยูในชวง 0.01% - 2.32% NMOO จะอยูในชวง 0%

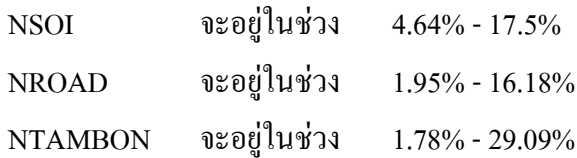

## 2. **ความไมครบถวนของขอมูล**เปนความผิดพลาดที่ทําใหเกิดฟลดวางขึ้น คือ

- 2.1 ในขั้นตอนการนำเข้าข้อมูล เกิดจากการพิมพ์ข้อมูลไม่ครบถ้วน เช่น พิมพ์ข้อมูลบ้านเลขที่ ซอย ถนน แขวง โดยไม่ใส่เขต หรือ พิมพ์ข้อมูลบ้านเลขที่ ถนน แขวง เขต โดยไม่ใส่ซอย เป็นต้น
- 2.2 ในขั้นตอนการแยกข้อมูล เกิดจากเมื่อนำเข้าข้อมูลไม่ได้ใส่ตัวบ่งชี้ว่าข้อมูลนี้เป็น ื่ ขอมูลอะไร

เชน พิมพ "เขตสัมพันธวงศ" พิมพเปน "สัมพันธวงศ" หรือ พิมพ์ "ตรอกไกร" พิมพ์เป็น "ไกร" เป็นต้น

โดยเปอรเซ็นตความผิดพลาดในกรณีที่ 2 ในฟลด

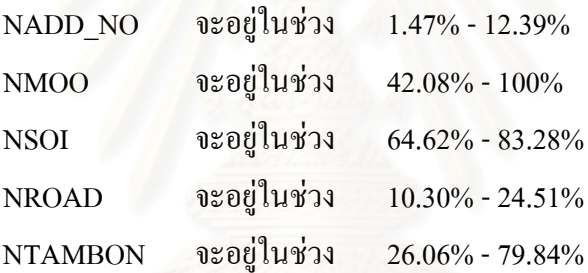

3. **ความไม่เข้ากันของข้อมูล** เป็นความผิดพลาดที่เกิดขึ้นเมื่อข้อมูลในแต่ละหน่วยงานมี ี่ ึ้ ื่ ความไมสอดคลองกันของขอมูล เชน บริษัท งวนเชียงเยาวราชจํากัดจะมีความแยงกันอยูในขอมูลแขวงกลาวคือ

"ที่อยู่" ที่ปรากฏในฐานข้อมูลอาคาร ของกรมสรรพากร คือ ี่ 273-275 ถ. เยาวราช *แขวงจักรวรรดิ*เขตสัมพันธวงศ

"ที่อยู่" ที่ปรากฏในฐานข้อมูลของสำนักงานประกันสังคม คือ ี่ 273-275 ถ.เพาะพานิช *แขวงสัมพันธวง*ศเขตสัมพันธวงศ

โปรแกรมนี้ สามารถแกไขความผิดพลาดในขอ 1. และขอ 2. ไดอยางรวดเร็วและใหความ ถูกตองในการเชื่อมโยงฐานขอมูลในแตละหนวยงานเขาดวยกันไดถึง 30 เปอรเซ็นต สวนความ ผิดพลาดในข้อ 3. มีวิธีการแก้ไขได้โดยจะกล่าวต่อไปในข้อเสนอแนะ

### **6.1.3 สรุปผลการเชื่อมโยงฐานขอมูล**

#### **1. ผลการเช ื่อมโยงฐานขอมูลตางๆกับ ขอมูลอาคาร**

ผลของการเชื่อมโยงฐานข้อมูลต่างๆ กับข้อมูลอาคาร ก่อนทำการปรับปรุงความครบถ้วน ของข้อมูล สามารถเชื่อมกับข้อมูลการไฟฟ้าได้ 32% ข้อมูลประกันสังคม 21% และข้อมูลผู้เสียภาษี ื่ 22% โดยใชเวลาการดําเนินการเพียง 2 วัน

ผลของการเชื่อมโยงฐานข้อมูลต่างๆ กับข้อมูลอาคาร หลังทำการปรับปรุงความครบถ้วน ของข้อมูลโดยวิธีการใช้มือ สามารถเชื่อมข้อมูลกับการไฟฟ้าได้ 32% ข้อมูลประกันสังคม 57% ื่ และขอมูลผูเสียภาษี 76% โดยใชเวลาการดําเนินการ 2 เดือน

ผลของการเชื่อมโยงฐานข้อมูลต่างๆ กับข้อมูลอาคาร หลังทำการปรับปรุงความครบถ้วน ของข้อมูลโดยวิธีการใช้โปรแกรม สามารถเชื่อมกับข้อมูลการใฟฟ้าใค้ 40% ข้อมูลประกันสังคม ื่ 75% และขอมูลผูเสียภาษี 78% โดยใชเวลาการดําเนินการ 1 เดือน

สามารถสรุปใด้ว่าเมื่อทำการปรับปรุงข้อมูลแล้วจะทำให้ผลของการเชื่อมโยงฐานข้อมูลดี ื่ ์ขึ้น โดยใช้เวลาในการดำเนินการลดลง

**2. ผลการเช ื่อมโยงฐานขอมูลตางๆเขาดวยกัน**

ผลของการเชื่อมโยงฐานข้อมูลการใช้ใฟฟ้ากับฐานข้อมูลต่างๆ สามารถเชื่อมกับฐานข้อมูล ื่ ของกรมประกันสังคมได 47% ขอมูลอาคาร 40% และขอมูลผูเสียภาษี 45%

**ผลของการเช ื่อมโยงฐานขอมูลประกันสังคม**กับฐานขอมูลตางๆ สามารถเช ื่ ิสามารถเชื่อมกับฐาน ขอมูลการไฟฟาได 47% ขอมูลอาคาร 75% และขอมูลผูเสียภาษี 85%

**ผลของการเช ื่อมโยงฐานขอมูลอาคาร**กับฐานขอมูลตางๆ สามารถเช อมกับฐานขอมูลของ ื่ การไฟฟา 40% ขอมูลประกันสังคม 75% และขอมูลผูเสียภาษี 78%

**ผลของการเช ื่อมโยงฐานขอมูลผูเสียภาษี**กับฐานขอมูลตางๆ สามารถเช ื่ อมกับฐานขอมูล ของการไฟฟา 45% ขอมูลประกันสังคม 85% และขอมูลอาคาร 78%

เมื่อทำการปรับปรุงข้อมูลแล้วในฐานข้อมูลผู้เสียภาษีของกรมสรรพากร และข้อมูลประกัน ื่ ้สังคม ของสำนักงานประกันสังคม มีการเชื่อมโยงฐานข้อมูลได้สูงถึง 85% ใช้เวลาการดำเนินการ 1 เดือน โดยวิธีใช้โปรแกรมช่วยในการปรับปรุงฐานข้อมูล ผลการเชื่อมโยงทำให้สามารถนำข้อมูล จากฐานข้อมูลต่างๆ มาใช้ร่วมกันได้ก่อนที่จะมีการนำ HID มาใช้ในหน่วยงาน ี่

## **6.2 ปญหาอุปสรรค**

ปัญหาและอุปสรรคที่พบในการทำวิทยานิพนธ์นี้ ได้แก่

- 1. ปัญหาเรื่องการขอข้อมูลที่ใช้ในการทำวิทยานิพนธ์ เนื่องจากต้องใช้ข้อมูลที่หน่วยงาน ื่ ี่ ต่างๆ จัดเก็บอยู่จริง แต่ไม่ก่อยได้รับความร่วมมือเท่าที่กวร เนื่องจากผู้จัดเก็บข้อมูลไม่ ี่ ื่ ใช่ผู้มีอำนาจที่จะเผยแพร่ข้อมูลและ ไม่มีอำนาจตัดสินใจ แต่เมื่อสอบถามผู้มีอำนาจที่ ี่ ื่ จะให้ข้อมูลได้ พบว่าต้องมีค่าใช้จ่ายในการได้มาซึ่งข้อมูล ึ่
- 2. ข้อมูลที่ได้มาเป็นข้อมูลที่ยังไม่ได้ผ่านการปรับปรุงแก้ไขมาก่อน ข้อมูลจึงมีความผิด พลาดแฝงอยู่มาก ทำให้เสียเวลาในการปรับปรุงข้อมูลเบื้องต้นค่อนข้างมาก ์<br>.<br>.<br>.

#### **6.3 ขอเสนอแนะ**

#### **6.3.1 ขอเสนอแนะในการแกปญหาสําคัญตางๆ ท พบของขอมูล "ท อยู" ี่ ี่** สามารถแกไขได 2 แนวทางหลักคือ

**1.การกําหนดขอตกลงรวมในการจัดเก็บขอมูลท อยู**สําหรับการนําเขาขอมูลชุด **ี่** ใหม่ต่อไป ได้แก่

#### 1.1 การกำหนดโครงสร้างข้อมูลที่อยู่ใหม่ ี่

- 1.2 การกำหนดการใช้อักษรย่อต่างๆ
- 1.3 การกำหนดการนำเข้าข้อมูล "ที่อยู่" ี่
- 1.4 การปรับปรุงข้อมูลให้เป็นปัจจุบัน

## **2. การพัฒนาโปรแกรมชวยในการจัดการขอมูลเดิมที่มีอยูในฐานขอมูล**

- 2.1 แนวทางการแก้ปัญหาเรื่องลำดับการป้อนอักษรไทย ื่
- 2.2 แนวทางการแก้ปัญหาเรื่องการแยกข้อมูล "ที่อยู่" ื่ ี่

โดยไดกลาวรายละเอียดไวในบทที่ 2 หัวขอ 2.6

#### **6.3.2 แนวทางการแกปญหาความผิดพลาดของขอมูล**

การแก้ไขข้อมูลให้มีความถูกต้องมากยิ่งขึ้น ควรเพิ่มฟิลด์ชื่อเจ้าของ หรือ ฟิลด์ชื่อบริษัทใน ิ่ โครงสร้างข้อมูลกลางด้วย เพื่อเป็นตัวตรวจสอบว่าเมื่อเชื่อมข้อมูลเข้ากันแล้วมีชื่อเจ้าของหรือชื่อ ื่ ื่ บริษัทตรงกันหรือไม่ เป็นการแก้ไขความผิดพลาดของความไม่เข้ากันของข้อมูล ซึ่งจะทำให้ข้อมูล ึ่ มีความถูกต้องใด้มากขึ้นถึง 80 เปอร์เซ็นต์ ึ้

วิทยานิพนธ์นี้ได้ทำให้เกิดแนวความคิดในการวิจัยอื่นๆ ต่อไปอีก เช่น ื่

- 1. ควรพัฒนาโปรแกรมเพื่อแก้ไขความผิดพลาด ในเรื่องการไม่เข้ากันของข้อมูลให้มีการ แก้ไขให้รวดเร็วยิ่งขึ้น ิ่
- 2. พัฒนาโปรแกรมในส่วนแยกข้อมูลให้มีความถูกต้องมากยิ่งขึ้น โดยปราศจากตัวบ่งชี้ ิ่

## **6.3.3 แนวทางการเช ื่อมโยงฐานขอมูลเขากับ HID ของสํานักบริหารการทะเบียน**

รหัสประจำบ้าน (HID) คือเลขรหัสที่กำหนดขึ้นโดยสำนักบริหารการทะเบียน กรมการ ปกครอง ถือเป็นรหัสสำคัญที่เป็นตัวแทนบ้านในประเทศไทย ซึ่งเป็นฐานข้อมูลขนาดใหญ่ จากการ ศึกษาวิจัยครั้งนี้จะสร้างฟิลด์ NEWID ที่ใช้เป็นตัวเชื่อมข้อมูลระหว่างหน่วยงานต่างๆ เนื่องจากใน ั้ ี้ **่** ปัจจุบันระบบ HID ยังไม่มีการเก็บในหน่วยงานต่างๆ การสร้าง HID ขึ้นมาเองไม่สามารถทำได้ เนื่องจากโครงสร้างของ HID จะมีเลขลำดับที่บ้านเลขที่ ที่สร้างโดยสำนักบริหารการทะเบียน และ ี่ ตัวเลขหลักที่ 11 สำหรับตรวจสอบว่าเลขนี้คือ HID หรือไม่ โดยนำตัวเลขทั้ง 10 หลักมาใช้สูตร คำนวณ ซึ่งเป็นข้อมูลที่ไม่สามารถสร้างขึ้นมาได้ จึงมีการใช้ฟิลด์ NEWID ในการศึกษาวิจัยครั้งนี้ ั้ เพราะเป็นฟิลด์ที่สามารถสร้างขึ้นโดยใช้ข้อมูล "ที่อยู่" ที่มีอยู่ จึงมีส่วนช่วยให้ข้อมูลมีการเชื่อมโยง ี่ กันใด้ก่อนที่จะมี HID ถ้าใม่มีฟิลด์ NEWID โอกาสที่จะใช้ข้อมูลร่วมกันมีความเป็นไปได้น้อยมาก ี่ แต่ก็ใช่ว่าจะไม่สามารถใช้ข้อมู<mark>ลร่วมกันได้เลย สามารถทำข้อมูลให้เชื่อมกันได้</mark>แต่ต้องใช้เวลามากที ื่ เดียว โดยมีวิธีที่จะเชื่อมโยงข้อมูลเข้ากับ HID ของสำนักบริหารการทะเบียน

#### **วิธีที่ 1 การเพ มขอมูล HID เขาไปทีละเรคคอรด ิ่**

วิธีการนี้สามารถทำได้โดยประสานงานขอข้อมูลทะเบียนราษฎร์ จากสำนักบริหารการ ี้ ทะเบียน จากนั้นนำเข้าข้อมูลในฐานข้อมูลโดยนำเข้าทีละเรคคอร์ด จะเป็นขั้นตอนที่ต้องใช้เวลาใน ั้ ั้ การคำเนินการมาก เนื่องจากจะต้องใช้เวลาในการหาข้อมูล HID ที่มีข้อมูล "ที่อยู่" ตรงกัน แล้วทำ ื่ ี่ การพิมพ์ค่า HID ซึ่งการนำเข้าโดยการพิมพ์นี้ มีโอกาสที่จะเกิดความผิดพลาดสูง ึ่

## **วิธีที่ 2 การใชขอมูล HID ของฐานขอมูลอื่น**

ในวิธีที่ 2 สามารถแบงไดเปน 2 กรณีคือ

1. นำฐานข้อมูล ไปเชื่อมกับฐานข้อมูลที่มี HID อยู่แล้ว

วิธีนี้จะให้ความถูกต้องและรวดเร็วขึ้นกว่าวิธีแรกเนื่องจากไม่ต้องผ่านการนำเข้าข้อมูล ึ้ HID โดยการพิมพ์อีกครั้งหนึ่ง โดยต้องทำการศึกษาโครงสร้างของหน่วยงานที่จัดเก็บ HID และ ั้ ทราบรหัสที่ใช้ในหน่วยงานนั้นก่อน เพื่อทำการเขียนโปรแกรมช่วยในการจัดโครงสร้างข้อมูลให้ ั้ ื่ เป็นโครงสร้างกลางเพื่อที่จะใช้ข้อมูล "ที่อยู่" มาสร้างตัวเชื่อม NEWID วิธีการนี้จะช่วยประหยัด ื่ ี่ ื่ ֺ֪֪֪֦֖֧֖֦֖֧֦֧֦֧֦֧֪ׅ֖֧֝֟֟֟֟֟֟֟֟֟֟֟֟֟֟֟֟֟֟֟֟֟֟֟֩֕֟֩֕֓֟֩֕֩֞֟֩֕֟֩֕֓֝֟֩֕֝֬֝֬֝֬֝֝֬֝֬֝֬֝֬֝֬֝֬֝֬֝֬֝֬֝֝֬֝֬֝֬֝֝֬֝֝֝֝<br>֧֪֪֪֪֪֖֪֪֪֪֪֪֖֪֪֪֖֪֪֪֪֪ׅ֖֝֝֝֝֝֝֝֝֝֝֝֝֝<del>֟</del> เวลาและเพิ่มความถูกต้อง ในการนำเข้า HID ิ่

2. ฐานข้อมูลที่มีการเชื่อมโยงกันของหน่วยงานที่ไม่มี HID แต่ในภายหลังมีหน่วยงานใด หน่วย งานหน งจัดทํา HID ขึ้น ึ่

วิธีนี้เป็นวิธีที่ผ่านการนำฐานข้อมูลที่ไม่ได้มีการจัดเก็บข้อมูล HID อยู่ในฐานข้อมูลมาก่อน มาเช ื่อมโยงฐานขอมูลเขาดวยกันแลว ตอมาผานหลัง ไดมีหนวยงานใดหนวยงานหน งท ี่ไดทําการ ึ่ เชื่อมโยงใด้ทำข้อมูล HID ขึ้นมาในฐานข้อมูลของตัวเอง หน่วยงานที่ทำการเชื่อมโยงฐานข้อมูลเข้า กับหน่วยงานนี้อยู่ก่อนแล้วก็สามารถที่จะใช้ประโยชน์ของ HID ที่ถูกสร้างขึ้นมาในภายหลังของ ֺ֪֪֧֧֧֧֖֧֖֝֟֟֟֟֟֟֟֟֟֟֟֟֟֟֟֟֟֟֟֟֟֩֕֓֟֩֕֓֟֓֟֩֕֓֟֩֕֓֟֩֕֓֝֬֟֩֩֝֟֩֩ หน่วยงานนั้นใด้ ซึ่งเป็นวิธีที่ใช้ในวิทยานิพนธ์ครั้งนี้โดยข้อมูล HID จะถูกจัดเก็บอยู่ในฐานข้อมูล ั้ อาคารของกรมสรรพากรใน ฟลด HOUSE\_ID

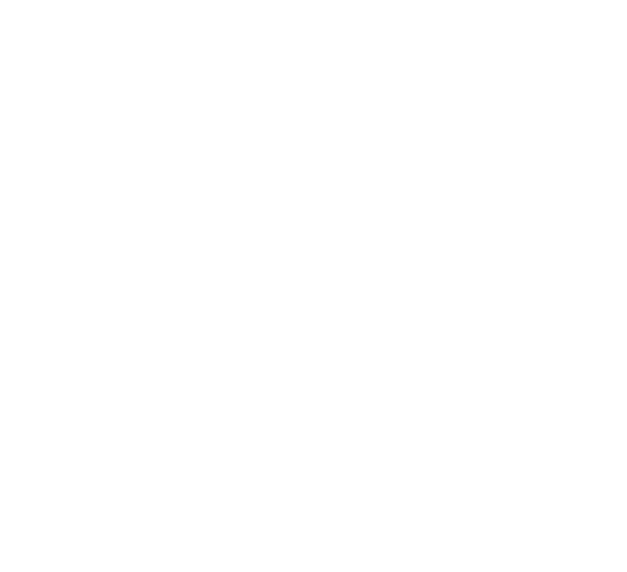

#### **รายการอ างอิง** ׅ֖֚֚֡֜֝֬<br>֧֚֚֝

#### **ภาษาไทย**

"การจัดทำแผนที่ภาษี GIS เพื่อเพิ่มประสิทธิภาพในการจัดเก็บภาษีอากร," <u>วารสารภาษี บัญชี</u> ื่ และกฎหมายธุรกิจ 51 (ธันวาคม 2541): 12-17.

กรุงเทพมหานคร, Bangkok Land information system project. กรุงเทพมหานคร: 1988.

- กิตติ ภักดีวัฒนะกุล และ จำลอง ครูอุตสาหะ. <u>Visual Basic 6 ฉบับโปรแกรมเมอร์</u>. พิมพ์ครั้งที่10. ั้ กรุงเทพมหานคร: ไทยเจริญการพิมพ, 2545.
- นฤมล นุชนารถ และ วิชัย เยี่ยงวีรชน. "ระบบสารสนเทศแผนที่เพื่อการบริหารการจัดเก็บภาษี," ี่ ี่ ื่ <u>การประชุมวิชาการ ภูมิสารสนเทศแห่งชาติ ครั้งที่ 1</u> ณ โรงแรมเซ็นทรัลแกรนด์พลาซ่า ั้ ี่ กรุงเทพมหานคร (27-28 มิถุนายน 2543): 103-109.
- ประยุทธ สุวรรณวิสารท. <u>การเข้ารหัสคำทับศัพท์เพื่อการค้นคืนข้ามภาษาไทย-อังกฤษ</u>. วิทยา-ื่ นิพนธปริญญามหาบัณฑิต ภาควิชาวิศวกรรมคอมพิวเตอร บัณฑิตวิทยาลัย จุฬาลงกรณ- มหาวิทยาลัย, 2541.
- วรวัฒน์ วรศิลป์. <u>ขั้นตอนวิธีการจัดทำดัชนีสำหรับข้อความไทยที่มีความผิดพลาด</u>. วิทยานิพนธ์-ั้ ปริญญามหาบัณฑิต ภาควิชาวิศวกรรมคอมพิวเตอร คณะวิศวกรรมศาสตร จุฬาลงกรณ- มหาวิทยาลัย, 2542.

วิสาร กำจรเวทย์. <u>Visual Basic ฉบับ Database</u>. พิมพ์ครั้งที่2. กรุงเทพมหานคร: โปรวิชั่น, 2540. ั้ ี่ ศูนย์เทคโนโลยีอิเล็กทรอนิกส์และคอมพิวเตอร์แห่งชาติ, <u>ข้อเสนอแนะ/มาตรการเกี่ยวกับการ</u> ี่

<u>ดำเนินงานโครงสร้างพื้นฐานข้อมูลภาครัฐ</u>. กรุงเทพมหานคร: กระทรวงวิทยาศาสตร์และ ื้ เทคโนโลยี, 2546.

ศูนย์เทคโนโลยีอิเล็กทรอนิกส์และคอมพิวเตอร์แห่งชาติ, <u>รายงานฉบับสมบูรณ์ โครงการวิจัยเรื่อง</u> ื่ <u>โครงสร้างพื้นฐานข้อมูลภาครัฐ</u>. กรุงเทพมหานคร: กระทรวงวิทยาศาสตร์และเทคโนโลยี, ื้ 2544.

ศูนย์เทคโนโลยีอิเล็กทรอนิกส์และคอมพิวเตอร์แห่งชาติ, <u>สถานภาพและความต้องการโครงสร้าง</u>

<u>พื้นฐานข้อมูลภาครัฐ</u>. กรุงเทพมหานคร: กระทรวงวิทยาศาสตร์และเทคโนโลยี, 2545. ื้ หน่วยส่งเสริมประสิทธิภาพ. การปรับเปลี่ยนกระบวนการงานสำรวจแหล่งภาษีอากร.

กรุงเทพมหานคร: กรมสรรพากร, 2540.

หน่วยส่งเสริมประสิทธิภาพ. <u>โครงการจัดทำระบบสารสนเทศแผนที่ภาษี รายงานฉบับสมบูรณ์</u> ี่ สําหรับผูบริหาร. กรุงเทพมหานคร: กรมสรรพากร, 2542.

#### **รายการอ างอิง(ตอ)** ׅ֚֡֜֝֬<br>֧֚֝

#### **ภาษาอังกฤษ**

Date,C.J. An introduction to Database Systems. 6th ed. Massachusetts: Addison-Wesley Publishing, 1995.

John Schlossor. Geocoding Issues, Alternatives&Techniques. 2001: pp. 1-7.

U.S. Department of Justice, Office of Community Oriented Policing Services,2000:4.

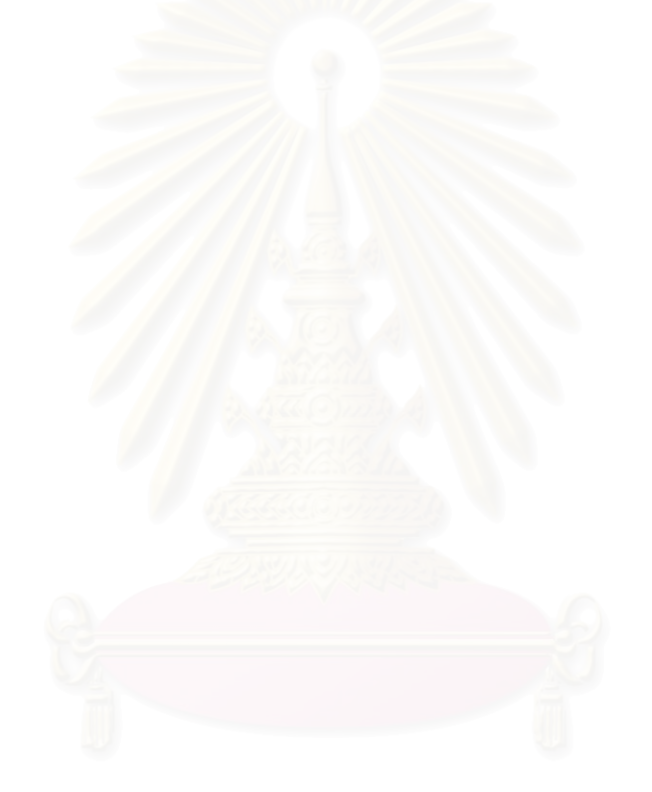

**ภาคผนวก**

#### **ภาคผนวกก**

### **รหัสโปรแกรม สวนที่ทําเปนไฟล Library**

Public Sub SPlit\_it(ByRef Elect As Database, aTable As String, aCase As Integer) Dim Db As Database, RecSet1 As Recordset, RecSet2 As Recordset, RecSet3 As Recordset, RecSet4 As Recordset Dim recSet As Recordset Dim sAddress As String, sTemp As String, sCheck As String, p As Integer, finish As Integer On Error Resume Next Set recSet = Elect.OpenRecordset(aTable, dbOpenTable) Set Db = Workspaces(0).OpenDatabase(App.Path, False, True, "dBASE IV;") Set RecSet1 = Db.OpenRecordset("LUTSRD", dbOpenDynaset) Set RecSet2 = Db.OpenRecordset("LUTKHED", dbOpenDynaset) Set RecSet3 = Db.OpenRecordset("PROVINCE", dbOpenDynaset) Set RecSet4 = Db.OpenRecordset("Tambol", dbOpenDynaset)

#### 'การแยกขอมูลของหนวยงานการไฟฟาและสํานักงานประกันสังคม

#### If  $aCase = 0$  Or  $aCase = 2$  Then

While Not recSet.EOF

If IsNull(recSet!ADDRESS) Then

MsgBox "Null"

Else

sAddress = Trim(recSet!ADDRESS)

 $p = InStr(sAddress, '$  $sTemp = "$ 

Dim UseADD\_NO As Boolean

Dim UseMOO As Boolean

Dim UseSOI As Boolean

Dim UseROAD As Boolean

Dim UseTAMBON As Boolean

Dim UseAMPHOE As Boolean

Dim UsePROVINCE As Boolean

Dim UseREMARK As Boolean

Use $ADD$   $NO = False$ 

 $UseMOO = False$ 

UseSOI = False

UseROAD = False

UseTAMBON = False

UseAMPHOE = False

UsePROVINCE = False

UseREMARK = False

recSet.Edit

 $recSet!NADD NO = ""$ 

recSet!NMOO = ""

 $recSet!NSOI = ""$ 

recSet!NROAD = ""

recSet!NTAMBON = ""

recSet!NAMPHOE = ""

recSet!NPROVINCE = ""

recSet!REMARK = ""

recSet.Update

Do While  $p > 0$  Or Trim(sAddress)  $\leq$  ""

If  $p > 0$  Then sCheck = Trim(Left(sAddress,  $p - 1$ ))

If  $p = 0$  Then sCheck = sAddress

If  $p > 0$  Then sAddress = Trim(Mid(sAddress,  $p + 1$ ))

If  $p = 0$  Then sAddress = ""

If IsNumeric(Left(sCheck, 1)) = False Then UseADD\_NO = True

If IsNumeric(Left(sCheck, 1)) = True And UseADD\_NO = False And Len(sCheck) < 20

#### Then

recSet.Edit

 $recSet!NADD NO = sCheck$ 

recSet.Update

UseADD\_NO = True

ElseIf (Left(sCheck, 2) = "ม." Or Left(sCheck, 4) = "หมู่") And \_

UseMOO = False And Len(sCheck)  $\leq 6$  Then

 If Left(sCheck, 2) = "ม." And IsNumeric(Mid(sCheck, 3, 1)) Then recSet.Edit recSet!NMOO = Mid(sCheck, 3, Len(sCheck) - 2) recSet.Update

```
 UseMOO = True
                           UseADD_NO = True
                         Else
                          sTemp = sTemp \& sCheck \& ","
                         End If
                        If Left(Trim(sCheck), 4) = "หมู่" And IsNumeric(Mid(sCheck, 3, 1)) Then
                           recSet.Edit
                          recSet!NMOO = Mid(sCheck, 5, Len(sCheck) - 4) recSet.Update
                           UseMOO = True
                         Else
                          If UseMOO = False Then sTemp = sTemp & sCheck & ","
                        End If
                       If Trim(sCheck) = "W1]' Then
                           p = InStr(sAddress, " ")
                          sCheck = Trim(Left(sAddress, p - 1))If p \ll 0 Then
                            If Len(Trim(Left(sAddress, p - 1))) < 6 Then
                               recSet.Edit
                               recSet!NMOO = Trim(sCheck)
                               recSet.Update
Else
                              sTemp = sTemp \& sCheck \& ","
                             End If
                           End If
                          sAddress = Trim(Mid(sAddress, p + 1))UseMOO = True
```

```
 End If
```
ElseIf Left(sCheck, 1) = "ซ" Or Left(sCheck, 4) = "ตรอก" And UseSOI = False Then

```
If Left(sCheck, 2) = "\mathfrak{V}." Then
   recSet.Edit
   recSet!NSOI = Trim(Mid(sCheck, 3, Len(sCheck) - 2))
   recSet.Update
   UseSOI = True
  UseADD NO = True
```

```
UseMOO = True End If
If Left(sCheck, 3) = "ซอย" Then
   recSet.Edit
   recSet!NSOI = Trim(Mid(sCheck, 4, Len(sCheck) - 3))
   recSet.Update
  UseSOI = TrueUseADD NO = TrueUseMOO = True End If
 If Left(sCheck, 4) = "ตรอก" Then
   recSet.Edit
   recSet!NSOI = Trim(Mid(sCheck, 5, Len(sCheck) - 4))
  recSet.Update
   UseSOI = True
  UseADD NO = True UseMOO = True
 End If
```
ElseIf UseSOI = True And UseROAD = False And UseTAMBON = False And \_

IsNumeric(Left(sCheck, 1)) = True And Len(Trim(sCheck)) < 6 Then

recSet.Edit

recSet!NSOI = Trim(recSet!NSOI & sCheck)

recSet.Update

 $UseSOI = True$ 

```
 UseADD_NO = True
```

```
UseMOO = True
```
ElseIf (Left(sCheck, 2) = "ถ." Or Left(sCheck, 3) = "ถนน") And UseROAD = False And

Len(sCheck) < 50 Then

```
If (Left(sCheck, 2) = "i].") Then
   recSet.Edit
  recSet!NROAD = Trim(Mid(sCheck, 3, Len(sCheck) - 2)) recSet.Update
  UseROAD = TrueUseSOI = TrueUseADD_NO = True
```
```
UseMOO = True End If
 If (Left(sCheck, 3) = "0111") Then
     recSet.Edit
     recSet!NROAD = Trim(Mid(sCheck, 4, Len(sCheck) - 3))
     recSet.Update
    UseROAD = True UseSOI = True
    UseADD NO = TrueUseMOO = True End If
 ElseIf UseSOI = True And UseROAD = True And UseTAMBON = False And _
IsNumeric(sCheck) = True And Len(Trim(sCheck)) = 1 Then recSet.Edit
   recSet!NROAD = Trim(recSet!NROAD & sCheck)
   recSet.Update
 ElseIf (Left(sCheck, 2) = "ต." Or Left(sCheck, 4) = "ตําบล" Or Left(sCheck, 4) = "แขวง")
Use TAMBON = False And Len(sCheck) < 31 Then
  If (Left(sCheck, 2) = "\varnothing.") Then
     recSet.Edit
     recSet!NTAMBON = Trim(Mid(sCheck, 3, Len(sCheck) - 2))
     recSet.Update
     UseTAMBON = True
   End If
   If (Left(sCheck, 4) = "ตําบล") Then
     recSet.Edit
     recSet!NTAMBON = Trim(Mid(sCheck, 5, Len(sCheck) - 4))
     recSet.Update
     UseTAMBON = True
   End If
  If (Left(sCheck, 4) = "I1"1") Then
     recSet.Edit
    recSet!NTAMBON = Trim(Mid(sCheck, 5, Len(sCheck) - 4)) recSet.Update
     UseTAMBON = True
```
And \_

```
 End If
```

```
 ElseIf (Left(sCheck, 2) = "อ." Or Left(sCheck, 5) = "อําเภอ" Or Left(sCheck, 3) = "เขต")
```
And \_

```
 UseAMPHOE = False And Len(sCheck) < 26 Then
  If (Left(sCheck, 2) = "\theta.") Then
     recSet.Edit
     recSet!NAMPHOE = Trim(Mid(sCheck, 3, Len(sCheck) - 2))
     recSet.Update
    UseAMPHOE = True End If
   If Left(sCheck, 5) = "อําเภอ" Then
     recSet.Edit
     recSet!NAMPHOE = Trim(Mid(sCheck, 6, Len(sCheck) - 5))
     recSet.Update
     UseAMPHOE = True
   End If
   If Left(sCheck, 3) = "เขต" Then
     recSet.Edit
     recSet!NAMPHOE = Trim(Mid(sCheck, 4, Len(sCheck) - 3))
     recSet.Update
     UseAMPHOE = True
   End If
```
ElseIf (Left(sCheck, 2) = "จ." Or Left(sCheck, 5) = "จังหวัด") And UsePROVINCE = False

#### Then

```
 recSet.Edit
     recSet!NPROVINCE = sCheck
     recSet.Update
     UsePROVINCE = True
   Else
    sTemp = sTemp & sCheck & "," End If
  p = InStr(sAddress, "") Loop
If Len(sTemp) > 0 Then sTemp = Left(sTemp, Len(sTemp) - 1)
 recSet.Edit
 recSet!REMARK = sTemp
```
recSet.Update

End If

If  $aCase = 0$  Then

RecSet2.FindFirst "code\_elec = '" & Val(recSet!AMPHOE\_CODE) & "'"

If RecSet2.NoMatch Then

recSet.Edit

recSet!NAMPHOE = ""

recSet.Update

End If

If Not RecSet2.NoMatch Then

recSet.Edit

recSet!NAMPHOE = RecSet2!khed

recSet.Update

End If

RecSet2.FindFirst "khed = "'  $&$  recSet!NAMPHOE  $&$  ""

RecSet3.FindFirst "province\_i = '" & Left(RecSet2!code\_soc, 2) & "'"

If Not RecSet3.NoMatch Then

recSet.Edit

recSet!NPROVINCE = RecSet3!province\_n

recSet.Update

End If

#### End If

If  $aCase = 2$  Then

RecSet2.FindFirst "code\_soc = '" & recSet!AMPHURCODE & "'"

If Not RecSet2.NoMatch Then

recSet.Edit

recSet!NAMPHOE = RecSet2!khed

recSet.Update

End If

RecSet3.FindFirst "province  $i =$  "" & recSet!PROVINCE CODE & ""

If Not RecSet3.NoMatch Then

recSet.Edit

recSet!NPROVINCE = RecSet3!province\_n

recSet.Update

End If

End If

recSet.MoveNext

Wend

# 'การแยกขอมูลของกรมสรรพากร

```
ElseIf aCase = 3 Then
         While Not recSet.EOF
         recSet.Edit
        recSet!NADD NO = "" recSet!NMOO = ""
         recSet!NSOI = ""
        recSet!NROAD = "" recSet!NTAMBON = ""
         recSet!NAMPHOE = ""
         recSet!NPROVINCE = ""
```
recSet!REMARK = ""

If IsNull(recSet!ADDR) Then

Loop

Loop

sAddress = Trim(recSet!ADDR)

 $p = InStr(sAddress, "")$ 

 $p = InStr(sAddress, "$ 

p = InStr(sAddress, "'")

p = InStr(sAddress, "'")

recSet.Edit

recSet.Update

If IsNumeric(Left(sAddress, 1)) = True Then

Do While  $p > 0$  And Trim(sAddress)  $\Leftrightarrow$  ""

Do While  $p > 0$  And Trim(sAddress)  $\leq$  ""

 $recSet!NADD NO = sAddress$ 

If  $p > 0$  Then sAddress = Trim(Left(sAddress, p - 1)) & Trim(Mid(sAddress, p + 1))

If p > 0 Then sAddress = Trim(Left(sAddress, p - 1)) & "," & Trim(Mid(sAddress, p

recSet.Update

Else

 $+ 1)$ 

Else

```
 recSet.Edit
 recSet!REMARK = sAddress
 recSet.Update
```
End If

End If

If IsNull(recSet!MOO) Then

Else

sAddress = Trim(recSet!MOO)

p = InStr(sAddress, " ")

Do While  $p > 0$  And Trim(sAddress)  $\diamond$  ""

```
If p > 0 Then sAddress = Trim(Left(sAddress, p - 1)) & Trim(Mid(sAddress, p + 1))
```
 $p = InStr(sAddress, "")$ 

Loop

 recSet.Edit recSet!NMOO = sAddress recSet.Update

End If

If IsNull(recSet!SOI) Then

#### Else

sAddress = Trim(recSet!SOI)

If  $Trim(Left(sAddress, 2)) = "W." Then sAddress = Trim(Mid(sAddress, 3))$ 

If Trim(Left(sAddress, 3)) = "ซอย" Then sAddress = Trim(Mid(sAddress, 4))

If Trim(Left(sAddress, 4)) = "ตรอก" Then sAddress = Trim(Mid(sAddress, 5))

```
 p = InStr(sAddress, " ")
```
Do While  $p > 0$  And Trim(sAddress)  $\leq$  ""

```
If p > 0 Then sAddress = Trim(Left(sAddress, p - 1)) & Trim(Mid(sAddress, p + 1))
p = InStr(sAddress, "")
```
#### Loop

```
 recSet.Edit
 recSet!NSOI = sAddress
 recSet.Update
```
End If

If IsNull(recSet!ROAD) Then

Else

sAddress = Trim(recSet!ROAD)

If  $Trim(Left(sAddress, 2)) = "i]."$  Then sAddress =  $Trim(Mid(sAddress, 3))$ 

If  $Trim(Left(sAddress, 3)) = "nuu"$  Then  $sAddress = Trim(Mid(sAddress, 4))$ 

 $p = InStr(sAddress, "")$ 

Do While  $p > 0$  And Trim(sAddress)  $\leq$  ""

```
If p > 0 Then sAddress = Trim(Left(sAddress, p - 1)) & Trim(Mid(sAddress, p + 1))
```

```
 p = InStr(sAddress, " ")
```
Loop

recSet.Edit

recSet!NROAD = sAddress

recSet.Update

End If

If IsNull(recSet!TAMBON) Then

Else

sAddress = Trim(recSet!TAMBON)

If  $Trim(Left(sAddress, 2)) = "$ ," Then sAddress =  $Trim(Mid(sAddress, 3))$ 

If  $Trim(Left(sAddress, 4)) = "n'110"$  Then sAddress =  $Trim(Mid(sAddress, 5))$ 

If  $Trim(Left(sAddress, 4)) = "I1'1'3'$  Then sAddress =  $Trim(Mid(sAddress, 5))$ 

 $p = InStr(sAddress, "")$ 

Do While p > 0 And Trim(sAddress)  $\leq$  ""

```
If p > 0 Then sAddress = Trim(Left(sAddress, p - 1)) & Trim(Mid(sAddress, p + 1))
```
 $p = InStr(sAddress, "")$ 

Loop

```
 recSet.Edit
```
recSet!NTAMBON = sAddress

recSet.Update

End If

RecSet2.FindFirst "code\_tin = ""  $&$  recSet!CODE\_PROVINCE  $&$  ""

If Not RecSet2.NoMatch Then

```
 recSet.Edit
```
recSet!NAMPHOE = RecSet2!khed

recSet.Update

End If

RecSet2.FindFirst "khed = "'  $\&$  recSet!NAMPHOE  $\&$  ""

RecSet3.FindFirst "province  $i =$  "" & Left(RecSet2!code soc, 2) & ""

If Not RecSet3.NoMatch Then

recSet.Edit

recSet!NPROVINCE = RecSet3!province\_n

recSet.Update

End If

recSet.MoveNext

Wend

'การแยกขอมูลอาคาร

ElseIf aCase = 1 Then

While Not recSet.EOF

recSet.Edit

 $recSet!NADD_NO = ""$ 

 $recSet!NMOO = ""$ 

 $recSet!NSOI = ""$ 

recSet!NROAD = ""

recSet!NTAMBON = ""

recSet!NAMPHOE = ""

recSet!NPROVINCE = ""

recSet!REMARK = ""

recSet.Update

If IsNull(recSet!ADDR\_NO) Then

Else

sAddress = Trim(recSet!ADDR\_NO)

p = InStr(sAddress, " ")

Do While  $p > 0$  And Trim(sAddress)  $\leq$  ""

If p > 0 Then sAddress = Trim(Left(sAddress, p - 1)) & Trim(Mid(sAddress, p + 1))

```
p = InStr(sAddress, "")
```
### Loop

p = InStr(sAddress, "'")

Do While p > 0 And Trim(sAddress) <> ""

If  $p > 0$  Then sAddress = Trim(Left(sAddress, p - 1)) & "," & Trim(Mid(sAddress, p + 1))  $p = InStr(sAddress, "")$ 

Loop

 recSet.Edit  $recSet!NADD NO = sAddress$ recSet.Update

End If

If IsNull(recSet!MOO) Then

Else

sAddress = Trim(recSet!MOO)

 $p = InStr(sAddress, "")$ 

Do While  $p > 0$  And Trim(sAddress)  $\leq$  ""

```
If p > 0 Then sAddress = Trim(Left(sAddress, p - 1)) & Trim(Mid(sAddress, p + 1))
```

```
p = InStr(sAddress, "")
```
Loop

recSet.Edit

recSet!NMOO = sAddress

recSet.Update

End If

If IsNull(recSet!SOI) Then

#### Else

sAddress = Trim(recSet!SOI)

If  $Trim(Left(sAddress, 2)) = "M." Then sAddress = Trim(Mid(sAddress, 3))$ 

```
 If Trim(Left(sAddress, 3)) = "ซอย" Then sAddress = Trim(Mid(sAddress, 4))
```
If Trim(Left(sAddress, 4)) = "ตรอก" Then sAddress = Trim(Mid(sAddress, 5))

```
 p = InStr(sAddress, " ")
```

```
Do While p > 0 And Trim(sAddress) \leq ""
```

```
If p > 0 Then sAddress = Trim(Left(sAddress, p - 1)) & Trim(Mid(sAddress, p + 1))
```

```
p = InStr(sAddress, "")
```
Loop

recSet.Edit

recSet!NSOI = sAddress

```
 recSet.Update
```
### End If

```
 If IsNull(recSet!ROAD) Then
```
Else

sAddress = Trim(recSet!ROAD)

If  $Trim(Left(sAddress, 2)) = "i]."$  Then sAddress =  $Trim(Mid(sAddress, 3))$ 

```
 If Trim(Left(sAddress, 3)) = "ถนน" Then sAddress = Trim(Mid(sAddress, 4))
```
 $p = InStr(sAddress, "")$ 

Do While p > 0 And Trim(sAddress) <> ""

If  $p > 0$  Then sAddress = Trim(Left(sAddress, p - 1)) & Trim(Mid(sAddress, p + 1))

p = InStr(sAddress, " ")

Loop

 recSet.Edit recSet!NROAD = sAddress recSet.Update

## End If

If IsNull(recSet!KHWENG) Then

Else

sAddress = Trim(recSet!KHWENG)

If  $Trim(Left(sAddress, 2)) = "\\Re"$  Then sAddress =  $Trim(Mid(sAddress, 3))$ 

If Trim(Left(sAddress, 4)) = "ตําบล" Then sAddress = Trim(Mid(sAddress, 5))

If  $Trim(Left(sAddress, 4)) = "I1'1'3'$  Then sAddress =  $Trim(Mid(sAddress, 5))$ 

p = InStr(sAddress, " ")

```
Do While p > 0 And Trim(sAddress) \diamond ""
```
If  $p > 0$  Then sAddress = Trim(Left(sAddress, p - 1)) & Trim(Mid(sAddress, p + 1))

 $p = InStr(sAddress, "")$ 

Loop

 recSet.Edit recSet!NTAMBON = sAddress recSet.Update

### End If

If Not IsNull(recSet!NTAMBON) Then

RecSet4.FindFirst "tambol\_nam = ""  $&$  recSet!NTAMBON  $&$  ""

End If

RecSet2.FindFirst "code\_soc = '" & RecSet4!Amphur\_id & "'"

If IsNull(RecSet4!Amphur\_id) Then

recSet.Edit

recSet!NAMPHOE = ""

recSet.Update

ElseIf Not recSet.NoMatch Then

recSet.Edit

recSet!NAMPHOE = RecSet2!khed

recSet.Update

End If

If recSet!NAMPHOE = "" Then

recSet.Edit

```
 recSet!NPROVINCE = ""
```
recSet.Update

Else

```
 RecSet2.FindFirst "khed = '" & recSet!NAMPHOE & "'"
```
RecSet3.FindFirst "province  $i =$  "" & Left(RecSet2!code\_soc, 2) & ""

If Not RecSet3.NoMatch Then

recSet.Edit

recSet!NPROVINCE = RecSet3!province\_n

recSet.Update

End If

End If

recSet.MoveNext

Wend

End If

End Sub

## **ภาคผนวก ข**

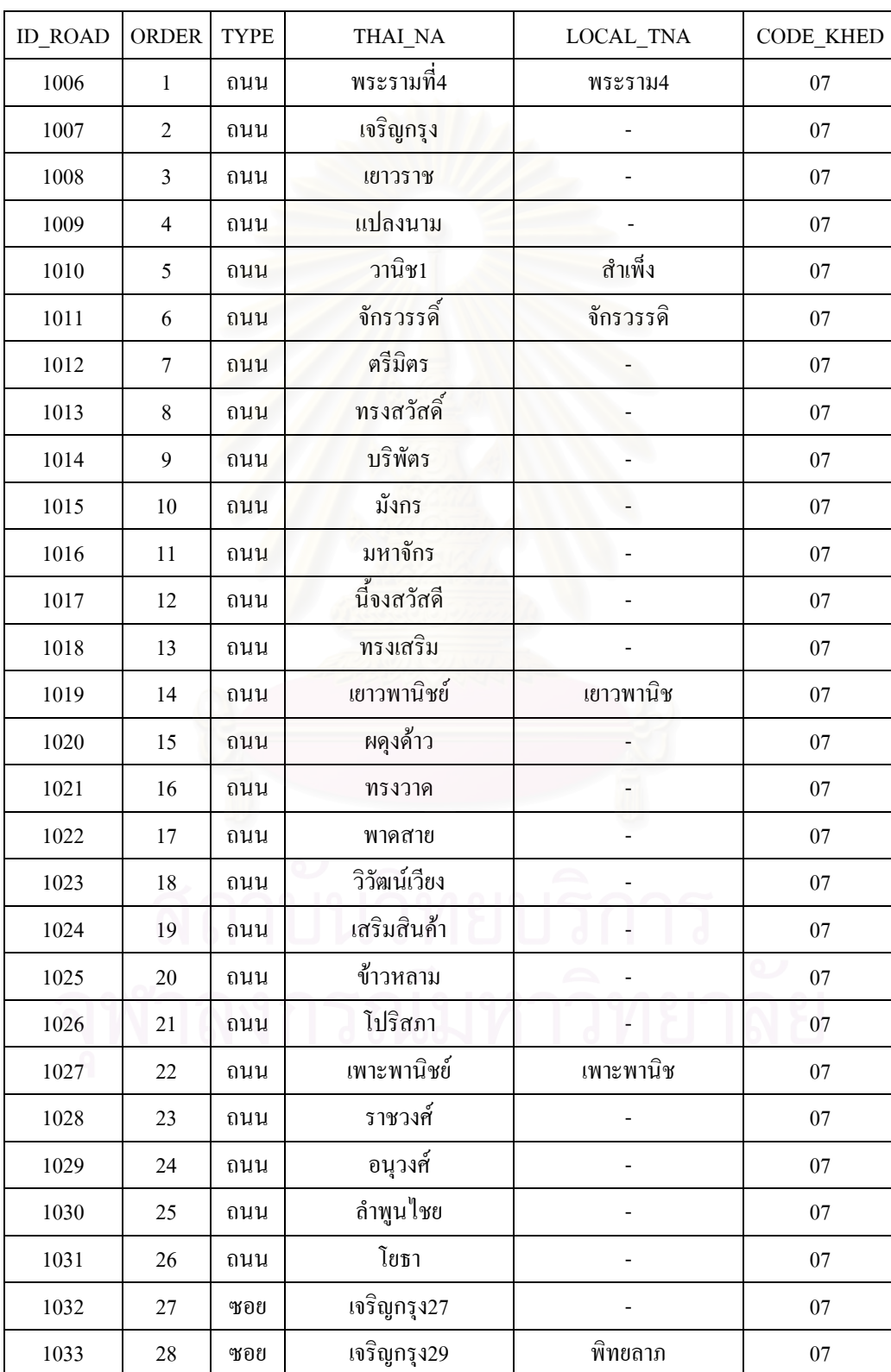

# **Look Up Table ของซอยและถนนในเขตสัมพันธวงศ**

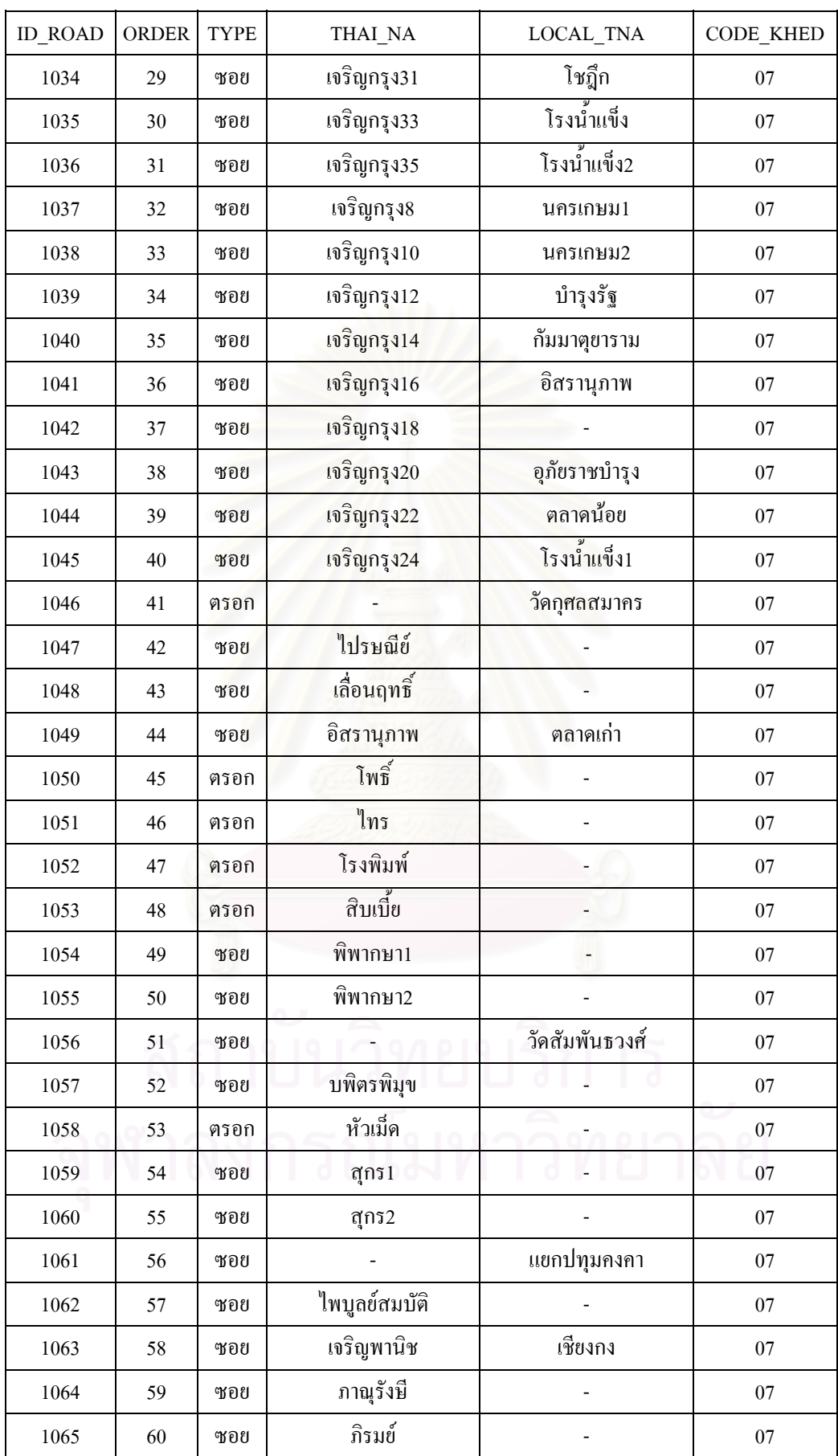

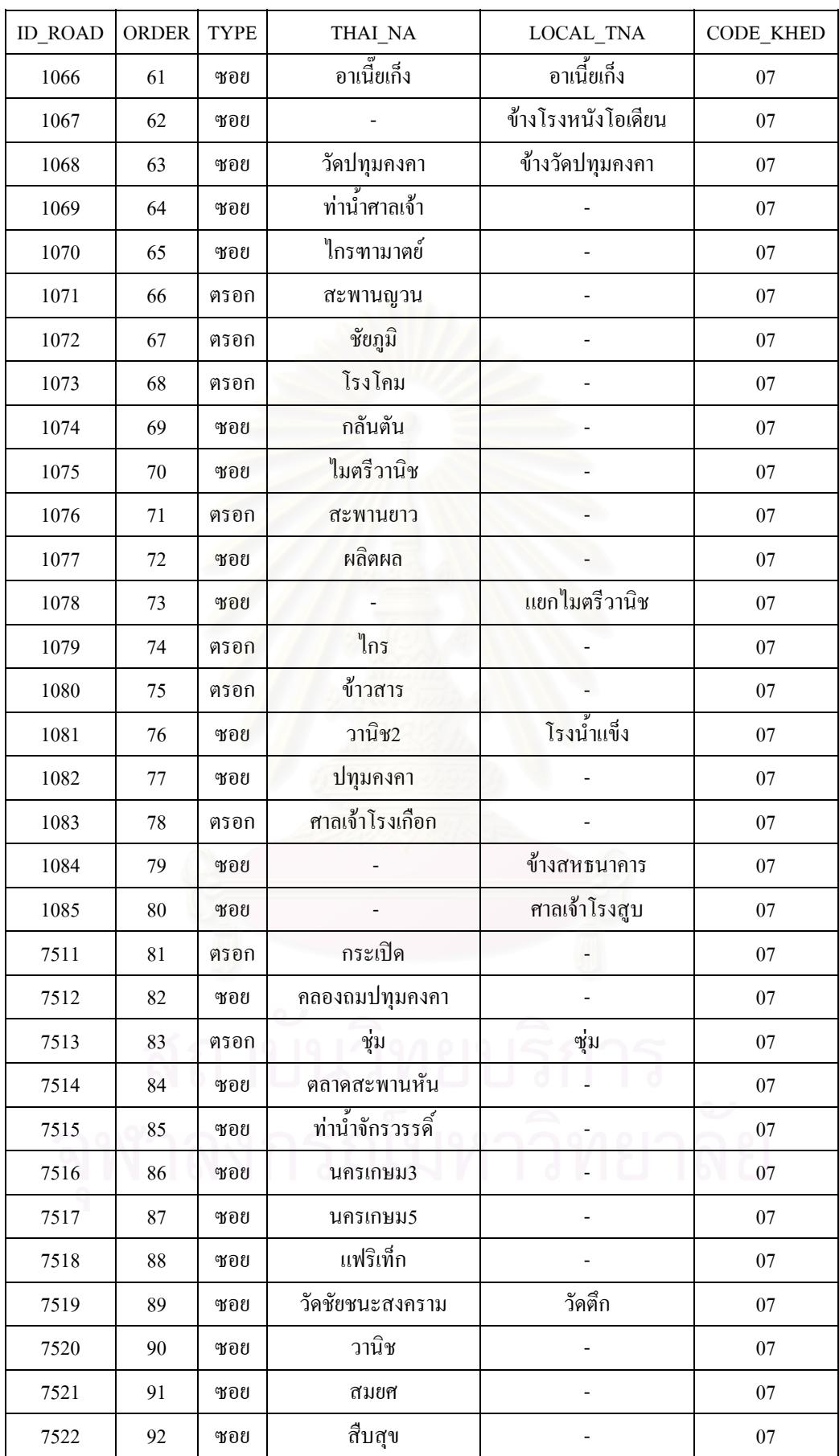

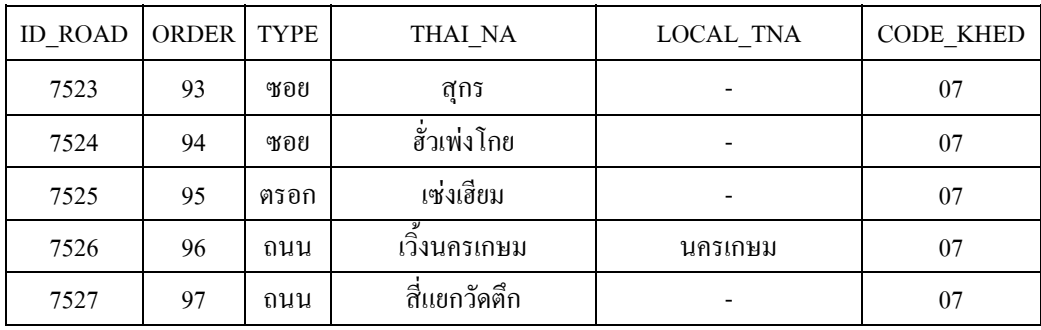

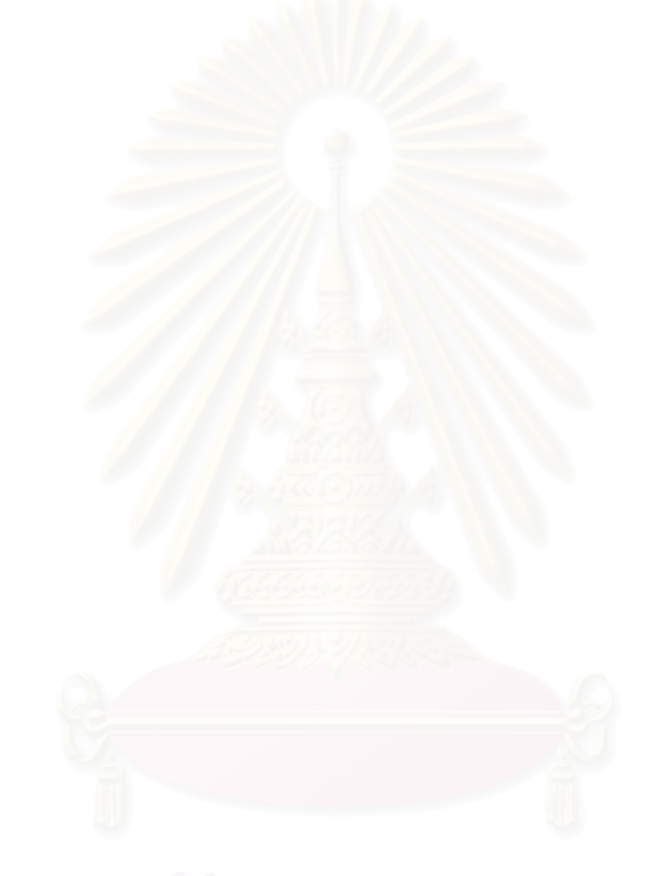

# **ประวัติผูเขียนวิทยานิพนธ**

นายพิชญ์ ติรณสวัสดิ์ เกิดวันที่ 17 กันยายน 2519 ที่กรุงเทพมหานคร สำเร็จการ ี่ ศึกษาปริญญาตรีวิศวกรรมศาสตรบัณฑิต สาขา วิศวกรรมสํารวจ จาก ภาควิชา วิศวกรรมสํารวจ คณะวิศวกรรมศาสตรจุฬาลงกรณมหาวิทยาลัย ในปการศึกษา 2540 และเขาศึกษาตอในหลักสูตร วิศวกรรมศาสตรมหาบัณฑิต ที่จุฬาลงกรณ์มหาวิทยาลัย เมื่อ พ.ศ.2543 ปัจจุบันดำรงตำแหน่ง วิศวกรรังวัด สำนักเทคโนโลยีทำแผนที่ กรมที่ดิน

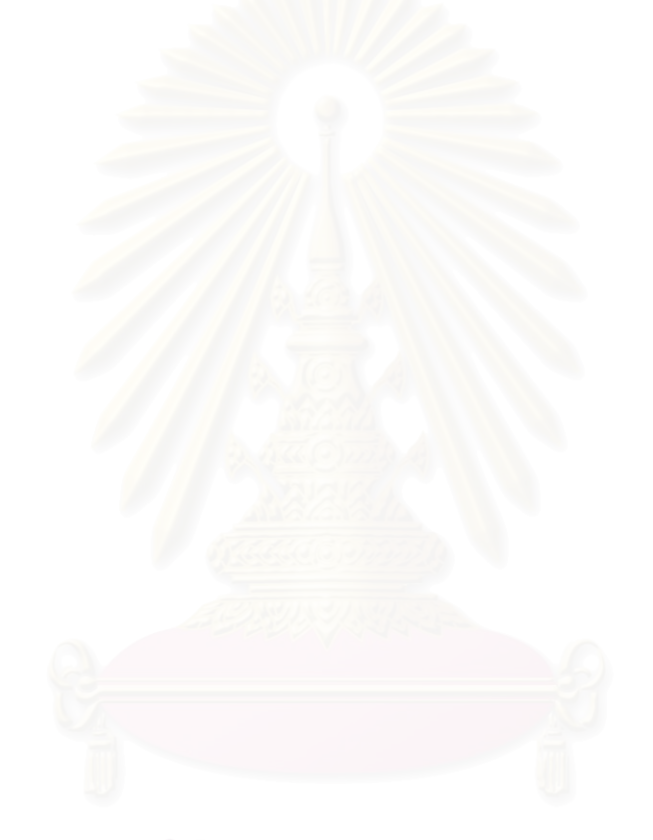